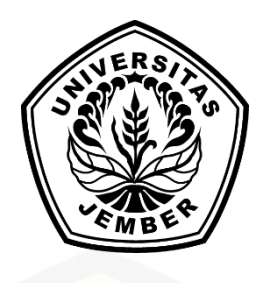

### **SISTEM EVALUASI KINERJA PEGAWAI MENGGUNAKAN METODE** *PROFILE MATCHING*

**SKRIPSI** 

Oleh **Nur Hidayat NIM 132410101053** 

**PROGRAM STUDI SISTEM INFORMASI UNIVERSITAS JEMBER** 

**2018**

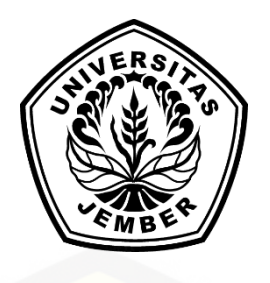

### **SISTEM EVALUASI KINERJA PEGAWAI MENGGUNAKAN METODE** *PROFILE MATCHING*

### **SKRIPSI**

diajukan guna melengkapi tugas akhir dan memenuhi salah satu syarat untuk menyelesaikan Pendidikan Sarjana (S1) Program Studi Sistem Informasi Universitas Jember dan mencapai gelar Sarjana Komputer

Oleh

**Nur Hidayat NIM 132410101053**

## **PROGRAM STUDI SISTEM INFORMASI UNIVERSITAS JEMBER**

**2018**

### **PERSEMBAHAN**

Skripsi ini saya persembahkan untuk :

- 1. Allah SWT yang senantiasa memberikan rahmat dan hidayah-Nya untuk mempermudah dan melancarkan dalam mengerjakan skripsi;
- 2. Ibunda Dewi Badriyah dan Ayahanda Khairil Anwar tersayang yang selalu memberikan dukungan do'a, kasih sayang, motivasi yang luar biasa;
- 3. Kakak kakakku Pratiwi Andriyani dan Hanif Fatroni
- 4. Teman-teman satu angkatan intention yang meberikan dukungan dan motivasi, serta membantu dalam pembuatan skripsi ini;
- 5. Sahabatku bersama doa dan bantuannya;
- 6. Guru-guruku sejak taman kanak-kanak hingga perguruan tinggi;
- 7. Almamater program studi sistem informasi Universitas Jember.

### **MOTTO**

"If you can't fly, then run, if you can't run, then walk, if you can't walk then crawl, but whatever you you do, you have to keep moving forward" Martin Luther King Jr.

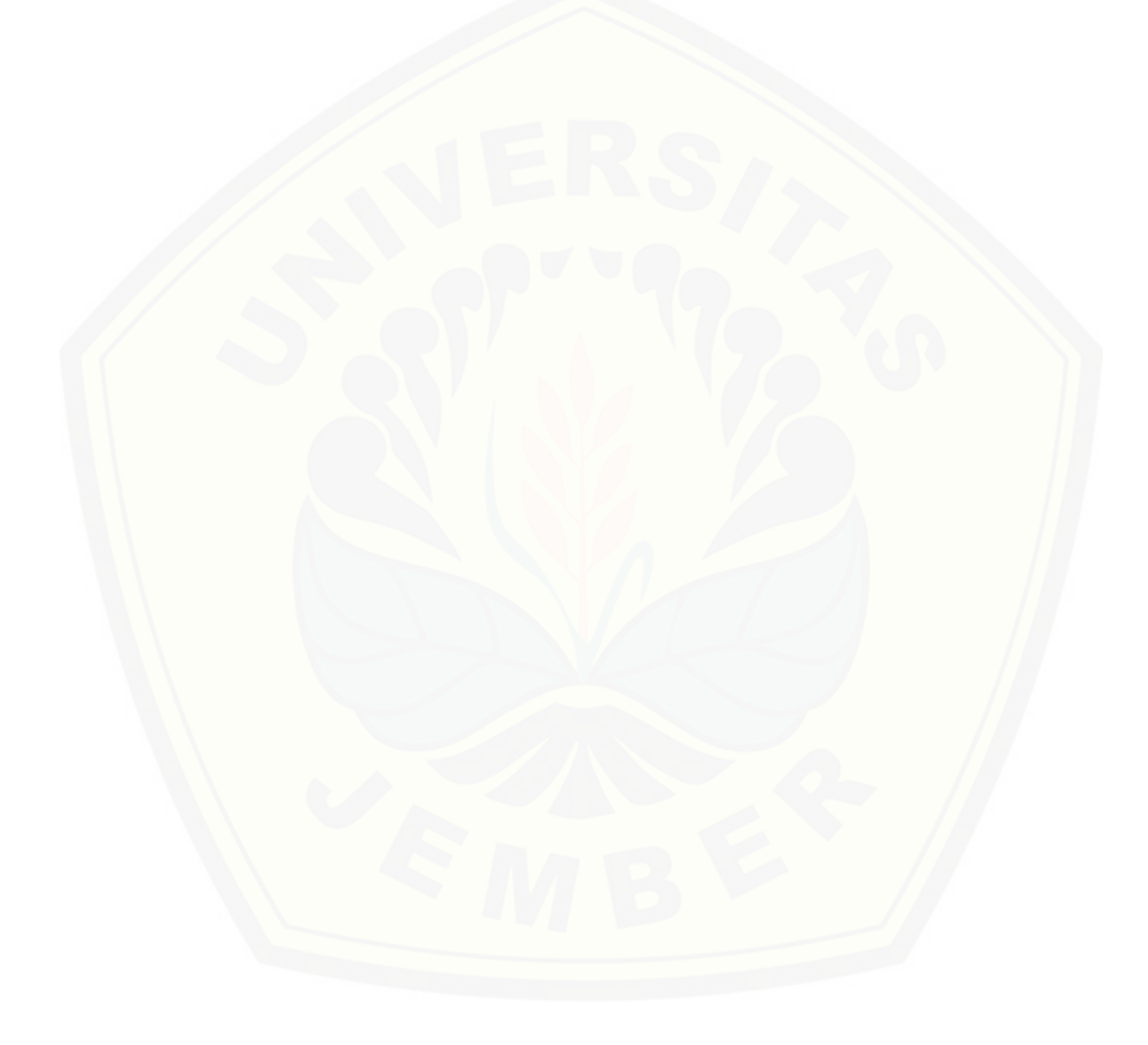

#### **PERNYATAAN**

Saya yang bertanda tangan di bawah ini:

Nama : Nur Hidayat

NIM : 132410101053

menyatakan dengan sesungguhnya bahwa karya ilmiah yang berjudul "Sistem Evaluasi Kinerja Pegawai menggunakan Metode *Profile Matching*", adalah benar-benar hasil karya sendiri, kecuali jika dalam pengutipan substansi disebutkan sumbernya, belum pernah diajukan pada institusi mana pun, dan bukan karya jiplakan. Saya bertanggung jawab atas keabsahan dan kebenaran isinya sesuai dengan sikap ilmiah yang harus dijunjung tinggi.

Demikian pernyataan ini saya buat dengan sebenarnya, tanpa ada tekanan dan paksaan dari pihak manapun serta bersedia mendapat sanksi akademik jika di kemudian hari pernyataan ini tidak benar.

> Jember, 20 Maret 2018 Yang menyatakan,

Nur Hidayat NIM 132410101053

### **SKRIPSI**

### **SISTEM EVALUASI KINERJA PEGAWAI MENGGUNAKAN METODE** *PROFILE MATCHING*

Oleh **Nur Hidayat NIM 132410101053**

Pembimbing :

Dosen Pembimbing Utama : Prof. Drs. Slamin, M.Comp., Sc., Ph.D Dosen Pembimbing Pendamping : Windi Eka Yulia Retnani, S.Kom., MT.

### **PENGESAHAN PEMBIMBING**

Skripsi berjudul "Sistem Evaluasi Kinerja Pegawai menggunakan Metode *Profile Matching*" telah diuji dan disahkan pada:

hari, tanggal : Jumat, 23 Maret 2018

tempat : Program Studi Sistem Informasi Universitas Jember.

Disetujui oleh :

Pembimbing I,

Pembimbing II,

Prof. Drs. Slamin, M.Comp., Sc., Ph.D NIP 196704201992011001

Windi Eka Yulia Retnani, S.Kom., MT. NIP 198403052010122002

### **PENGESAHAN PENGUJI**

Skripsi berjudul "Sistem Evaluasi Kinerja Pegawai menggunakan Metode *Profile Matching*" telah diuji dan disahkan pada:

hari, tanggal : Jumat, 23 Maret 2018

tempat : Program Studi Sistem Informasi Universitas Jember.

Tim penguji:

Penguji I,

Penguji II,

Prof. Dr. Saiful Bukhori, ST., M.Kom NIP. 196811131994121001

Priza Pandunata, S.Kom., M.Sc. NIP. 198301312015041001

Mengesahkan

Penjabat Dekan,

Prof. Drs. Slamin,M.Comp.Sc.,Ph.D

NIP 196704201992011001

#### **RINGKASAN**

**Sistem Evaluasi Kinerja Pegawai menggunakan Metode** *Profile Matching*; Nur Hidayat, 132410101053; 2017: 199 halaman; Progam Studi Sistem Informasi Universitas Jember.

Pegawai merupakan elemen yang bergerak mengelola suatu perusahaan atau organisasi, sehingga kualitas kinerja pegawai akan sangat mempengaruhi kualitas suatu perusahaan atau organisasi tempat mereka bekerja. Oleh karena itu pihak perusahaan perlu berusaha untuk memberdayakan pegawai mereka agar kinerjanya tetap baik. Salah satu bentuk pemberdayaan pegawai adalah dengan melakukan penilaian kinerjayang kemudian dapat dilanjutkan dengan pemberian penghargaan kepada pegawai yang dianggap berprestasi dalam pekerjaannya dan sebaliknya, pemberian sanksi kepada pegawai yang mengalami penurunan kualitas kerja. Salah satu metode yang dapat digunakan untuk menilai kinerja pegawai adalah *profile matching*. Pada penelitian ini dibangun sistem evaluasi kinerja pegawai yang mampu menghasilkan penilaian kinerja pegawai yang didapatkan dari perbandingan data nilai kinerja pegawai dengan nilai standar perusahaan menggunakan metode *profile matching*. Hasil penilaian tersebut kemudian akan di *ranking* dari nilai yang paling tinggi ke yang paling rendah. Penelitian ini menggunakan metode *profile matching* dengan tujuan agar sistem mampu memberikan penilaian secara akurat dan obyektif bagi pegawai. Penelitian ini menggunakan data nilai pegawai pada Matahari Department Store.

#### **PRAKATA**

Puji syukur kehadirat Allah SWT atas segala rahmat dan karunia-Nya, sehingga penulis dapat menyelesaikan skripsi dengan judul Sistem Evaluasi Kinerja Pegawai menggunakan Metode *Profile Matching*. Skripsi ini disusun untuk memenuhi salah satu syarat menyelesaikan pendidikan Strata Satu (S1) pada Program Studi Sistem Informasi Universitas Jember.

Penyusunan skripsi ini tidak lepas dari bantuan berbagai pihak. Oleh karena itu, penulis menyampaikan terima kasih kepada:

- 1. Prof. Drs. Slamin, M.Comp.Sc., Ph.D., selaku Ketua Program Studi Sistem Informasi Universitas Jember;
- 2. Prof. Drs. Slamin, M.Comp.Sc., Ph.D., selaku Dosen Pembimbing Utama dan Windi Eka Yulia Retnani, S.Kom., MT., selaku Dosen Pembimbing Anggota yang telah meluangkan waktu, pikiran, dan perhatian dalam penulisan skripsi;
- 3. Nelly Oktavia, S.Si., M.T., sebagai dosen pembimbing akademik, yang telah mendampingi penulis sebagai mahasiswa;
- 4. Seluruh Bapak dan Ibu dosen beserta staf karyawan di program studi sistem informasi;
- 5. Ibunda Dewi Badriyah dan Ayahanda Khairil Anwar tersayang yang selalu memberikan dukungan do'a, kasih sayang, motivasi yang luar biasa;
- 6. Matahari Department Store sebagai lokasi penelitian yang telah meluangkan waktu yang membantu dalam melancarkan skripsi ini;
- 7. Keluarga besar INTENTION angkatan 2013 yang telah menjadi keluarga selama menempuh pendidikan S1;
- 8. Semua pihak yang tidak dapat disebutkan satu-persatu.
- 9. Wenny H.P. yang selalu memberi dukungan penuh kapanpun dan bagaimanapun keadaannya;
- 10. Sahabat Sahabatku Irwan "Temon", Alex, Brian, Dinar, Imaniar yang selalu memberi dukungan, doa, dan meluangkan waktunya untuk ngopi;

- 11. Arek arek Kadal BBM, kumpulan wong edan kabeh yang juga menghibur dan memberi dukungan;
- 12. Teman teman KKN 31.
- 13. Semua pihak yang tidak dapat disebutkan satu persatu.

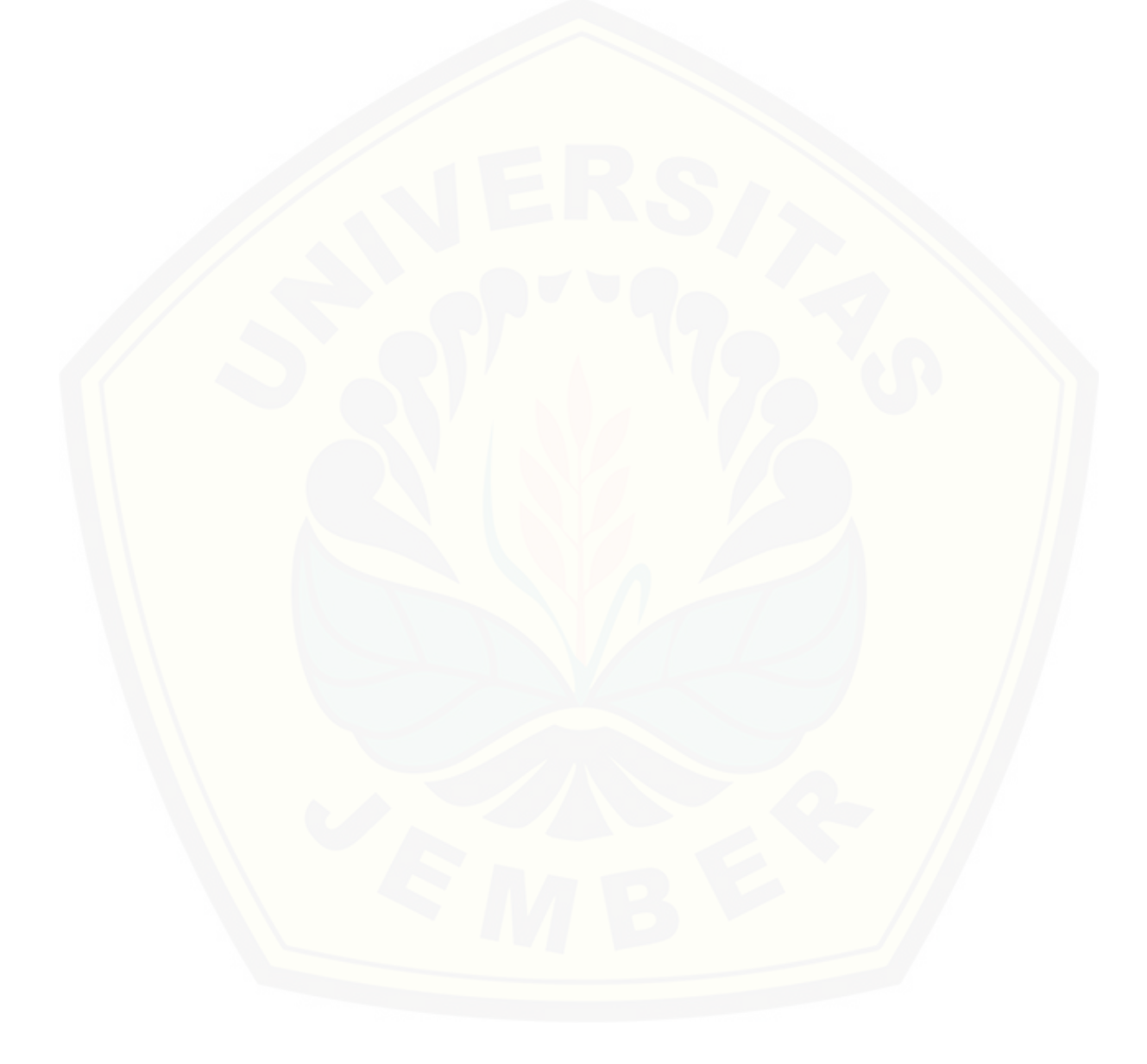

Penulis menyadari bahwa laporan ini masih jauh dari sempurna, oleh sebab itu penulis mengharapkan adanya masukan yang bersifat membangun dari semua pihak. Penulis berharap skripsi ini dapat bermanfaat bagi semua pihak.

Jember, 20 Maret 2018 Penulis

### **DAFTAR ISI**

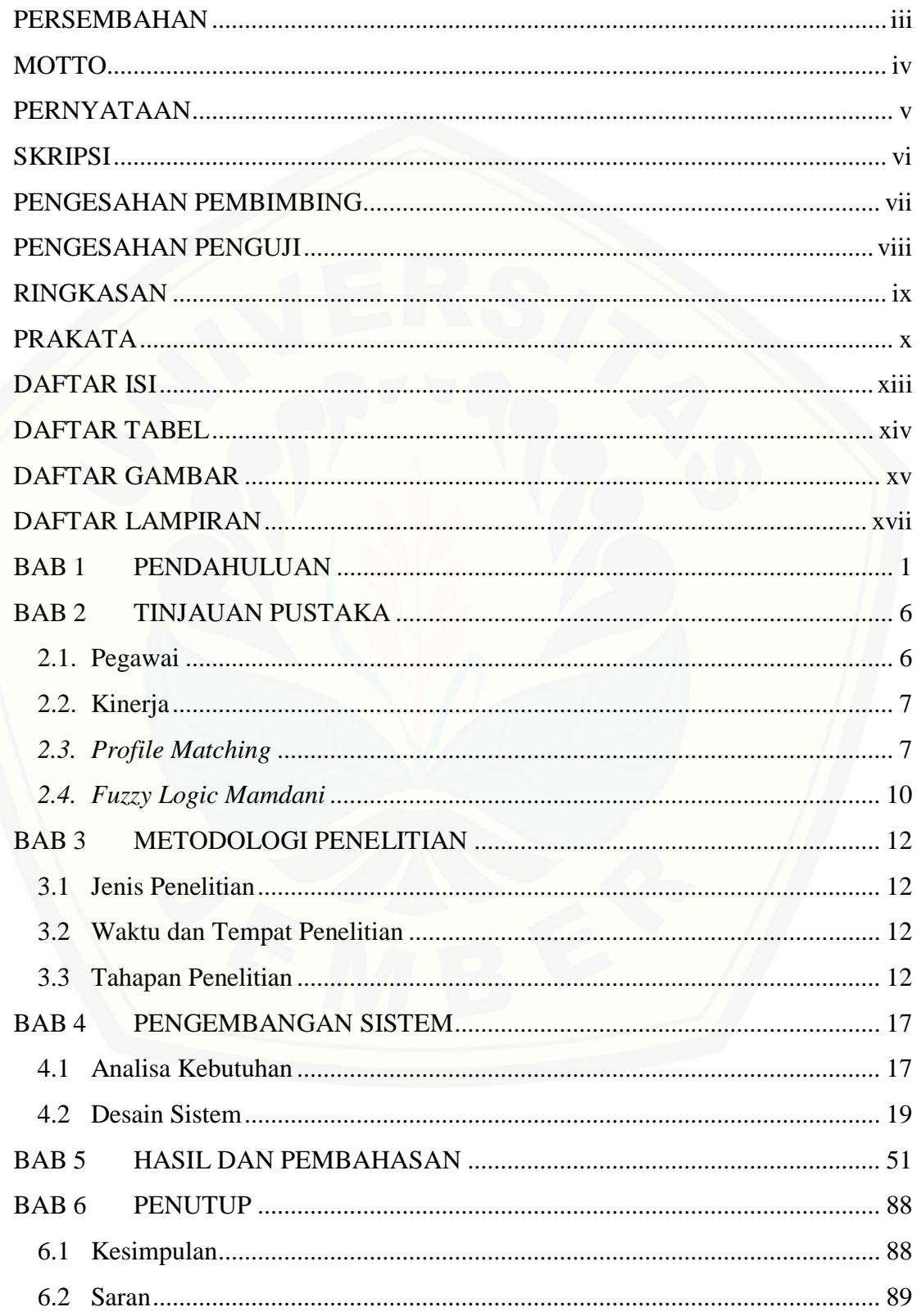

### **DAFTAR TABEL**

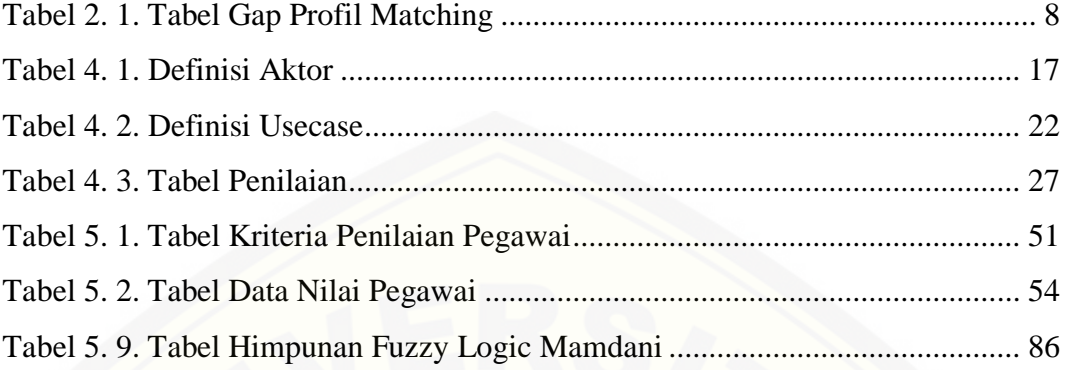

### **DAFTAR GAMBAR**

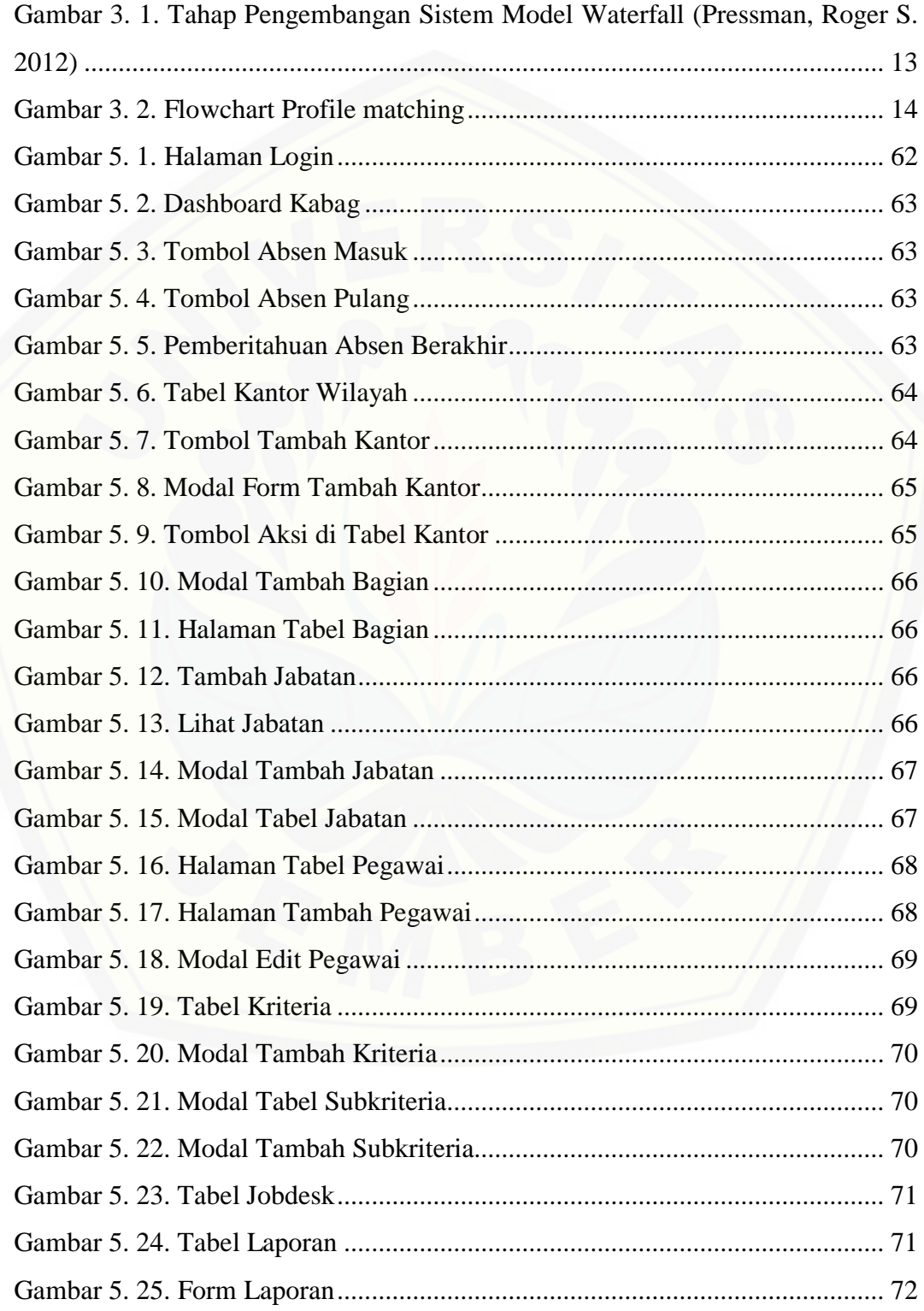

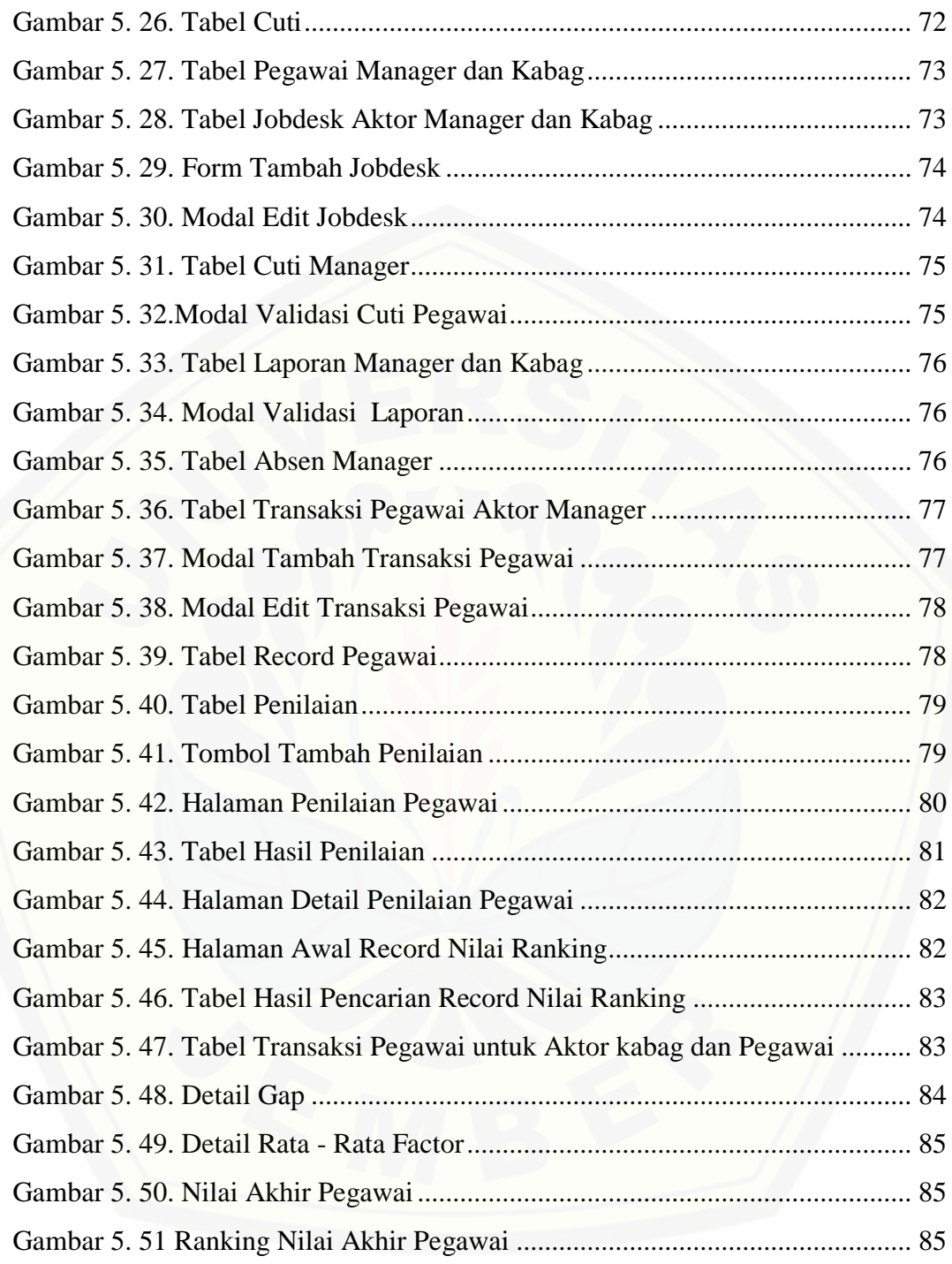

### **DAFTAR LAMPIRAN**

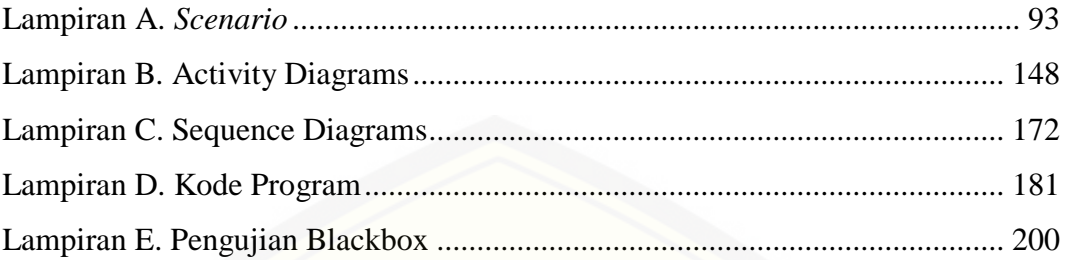

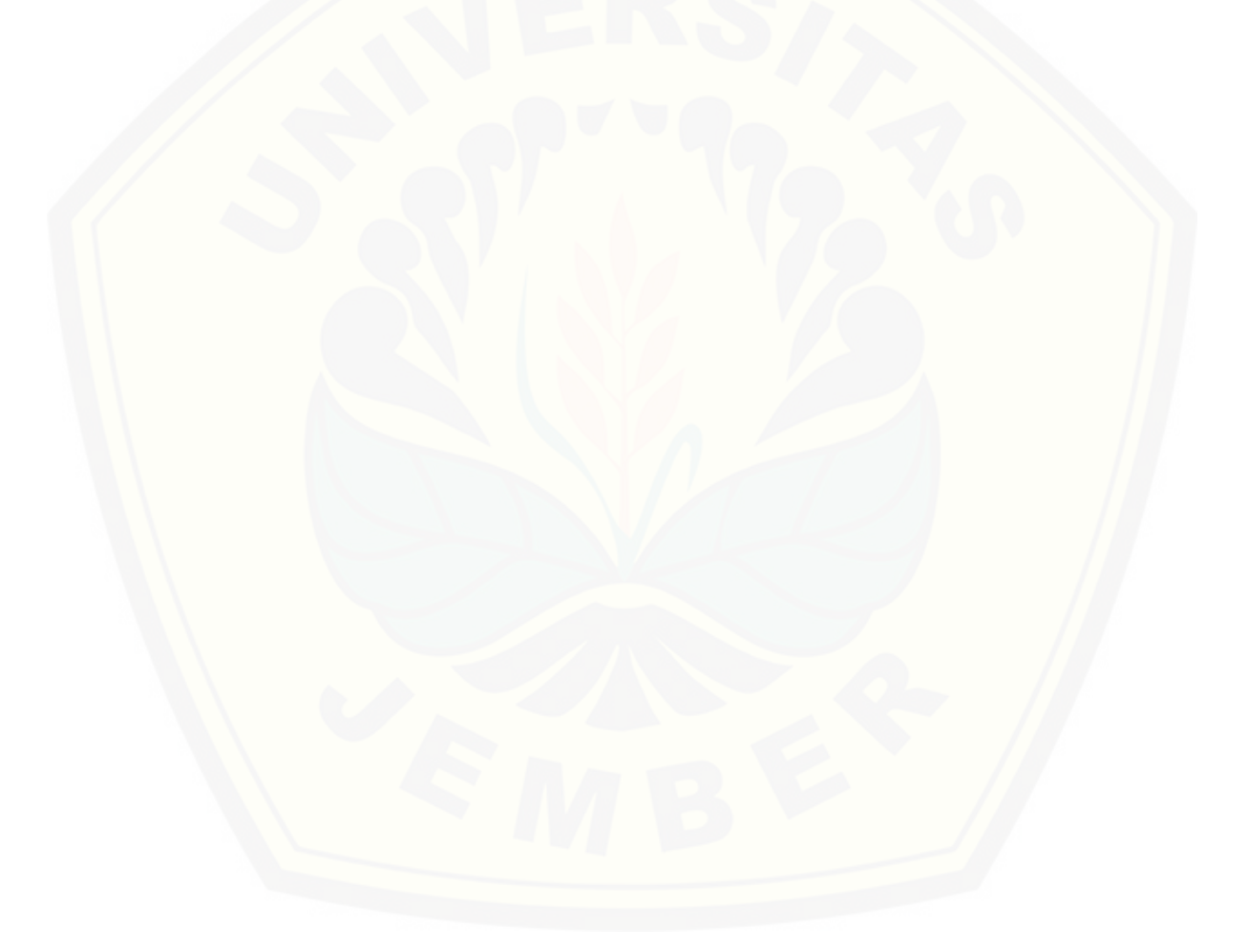

#### **BAB 1 PENDAHULUAN**

Bab ini berisi hal-hal yang melatarbelakangi penelitian dan pembuatan sistem evaluasi kinerja pegawai. Adapun yang akan dijelaskan antara lain latar belakang penelitian, perumusan masalah, tujuan dan manfaat penelitian, batasan masalah, serta sistematika penulisan.

#### **1.1. Latar Belakang**

Pegawai merupakan salah satu elemen paling penting yang akan memutar roda suatu perusahaan atau organisasi agar terus berjalan. Hal ini karena pada dasarnya pegawai yang bergerak mengelola suatu perusahaan atau organisasi tersebut, sehingga kualitas kinerja pegawai akan sangat mempengaruhi kualitas suatu perusahaan atau organisasi tempat mereka bekerja.

Menyadari betapa pentingnya peran pegawai dalam menentukan kesuksesan suatu perusahaan atau organisasi, maka pihak perusahaan pun perlu berusaha untuk memberdayakan pegawai mereka agar kinerjanya tetap baik. Salah satu cara bentuk pemberdayaan pegawai adalah dengan melakukan penilaian kinerja yang kemudian dapat dilanjutkan dengan pemberian penghargaan kepada pegawai yang dianggap berprestasi dalam pekerjaannya dan sebaliknya, pemberian sanksi kepada pegawai yang mengalami penurunan kualitas kerja. Tujuan pemberian penghargaan dan sanksi ini antara lain adalah sebagai ikatan kerja sama, kepuasan kerja, pengadaan efektif, motivasi, stabilitas karyawan, dan disiplin (Hasibuan, 2007).

Penilaian kinerja adalah proses mengevaluasi seberapa baik pegawai melakukan pekerjaan mereka jika dibandingkan dengan standar yang telah ditetapkan. Standar inilah yang kemudian menjadi nilai patokan dalam proses penilaian yang kemudian akan dibandingkan dengan nilai kinerja pegawai sehingga dapat diketahui seberapa jauh pegawai bisa bekerja sesuai dengan standar. Adanya nilai standar kinerja perusahaan ini membuat proses penilaian kinerja pegawai membutuhkan suatu metode yang dapat membantu penilai

membandingkan nilai hasil kerja pegawai dengan nilai standar kinerja yang telah ditetapkan perusahaan. Salah satu metode yang dapat digunakan untuk menilai kinerja pegawai adalah *profile matching*. Menurut Muchsam (2011:96), *profile matching* dapat didefinisikan sebagai suatu metode atau alat yang digunakan untuk mengetahui tingkat kinerja suatu lembaga atau institusi. Dengan kata lain, *profile matching* merupakan suatu metode yang digunakan untuk mengetahui kinerja dari suatu sistem yang sedang berjalan dengan sistem standar. Dalam kondisi umum, kinerja suatu institusi dapat tercermin dalam sistem operational maupun strategi yang digunakan oleh institusi tersebut.

Penelitian yang dilakukan oleh Syaeful Anas Aklani, Dosen Pendidikan Informatika STKIP PGRI Sumatera Barat (2014), telah menghasilkan aplikasi kinerja pelayanan perawat menggunakan *metode fuzzy logic mamdani* dan untuk mengetahui kinerja pelayanan perawat yang ada pada Rumah Sakit Siti Hawa Padang. Kelemahan dari metode *fuzzy mamdani* adalah memiliki batas – batas nilai linguistik yang akan berpengaruh pada perhitungan dan keakuratan yang menyebabkan penilaian *fuzzy logic* menjadi tidak akurat. Berbeda dengan metode *profile matching* yang menggunakan bobot nilai yang telah ditentukan (gap) dengan membandingkan bobot nilai kriteria dan subkriteria dari perusahaan atau organisasi terkait yang telah memiliki penilaian untuk kinerja pegawai.

Penelitian ini menggunakan metode *profile matching* karena metode ini tidak hanya menilai kompetensi individu, melainkan kompetensi individu di bandingkan dengan kompetensi jabatan. Dengan digunakannya metode *profile matching*, sistem penialain kinerja pegawai yang akan dibangun melalui penelitian ini diharapkan mampu memberikan penilaian secara akurat dan obyektif bagi pegawai.

Untuk mengetahui apakah sistem penilaian kinerja pegawai menggunakan metode *profile matching* dapat berjalan dengan baik serta dapat melakukan proses penilaian pegawai dengan akurat, diperlukan suatu obyek penelitian sebagai sarana penelitian. Oleh karena itu penulis menetapkan obyek penelitian sebagai sarana untuk mengetahui baik tidaknya serta berhasil tidaknya penelitian ini. Adapun obyek penelitian yang dipilih adalah Matahari Department

Store, khususnya bagian marketing, karena perusahaan ini memiliki kriteria standar kinerja pegawainya sendiri.

Penelitian ini bertujuan untuk merancang dan membuat perangkat lunak yang mampu memberikan penilaian yang akurat dan obyektif bagi pegawai yang ada di Matahari Department Store, khususnya bagian marketing. Sistem ini akan dibangun berbasis *website*. Dimana hasil dari penilaian kinerja pegawai tersebut akan digunakan untuk kompetensi kerja dan meningkatkan kemampuan pegawai untuk mengembangkan Matahari Department Store. Dengan adanya sistem penilaian kinerja pegawai dengan metode *profile matching* ini, diharapkan proses kinerja pegawai akan menjadi lebik baik.

### **1.2. Rumusan Masalah**

Berdasarkan latar belakang diatas, permasalahan yang muncul dalam penelitian ini antara lain adalah:

- 1. Bagaimana menerapkan metode *profile matching* pada proses penilaian kinerja pegawai di Matahari Department Store khususnya bagian marketing?
- 2. Bagaimana merancang dan membangun sistem penilaian kinerja pegawai dengan menggunakan metode *profile matching* pada Matahari Department Store khususnya pada bagian marketing?

### **1.3. Tujuan dan Manfaat**

Berikut merupakan tujuan yang ingin dicapai serta manfaat yang ingin diperoleh dengan dilaksanakannya penelitian ini :

1.3.1 Tujuan

Tujuan yang ingin dicapai dalam penelitian ini antara lain :

1. Mengembangkan sistem penilaian kinerja pegawai dengan metode *profile matching* pada Matahari Department Store khususnya pada bagian marketing.

- 2. Meningkatakan produktivitas kerja pegawai pada Matahari Department Store, khususnya pada bagian marketing, agar semakin baik dan optimal.
- 1.3.2 Manfaat

Penelitian ini diharapkan dapat memberikan manfaat sebagai berikut:

- 1. Manfaat akademis
	- a. Penelitian ini diharapkan mampu memberikan informasi kepada pembaca, khususnya kepada Program Studi Sistem Informasi Universitas Jember terkait dengan judul penelitian.
	- b. Penelitian ini juga diharapkan dapat menjadi referensi tentang proses penerapan metode *profile matching* pada sistem kinerja pegawai.
- 2. Manfaat bagi peneliti
	- a. Mengetahui proses penerapan metode *profile matching* pada sistem kinerja pegawai.
	- b. Mengetahui bagaimana cara membantu Matahari Department Store, khususnya pada bagian marketing, dalam meningkatkna SDM.
- 3. Manfaat bagi objek penelitian
	- a. Membantu Matahari Department Store, khususnya pada bagian marketing, dalam melakukan proses penilaian kinerja pegawai.
	- b. Membantu Matahari Department Store, khususnya pada bagian marketing, dalam mengevaluasi kinerja pegawai sebagai rencana tahunan perusahaan untuk meningkatkna SDM..

### **1.4. Batasan Masalah**

Untuk menghindari penyimpangan dalam penelitian dan pembangunan sistem penilaian kinerja pegawai dengan metode *profile matching*, berikut batasan-batasan masalah yang ditetapkan, antara lain :

- 1. Objek yang digunakan dalam implementasi dengan metode *profile matching*.adalah Matahari Department Store khususnya pada bagian marketing.
- 2. Sistem kinerja pegawai menggunakan metode *profile matching* dan dibangun berbasis *website*.

### **1.5. Sistematika Penulisan**

Sistematika penulisan skripsi ini adalah sebagai berikut:

1. Pendahuluan

Bab pendahuluan adalah bab yang yang membahas latar belakang, rumusan masalah, tujuan, manfaat, batasan masalah, dan sistematika penulisan dalam penelitian.

2. Tinjauan Pustaka

Bab tinjauan pustaka merupakan bab yang menjelaskan teori-teori yang melandasi penelitian. Bab ini berisi tinjauan pustaka dan studi terdahulu yang dijadikan acuan dalam proses penelitian.

3. Metodologi Penelitian

Bab metodologi penelitian membahas tentang tempat dan waktu penelitian, metode penelitian, metode pengumpulan data, metode analisis data, dan teknik pengembangan sistem yang digunakan dalam penelitian.

4. Pengembangan Sistem

Bab pengembangan sistem berisi tentang proses pengembangan sistem yang dibangun dalam penelitian. Adapun tahapan-tahapan pengembangan sistem ini didasarkan pada metodologi penelitian pada bab sebelumnya.

5. Hasil dan Pembahasan

Bab hasil dan pembahasan adalah bab yang menjelaskan secara rinci hasil dari penelitian yang dilakukan untuk menjawab rumusan masalah yang ada pada bab pendahuluan.

6. Penutup

Bab penutup merupakan kesimpulan penelitian yang dilakukan dan saran untuk penelitian selanjutnya.

#### **BAB 2 TINJAUAN PUSTAKA**

Bab ini menguraikan teori serta konsep yang menjadi kerangka pemikiran dalam penelitian. Teori dan konsep tersebut didapatkan dari penelitian terdahulu serta kajian pustaka terkait penelitian.

### **2.1. Pegawai**

Pegawai adalah orang-orang yang dikerjakan dalam suatu badan tertentu, baik di lembaga-lembaga pemerintah maupun dalam badan-badan usaha (A.W. Widjaja). Peranan pegawai sangat penting bagi kemajuan suatu perusahaan karena pegawai merupakan salah satu modal pokok perusahaan untuk mencapai tujuannya.

Pegawai dikatakan sebagai modal pokok perusahaan karena pegawai merupakan orang – orang yang bergerak menjalanakan perusahaan. Suatu perusahaan akan berkembang dan maju apabila pegawai dalam perusahaan tersebut mampu bekerja dengan baik, sedangkan apabila pegawai dalam perusahaan tidak dapat bekerja dengan baik maka perusahaan tidak akan bisa berkembang, lebih parahnya perusahaan akan mengalami kebangkrutan.

Pegawai dibedakan menjadi 2 jenis yaitu pegawai tetap dan pegawai tidak tetap. Pegawai tetap adalah pegawai yang menerima atau memperoleh penghasilan dalam jumlah tertentu secara teratur, termasuk anggota dewan komisaris dan anggota dewan pengawas, serta pegawai yang bekerja berdasarkan kontrak untuk suatu jangka waktu tertentu yang menerima atau memperoleh penghasilan dalam jumlah tertentu secara teratur. Pegawai tidak tetap (pegawai musiman) mengacu kepada pegawai yang diberi imbalan berupa upah harian (Peraturan Dirjen Pajak nomor 31/PJ/2009). Penelitian ini mengikutsertakan penilaian baik untuk pegawai tetap maupun pegawai tidak tetap yang ada di Matahari Department Store.

### **2.2. Kinerja**

Kinerja pegawai merupakan kemampuan seseorang untuk bekerja sehingga mencapai tujuan kerja secara optimal (Siagian, 1995). Kinerja juga dapat diartikan sebagai hasil yang dicapai seseorang atau sekelompok orang dalam suatu perusahaan, sesuai dengan tanggung jawab masing-masing untuk mencapai tujuan perusahaan (Prawirosentono, 2007). Dari kedua teori tersebut dapat disimpulkan bahwa kinerja pegawai adalah kualitas pegawai dalam bekerja untuk memenuhi tanggung jawab yang diberikan perusahaan kepadanya.

Berdasarkan pengertian kinerja pegawai tersebut, dapat diketahui bahwa baik tidaknya kinerja pegawai dalam suatu perusahaan akan membawa dampak yang sangat besar pada kemajuan perusahaan. Apabila kinerja pegawai pada suatu perusahaan dinilai baik maka perusahaan tersebut dapat berkembang dan maju, begitu juga sebaliknya. Oleh karena itu, kineja pegawai memiliki keterkaitan yang erat dengan kemajuan suatu perusahaan.

### *2.3. Profile Matching*

*Profile matching* merupakan suatu proses memanajemen SDM dimana terlebih dahulu ditentukan kompetensi (kemampuan) yang diperlukan oleh suatu jabatan. Kompetensi/kemampuan tersebut haruslah dapat dipenuhi oleh pemegang jabatan (Rachma, 2003).

Menurut Kusrini (2007:53) berpendapat bahwa "Maksud dari pencocokan profil (*profile matching*) adalah sebuah mekanisme pengambilan keputusan dengan mengasumsikan bahwa terdapat tingkat variabel prediktor yang ideal yang harus dimiliki oleh pelamar, bukannya tingkat minimal yang harus dipenuhi atau dilewati".

Penelitian Yusuf Yudhistira (2015) metode *profile matching* digunakan untuk mengevaluasi kinerja karyawan PT. Berdikari Metal Engineering berdasarkan kriteria dan subkriteria yang sudah ditentukan oleh perusahaan. Kriteria yang digunakan pada penelitian tersebut antara lain ketaatan, prestasi kerja, dan tanggung jawab, dimana setiap kriteria memiliki beberapa subkriteria untuk diisi sebagai syarat penilaian evaluasi.

Setelah penentuan kriteria dan subkriteria dilakukan, tahap selanjutnya adalah mengisi kompetensi pegawai dan membandingkannya dengan profil standar. Adapun output dari proses ini akan menghasilkan gap pegawai. Semakin kecil gap yang dihasilkan bobot nilainya semakin besar oleh karena itu pegawai memiliki peluang untuk mendapatkan nilai yang lebih tinggi. Penentuan bobot gap berdasarkan selisih dari nilai pegawai dengan nilai profil standar perusahaan khususnya Matahari Department Store. Tabel gap untuk membandingkan hasil selisih nilai pegawai dan nilai profil dicantumkan pada tabel 2.1.

| N <sub>0</sub> | <b>Selisih</b><br>Gap | <b>Bobot</b><br><b>Nilai</b> | Keterangan                                           |
|----------------|-----------------------|------------------------------|------------------------------------------------------|
| 1.             | $\theta$              | 6                            | Kompetensi<br>dengan<br>sesuai<br>yang<br>dibutuhkan |
| 2.             | $\mathbf{1}$          | 5,5                          | Kompetensi individu kelebihan 1 tingkat              |
| 3.             | $-1$                  | 5                            | Kompetensi individu kurang 1 tingkat                 |
| 4.             | $\overline{2}$        | 4,5                          | Kompetensi individu kelebihan 2 tingkat              |
| 5.             | $-2$                  | $\overline{4}$               | Kompetensi individu kurang 2 tingkat                 |
| 6.             | 3                     | 3,5                          | Kompetensi individu kelebihan 3 tingkat              |
| 7.             | $-3$                  | 3                            | Kompetensi individu kurang 3<br>tingkat              |
| 8.             | $\overline{4}$        | 2,5                          | Kompetensi individu kelebihan 4 tingkat              |
| 9.             | $-4$                  | $\overline{2}$               | Kompetensi individu kurang 4 tingkat                 |
| 10.            | 5                     | 1,5                          | Kompetensi individu kelebihan 5 tingkat              |
| 11.            | $-5$                  | 1                            | Kompetensi individu kurang 5 tingkat                 |

Tabel 2. 1. Tabel Gap Profil Matching

Setelah tahap penentuan gap , ditentukan perhitungan Core Factory (ncf) dan Second Factory (scf) dilakukan menggunakan rumus seperti pada persamaan 1 sampai persamaan 4. Menentukan aspek subkriteria ke dalam core factor dan secondary factor bergantung bagaimana perusahaan menentukan bahwa subkriteria mana yang menonjol ataupun yang paling dibutuhkan untuk meningkatkan kinerja optimal dari pegawai (*core factor*) dengan subkriteria sebagai aspek pendukung (*secondary factor*). Pada metode *profile matching* rasio antara *core factor* dan *secondary factor* yaitu 6 : 4. Mengacu pada jurnal penelitian *Penerapan Profile Matching Untuk Penilaian Kinerja Pegawai Negeri Sipil* oleh Titin Kristina, kriteria yang digunakan untuk *core factor* yaitu prestasi kerja dengan bobot sebesar 50%, disiplin 20%. Pada jurnal penelitian yang ditulis oleh Lilis Sopian dan Nurdin Bahtiar dengan judul Sistem Penentuan Keputusan Penentuan Siswa Utama menggunakan *Profile Matching* dengan Implementansi SMS Gateway , mengutamakan Matematika dan pelajaran IPA sebagai *Core Factor.* Jadi berdasarkan penjelasan tersebut dan hasil wawancara *core factor*  ditentukan berdasarkan kriteria utama yang digunakan di perusahaan/organisasi sedangkan secondary factor ditentukan berdasarkan kriteria sekunder namun juga sangat berpengaruh untuk mempengaruhi dalam penilaian kinerja pegawai.

*NCI = ∑ NC / ∑ IC* …………………………………………Persamaan (1) Keterangan : a. NCI = Nilai rata-rata *core factor* kriteria

b. NC = Jumlah nilai *core factor* kriteria c. IC = Jumlah item *core factor NSI = ∑ NS / ∑ IS* …………………………………………...Persamaan (2)

Keterangan:

a. NCI = Nilai rata-rata *secondary factor* kriteria

- b. NC = Jumlah nilai *secondary factor* kriteria
- c. IC = Jumlah item *secondary factor*

Lalu menghitung nilai total tiap kompetensi kriteria

*N = 60% NC + 40% NS* …………………………………….…Persamaan (3)

Keterangan:

a.  $N = N$ ilai total tiap aspek kriteria

b. NC = Nilai *core factor*

#### c. NS = Nilai *secondary factor*

Hasil akhir dari proses *profile matching* adalah *ranking* pegawai. Penentuan *ranking* mengacu pada hasil perhitungan bobot kriteria yang telah ditentukan.

#### Perhitungan rangking

*Rangking* = 20% nilai kopetensi 1 + 30% nilai kopetensi 2 + 50% nilai kopetensi 3 …………………………………………………...Persamaan (4)

### *2.4. Fuzzy Logic Mamdani*

Selain *profile matching,* metode lain yang dapat digunakan dalam melakukan evaluasi kinerja pegawai adalah metode *fuzzy logic mamdani*. Metode *fuzzy logic mamdani* adalah metode yang melakukan penilaian dengan menggunakan derajat keanggotaan. Derajat keanggotan meliputi nilai variabel yang bersifat relative, misal tidak pernah, kadang – kadang , sering, dan selalu. Tingkatan relative tersebut yang digunakan untuk penilaian terhadap segitiga *fuzzy*. Adapun tahap penilaian menggunakan *fuzzy logic mamdani* ini meliputi pembentukan himpunan *fuzzy*, input nilai, fuzifikasi, penalaran mengunakan segitiga fuzzy lalu defuzifikasi.

Penelitian yang dilakukan oleh Syaeful Anas Aklani, Dosen Pendidikan Informatika STKIP PGRI Sumatera Barat, telah menghasilkan aplikasi kinerja pelayanan perawat menggunakan metode *fuzzy logic mamdani* dan untuk mengetahui kinerja pelayanan perawat yang ada pada Rumah Sakit Siti Hawa Padang.

Penelitian tersebut bertujuan untuk meningkatkan dan memperbaiki kinerja perawat pada RS Siti Hawa. Terdapat beberapa indikator yang digunakan sebagai alat ukur evaluasi perawat, yaitu motivasi perawat, keterlibatan dalam kepanitiaan, tanggung jawab, disiplin, kompetensi, loyalitas, tidak tercela dan manajemen perawat. Selain delapan indicator penilaian, terdapat aspek yang

digunakan yaitu cara kerja perawat, sopan santun, perilaku, penampilan dan cara berjalan.

Dari penelitian tersebut didapat bahwa metode *Fuzzy Logic Mamdani* memiliki batas – batas nilai linguistic yang akan berpengaruh pada perhitungan dan keakuratan yang menyebabkan penilaian metode ini menjadi tidak akurat. Berbeda dengan metode *profile matching*yang menggunakan bobot nilai yang telah ditentukan (Gap) dengan membandingkan bobot nilai kriteria dan sub kriteria dari institusi atau lembaga terkait yang telah memiliki penilaian untuk kinerja pegawai.

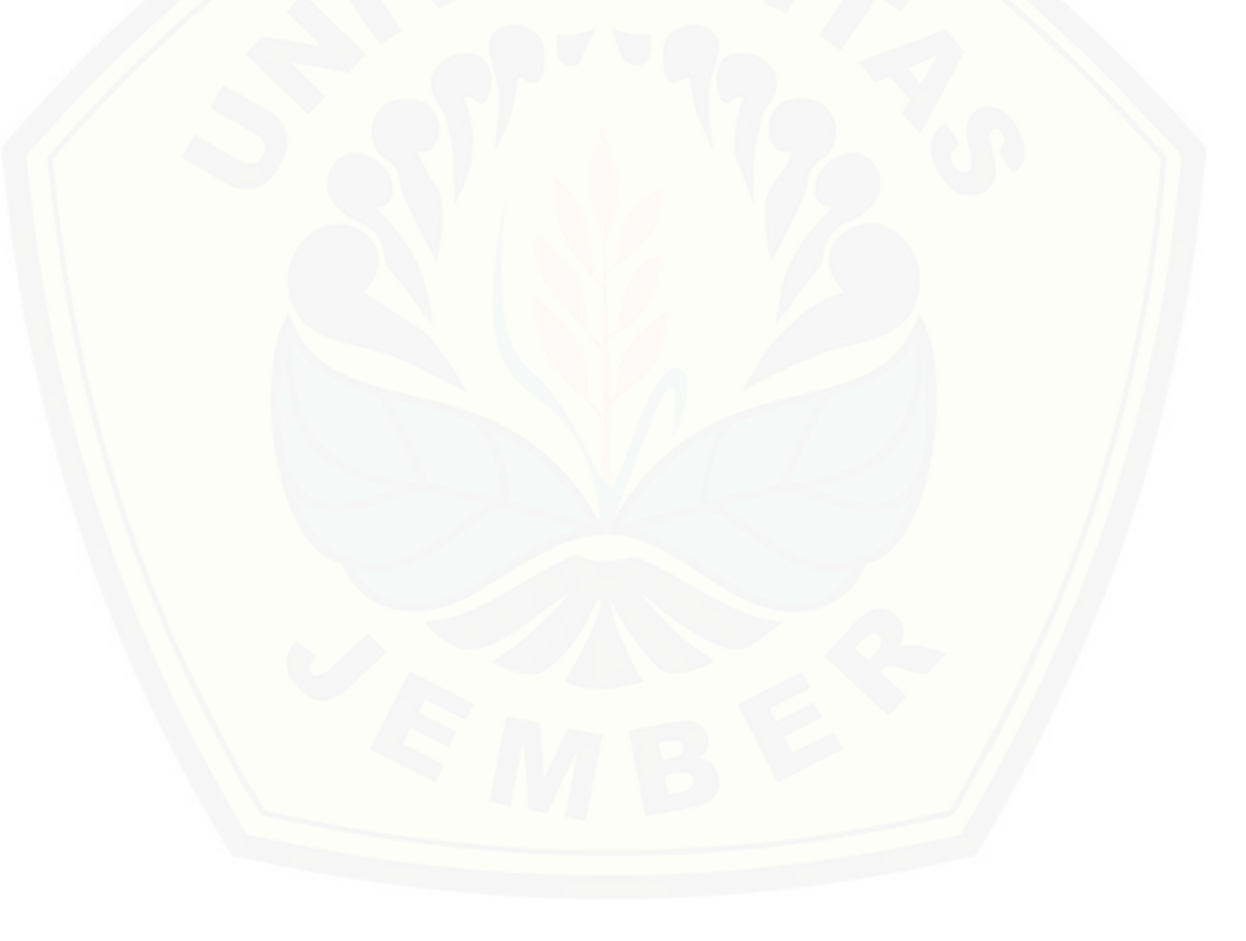

#### **BAB 3 METODOLOGI PENELITIAN**

Bab ini menjelaskan tentang sekumpulan metode-metode yang digunakan dalam penelitian. Selain itu bab ini juga menjelaskan langkah dan prosedur yang dilakukan dalam pengumpulan data atau informasi guna memecahkan permasalahan dalam penelitian.

#### **3.1 Jenis Penelitian**

Penelitian ini menggunakan dua jenis penelitian, yaitu penelitian kualitatif dan penelitian kuantitatif. Penelitian jenis kualitatif digunakan dalam proses analisa studi literatur yang berhubungan dengan sistem informasi evaluasi kinerja pegawai dengan *profile matching* pada Matahari Departement Store Kabupaten Jember. Sedangkan penelitian jenis kuantitatif digunakan pada proses pengolahan data dalam bentuk angka yang bertujuan untuk mendapatkan parameter dan perhitungan. Parameter dan perhitungan ini kemudian digunakan untuk mengembangkan sistem.

#### **3.2 Waktu dan Tempat Penelitian**

Studi kasus penelitian ini bertempat di Matahari Department Store Kabupaten Jember. Waktu penelitian dilakukan selama lima bulan, dimulai bulan April 2017 sampai dengan bulan November 2017.

### **3.3 Tahapan Penelitian**

Tahapan penelitian ini dilakukan sesuai dengan metode SDLC (*System Development Life Cycle*) model *waterfall*. Model *waterfall* dipilih karena model ini memiliki tahapan pengembangan sistem yang dilakukan secara terurut, mulai dari pengumpulan kebutuhan, desain sistem, implementasi sistem, *testing* dan *maintenance*, sehingga model ini mampu menghasilkan sistem yang terstruktur dengan baik. Selain itu, model ini baik diterapkan dalam pengembangan sistem berskala kecil sehingga cocok dengan sistem informasi berskala kecil yang nantinya dibangun melalui penelitian ini.

Adapun model waterfall menurut memiliki tahapan-tahapan seperti yang dapat dilihat pada Gambar 3.1:

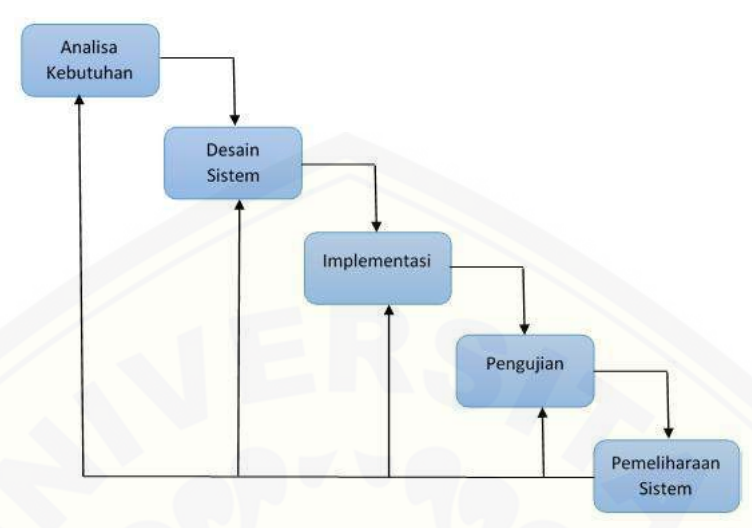

Gambar 3. 1. Tahap Pengembangan Sistem Model *Waterfall (Pressman, Roger S. 2012)*

### 3.3.1 Analisa Kebutuhan

Analisa kebutuhan merupakan tahap awal dalam penelitian. Tahap ini terbagi lagi menjadi dua tahap, tahap yang pertama adalah tahap pengumpulan data dan tahap yang kedua adalah tahap pengolahan data.

### 3.3.1.1 Tahap Pengumpulan Data

Tahap pengumpulan data bertujuan untuk memperoleh data atau informasi yang dibutuhkan dalam mencapai tujuan penelitian. Pengumpulan data pada penelitian ini dilakukan melalui beberapa cara yaitu:

- a. Studi literatur, jurnal, serta mencari informasi menggunakan media internet tentang kinerja pegawai, struktur organisasi Matahari Department Store, dan metode penilaian pegawai khususnya metode *profile matching*.
- b. Wawancara dengan pegawai Matahari Department Store Kabupaten Jember untuk mengetahui prosedur penilaian pegawai, kriteria penilaian, serta permasalahan terkait penilaian pegawai yang ada disana.

Adapun data dan informasi yang didapatkan dari tahap ini antara lain data penilaian pegawai bagian marketing bulan Mei 2017.

### 3.3.1.2 Tahap Pengolahan Data

Pengolahan data dilakukan untuk menentukan kebutuhan sistem evaluasi penilaian pegawai berdasarkan data dan prosedur-prosedur yang telah didapatkan dari studi literatur dan wawancara yang dilakukan sebelumnya. Tahap wawancara diperoleh data kriteria dan subkriteria penilaian pegawai di Matahari Department Store khususnya pada bagian pemasaran. Data ini kemudian dibandingkan dengan nilai pegawai yang diisi melalui kuisioner. Setelah itu dilakukan penentuan gap yang kemudian dilanjutkan dengan perhitungan core factor dan secondary factor menggunakan rumus seperti yang dijelaskan pada bab tinjauan pustaka. Perhitungan ini menghasilkan nilai akhir dalam proses evaluasi pegawai. Tahap – tahap yang disebutkan sebelumnya bisa dilihat pada gambar 3.2.

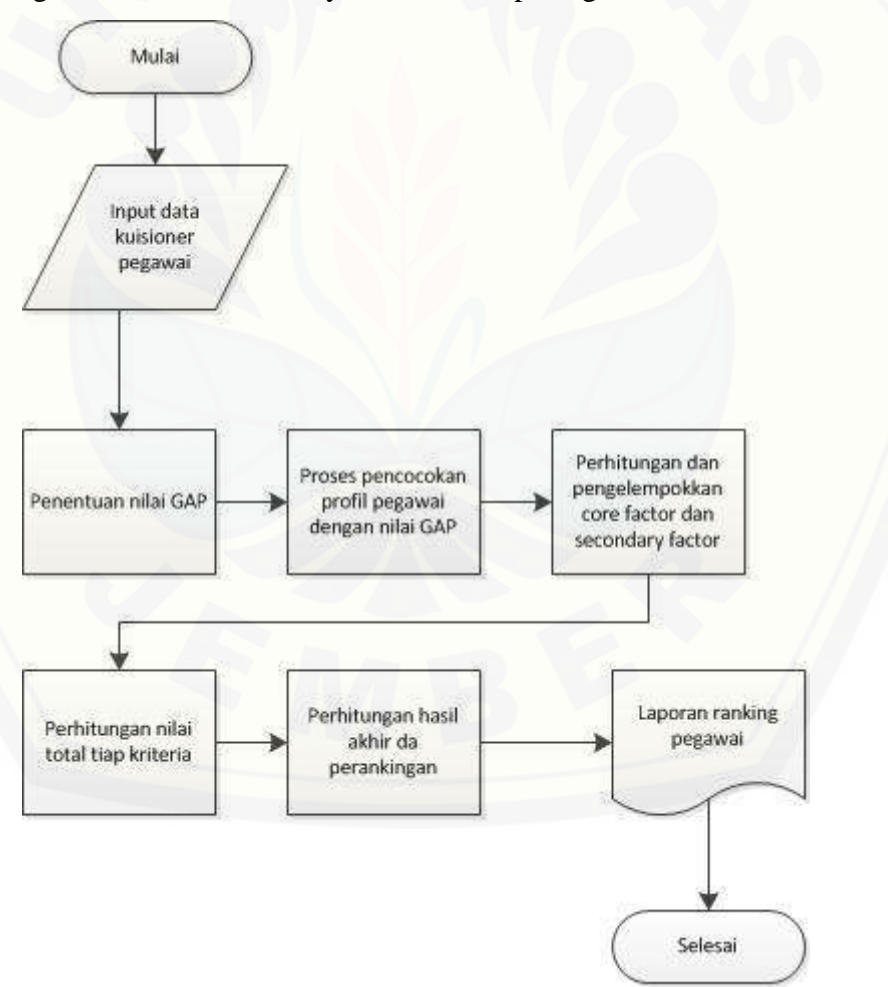

Gambar 3. 2. Flowchart *Profile matching*

Selain itu data kriteria penilaian pegawai akan diolah untuk mendapatkan hasil evaluasi kinerja dengan menggunakan metode *profile matching*.

### 3.3.2 Desain Sistem

Pembuatan desain sistem pada penelitian ini menggunakan *Unified Modeling Language* (UML) yang dirancang dengan konsep *Object-Oriented Design* (OOD). Pemodelan UML yang digunakan antara lain :

1. *Business Proccess*

*Business Proccess* merupakan diagram yang menggambarkan proses yang lengkap, diantaranya adalah input, event yang mendorong terjadinya proses dan *goal* yang dituju.

2. *Use Case Diagaram*

*Use case* adalah model yang menggambarkan fungsi atau tugas yang dilakukan oleh user.

3. *Scenario*

*Scenario Diagram* berfungsi untuk menjelaskan alur sistem dari fitur yang ada di *job specification* dan *job description* yang ada pada *Use Case Diagram.* 

4. *Activity Diagram*

*Activity Diagram* digunakan untuk mendeskripsikan aktifitas yang dibentuk dalam suatu operasi. *Activity diagram* mempunyai fungsi yang sama dengan *scenario* namun diimplementasikan dalam diagram alir*.*

5. *Sequence Diagram*

*Sequence diagram* menggambarkan aliran logika interaksi antar objek yang mengindikasikan komunikasi antar obyek di dalam sistem yang disusun pada suatu urutan atau rangkaian waktu.

6. *Class Diagram*

*Class diagram* menggambarkan struktur dan deskripsi class serta hubungan antar class yang dibuat untuk memudahkan proses pengkodean.

### 7. *Entity Relationship Diagram*

*Entity Relationship Diagram* (ERD) merupakan gambaran struktur basisdata yang dibangun.

### 3.3.3 Implementasi

Tahapan ini merupakan proses pengimplementasian desain sistem yang telah dibuat kedalam penulisan kode program *HTML*, *CSS*, dan *PHP* untuk *website*. Selain itu dalam tahap implementasi ini juga dilakukan manajemen basis data menggunakan *DBMS MySQL.*

### 3.3.4 Pengujian

Setelah tahap implementasi selesai, tahap selanjutnya adalah pengujian terhadap sistem yang telah dibangun. Penelitian ini melakukan pengujian sistem dengan dua cara yaitu:

### 1. *White Box Testing*

*White box testing* merupakan pengujian perangkat lunak yang dilakukan dengan cara melihat modul yang telah dibuat dengan program yang ada. Pengujian ini menggunakan *Cyclomatic Complexity* (CC) untuk mengukur tingkat kompleksitas program dengan cara menelulusuri jalur-jalur yang ada melalui *source code*nya. Rumus CC dapat dilihat pada persamaan 5.

*CC = (Edge - Node) + 2* ..............................................................(persamaan 5)

#### 2. *Black Box Testing*

Berbeda dengan *white box* testing, *black box testing* merupakan pengujian perangkat lunak yang dilakukan oleh *user* dengan cara memeriksa fungsionalitas dari sistem yang berkaitan dengan struktur internal atau kerja saat sistem dijalankan.

### 3.3.5 Pemeliharaan Sistem

Tahap pemeliharaan merupakan tahap dimana sistem ini akan langsung di implementasikan di Matahari Departement Store Kabupaten Jember. Tujuan dari tahapan implementasi agar pihak Matahari menguasai cara kerja serta apa yang diperoleh dari sistem.

#### **BAB 4 PENGEMBANGAN SISTEM**

Bab ini menjelaskan tahapan pengembangan sistem evaluasi kinerja pegawai menggunakan metode *profile matching*. Tahapan-tahapan perancangan dilaksanakan berdasarkan model *waterfall* seperti yang telah dijelaskan pada bab tiga.

#### **4.1 Analisa Kebutuhan**

Tahap ini menggunakan hasil dari pengumpulan dan analisa data yang telah didapatkan sebagai dasar penentuan kebutuhan sistem evaluasi kinerja pegawai sebagaimana telah dijelaskan pada sub bab 3.3. Kebutuhan-kebutuhan sistem tersebut didefinisikan dalam kebutuhan fungsional dan kebutuhan nonfungsional yang menjabarkan hal apa saja yang mampu dilakukan oleh sistem.

4.1.1 Kebutuhan Fungsional

Kebutuhan fungsional adalah kebutuhan yang menggambarkan proses apa saja yang mampu dilakukan oleh sistem. Kebutuhan fungsional sistem evaluasi kinerja pegawai pada penelitian ini didapatkan dari hasil diskusi dan wawancara mengenai prosedur penilaian pegawai, kriteria penilaian serta permasalahan terkait penilaian pegawai yang ada di Matahari Department Store dengan manager bagian marketing. Adapun diskusi tersebut menghasilkan siapa saja aktor yang memiliki hak akses terhadap sistem yang dapat dilihat pada tabel 4.1.

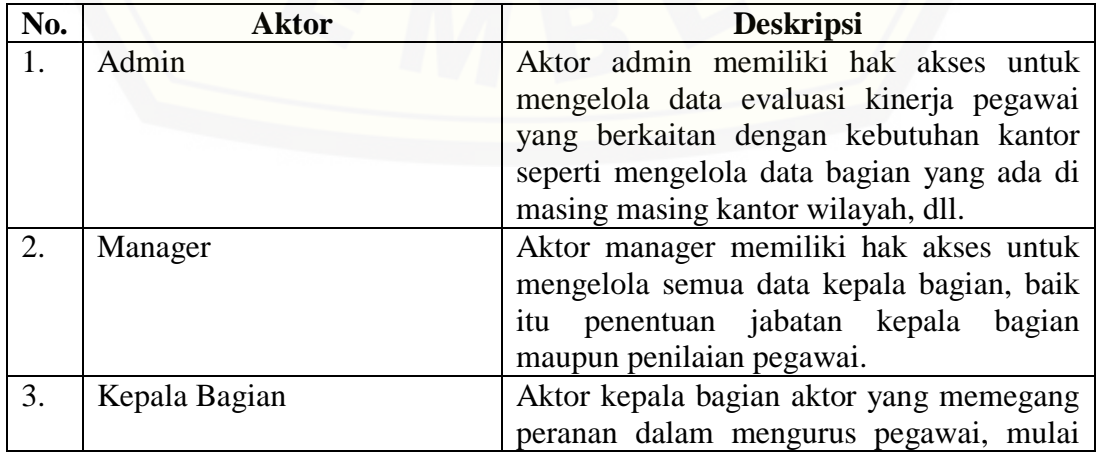

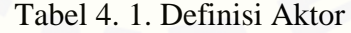

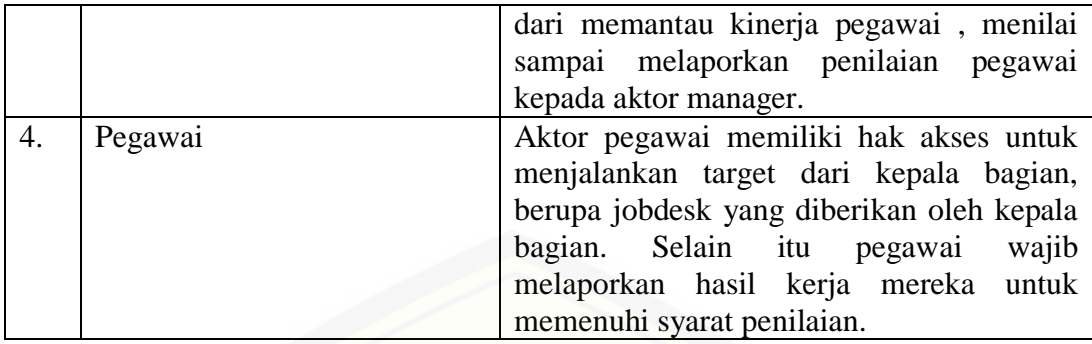

Selain didapatkan aktor yang memiliki hak akses dalam sistem, diskusi dan wawancara dengan manager bagian *marketing* Matahari Department Store juga menghasilkan kebutuhan fungsional dari sistem informasi evaluasi kinerja pegawai, yang diantaranya :

- 1. Sistem mampu mengelola data pegawai. (*view, insert, edit*)
- 2. Sistem mampu mengelola data penilaian pegawai. (*view, insert*)
- 3. Sistem mampu menampilkan ranking hasil dari *score* penilaian pegawai..
- 4. Sistem mampu mengelola data kantor wilayah. (*view, insert, edit*)
- 5. Sistem mampu mengelola data bagian. (*view, insert, edit*)
- 6. Sistem mampu mengelola data jabatan. (*view, insert, edit*)
- 7. Sistem mampu mengelola data jobdesk. (*view, insert*)
- 8. Sistem mampu mengelola data cuti. (*view, insert*)
- 9. Sistem mampu mengelola data kriteria. (*view, insert*)
- 10. Sistem mampu mengelola data subkriteria. (*view, insert*)
- 11. Sistem mampu mengelola data transaksi pegawai. (*view, insert*)
- 12. Sistem mampu melihat data record pegawai. (*view*)
- 13. Sistem mampu mengelola data laporan. (*view, insert*)
- 14. Sistem mampu menambah data absen.

### 4.1.2 Kebutuhan Non-Fungsional

Kebutuhan non-fungsional adalah kebutuhan yang tidak berkaitan dengan fungsi sistem tetapi diperlukan untuk mendukung aktivitas sistem dalam memenuhi kebutuhan fungsionalnya. Kebutuhan non-fungsional dari sistem evaluasi kinerja pegawai yaitu sistem menggunakan NIP (Nomor Induk Pegawai) sebagai *username* serta *password* sebagai autentifikasi akses terhadap sistem.

### **4.2 Desain Sistem**

Desain sistem ini dibuat berdasarkan analisa kebutuhan sistem yang telah ditetapkan pada tahap sebelumnya. Seperti yang telah dijelaskan pada bab tiga, desain sistem pada penelitian ini meliputi *business process, use case diagram, scenario, sequence diagram, activity diagram, class diagram,* dan *Entity Relationship Diagram* (ERD).

### 5.1.1 Bussiness Process

*Business Process* merupakan diagram yang menggambarkan proses dalam sistem secara lengkap berdasarkan kebutuhan dungsional dan nonfungsional sistem. Diagram ini meliputi :

- 1. Data masukan sistem (*input*) yang merupakan data masukan yang dibutuhkan sistem untuk memenuhi kebutuhan fungsional dan nonfungsionalnya.
- 2. Data keluaran sistem (*output*) yang merupakan data yang dihasilkan sistem dari data masukan dan proses pengolahan sistem untuk dapat memenuhi kebutuhan fungsional dan non-fungsional sistem.
- 3. Tujuan sistem (*goal*) merupakan tujuan dari sistem informasi evaluasi kiner pegawai itu sendiri, yaitu memberikan hasil evaluasi kinerja pegawai berupa ranking.
- 4. Media yang digunakan (*uses*) merupakan bentuk sistem dan metode yang diterapkan dalam sistem.

*Business Process* sistem informasi evaluasi kinerja pegawai dapat dilihat pada Gambar 4.1.
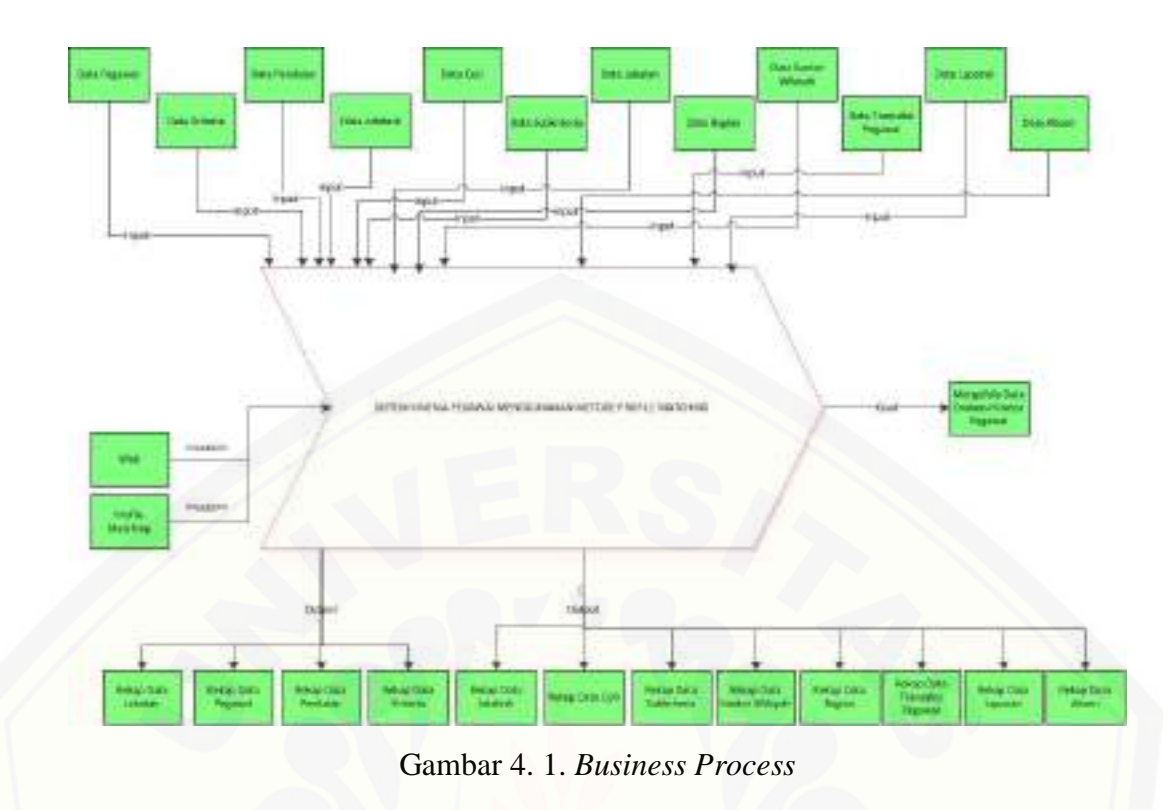

## 5.1.2 Usecase diagram

Usecase diagram merupakan gambaran interaksi aktor dengan fitur yang ada pada sistem evaluasi kinerja pegawai, gambaran ini dibuat untuk memenuhi kebutuhan fungsional dan non-fungsional sistem. Subab ini akan menyajikan usecase sistem evaluasi kinerja pegawai pada gambar 4.2 dan penjelasan tentang fitur yang ditampilkan pada tabel 4.2.

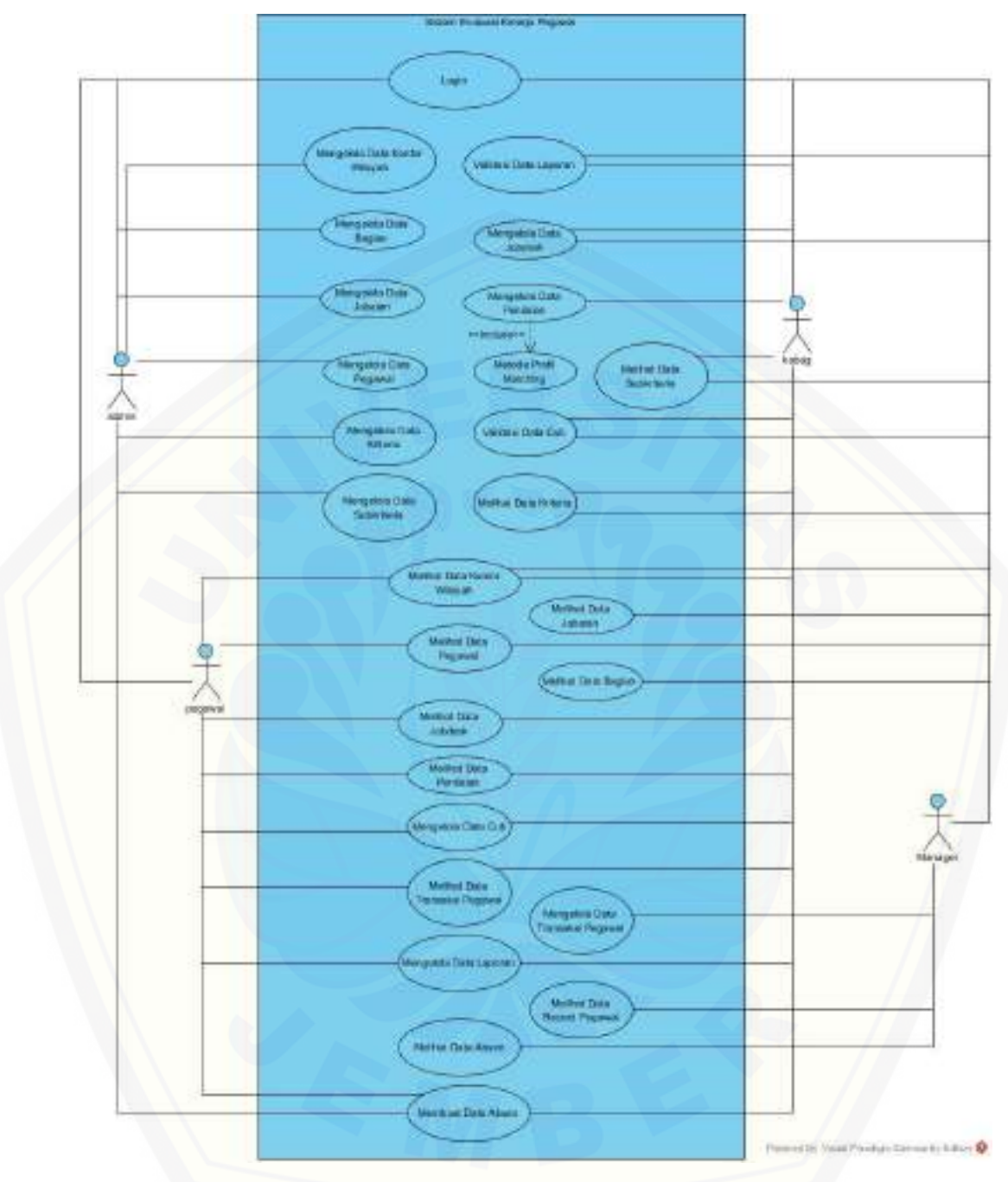

Gambar 4. 2. *Usecase* Evaluasi Kinerja Pegawai

| No. | <b>Usecase</b>            | $\ldots$ 2. Definition Obecas<br><b>Deskripsi</b> |  |  |
|-----|---------------------------|---------------------------------------------------|--|--|
| 1.  | Login                     | Menggambarkan proses auntentifikasi<br>user       |  |  |
|     |                           | untuk masuk dalam sistem                          |  |  |
| 2.  | Mengelola Data            | Menggambarkan proses menambah data kantor         |  |  |
|     | Kantor Wilayah            | wilayah oleh aktor admin                          |  |  |
| 3.  | Melihat<br>Kantor<br>Data | Menggambarkan aktor manager melihat hasil         |  |  |
|     | Wilayah                   | dari penambahan data kantor wilayah oleh          |  |  |
|     |                           | admin                                             |  |  |
| 4.  | Mengelola Data Bagian     | Menggambarkan proses menambahkan data             |  |  |
|     |                           | bagian per kantor wilayah oleh admin              |  |  |
| 5.  | Melihat data bagian       | Menggambarkan proses manager melihat data         |  |  |
|     |                           | bagian per kantor wilayah                         |  |  |
| 6.  | Mengelola data jabatan    | Menggambarkan proses menambahkan data             |  |  |
|     |                           | jabatan di tiap bagian                            |  |  |
| 7.  | Melihat data jabatan      | Menggambarkan proses manager melihat data         |  |  |
|     |                           | jabatan yang ada pada tiap bagian kator           |  |  |
|     |                           | wilayah.                                          |  |  |
| 8.  | Mengelola data pegawai    | Menggambarkan proses admin menambahkan            |  |  |
|     |                           | data pegawai baru                                 |  |  |
| 9.  | Melihat data pegawai      | Menggambarkan proses manager,<br>kepala           |  |  |
|     |                           | bagian dan pegawai melihat data pegawai yang      |  |  |
|     |                           | telah di tambahkan oleh admin                     |  |  |
| 10. | Mengelola data jobdesk    | Menggambarkan<br>proses<br>manager                |  |  |
|     |                           | menambahkan data jobdesk untuk kepala             |  |  |
|     |                           | bagian dan proses kepala bagian menambahkan       |  |  |
|     |                           | data jobdesk yang gitujukan untuk pegawai         |  |  |
| 11. | Melihat data jobdesk      | Mengggambarkan proses melihat data jobdesk        |  |  |
|     |                           | oleh pegawai dan kepala bagian yang telah         |  |  |
|     |                           | ditambahkan oleh manager dan kepala bagian        |  |  |
| 12. | Mengelola data cuti       | Menggambarkan proses menambahkan data             |  |  |
|     |                           | cuti oleh aktor pegawai dan kepala bagian         |  |  |
| 13. | Validasi data cuti        | Menggambarkan proses persetujuan data cuti        |  |  |
|     |                           | oleh manager yang di ajukan oleh aktor kepala     |  |  |
|     |                           | bagian dan aktor pegawai                          |  |  |
| 14. | Mengelola data kriteria   | Menggambarkan proses admin menambahkan            |  |  |
|     |                           | data kriteria untuk syarat penilaian<br>dan       |  |  |
|     |                           | menentukan bobot dari masing – masing             |  |  |
|     |                           | kriteria                                          |  |  |
| 15. | Melihat data kriteria     | Menggambarkan proses manager dan kabag            |  |  |

Tabel 4. 2. Definisi Usecase

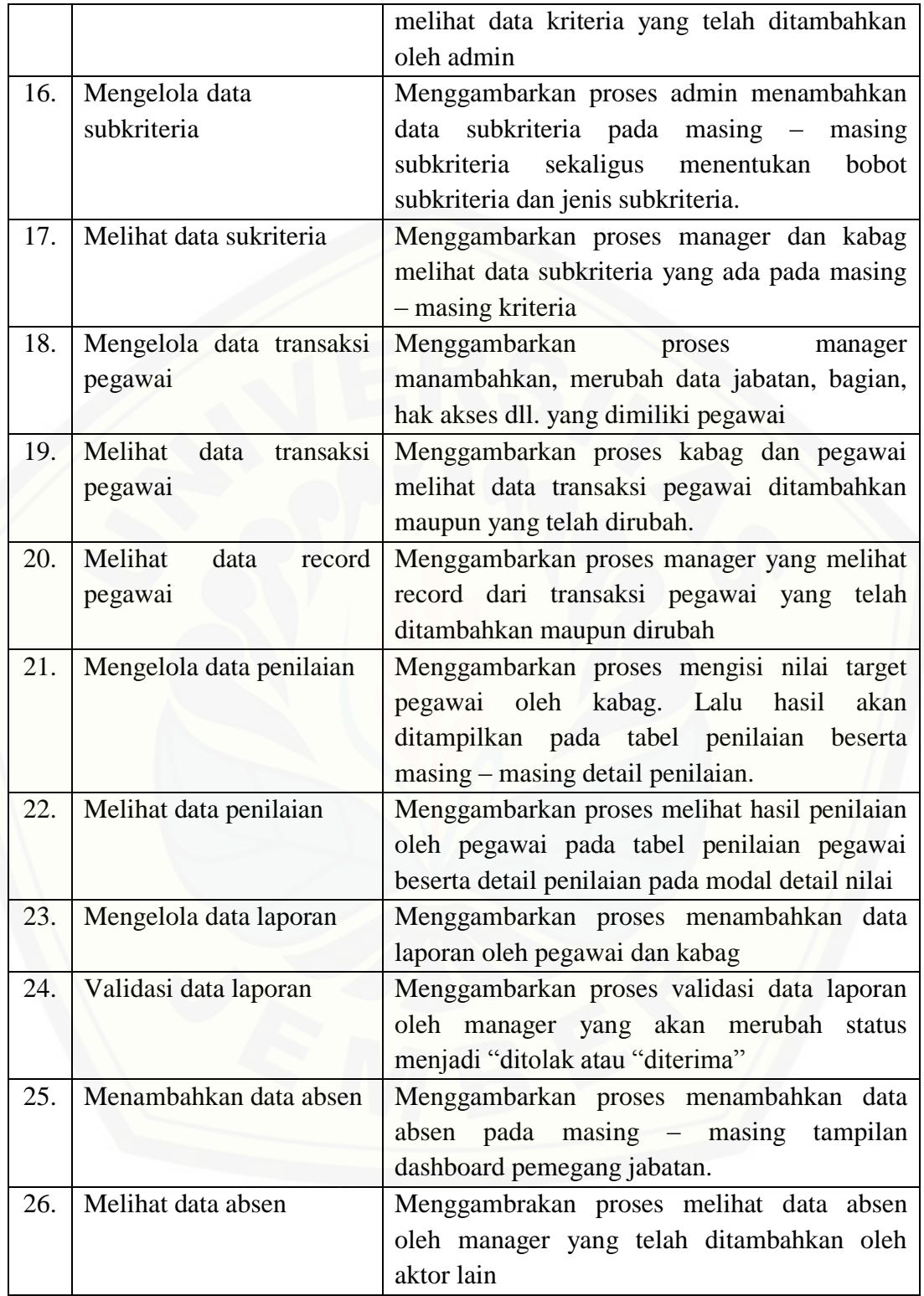

### 4.2.1 *Scenario*

*Scenario* merupakan penjelasan alur sistem sesuai dengan yang telah digambarkan dalam *Usecase Diagram. Scenario* sistem meliputi penjelasan alur berjalannya sistem dalam *scenario* normal dan alternatif.

1. *Scenario Login*

Penjelasan alur aksi aktor dan reaksi sistem evaluasi kinerja pegawai dalam skenario normal dan skenario alternatif *login* dijelaskan pada lampiran A.

2. *Scenario* Mengelola data kantor wilayah

Penjelasan alur aksi aktor dan reaksi sistem evaluasi kinerja pegawai dalam skenario normal dan skenario alternatif mengelola data kantor wilayah dijelaskan pada lampiran A.

3. *Scenario* Melihat data kantor wilayah

Penjelasan alur aksi aktor dan reaksi sistem evaluasi kinerja pegawai dalam skenario normal dan skenario alternatif melihat data kantor wilayah dijelaskan pada lampiran A.

### 4. *Scenario* Mengelola data bagian

Penjelasan alur aksi aktor dan reaksi sistem evaluasi kinerja pegawai dalam skenario normal dan skenario alternatif mengelola data bagian dijelaskan pada lampiran A.

### 5. *Scenario* Melihat data bagian

Penjelasan alur aksi aktor dan reaksi sistem evaluasi kinerja pegawai dalam skenario normal dan skenario alternatif melihat data bagian dijelaskan pada lampiran A.

### 6. *Scenario* Mengelola data jabatan

Penjelasan alur aksi aktor dan reaksi sistem evaluasi kinerja pegawai dalam skenario normal dan skenario alternatif mengelola data jabatan dijelaskan pada lampiran A.

### 7. *Scenario* Melihat data jabatan

Penjelasan alur aksi aktor dan reaksi sistem evaluasi kinerja pegawai dalam skenario normal dan skenario alternatif melihat data jabatan dijelaskan pada lampiran A.

### 8. *Scenario* Mengelola data pegawai

Penjelasan alur aksi aktor dan reaksi sistem evaluasi kinerja pegawai dalam skenario normal dan skenario alternatif mengelola data pegawai dijelaskan pada lampiran A.

9. *Scenario* Melihat data pegawai

Penjelasan alur aksi aktor dan reaksi sistem evaluasi kinerja pegawai dalam skenario normal dan skenario alternatif melihat data pegawai dijelaskan pada lampiran A.

10. *Scenario* Mengelola data jobdesk

Penjelasan alur aksi aktor dan reaksi sistem evaluasi kinerja pegawai dalam skenario normal dan skenario alternatif mengelola data jobdesk dijelaskan pada lampiran A.

11. *Scenario* Melihat data jobdesk

Penjelasan alur aksi aktor dan reaksi sistem evaluasi kinerja pegawai dalam skenario normal dan skenario alternatif melihat data jobdesk dijelaskan pada lampiran A.

12. *Scenario* Mengelola data cuti

Penjelasan alur aksi aktor dan reaksi sistem evaluasi kinerja pegawai dalam skenario normal dan skenario alternatif mengelola data cuti dijelaskan pada lampiran A.

13. *Scenario* Validasi data cuti

Penjelasan alur aksi aktor dan reaksi sistem evaluasi kinerja pegawai dalam skenario normal dan skenario alternatif validasi data cuti dijelaskan pada lampiran A.

14. *Scenario* Mengelola data kriteria

Penjelasan alur aksi aktor dan reaksi sistem evaluasi kinerja pegawai dalam skenario normal dan skenario alternatif mengelola data kriteria dijelaskan pada lampiran A.

#### 15. *Scenario* Melihat data kriteria

Penjelasan alur aksi aktor dan reaksi sistem evaluasi kinerja pegawai dalam skenario normal dan skenario alternatif melihat data kriteria dijelaskan pada lampiran A.

16. *Scenario* Mengelola data subkriteria

Penjelasan alur aksi aktor dan reaksi sistem evaluasi kinerja pegawai dalam skenario normal dan skenario alternatif mengelola data subkriteria dijelaskan pada lampiran A.

17. *Scenario* Melihat data subkriteria

Penjelasan alur aksi aktor dan reaksi sistem evaluasi kinerja pegawai dalam skenario normal dan skenario alternatif Melihat data sukriteria dijelaskan pada lampiran A.

18. *Scenario* Mengelola data transaksi pegawai

Penjelasan alur aksi aktor dan reaksi sistem evaluasi kinerja pegawai dalam skenario normal dan skenario alternatif Mengelola data transaksi pegawai dijelaskan pada lampiran A.

19. *Scenario* Melihat data transaksi pegawai

Penjelasan alur aksi aktor dan reaksi sistem evaluasi kinerja pegawai dalam skenario normal dan skenario alternatif Melihat data transaksi pegawai dijelaskan pada lampiran A.

20. *Scenario* Melihat data record pegawai

Penjelasan alur aksi aktor dan reaksi sistem evaluasi kinerja pegawai dalam skenario normal dan skenario alternatif Melihat data record pegawai dijelaskan pada lampiran A.

21. *Scenario* Mengelola data penilaian

Penjelasan alur aksi aktor dan reaksi sistem evaluasi kinerja pegawai dalam skenario normal dan skenario alternatif mengelola data penilaian dijelaskan pada tabel 4.3.

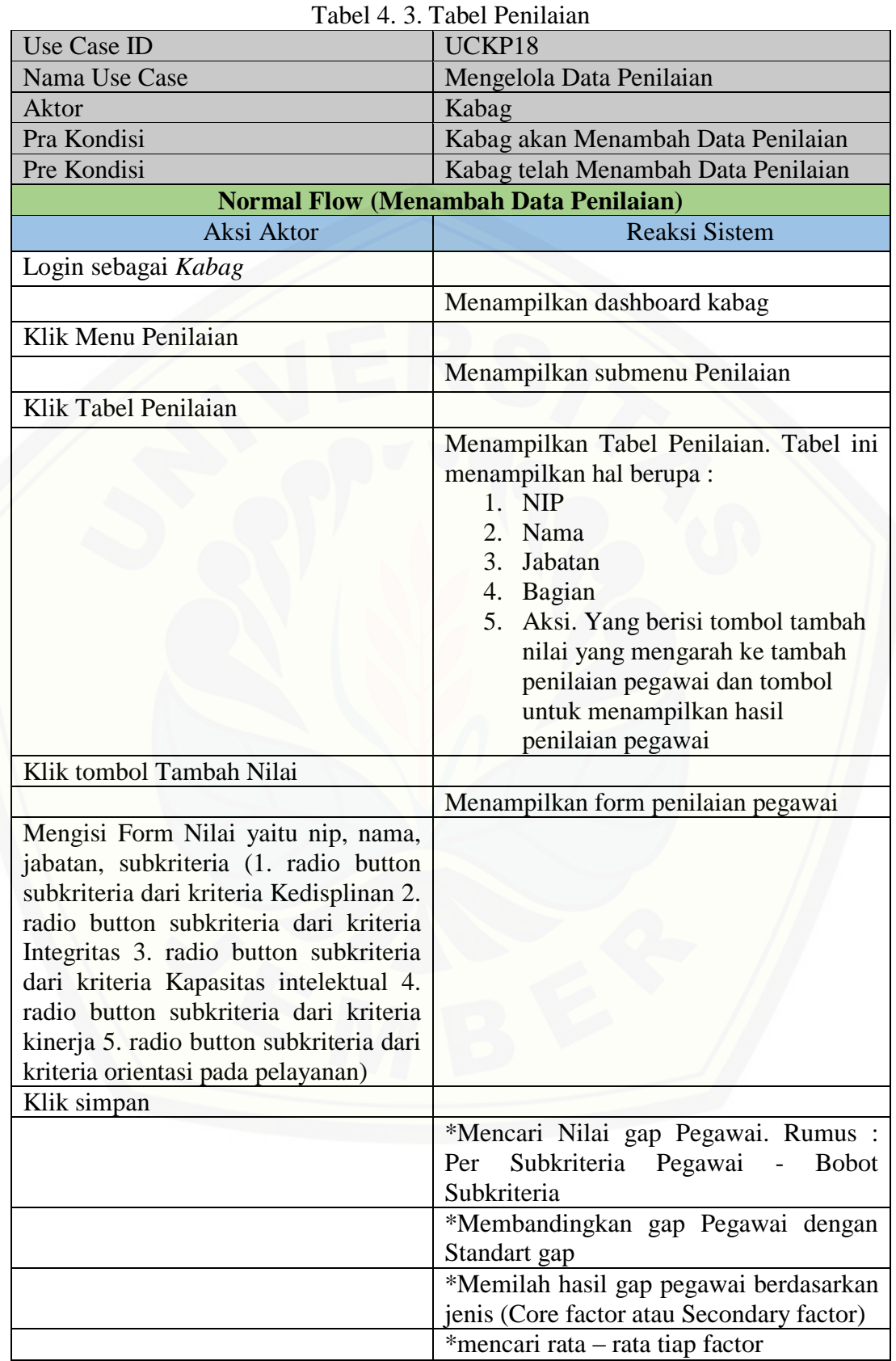

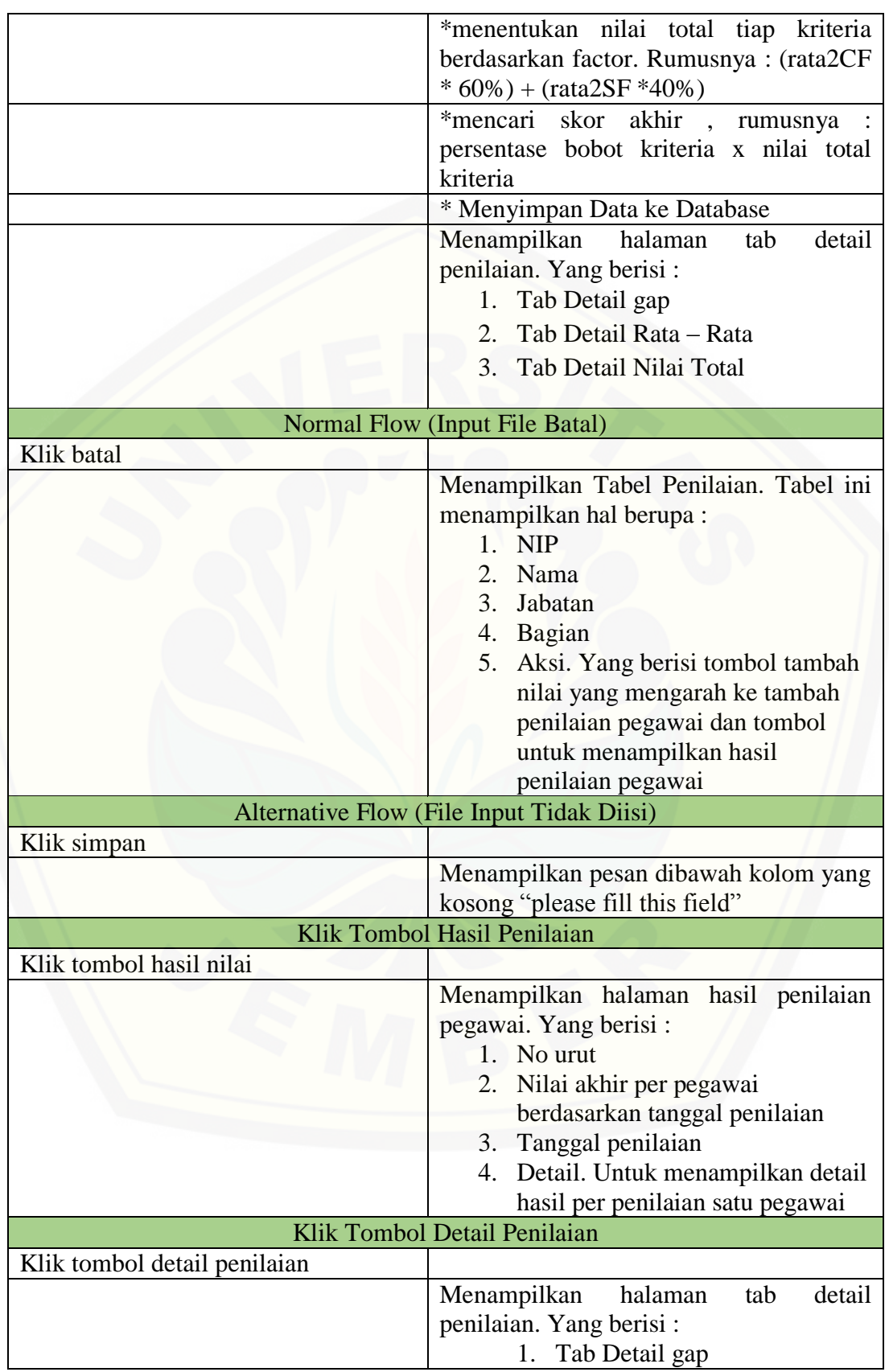

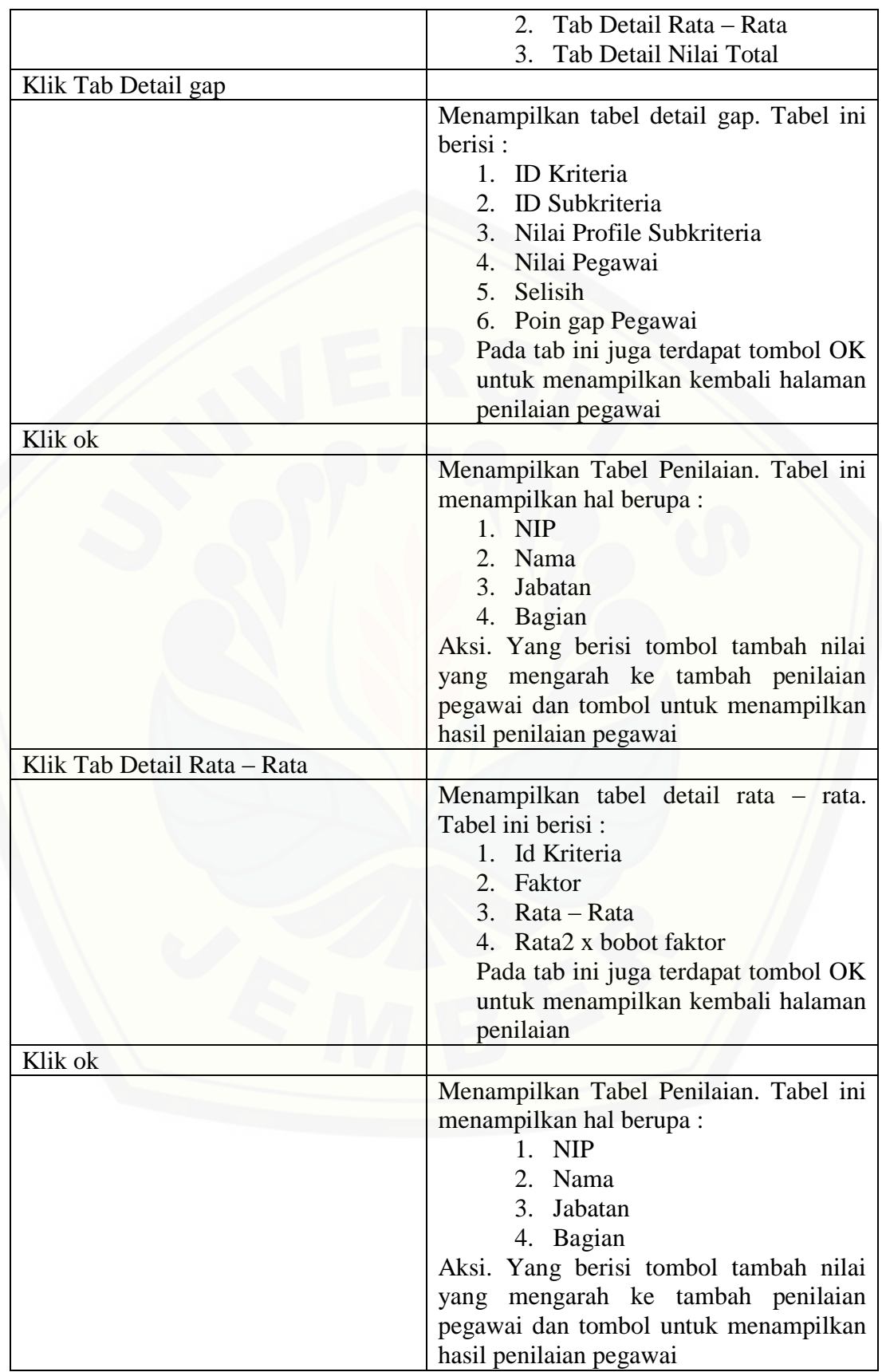

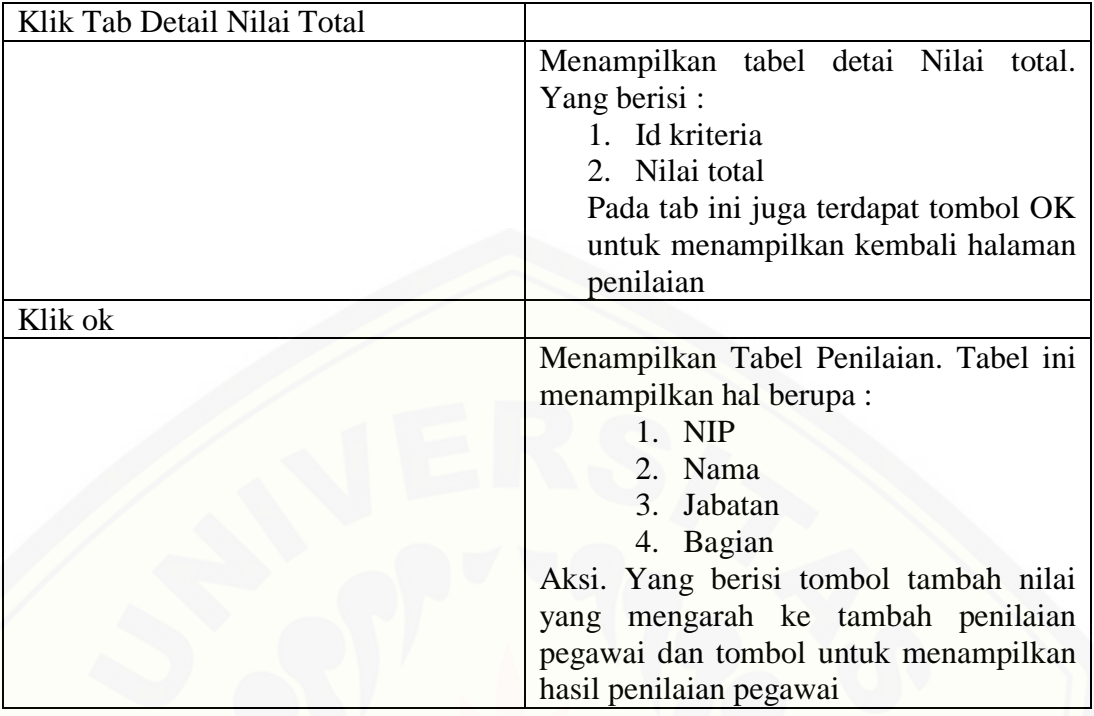

## 22. *Scenario* Melihat data penilaian

Penjelasan alur aksi aktor dan reaksi sistem evaluasi kinerja pegawai dalam skenario normal dan skenario alternatif Melihat data penilaian dijelaskan pada lampiran A.

23. *Scenario* Mengelola data laporan

Penjelasan alur aksi aktor dan reaksi sistem evaluasi kinerja pegawai dalam skenario normal dan skenario alternatif Mengelola data laporan dijelaskan pada lampiran A.

## 24. *Scenario* Validasi data laporan

Penjelasan alur aksi aktor dan reaksi sistem evaluasi kinerja pegawai dalam skenario normal dan skenario alternatif validasi data laporan dijelaskan pada lampiran A.

25. *Scenario* Menambahkan data absen

Penjelasan alur aksi aktor dan reaksi sistem evaluasi kinerja pegawai dalam skenario normal dan skenario alternatif Menambahkan data absen dijelaskan pada lampiran A.

#### 26. *Scenario* Melihat data absen

Penjelasan alur aksi aktor dan reaksi sistem evaluasi kinerja pegawai dalam skenario normal dan skenario alternatif Melihat data absen dijelaskan pada lampiran A.

27. *Scenario* Melihat data nilai ranking

Penjelasan alur aksi aktor dan reaksi sistem evaluasi kinerja pegawai dalam skenario normal dan skenario alternatif melihat data nilai ranking dijelaskan pada lampiran A.

### 4.2.2 *Activity Diagram*

*Activity Diagram* merupakan penggambaran alur kerja system yang dijelaskan pada *scenario* sistem.

### 1 *Activity Diagram Login*

Gambaran alur aksi aktor dan reaksi sistem evaluasi kinerja pegawai dalam *activity diagram login* dapat dilihat pada lampiran B.

2 *Activity Diagram* Mengelola Data Kantor Wilayah

Gambaran alur aksi aktor dan reaksi sistem evaluasi kinerja pegawai dalam *activity diagram* mengelola data kantor wilayah dapat dilihat pada lampiran B.

3 *Activity Diagram* Melihat Data Kantor Wilayah

Gambaran alur aksi aktor dan reaksi sistem evaluasi kinerja pegawai dalam *activity diagram* melihat data kantor wilayah dapat dilihat pada lampiran B.

4 *Activity Diagram* Mengelola Data Bagian

Gambaran alur aksi aktor dan reaksi sistem evaluasi kinerja pegawai dalam *activity diagram* mengelola data bagian dapat dilihat pada lampiran B.

5 *Activity Diagram* Melihat Data Bagian

Gambaran alur aksi aktor dan reaksi sistem evaluasi kinerja pegawai dalam *activity diagram* melihat data bagian dapat dilihat pada lampiran B.

6 *Activity Diagram* Mengelola Data Jabatan

Gambaran alur aksi aktor dan reaksi sistem evaluasi kinerja pegawai dalam *activity diagram* mengelola data jabatan dapat dilihat pada lampiran B.

### 7 *Activity Diagram* Melihat Data Jabatan

Gambaran alur aksi aktor dan reaksi sistem evaluasi kinerja pegawai dalam *activity diagram* melihat data jabatan dapat dilihat pada lampiran B.

8 *Activity Diagram* Mengelola Data Pegawai

Gambaran alur aksi aktor dan reaksi sistem evaluasi kinerja pegawai dalam *activity diagram* mengelola data pegawai dapat dilihat pada lampiran B.

9 *Activity Diagram* Melihat Data Pegawai

Gambaran alur aksi aktor dan reaksi sistem evaluasi kinerja pegawai dalam *activity diagram* melihat data pegawai dapat dilihat pada lampiran B.

### 10 *Activity Diagram* Mengelola Data Jobdesk

Gambaran alur aksi aktor dan reaksi sistem evaluasi kinerja pegawai dalam *activity diagram* mengelola data jobdesk dapat dilihat pada lampiran B.

11 *Activity Diagram* Melihat Data Jobdesk

Gambaran alur aksi aktor dan reaksi sistem evaluasi kinerja pegawai dalam *activity diagram* melihat data jobdesk dapat dilihat pada lampiran B.

12 *Activity Diagram* Mengelola Data Cuti

Gambaran alur aksi aktor dan reaksi sistem evaluasi kinerja pegawai dalam *activity diagram* mengelola data cuti dapat dilihat pada lampiran B.

13 *Activity Diagram* Validasi Data Cuti

Gambaran alur aksi aktor dan reaksi sistem evaluasi kinerja pegawai dalam *activity diagram* validasi data cuti dapat dilihat pada lampiran B.

14 *Activity Diagram* Mengelola Data Kriteria

Gambaran alur aksi aktor dan reaksi sistem evaluasi kinerja pegawai dalam *activity diagram* mengelola data kriteria dapat dilihat pada lampiran B.

15 *Activity Diagram* Melihat Data Kriteria

Gambaran alur aksi aktor dan reaksi sistem evaluasi kinerja pegawai dalam *activity diagram* melihat data kriteria dapat dilihat pada lampiran B.

16 *Activity Diagram* Mengelola Data Subkriteria

Gambaran alur aksi aktor dan reaksi sistem evaluasi kinerja pegawai dalam *activity diagram* mengelola data subkriteria dapat dilihat pada lampiran B.

### 17 *Activity Diagram* Melihat Data Subkriteria

Gambaran alur aksi aktor dan reaksi sistem evaluasi kinerja pegawai dalam *activity diagram* melihat data subkriteria dapat dilihat pada lampiran B.

18 *Activity Diagram* Mengelola Data Transaksi pegawai

Gambaran alur aksi aktor dan reaksi sistem evaluasi kinerja pegawai dalam *activity diagram* mengelola data transaksi pegawai dapat dilihat pada lampiran B.

19 *Activity Diagram* Melihat Data Transaksi pegawai

Gambaran alur aksi aktor dan reaksi sistem evaluasi kinerja pegawai dalam *activity diagram* melihat transaksi pegawai dapat dilihat pada lampiran B.

20 *Activity Diagram* Melihat Data Record pegawai

Gambaran alur aksi aktor dan reaksi sistem evaluasi kinerja pegawai dalam *activity diagram* melihat data record pegawai dapat dilihat pada lampiran B.

21 *Activity Diagram* Mengelola Data Penilaian

Gambaran alur aksi aktor dan reaksi sistem evaluasi kinerja pegawai dalam *activity diagram* mengelola data penilaian akan dijelaskan pada gambar 4.3.

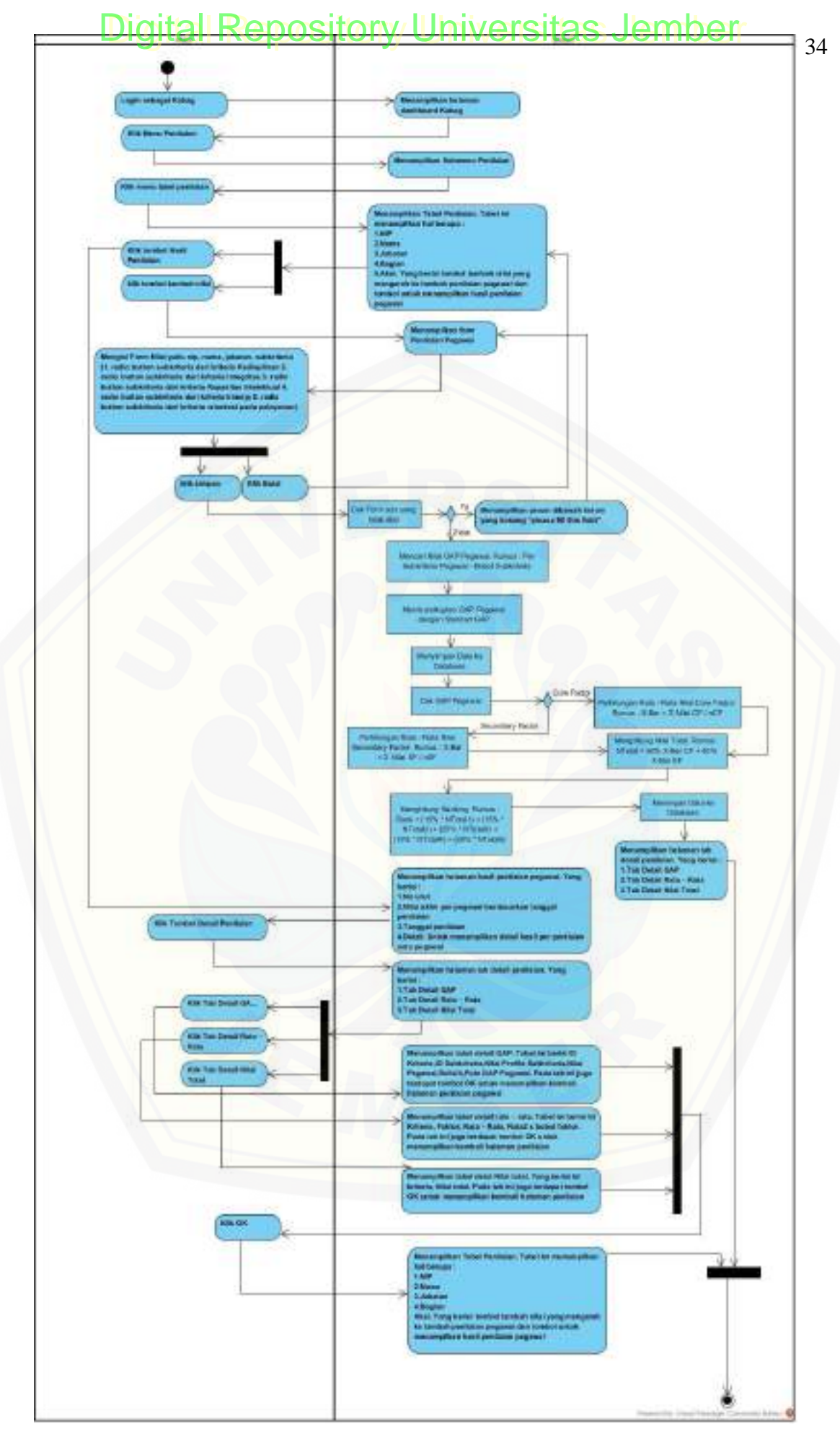

Gambar 4. 3. *Activity Diagram* Mengelola Data Penilaian

### 22 *Activity Diagram* Melihat Data Penilaian

Gambaran alur aksi aktor dan reaksi sistem evaluasi kinerja pegawai dalam *activity diagram* melihat data penilaian dapat dilihat pada lampiran B.

### 23 *Activity Diagram* Mengelola Data Laporan

Gambaran alur aksi aktor dan reaksi sistem evaluasi kinerja pegawai dalam *activity diagram* mengelola data laporan dapat dilihat pada lampiran B.

24 *Activity Diagram* Validasi Data Laporan

Gambaran alur aksi aktor dan reaksi sistem evaluasi kinerja pegawai dalam *activity diagram* melihat data laporan dapat dilihat pada lampiran B.

25 *Activity Diagram* Menambah Data Absen

Gambaran alur aksi aktor dan reaksi sistem evaluasi kinerja pegawai dalam *activity diagram* menambah data absen dapat dilihat pada lampiran B.

26 *Activity Diagram* Melihat Data Absen

Gambaran alur aksi aktor dan reaksi sistem evaluasi kinerja pegawai dalam *activity diagram* melihat data absen dapat dilihat pada lampiran B.

27 *Activity Diagram* Melihat Data Record Nilai Ranking

Gambaran alur aksi aktor dan reaksi sistem evaluasi kinerja pegawai dalam *activity diagram* melihat data record nilai ranking dapat dilihat pada lampiran B.

### 4.2.3 *Sequence Diagram*

*Sequence* diagram menggambarkan interaksi antar obyek di dalam sistem. *Sequence* diagram digunakan untuk memodelkan aliran logika dalam sistem dengan cara *visual*.

*1. Sequence Diagram Login*

*Sequence diagram* Login dapat dilihat pada lampiran C.

*2. Sequence Diagram* Mengelola Data Kantor Wilayah

*Sequence diagram* mengelola data kantor wilayah dapat dilihat pada lampiran C.

*3. Sequence Diagram* Melihat Data Kantor Wilayah

*Sequence diagram* melihat data kantor wilayah dapat dilihat pada lampiran C.

*4. Sequence Diagram* Mengelola Data Bagian

*Sequence diagram* mengelola data bagian dapat dilihat pada lampiran C.

*5. Sequence Diagram* Melihat Data Bagian

*Sequence diagram* melihat data bagian dapat dilihat pada lampiran C.

*6. Sequence Diagram* Mengelola Data Jabatan

*Sequence diagram* mengelola data jabatan dapat dilihat pada lampiran C.

*7. Sequence Diagram* Melihat Data Jabatan

*Sequence diagram* melihat data jabatan dapat dilihat pada lampiran C.

*8. Sequence Diagram* Mengelola Data Pegawai

*Sequence diagram* mengelola data pegawai dapat dilihat pada lampiran C.

*9. Sequence Diagram* Melihat Data Pegawai

*Sequence diagram* melihat data pegawai dapat dilihat pada lampiran C.

*10. Sequence Diagram* Mengelola Data Jobdesk

*Sequence diagram* mengelola data jobdesk dapat dilihat pada lampiran C.

*11. Sequence Diagram* Melihat Data Jobdesk

*Sequence diagram* melihat data jobdesk dapat dilihat pada lampiran C.

*12. Sequence Diagram* Mengelola Data Cuti

*Sequence diagram* mengelola data cuti dapat dilihat pada lampiran C.

*13. Sequence Diagram* Validasi Data Cuti

*Sequence diagram* validasi data cuti dapat dilihat pada lampiran C.

*14. Sequence Diagram* Mengelola Data Kriteria

*Sequence diagram* mengelola data kriteria dapat dilihat pada lampiran C.

*15. Sequence Diagram* Melihat Data Kriteria

*Sequence diagram* melihat data kriteria dapat dilihat pada lampiran C.

*16. Sequence Diagram* Mengelola Data Subkriteria

*Sequence diagram* mengelola data subkriteria dapat dilihat pada lampiran C.

*17. Sequence Diagram* Melihat Data Subkriteria

*Sequence diagram* melihat data subkriteria dapat dilihat pada lampiran C.

*18. Sequence Diagram* Mengelola Data Penilaian

*Sequence diagram* mengelola data penilaian dapat dilihat pada gambar 4.4.

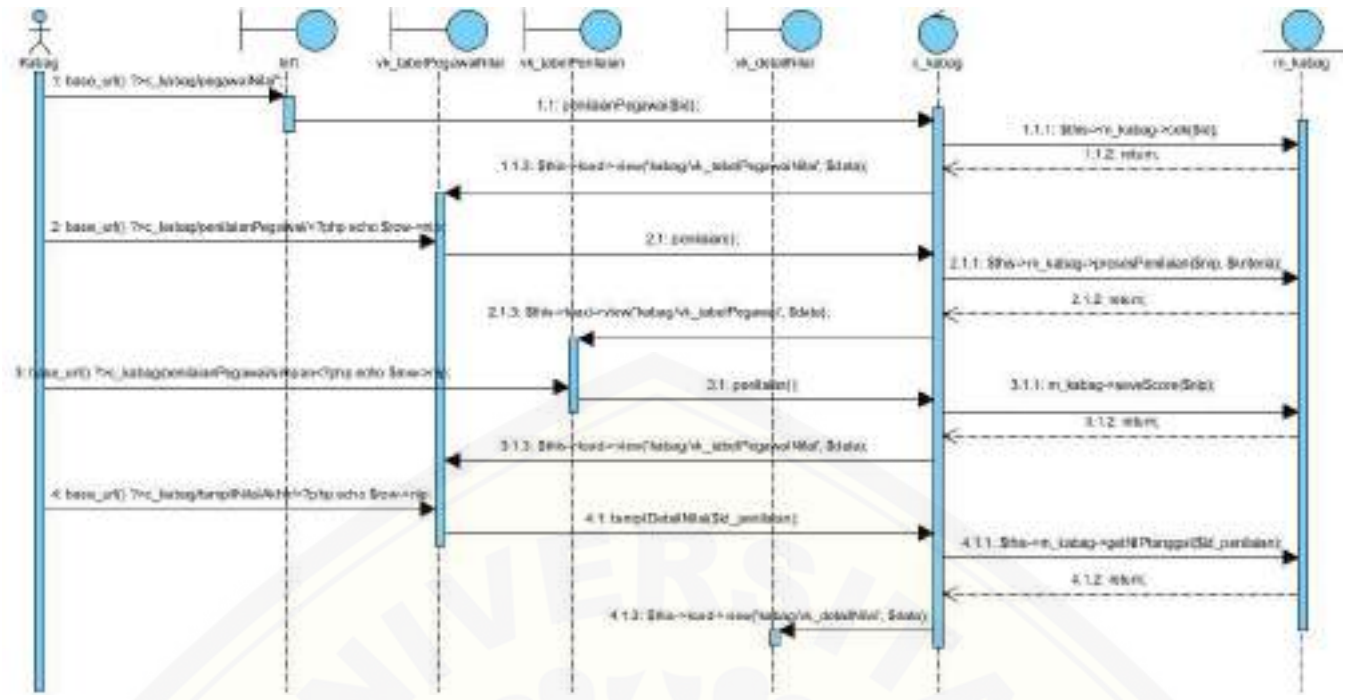

Gambar 4. 4. Sequence Data Penilaian Kabag

*19. Sequence Diagram* Melihat Data Penilaian

*Sequence diagram* melihat data penilaian dapat dilihat pada lampiran C.

*20. Sequence Diagram* Mengelola Data Transaksi Pegawai

*Sequence diagram* mengelola data transaksi pegawai dapat dilihat pada lampiran C.

*21. Sequence Diagram* Melihat Data Transaksi Pegawai

*Sequence diagram* melihat data transaksi pegawai dapat dilihat pada lampiran C.

*22. Sequence Diagram* Melihat Data Record Pegawai

*Sequence diagram* melihat data record pegawai dapat dilihat pada lampiran C.

*23. Sequence Diagram* Mengelola Data Laporan

*Sequence diagram* mengelola data laporan dapat dilihat pada lampiran C.

*24. Sequence Diagram* Validasi Data Laporan

*Sequence diagram* validasi data laporan dapat dilihat pada lampiran C.

*25. Sequence Diagram* Membuat Data Absen

*Sequence diagram* membuat data absen dapat dilihat pada lampiran C.

*26. Sequence Diagram* Melihat Data Absen

*Sequence diagram* melihat data absen dapat dilihat pada lampiran C.

*27. Sequence Diagram* Melihat Data Nilai Ranking

*Sequence diagram* melihat data nilai ranking dapat dilihat pada lampiran C.

37

## 4.2.4 *Class Diagram*

*Class Diagram* menggambarkan hubungan antarkelas yang ada dalam suatu sistem. *Class Diagram* sistem evaluasi kinerja pegawai menggunakan metode *profile matching* dapat dilihat pada Gambar 4.5.

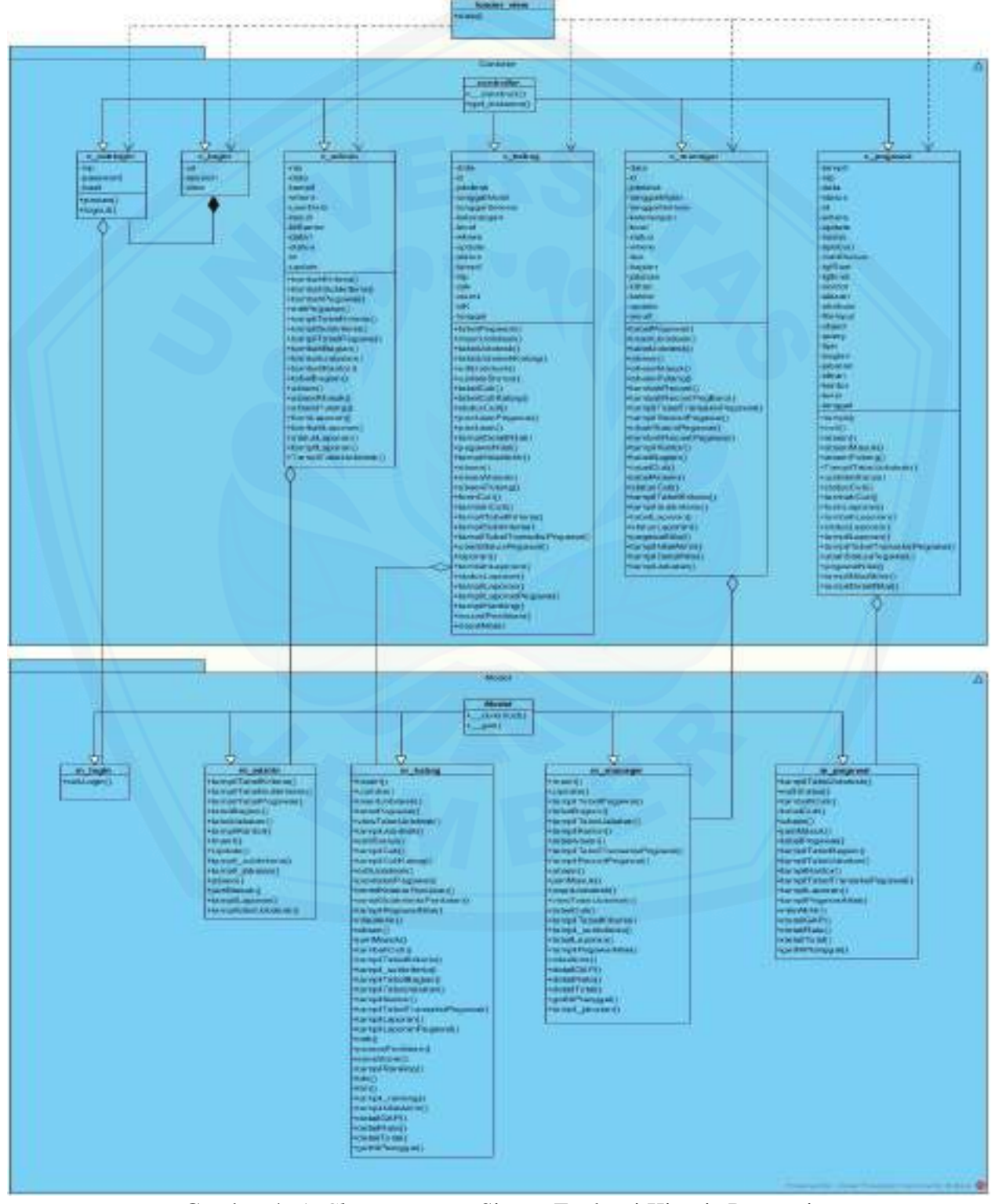

Gambar 4. 5. *Class Diagram* Sistem Evaluasi Kinerja Pegawai

### 4.2.5 *Entity Relationship Diagram* (ERD)

*Entity Relationship Diagram* (ERD) menjelaskan hubungan antar data dalam *database* yang digunakan dalam pembangunan sistem. ERD sistem evaluasi kinerja pegawai menggunakan metode *profile matching* dapat dilihat pada Gambar 4.6.

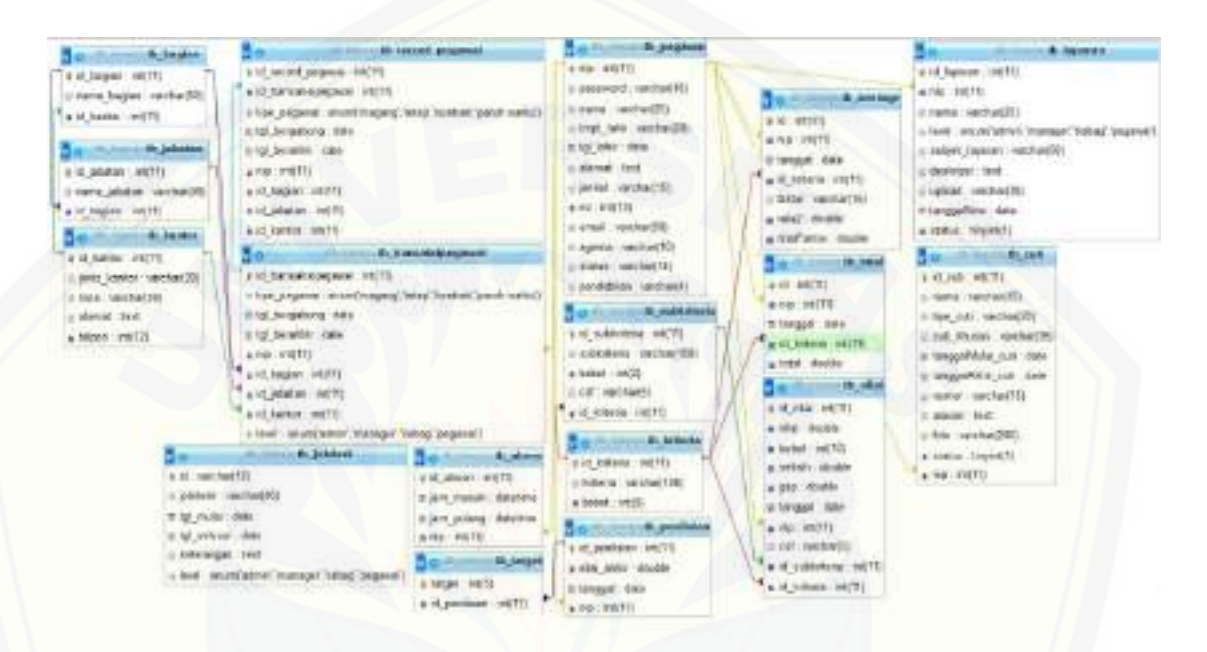

Gambar 4. 6.*Entity Relationship Diagram* (ERD)

#### **4.3 Implementasi**

Tahap implementasi merupakan tahapan penulisan kode program sesuai desain yang telah dibuat sebelumnya. Setiap fitur yang dimiliki oleh sistem evaluasi kinerja pegawai menggunakan metode *profile matching* ditulis dalam tiga bagian kelas, meliputi kelas *view, controller,* dan *model*.

4.3.1 Kode program *Login*

Kode program *login* terletak pada kelas controller, c\_login, c\_cekLogin dan m\_login. Penulisan kode program ini dapat dilihat pada lampiran D.

4.3.2 Kode program Mengelola Data Kantor Wilayah

Kode program mengelola data kantor wilayah terletak pada kelas va\_tabelKantor, mod\_tambahKantor, c\_admin, dan m\_admin. Penulisan kode program ini dapat dilihat pada lampiran D.

4.3.3 Kode program Melihat Data Kantor Wilayah

Kode program melihat kantor wilayah terletak pada kelas vm\_tabelKantor, c\_manager, dan m\_manager. Penulisan kode program ini dapat dilihat pada lampiran D.

4.3.4 Kode program Mengelola Data Bagian

Kode program mengelola data bagian terletak pada kelas va\_tabelBagian, mod\_tambahBagian, c\_admin, dan m\_admin. Penulisan kode program ini dapat dilihat pada lampiran D.

4.3.5 Kode program Melihat Data Bagian

Kode program melihat data bagian terletak pada kelas vm\_tabelBagian, c\_manager, dan m\_manager. Penulisan kode program ini dapat dilihat pada lampiran D.

4.3.6 Kode program Mengelola Data Jabatan

Kode program mengelola data jabatan terletak pada kelas mod\_tambahJabatan, mod\_lihatJabatan, c\_admin, dan m\_admin. Penulisan kode program ini dapat dilihat pada lampiran D.

### 4.3.7 Kode program Melihat Data Jabatan

Kode program melihat data jabatan terletak pada kelas mod\_lihatJabatan, c\_manager, dan m\_manager. Penulisan kode program ini dapat dilihat pada lampiran D.

4.3.8 Kode program Mengelola Data Pegawai

Kode program melihat stok darah terletak pada kelas va\_tabelPegawai, va\_tambahPegawai, c\_admin, dan m\_admin. Penulisan kode program ini dapat dilihat pada lampiran D.

4.3.9 Kode program Melihat Data Pegawai

Kode program melihat data pegawai terletak pada kelas vk\_tabelPegawai, vm\_tabelPegawai, c\_manager, m\_manager, c\_kabag, dan m\_kabag. Penulisan kode program ini dapat dilihat pada lampiran D.

4.3.10 Kode program Mengelola Data Cuti

Kode program mengelola data cuti terletak pada kelas vp tambahCuti, vp\_tabelCuti, vk\_tabelCutiKabag, vk\_tambahCuti, c\_kabag, m\_kabag, c\_manager, m\_manager. Penulisan kode program ini dapat dilihat pada lampiran D.

4.3.11 Kode program Validasi Data Cuti

Kode program validasi data cuti terletak pada kelas vm\_tabelCuti, mod\_validasiCuti, c\_managerr, m\_manager, vk\_tabelCutiPegawai, mod\_validasiCuti, c\_kabag, dan m\_kabag. Penulisan kode program ini dapat dilihat pada lampiran D.

4.3.12 Kode program Mengelola Data Jobdesk

Kode program mengelola data jobdesk terletak pada kelas vm\_tambahJobdesk, vm\_tabelJobdesk, edit\_jobdesk, c\_manager, m\_manager, vk\_tabelJobdeskPegawai, vk\_formJobdesk, edit\_jobdesk, c\_kabag dan m\_kabag. Penulisan kode program ini dapat dilihat pada lampiran D.

4.3.13 Kode program Melihat Data Jobdesk

Kode program melihat data jobdesk terletak pada kelas vp\_tabelJobdesk, c\_pegawai, m\_pegawai, vk\_tabelJobdeskKabag, c\_kabag, m\_kabag,

va\_tabelJobdesk, c\_admin, dan m\_admin. Penulisan kode program ini dapat dilihat pada lampiran D.

4.3.14 Kode program Mengelola Data Kriteria

Kode program mengelola data kriteria terletak pada kelas va\_tabelKriteriaPegawai, mod\_tambahKriteria, c\_admin, dan m\_admin. Penulisan kode program ini dapat dilihat pada lampiran D.

4.3.15 Kode program Melihat Data Kriteria

Kode program melihat data kriteria terletak pada kelas vm\_tabelKriteria, c\_manager, m\_manager, vk\_tabelKriteria, c\_kabag, dan m\_kabag. Penulisan kode program ini dapat dilihat pada lampiran D.

4.3.16 Kode program Mengelola Data Subkriteria

Kode program mengelola data subkriteria terletak pada kelas mod\_lihatSubkriteria, mod\_tambahSubkriteria, c\_admin, dan m\_admin. Penulisan kode program ini dapat dilihat pada lampiran D.

4.3.17 Kode program Melihat Data Subkriteria

Kode program melihat data subkriteria terletak pada kelas mod\_lihatSubkriteria, c\_manager, m\_manager, mod\_lihatSubkriteria, c\_kabag, dan m\_kabag. Penulisan kode program ini dapat dilihat pada lampiran D.

4.3.18 Kode program Mengelola Data Penilaian

Kode program mengelola data penilaian terletak pada kelas vk\_detailNilai, vk tabelNilaiAkhir, vk tabelPegawaiNilai, vk tabelPenilaian.php, vk\_tabelRanking, m\_kabag, dan c\_kabag. Penulisan kode program untuk penilaian pegawai pada *class controller* yang merupakan urutan penilaian setelah aktor kabag mengisi kuisioner penilaian pegawai, terdapat pada *function* penilaian() yang dapat dilihat pada tabel 4.4. Tahap ini menghitung selisih antara profil pegawai yang diisi dengan profil standar perusahaan. Hasil selisih antara profil pegawai dan profil perusahaan akan dibandingkan dengan nilai gap pada tabel dan disimpan di *database*. Setelah memasukkan data dari *function*  penilaian(), sistem melakukan pengecekan *core factor* atau *secondary factor* pada *function* prosesPenilaian() yang dapat dilihat pada tabel 4.5. Hasil pengecekan *core factor* dan *secondary factor* akan memudahkan sistem saat menghitung rata –

rata berdasarkan jenis *core*. Hasil penghitungan rata – rata *core* akan di masukkan ke dalam *database.* Pada *function* prosesPenilaian() menghitung nilai total, yaitu penjumlahan masing - masing nilai rata – rata *core* dan dimasukkan di *database*. Nilai akhir dari proses penilaian, masuk pada *function* saveScore() pada tabel 4.6. Tahap ini mengambil nilai total pada *database* dan melakukan proses perhitungan nilai akhir. Nilai akhir ditampilkan pada tabel ranking berdasarkan bulan dan tahun saat melakukan penilaian pegawai.

Tabel 4.4 Kode Program function penilaian

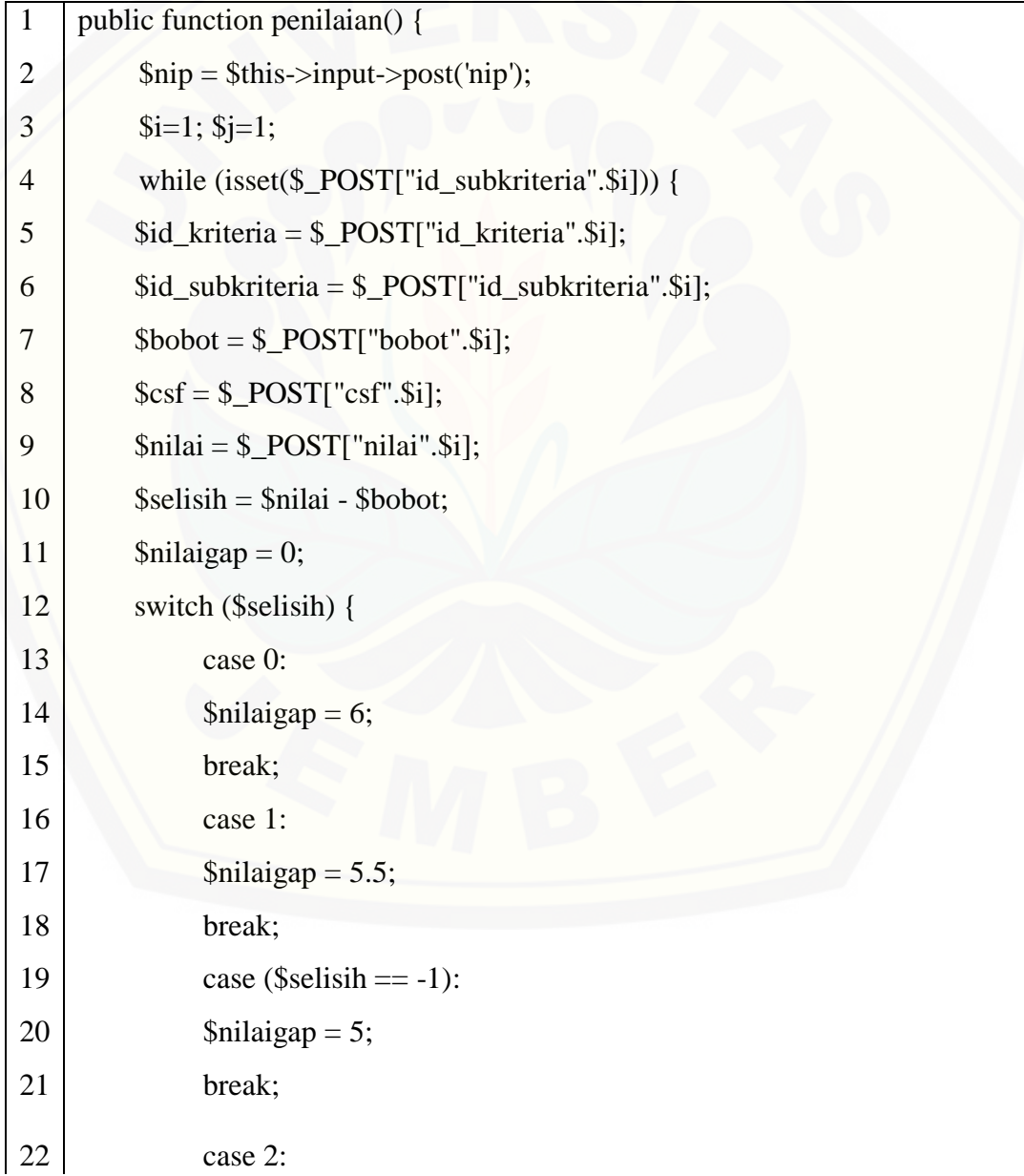

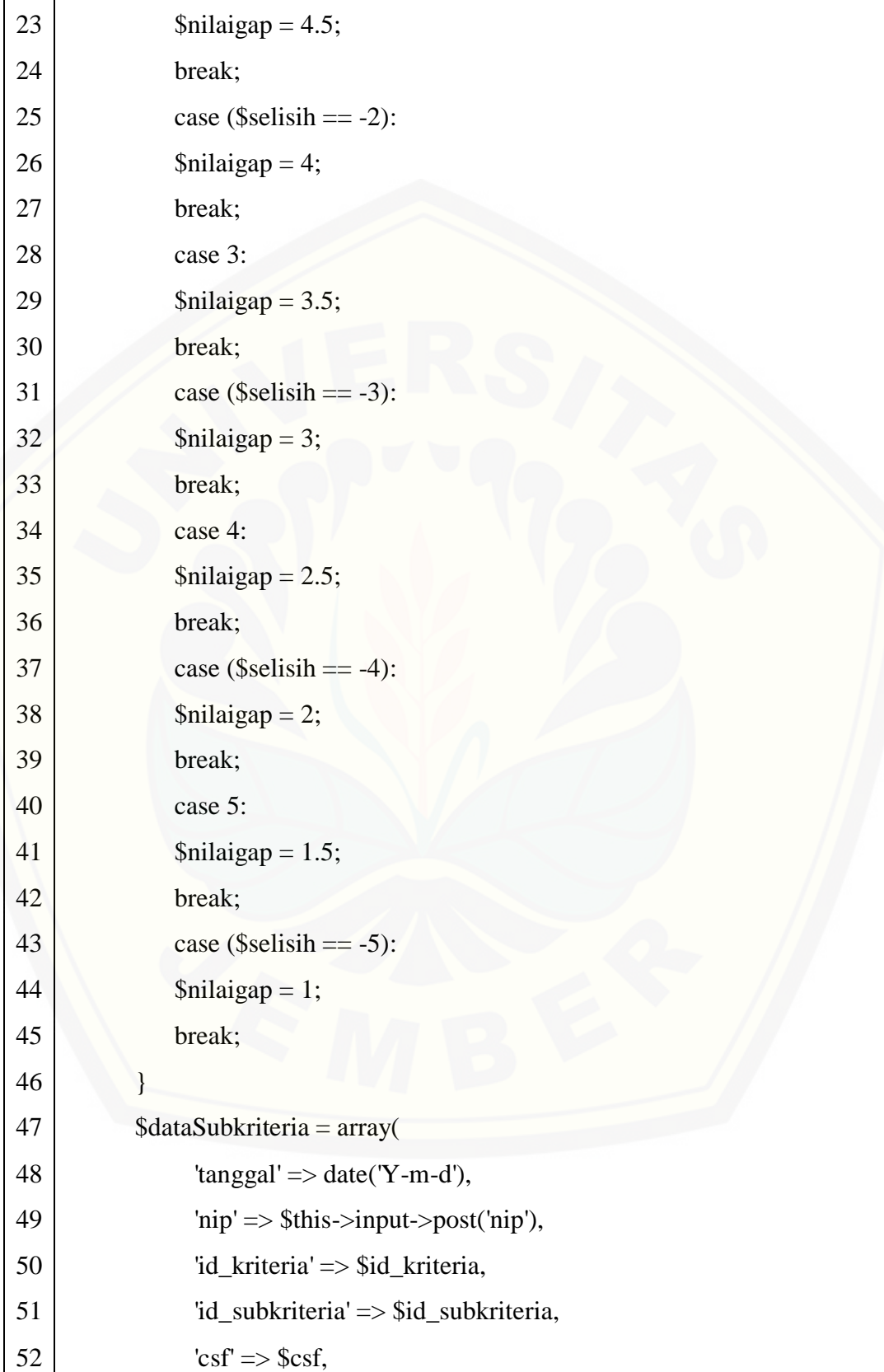

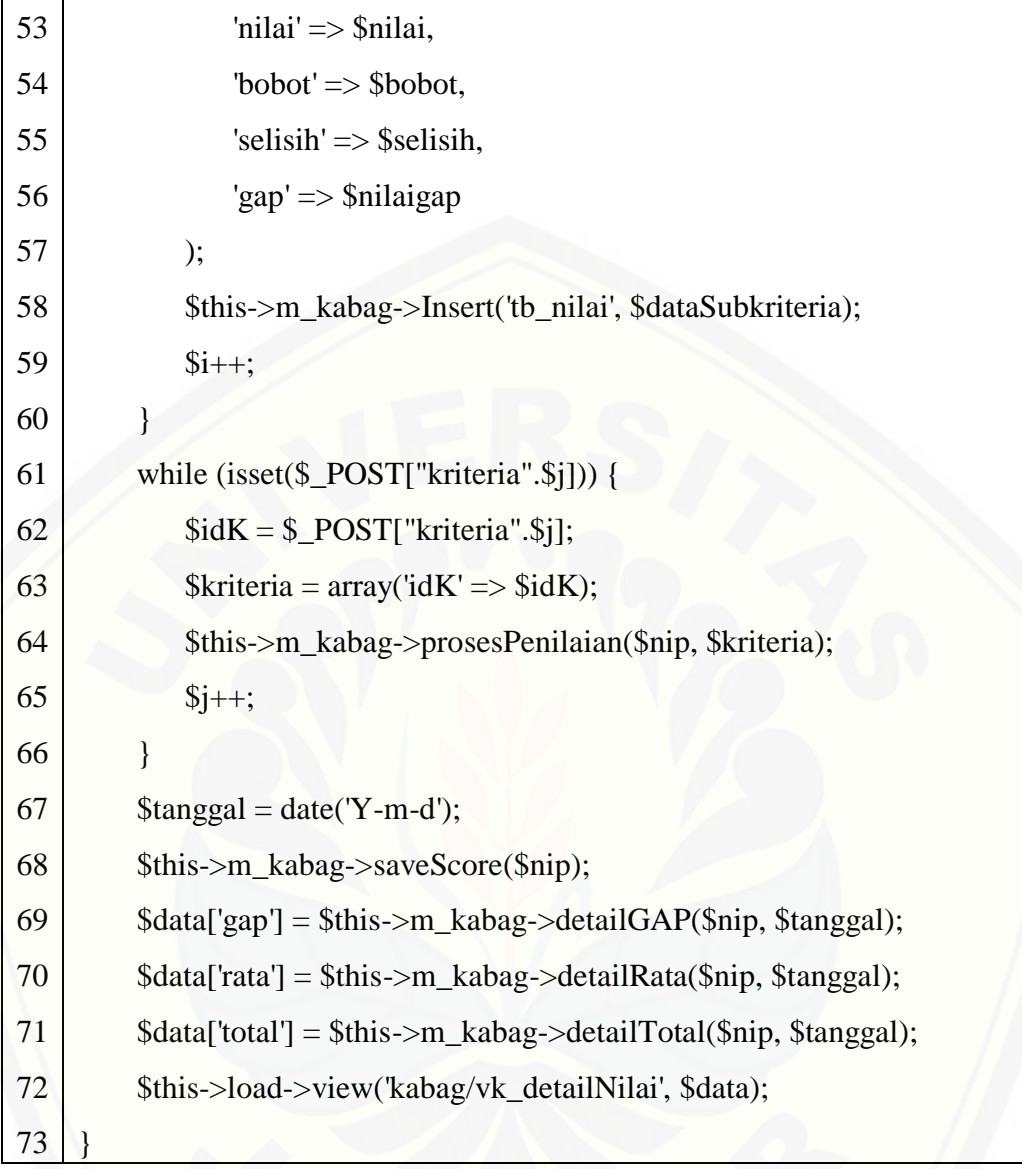

```
1 public function prosesPenilaian($nip, $kriteria){
 2 \text{SidK} = \text{Skriteria}[\text{idK}'];
 3 \quad \text{Scf} = 0;4 \$sf = 0:
 5 $banyakCF = 0;
 6 \blacksquare $banyakSF = 0;
 7 \mid $score = 0;
 8 \blacksquare $dataRecord = $this->db->query ("SELECT * FROM `tb_nilai`
           where nip = \phinip and tanggal = curdate() and id_kriteria = \ddot{\phi}idK and
           csf = 'cf';
 9 foreach ($dataRecord->result_array() as $value) {
10 $gap = $value['gap'];
11
               \mathcal{S}cf = \mathcal{S}cf + \mathcal{S}gap;12
                $banyakCF++;
13
      \left\{\begin{array}{c} \end{array}\right\}14
            \deltadataRecord = \deltathis->db->query ("SELECT * FROM `tb_nilai`
           where nip = \sin p and tanggal = \text{curdate} and id kriteria = \sin K and
           csf = 'sf''');15
             foreach ($dataRecord->result_array() as $value) {
16
               \text{Ggap} = \text{Svalue} ['gap'];
17
               \$sf = \$sf + \$gap;18
                $banyakSF++;
19
             }
20
            \text{StrataCF} = \text{Scf} / \text{SbanyakCF};21
            \text{Snilaicf} = \text{SratacF} * (60/100);22
            $rataSF = $sf / $banyakSF;23
            \text{Snilaisf} = \text{SrataSF} * (40/100);24
            \text{SdataCF} = \text{array}(25
               'nip' \Rightarrow \sin p,
26
               'tanggal' \Rightarrow date('Y-m-d'),27
                'id_kriteria' => $idK,
28
               'faktor' \Rightarrow "core".
29
               \text{'rata2'} \Longrightarrow \text{SrataCF}.30
                'nilaiFaktor' => $nilaicf
```
Tabel 4.5 Kode Program function prosesPenilaian

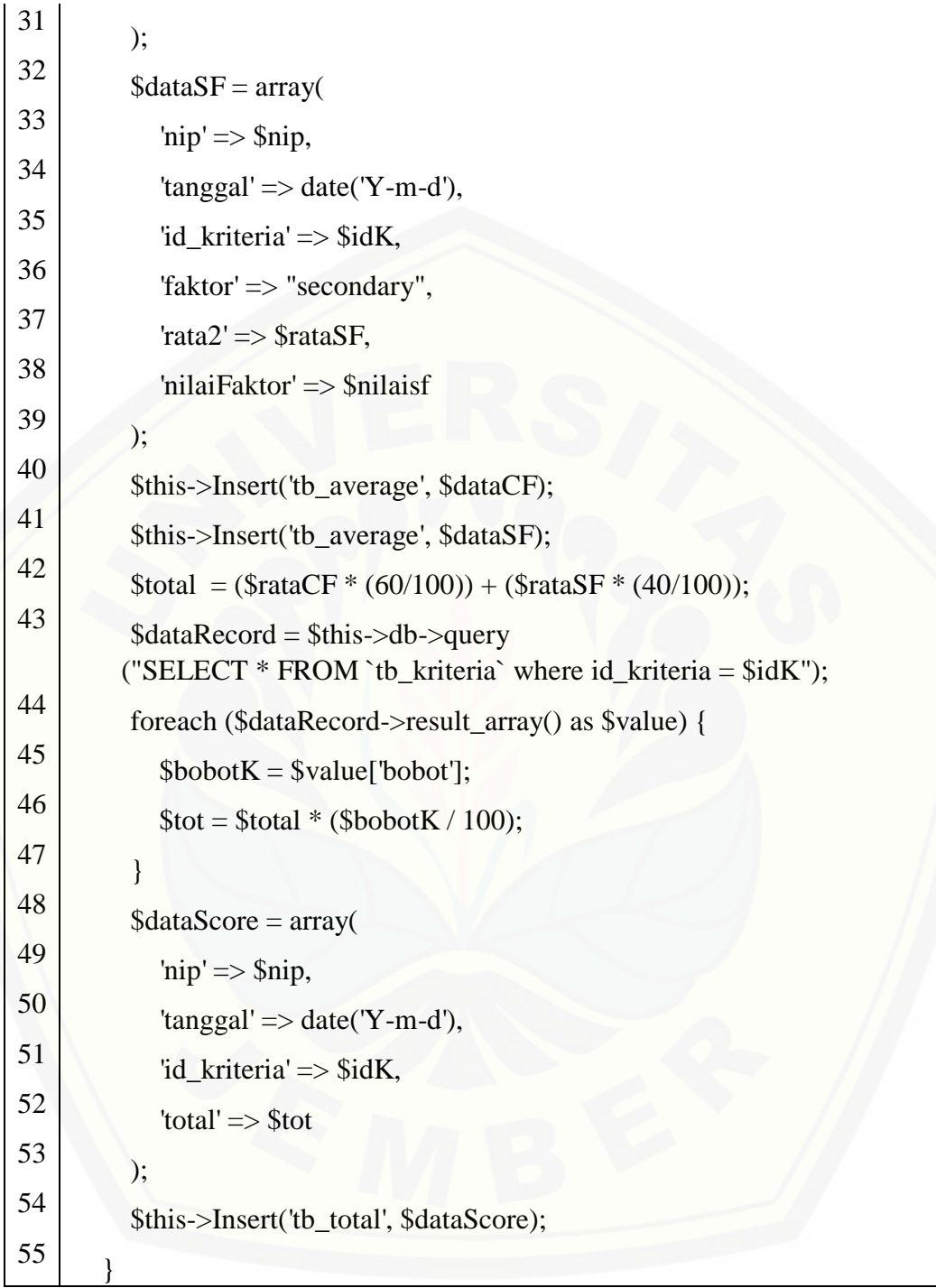

1 public function saveScore(\$nip){ 2  $\text{Sscore} = 0$ ;  $3$   $\bullet$  \$dataRecord = \$this->db->query ("SELECT \* FROM `tb\_total` where  $nip =$  \$nip and tanggal = curdate()"); 4 foreach (\$dataRecord->result\_array() as \$value) {  $5$   $\& = \$$ value['total']; 6  $$score = $score + $x;$ 7 }  $8 \qquad$  \$score = array(  $9$  'nip' =>  $\sin p$ , 10  $\tan{gal'} \Rightarrow$  date('Y-m-d'), 11 'nilai\_akhir' => \$score  $12$  ); 13 | \$this->Insert('tb\_penilaian', \$score); 14 }

Tabel 4.6 Kode Program function saveScore

### **4.4 Pengujian**

Tahap pengujian dilakukan untuk mengevaluasi sistem informasi yang telah selesai diimplementasikan. Seperti yang telah dijelaskan pada bab tiga, tahapan ini dilakukan dengan dua metode, yaitu metode pengujian *whitebox* dan metode pengujian *blackbox*.

4.4.1 Pengujian *White Box*

Pengujian *white box* pada sistem evaluasi kinerja pegawai menggunakan metode *profile matching* ini dilakukan dengan cara menggambar diagram alir, menghitung kompleksitas siklomatiknya (CC), dan membuat tabel pengujian *test cas*e. Pengujian kompleksitas siklomatik pada fitur mengelola data jobdesk dapat dilihat pada Gambar 4.7 tabel pengujian *test case* dapat dilihat pada Tabel 4.15. Sedangkan untuk fitur yang lain dapat dilihat pada lampiran E.

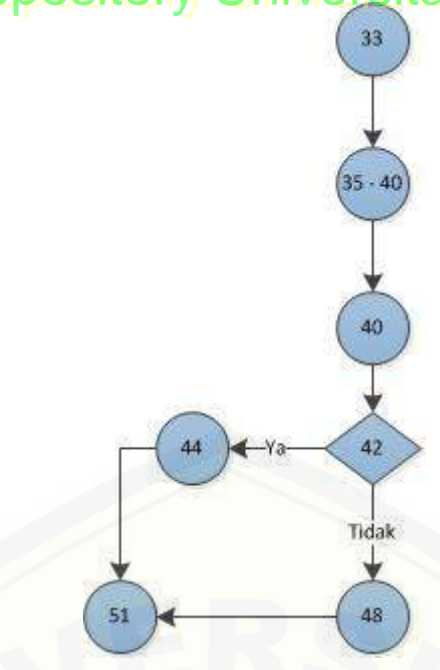

Gambar 4.7. Diagram Alir *function* insertJobdesk

 $CC = E - N + 2 = 7 - 7 + 2 = 2$ 

| Label 4.15 Lest Case function inserubbliesh |                                                                     |  |  |  |  |  |
|---------------------------------------------|---------------------------------------------------------------------|--|--|--|--|--|
| Test case 1                                 | Jika berhasil input data menampilkan halaman tabel<br>jobdesk       |  |  |  |  |  |
| Target yang diharapkan                      | Menampilkan hasil menambah data jobdesk ke<br>dalam database        |  |  |  |  |  |
| Hasil pengujian                             | Benar                                                               |  |  |  |  |  |
| <i>Path</i> /Jalur                          | $33 - 35 - 40 - 42 - 44 - 51$                                       |  |  |  |  |  |
|                                             |                                                                     |  |  |  |  |  |
|                                             |                                                                     |  |  |  |  |  |
| Test case 2                                 | Jika tidak berhasil input data menampilkan halaman<br>tabel jobdesk |  |  |  |  |  |
| Target yang diharapkan                      | Menampilkan halaman tabel jobdesk                                   |  |  |  |  |  |
| Hasil pengujian                             | Benar                                                               |  |  |  |  |  |

Tabel 4.13 *Test Case function* insertJobdesk

## 4.4.2 Pengujian *Black Box*

Pengujian *black box* untuk fitur menambah data peramalan permintaan dapat dilihat pada Tabel 4.16. Sedangkan untuk pengujian fitur yang lain dapat dilihat pada lampiran F.

| No. | <b>Fitur</b>              | Aksi                             | <b>Hasil</b>                                            | Kesimpulan      |              |
|-----|---------------------------|----------------------------------|---------------------------------------------------------|-----------------|--------------|
|     |                           |                                  |                                                         | <b>Berhasil</b> | <b>Tidak</b> |
|     | Mengelola<br>data jobdesk | Klik tombol<br>tambah<br>jobdesk | Menampilkan form<br>jobdesk dan mengisi<br>form jobdesk |                 |              |

Tabel 4.14 Pengujian Black Box Mengelola Data Jobdesk

## 4.4.3 Pengujian Tingkat Kebenaran Mengelola Jobdesk

Pengujian ini akan dijelaskan pada sub bab 5.3. Tujuan dari pengujian ini adalah untuk mengetahui apakah sistem evaluasi kinerja pegawai mampu menambah data jobdesk ke dalam *database* sebagai tugas pegawai*.* Pengujian ini dilakukan sebagai syarat dalam mengavaluasi kinerja pegawai.

#### **BAB 6 PENUTUP**

Bab ini berisi kesimpulan dan saran dari penelitian yang telah dilakukan. Kesimpulan dan saran ini diharapkan mampu menjadi acuan untuk melakukan penelitian selanjutnya.

### **6.1 Kesimpulan**

Kesimpulan dari penilitian yang telah dilakukan antara lain :

- 1. Penerapan metode *profile matching* pada proses penilaian kinerja pegawai di Matahari Department Store khususnya bagian marketing menggunakan data nilai pegawai periode penilaian Januari – Juni 2017 untuk mengetahui kinerja pegawai.
- 2. Perancangan dan pembangunan sistem evaluasi kinerja pegawai dengan menggunakan metode *profile matching* pada Matahari Department Store khususnya pada bagian marketing ini dilakukan dengan menggunakan kompetensi pegawai dan kompetensi standart dari Matahari Department Store. Pemberian nilai dalam sistem ini berdasarkan kriteria dan subkriteria penilaian yang telah ditetapkan pihak Matahari Department Store. Adapun kriteria terbagi menjadi lima, yaitu : kedisiplinan (15%), integritas (15%), kapasitas intelektual (15%), kinerja (30%), dan orientasi pelayanan (25%). Masing – masing kriteria memiliki subkriteria dimana tiap subkriteria memiliki bobot atau nilai standar perusahaan. Adapun tahapan dalam pengimplementasian metode *profile matching*  pada sistem evaluasi kinerja pegawai antara lain : admin menambahkan data kriteria sekaligus menambahkan subkriteria yang harus dimiliki oleh tiap kriteria, kemudian kabag melakukan penilaian pegawai sesuai kriteria dan subkriteria, selanjutnya kabag menampilkan hasil penilaian kepada pegawai.
- 3. Sistem evaluasi kinerja pegawai dengan menggunakan metode *profile*  matching digunakan untuk mencocokan kriteria pegawai dengan kriteria dan subkriteria standart yang telah ditentukan oleh perusahaan/organisasi, dalam hal ini perusahaan yang digunakan yaitu

Matahari Department Store. Uji coba dilakukan untuk mengetahui perhitungan yang dilakukan oleh sistem evaluasi kinerja pegawai sesuai dengan metode yang digunakan. Berdasarkan uji coba menggunakan metode *profile matching* terbukti memeberikan hasil yang sama dengan data yang ada. Hal ini dibuktikan dengan kesesuaian hasil yang ditampilkan pada sistem dengan hasil dari perhitungan manual.

### **6.2 Saran**

Saran yang ditujukan sebagai masukan agar penelitian yang akan dilakukan selanjutnya dapat lebih baik, yaitu:

- 1. Pengembang selanjutnya diharapkan mampu membangun sistem evaluasi kinerja pegawai untuk semua bagian dan tingkatan jabatan yang ada di Matahari Department Store sehingga kegiatan penilaian dapat lebih menyeluruh.
- 2. Proses penilaian kinerja pegawai diharapkan dapat dilakukan menggunakan metode lain yang berbeda atau mengkombinasikan metode *profile matching* dengan metode lain.

### **DAFTAR PUSTAKA**

A., A. P. (2011). *Manajemen Sumber Daya Manusia.* Bandung: Rosda.

- Aklani, S. A. (2010). *Metode Fuzzy Logic Untuk Evaluasi Kinerja Pelayanan Perawat ( Studi Kasus RSIA Siti Hawa Padang)*. Jurnal Edik Informatika,  $1(1): 35-43.$
- Diflia, B. (2015). *SISTEM EVALUASI DAN PERANGKINGAN KINERJA DOSEN DENGAN METODE AHP (Analytic Hierarchy Process) DAN TOPSIS (Technique for Order Preference by Similarity to Ideal Solution) (Studi Kasus Program Studi Ilmu Keperawatan).*
- H. Malayu dan S.P. Hasibuan. (2007). *Manajemen Sumber Daya Manusia* (Vol. 9). Jakarta: PT Bumi Aksara.
- Hidayat, T. P. (2013). *Sistem pendukung keputusan evaluasi kinerja karyawan untuk promosi jabatan struktural pada Bimbingan Belajar Sciencemaster menggunakan metode gap kompetensi (profile matching).* JURNAL TEKNOLOGI TECHNOSCIENTIA.
- Irdayanti, M. (2016). *Sistem Pencocokan Standar Kualitas Tembakau Petani Dengan Pt. Pergudangan Tembakau Di Kabupaten Jember Menggunakan Metode Profile Matching Berbasis Web.*
- Kristiana, T. (2015). *Penerapan profile matching untuk penilaian kinerja pegawai negeri sipil (PNS).* Jurnal Pilar Nusa Mandir, 9(2) : 161-170.
- Kusrini. (2007). *Konsep dan Aplikasi Sistem Pendukung Keputusan.* Yogyakarta: CV Andi Offset.

- Nirwanda, R. M., R. Maulana, dan U. Saputra. (2014). *Implementasi metode gap analisis pada sistem pendukung keputusan untuk penilaian kinerja Staff Biro Administrasi Akademik STMIK Palcomtech.* Palembang.
- Peraturan Diretur Jenderal Pajak Nomor PER-31/PJ/2009 Tantang pedoman teknis dan tata cara pemotongan, penyetoran Pajak Penghasilan Pasal 21 Pasal 20 Sehubungan dengan Pekerjaan, Jasa, dan Kegiatan Orang Pribadi. (n.d.).
- Prawirosentono, S. (2007). *Filosofi Baru Tentang Mutu Terpadu. Edisi 2.* Jakarta: Bumi Aksara.
- Rachma. (2003). *Pembuatan Aplikasi Sistem Pendukung Keputusan Untuk Proses Kenaikan Jabatan dan Perencanaan Karir Pada PT. X.* Jurnal Informatika, 4 (2): 101 - 105.
- Romdhani, N. P. (2015). *SISTEM PENILAIAN UNTUK EVALUASI KINERJA STAFF PERUSAHAAN (TALENT MANAGEMENT) BERBASIS WEB MENGGUNAKAN METODE SAW (Studi Kasus: PT. APIK KOMUNIKA INDONESIA CABANG SITUBONDO).*
- Siagian Sondang. P. (1995). *Manajemen Sumber Daya Manusia.* Jakarta: PT. Elek Media Kompetindo.
- Sulistyo, B. (2006). *Metode Penelitian.* Jakarta: Wedatama Widya Sastra dan Fakultas Ilmu Pengetahuan Budaya Universitas Indonesia.

Tim Dosen Administrasi. (1990). *Pegawai dan Administrasi.* Malang.

Widjaja, A.W. (2006). *Administrasi Kepegawaian.* Bandung: Rajawali.

- Y. Muchsam, Falahah, dan G.I. Saputro. (2011). *PENERAPAN GAP ANALYSIS PADA PENGEMBANGAN SISTEM PENDUKUNG KEPUTUSAN PENILAIAN KINERJA KARYAWAN. Seminar Nasional Aplikasi Teknologi Informasi*, 96.
- Yudhistira, Y. (2015). Sistem Pendukung Keputusan Penilaian Kinerja Karyawan Menggunakan Metode Profile Matching Pada PT. Berdikari Metal Engineering Kota Cimahi.

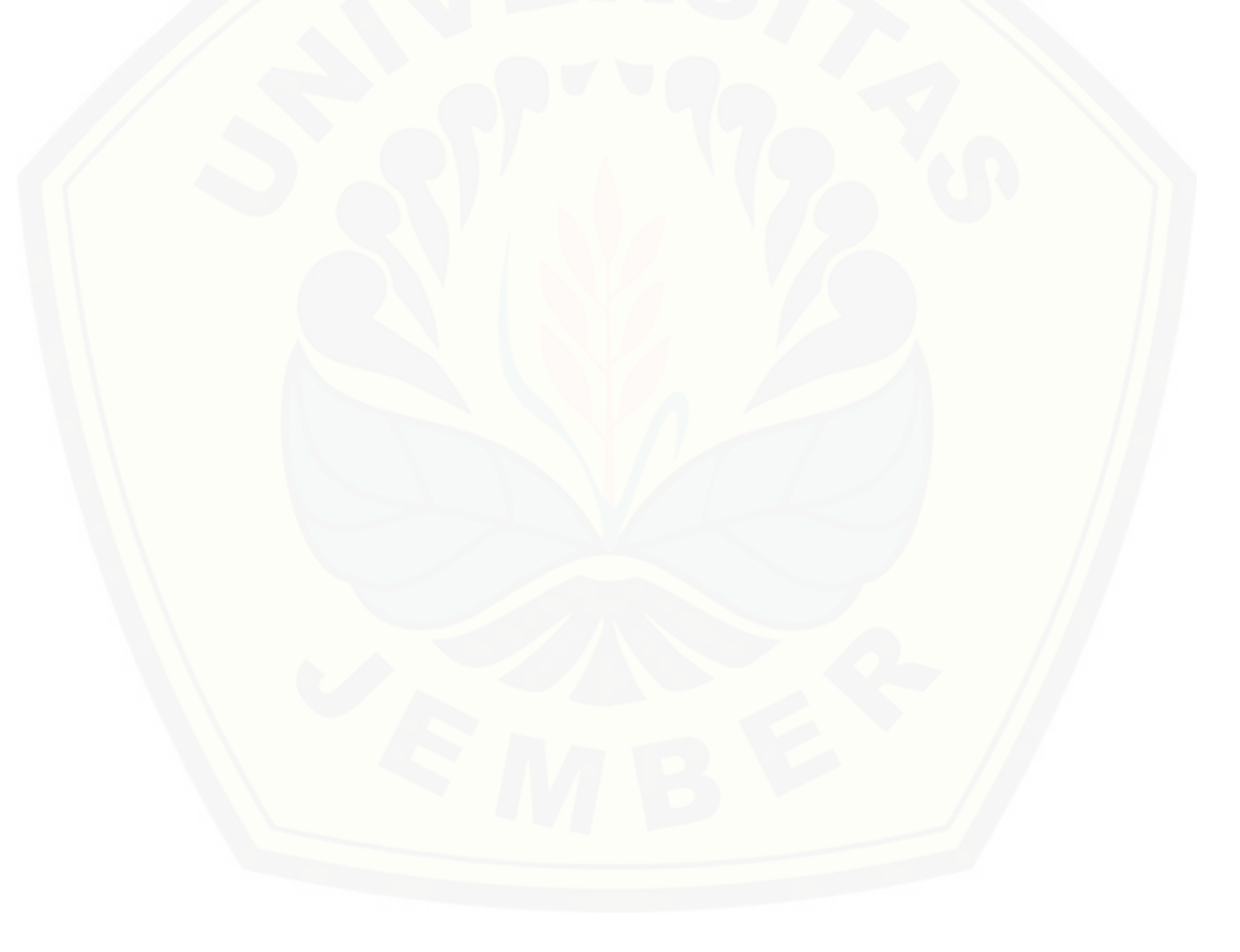
### **Lampiran A.** *Scenario*

A1. *Scenario* Login

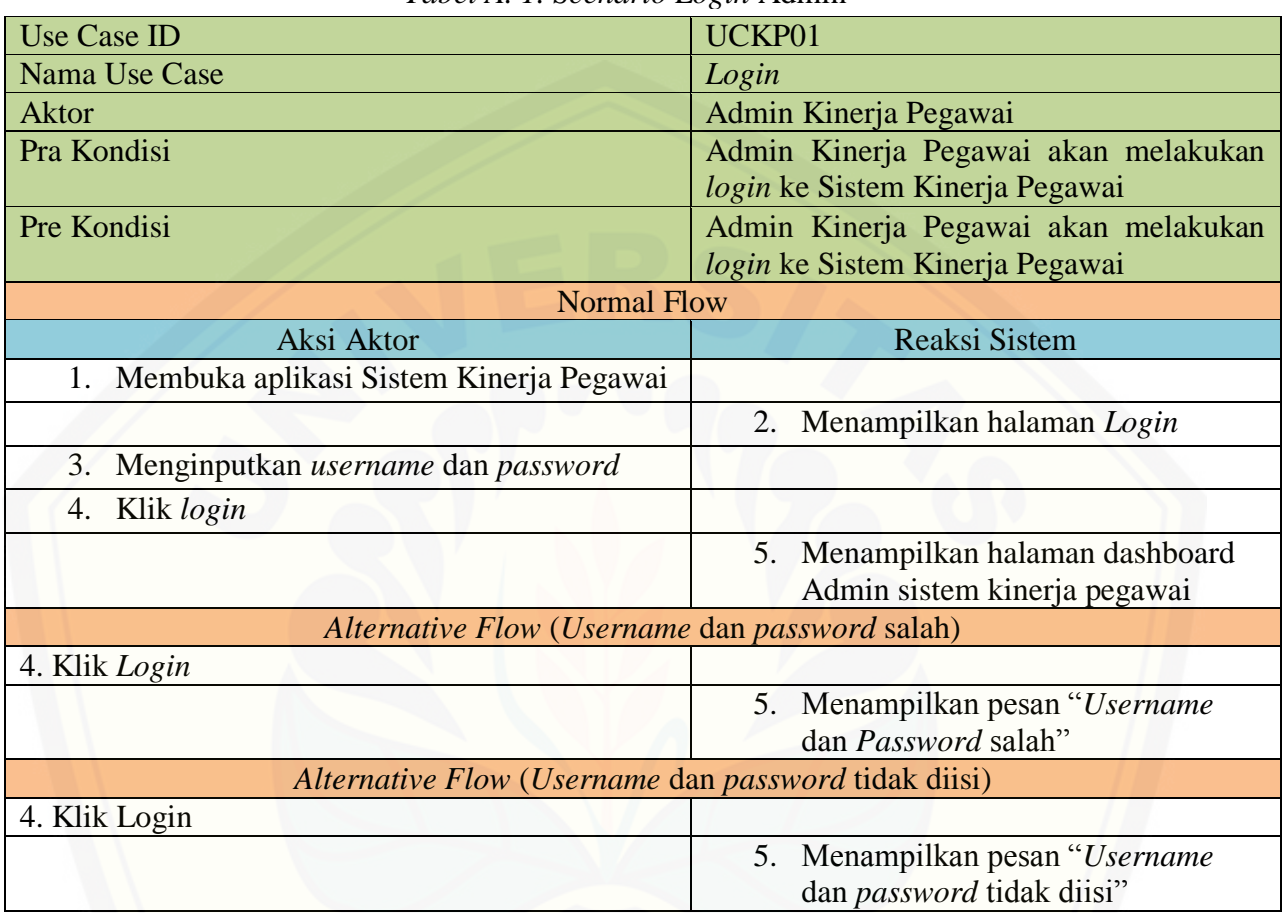

#### *Tabel A. 1. Scenario Login* Admin

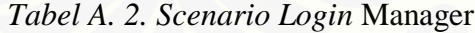

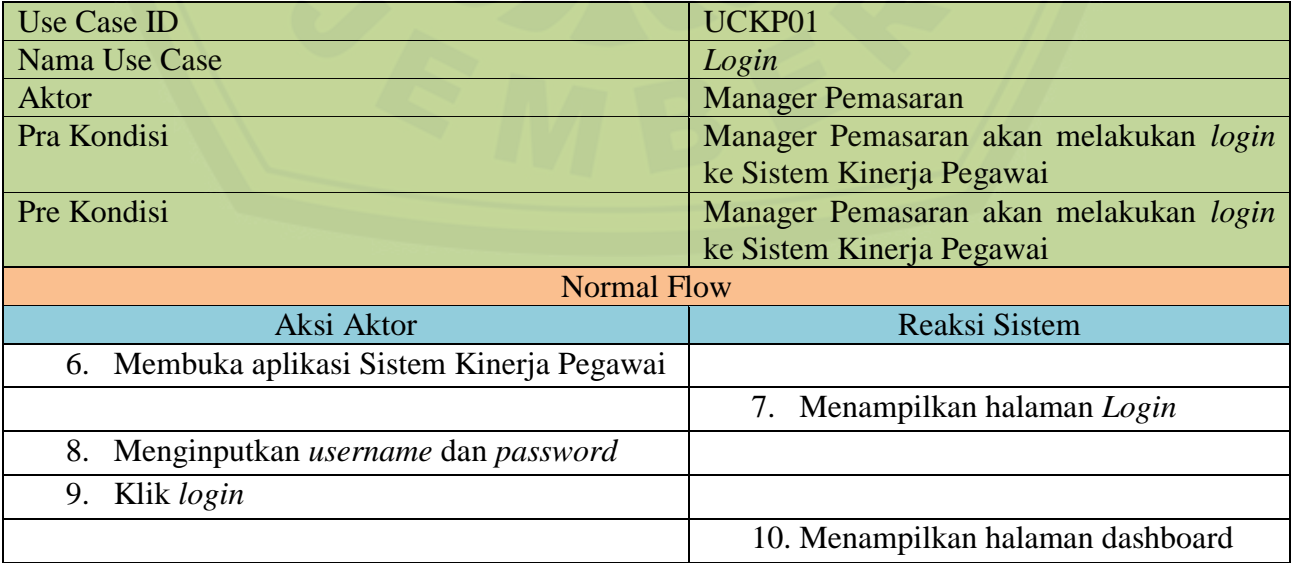

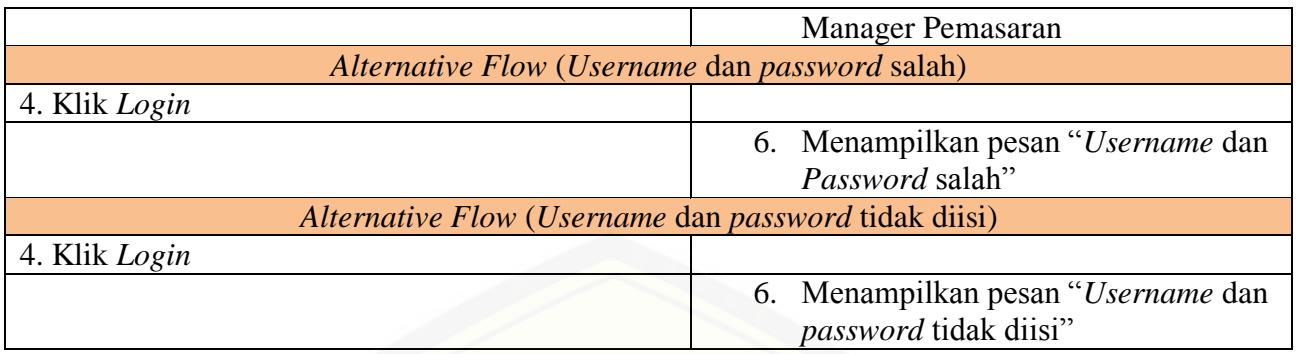

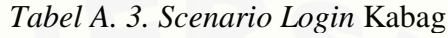

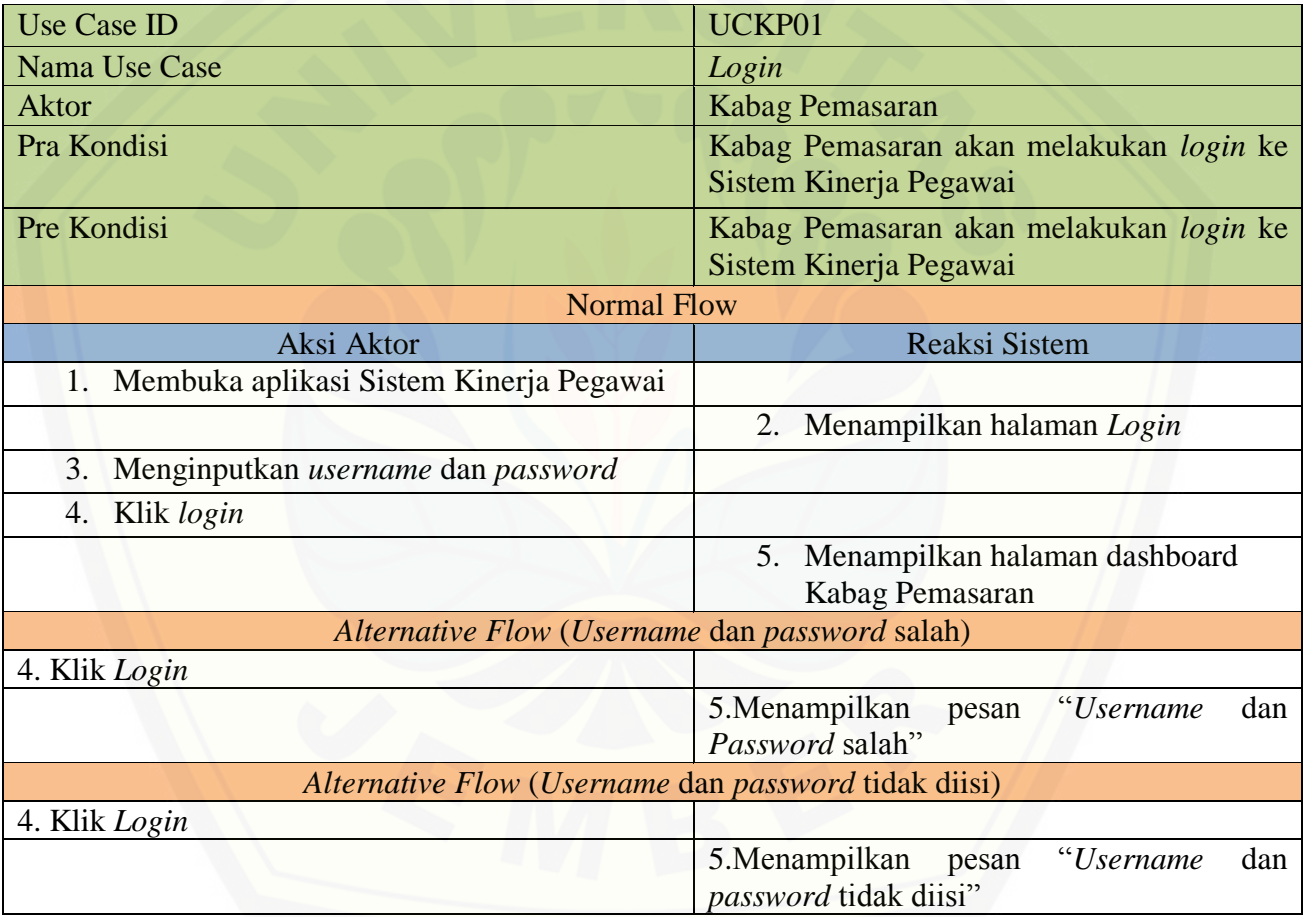

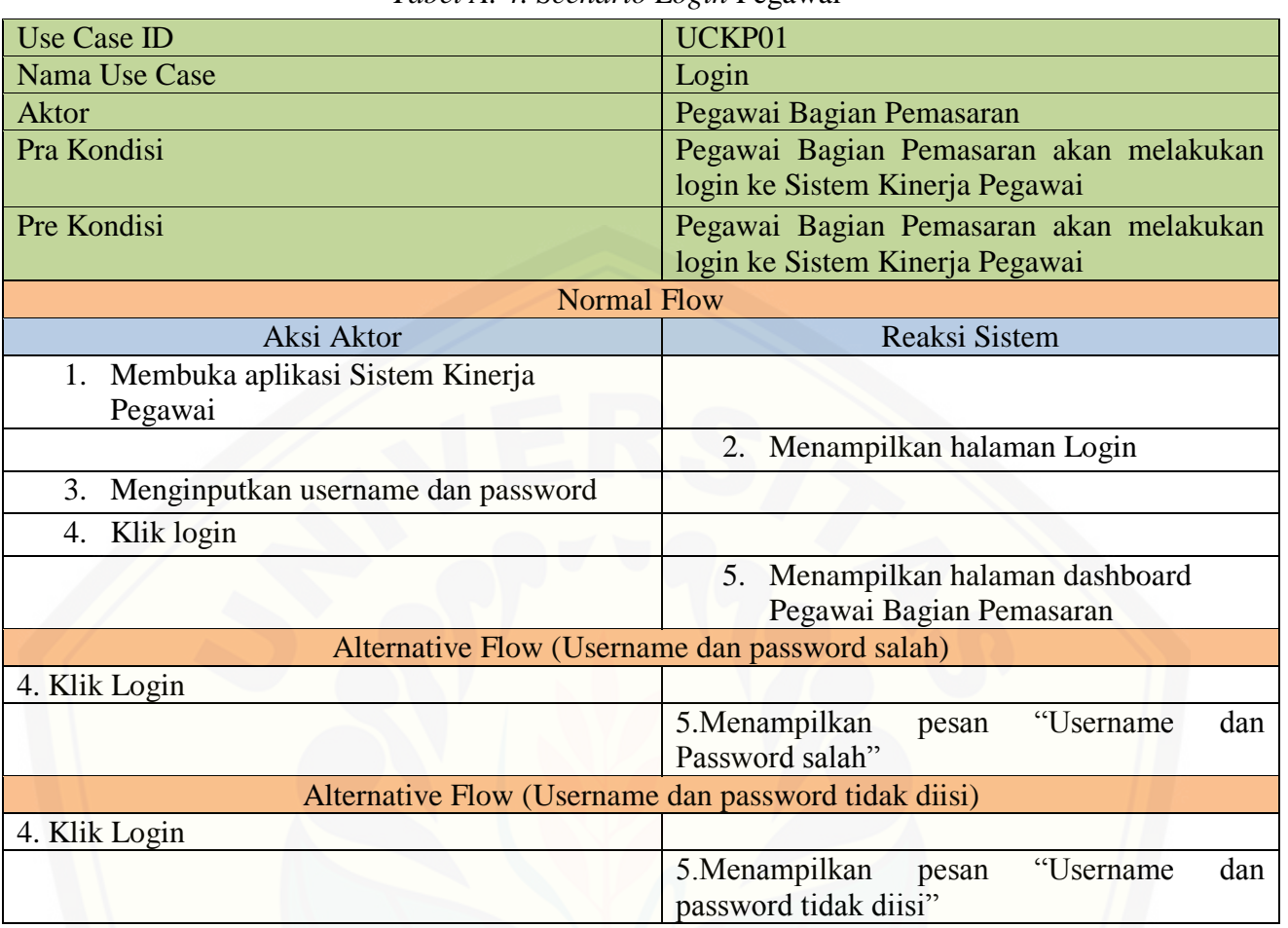

#### *Tabel A. 4. Scenario Login* Pegawai

A2. *Scenario* Mengelola Data Kantor Wilayah

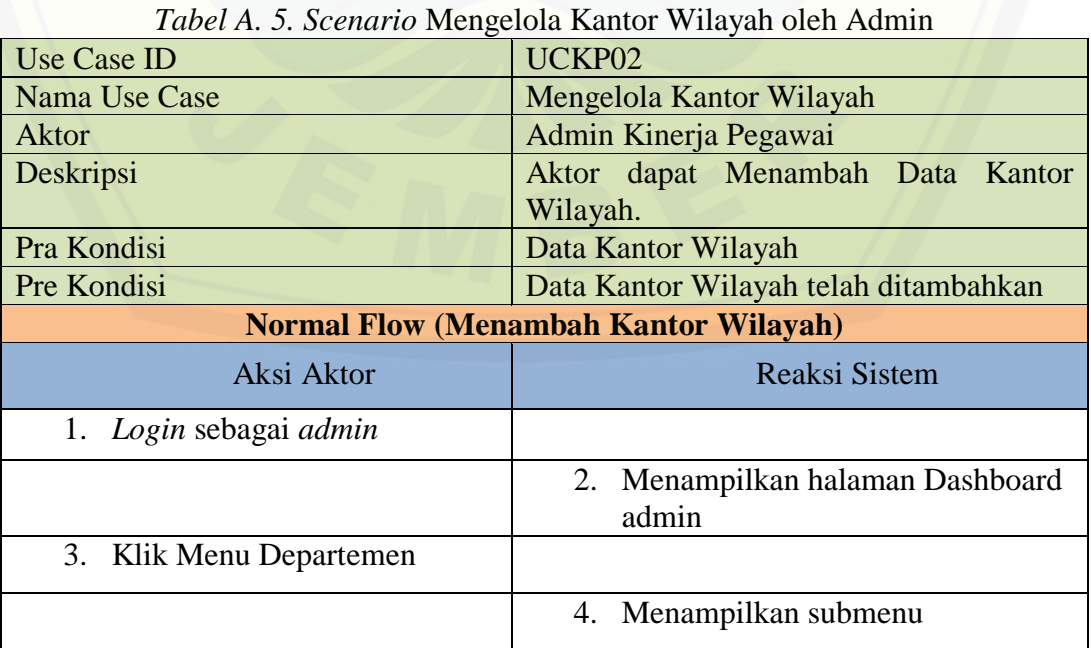

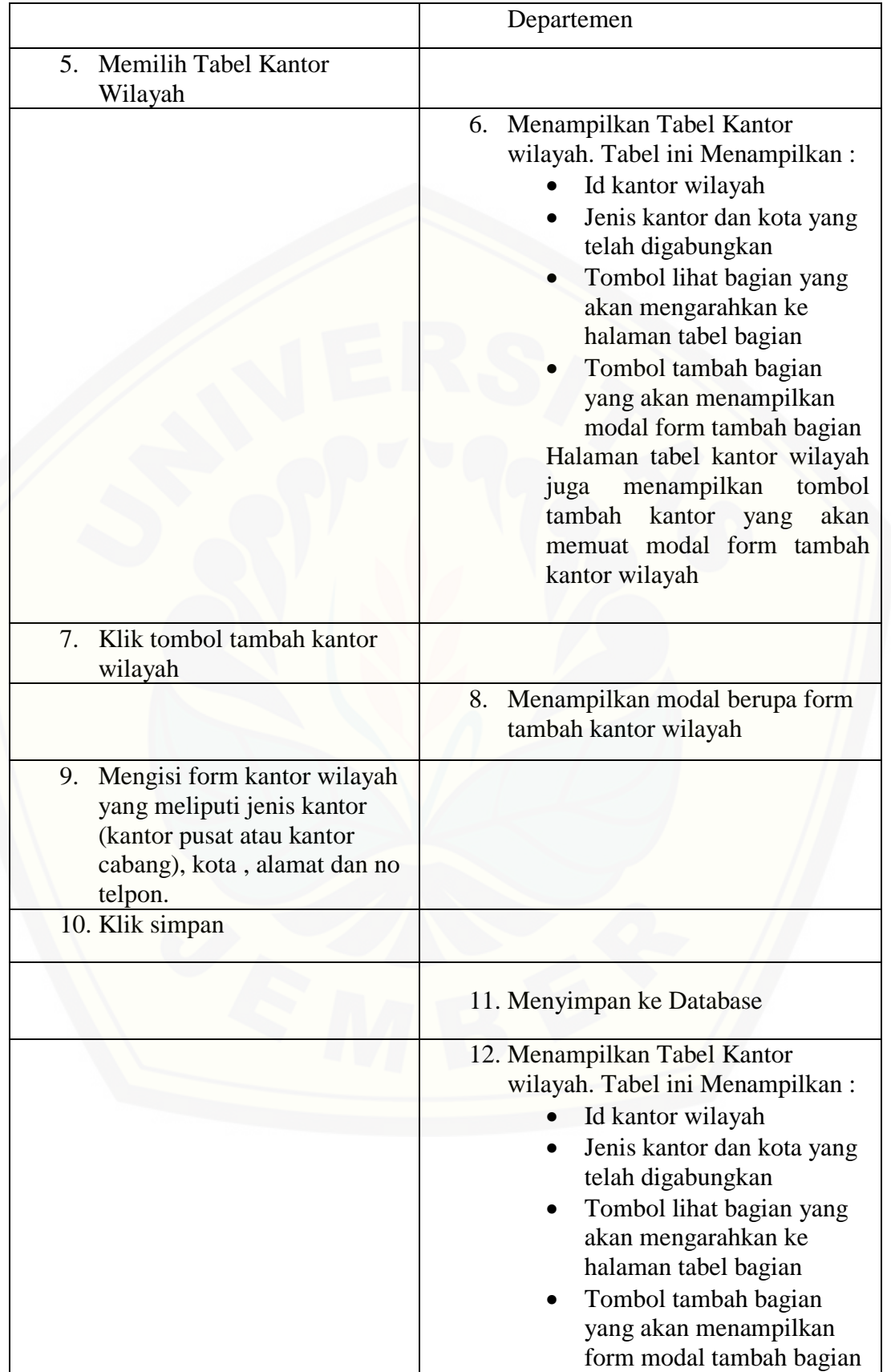

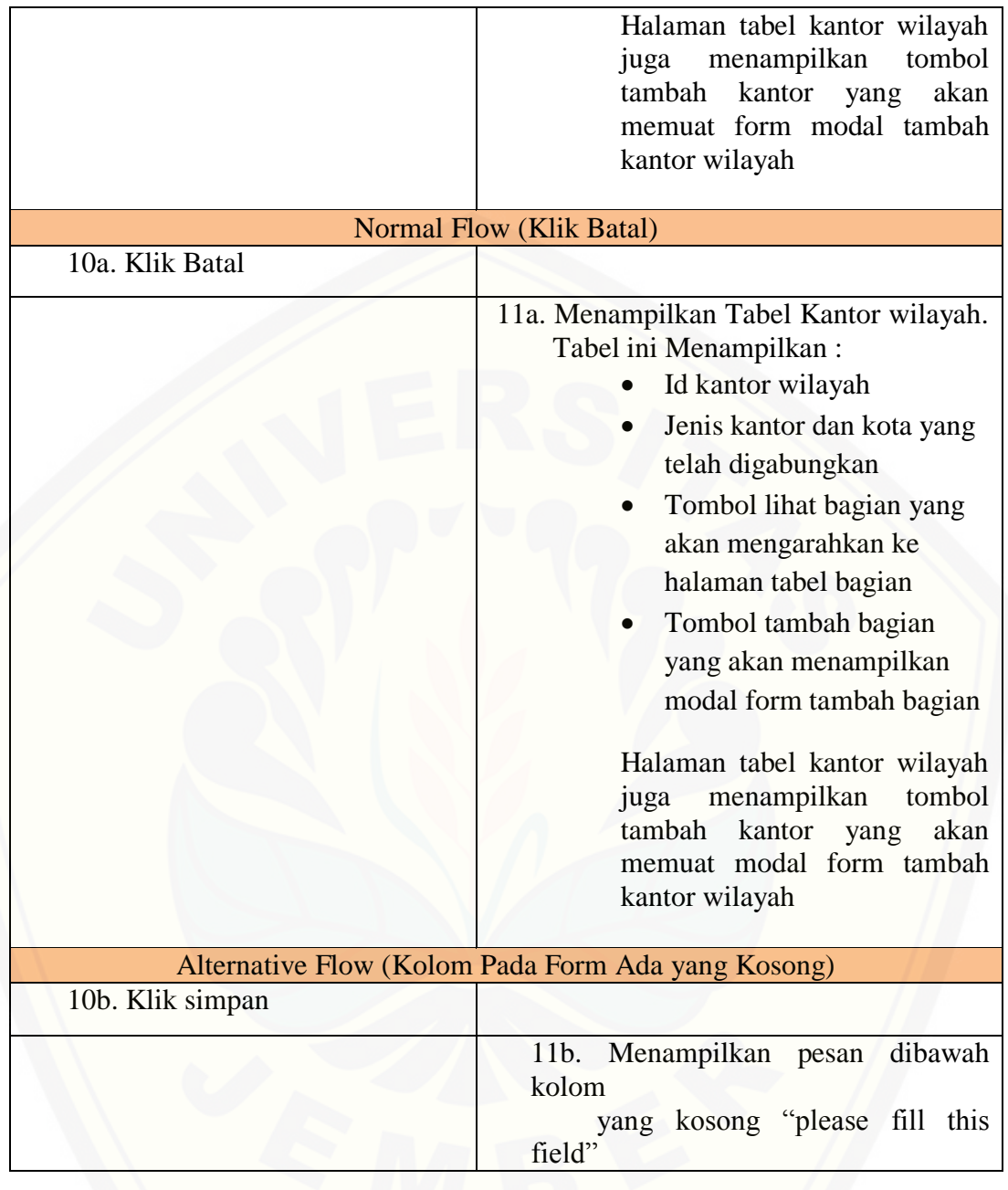

### A3. *Scenario* Melihat Data Kantor Wilayah

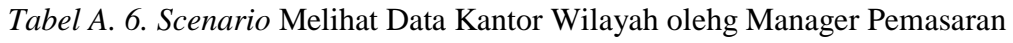

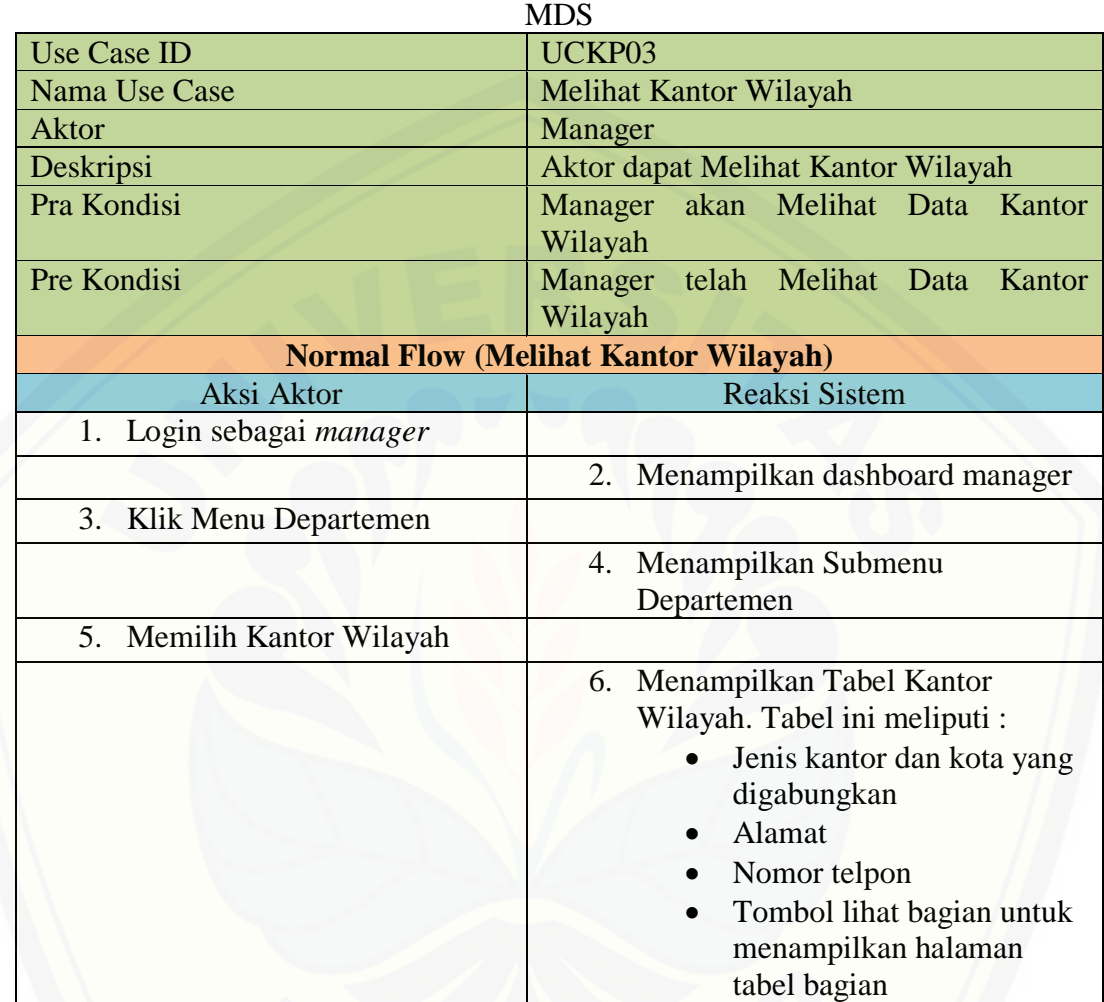

### A4. *Scenario* Mengelola Data Bagian

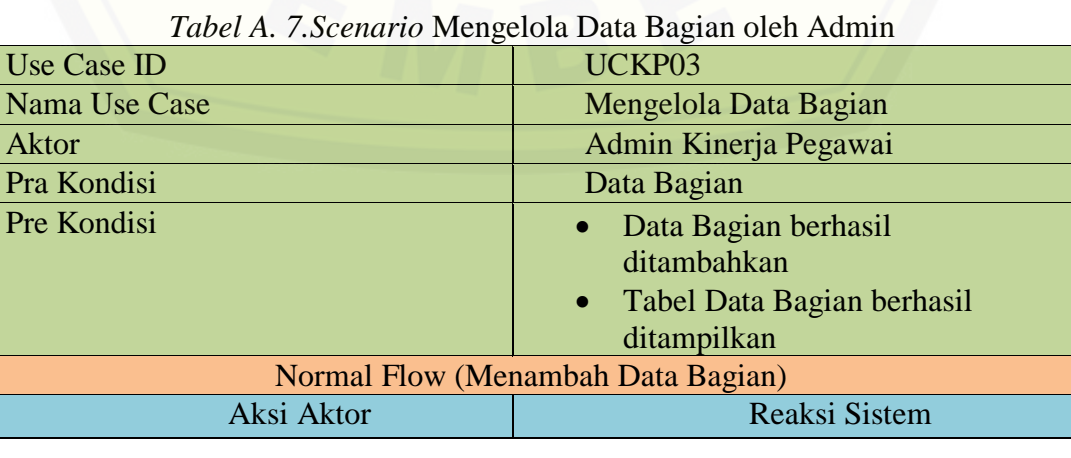

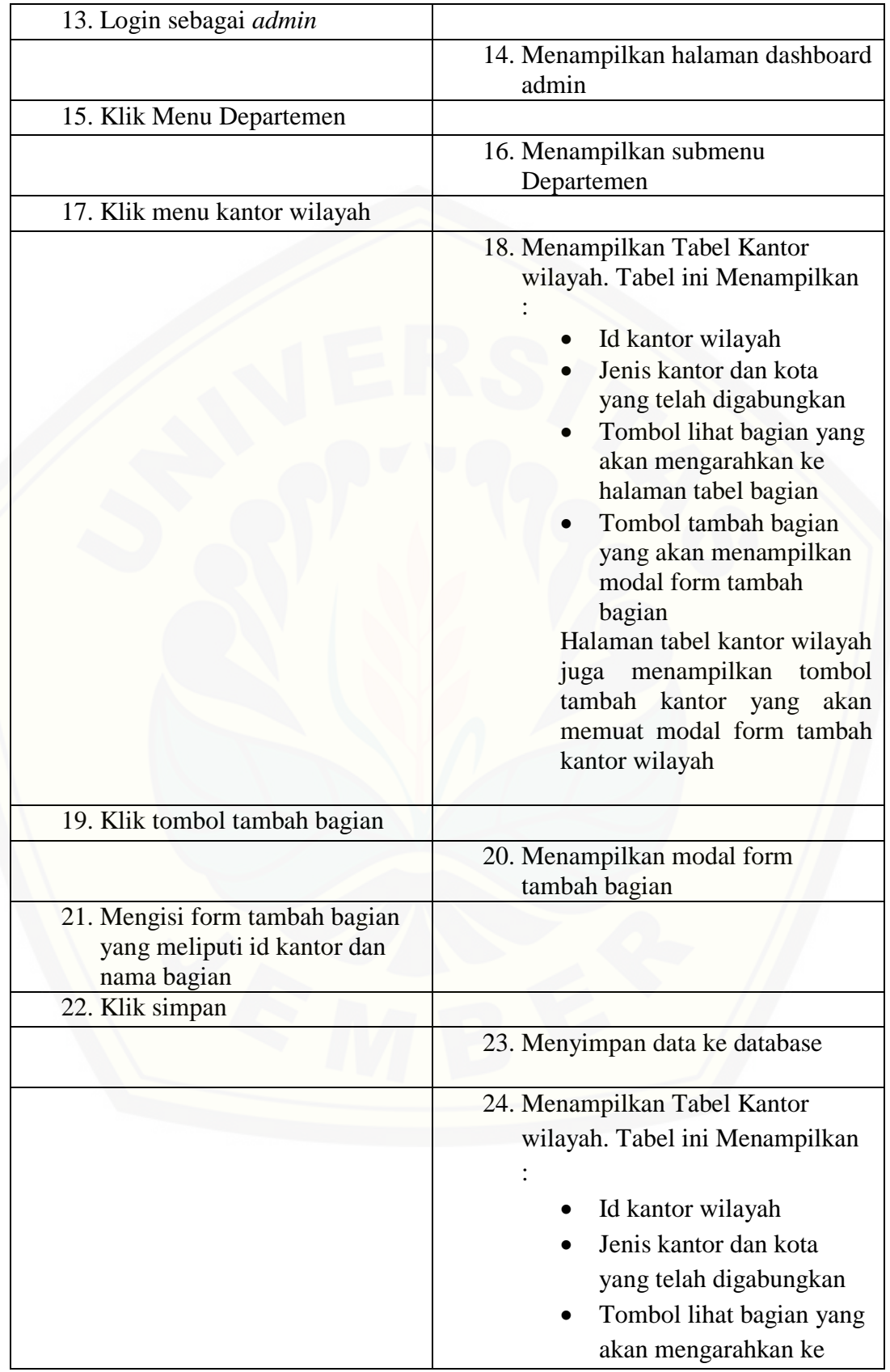

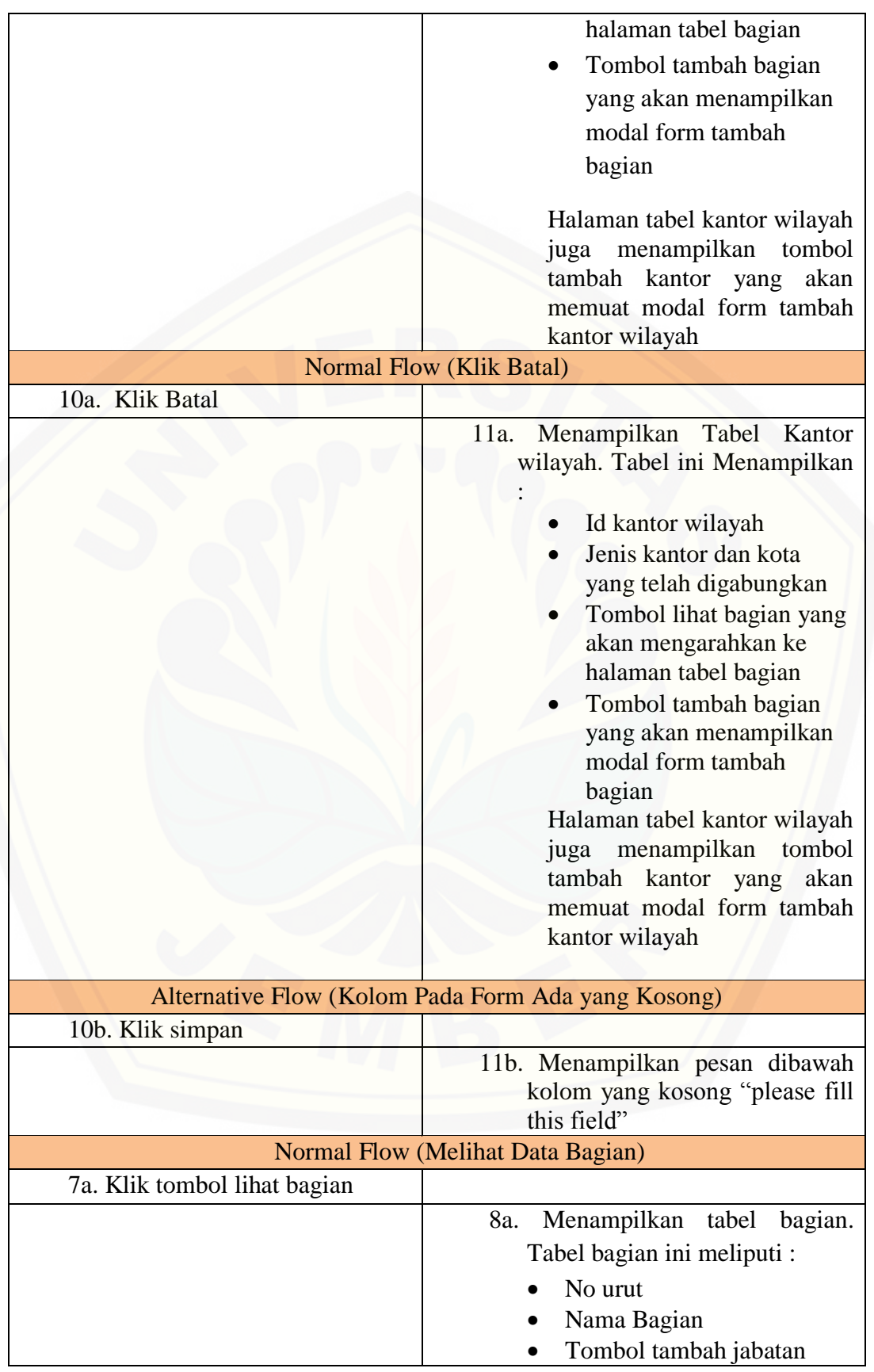

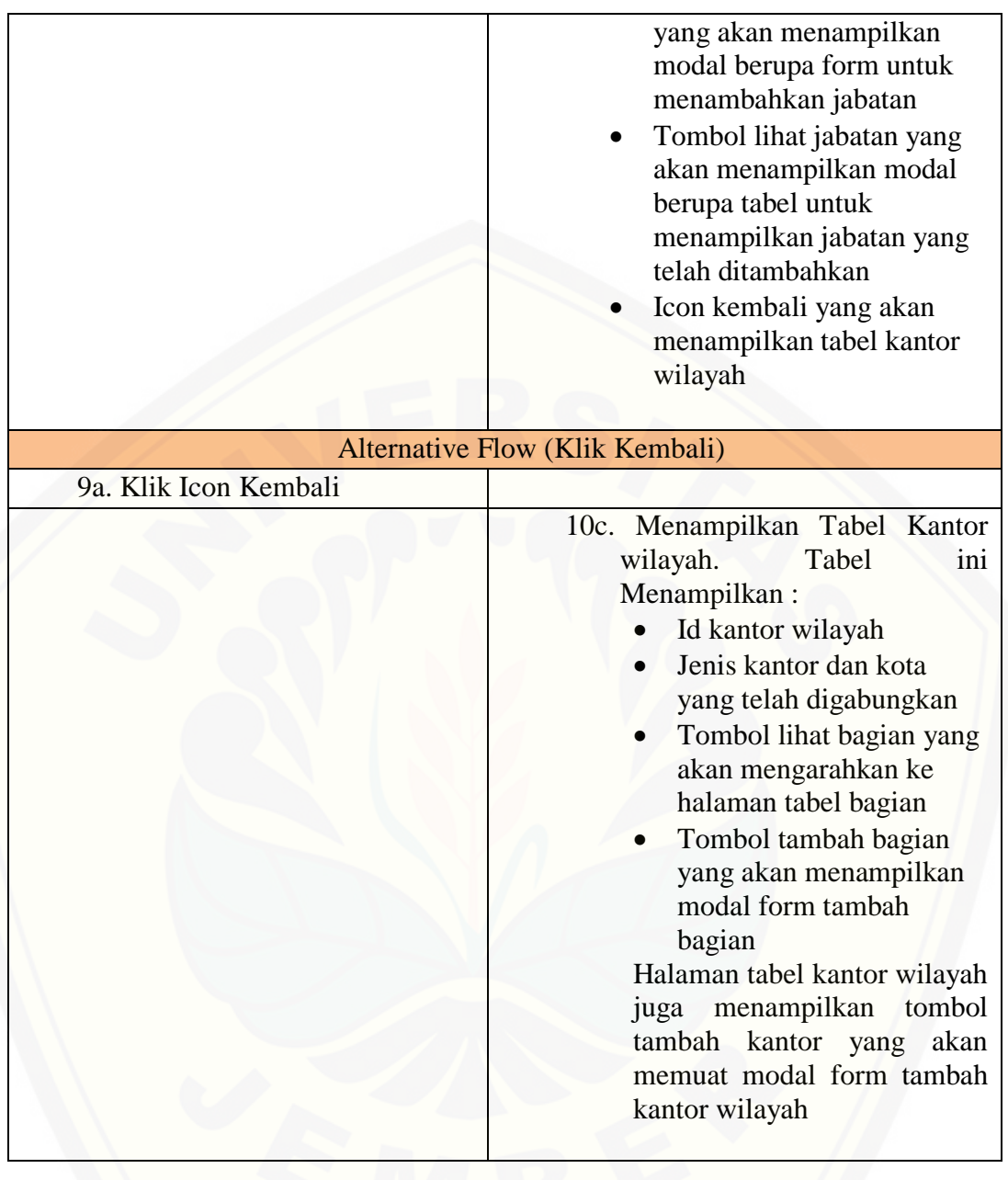

A5. *Scenario* Melihat Data Bagian

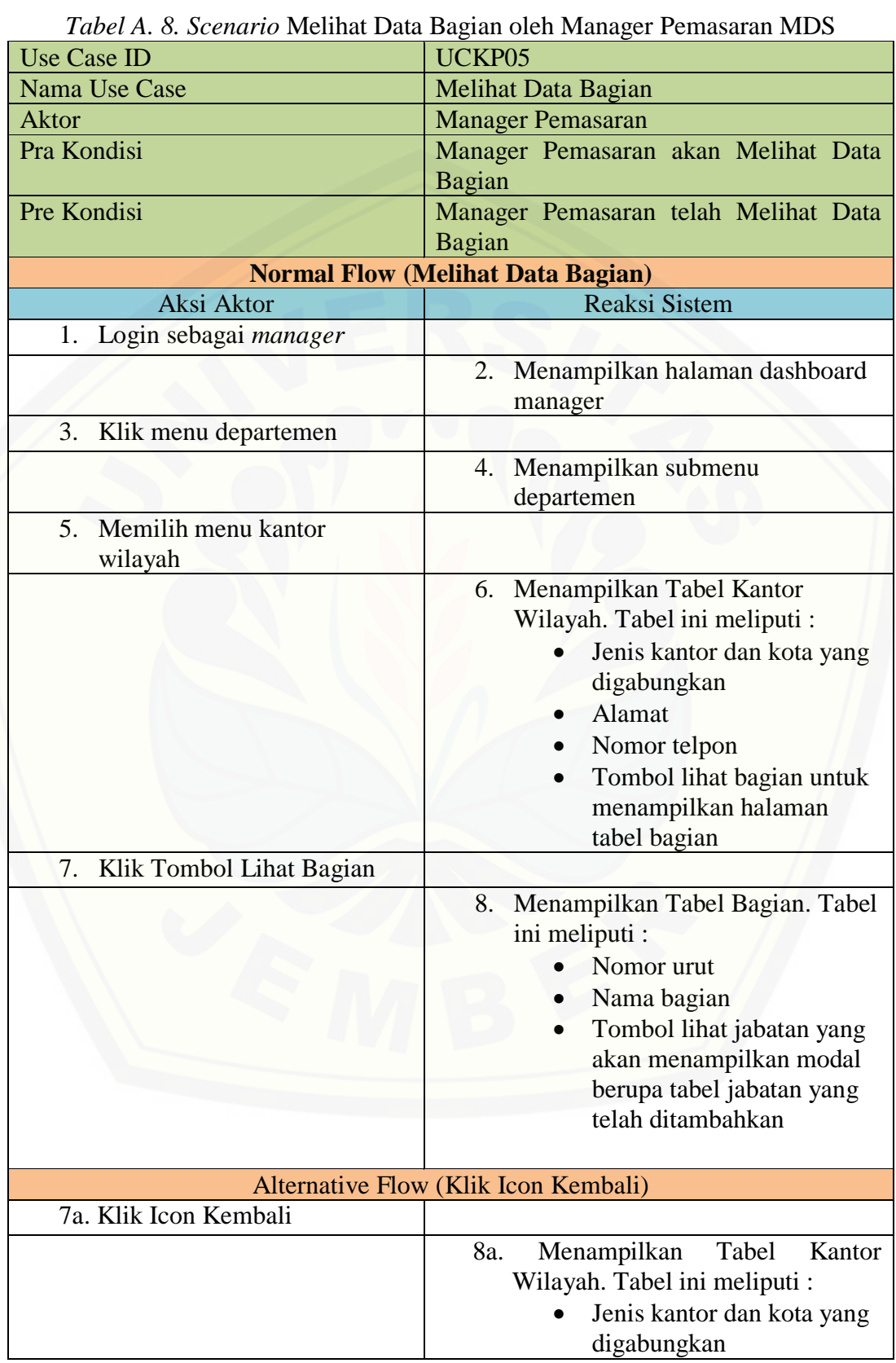

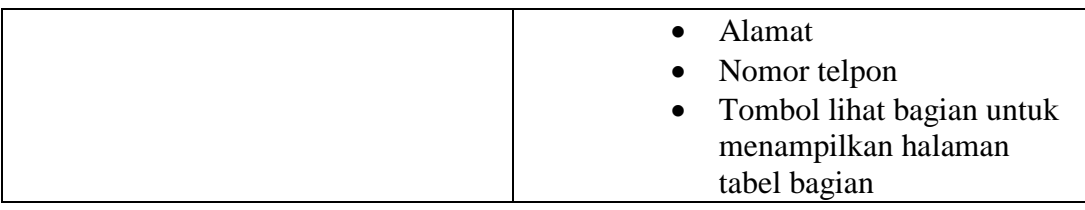

A6. *Scenario* Mengelola Data Jabatan

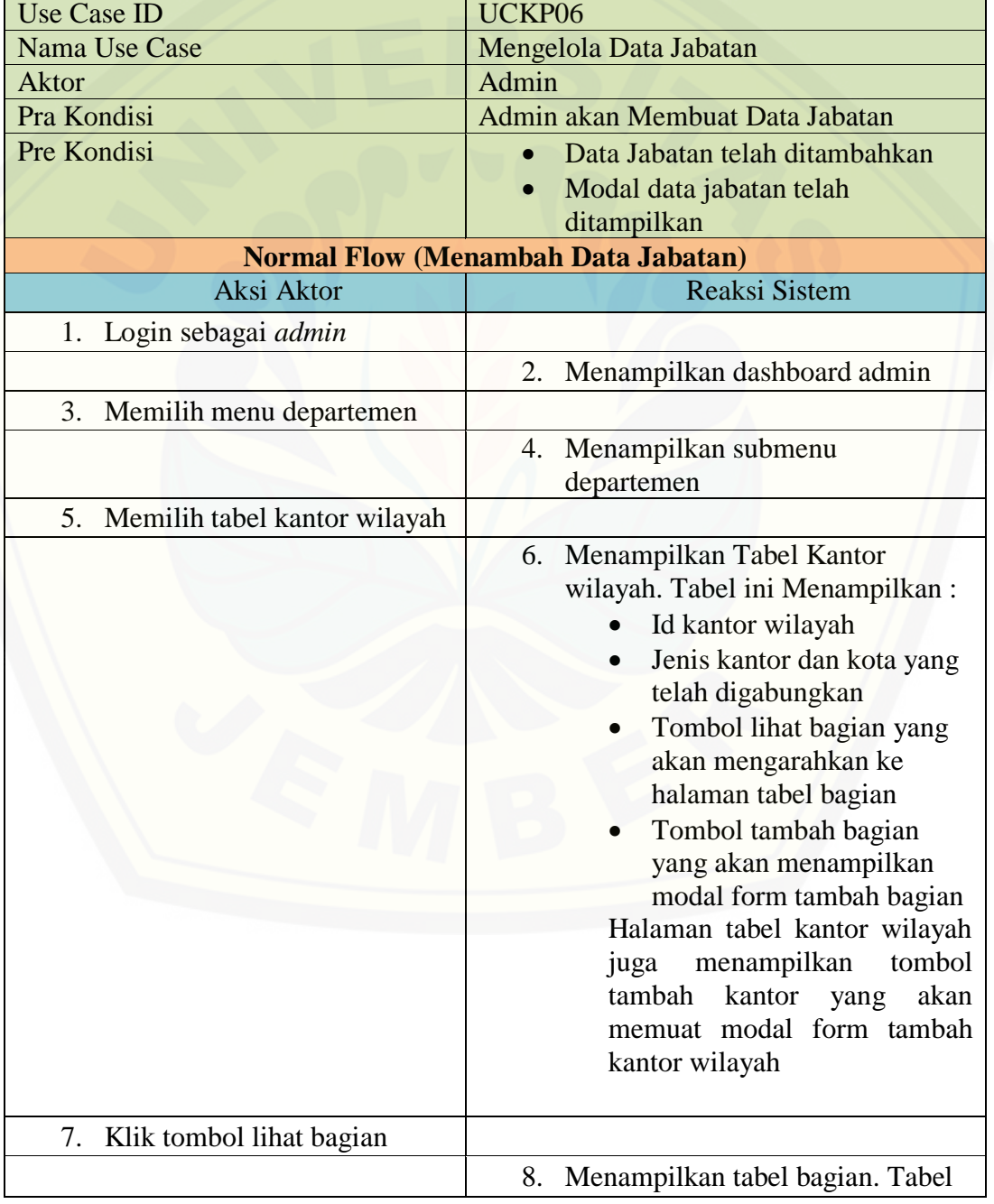

*Tabel A. 9. Scenario* Mengelola Data Jabatan oleh Admin

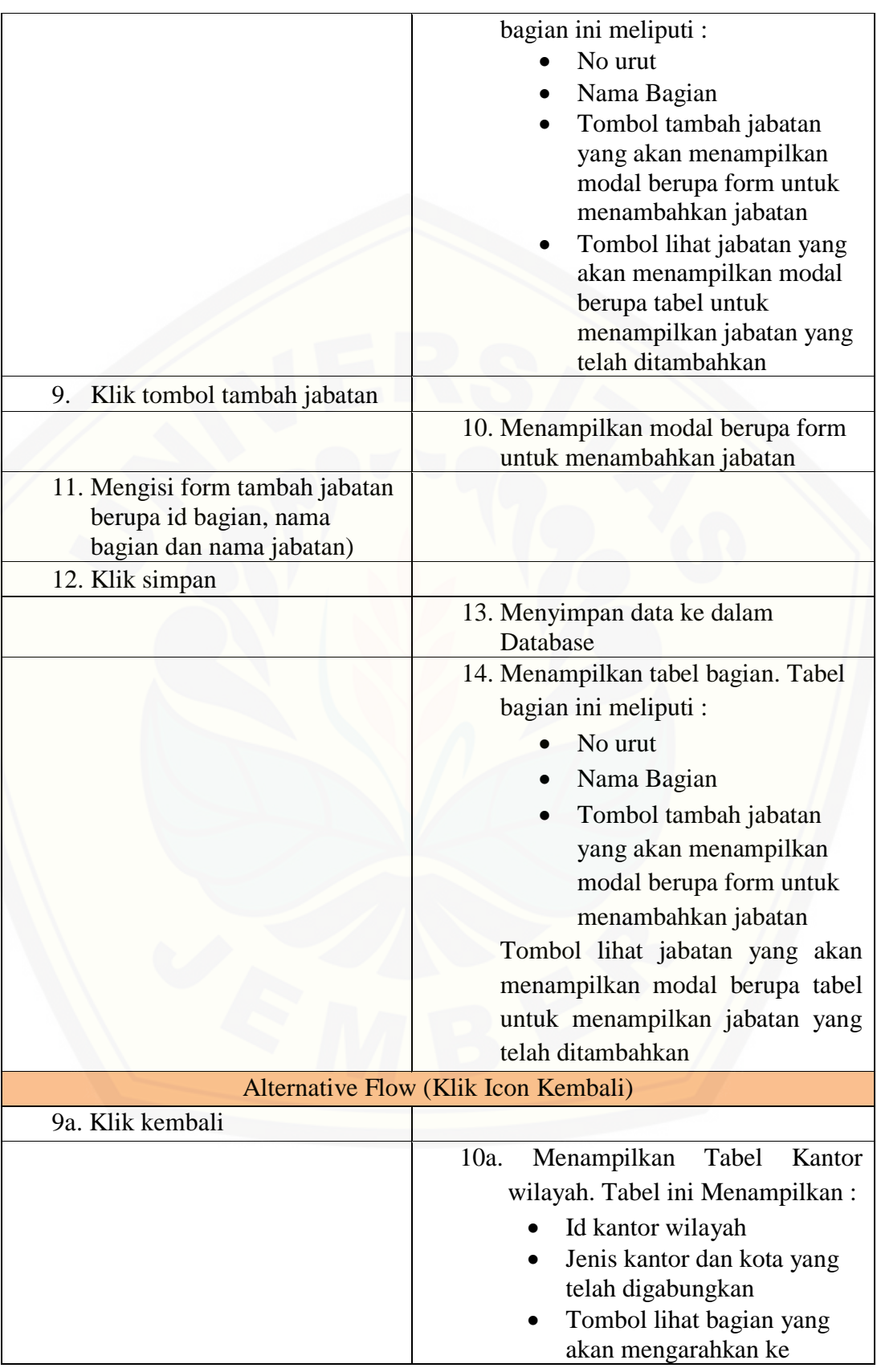

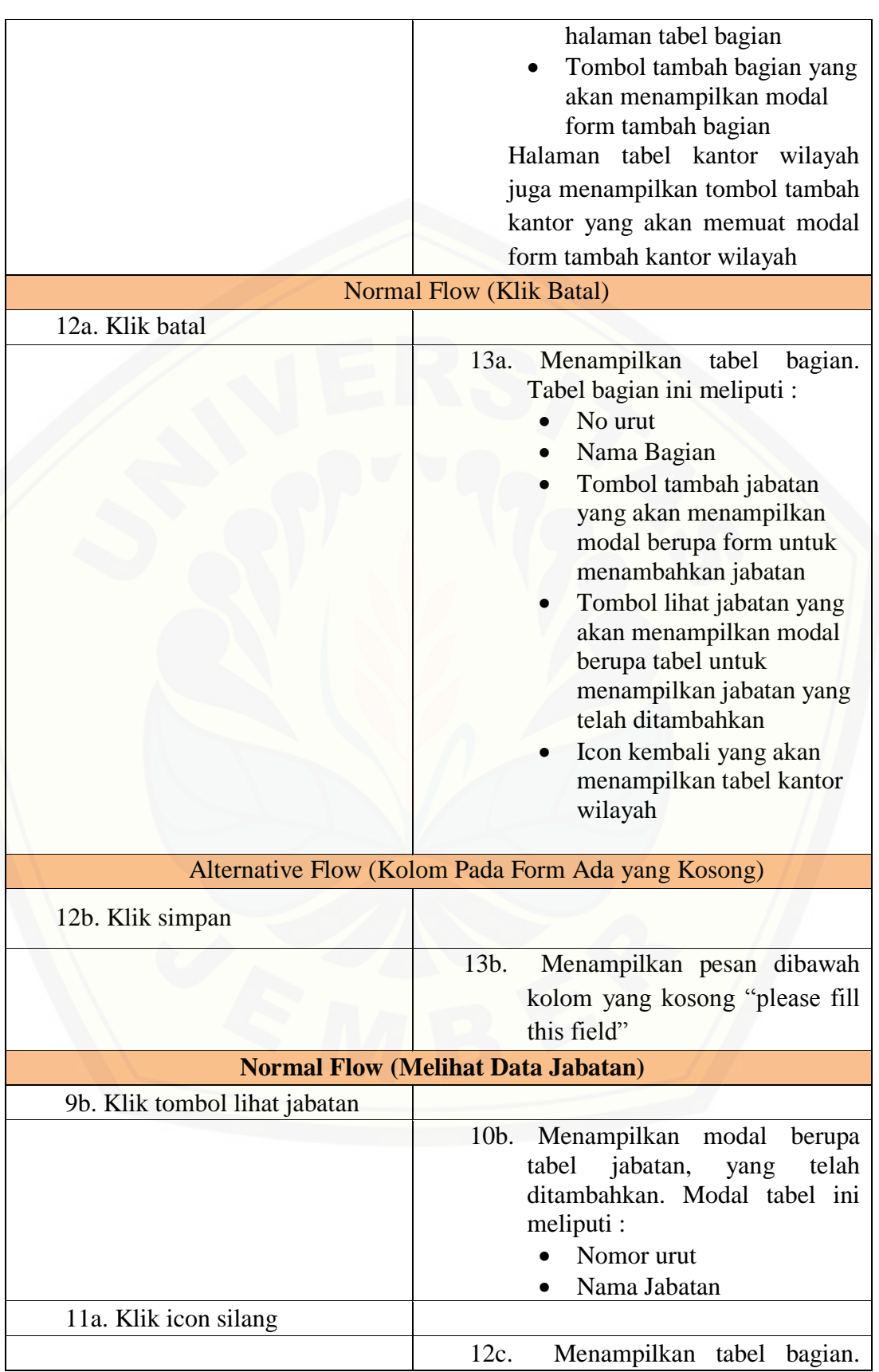

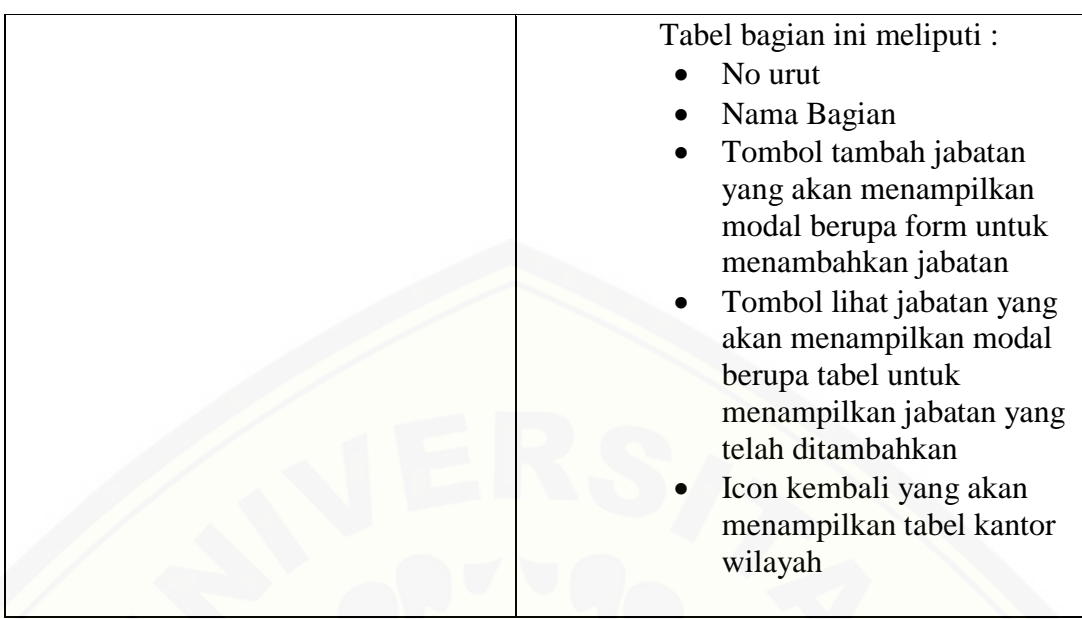

A7. *Scenario* Melihat Data Jabatan

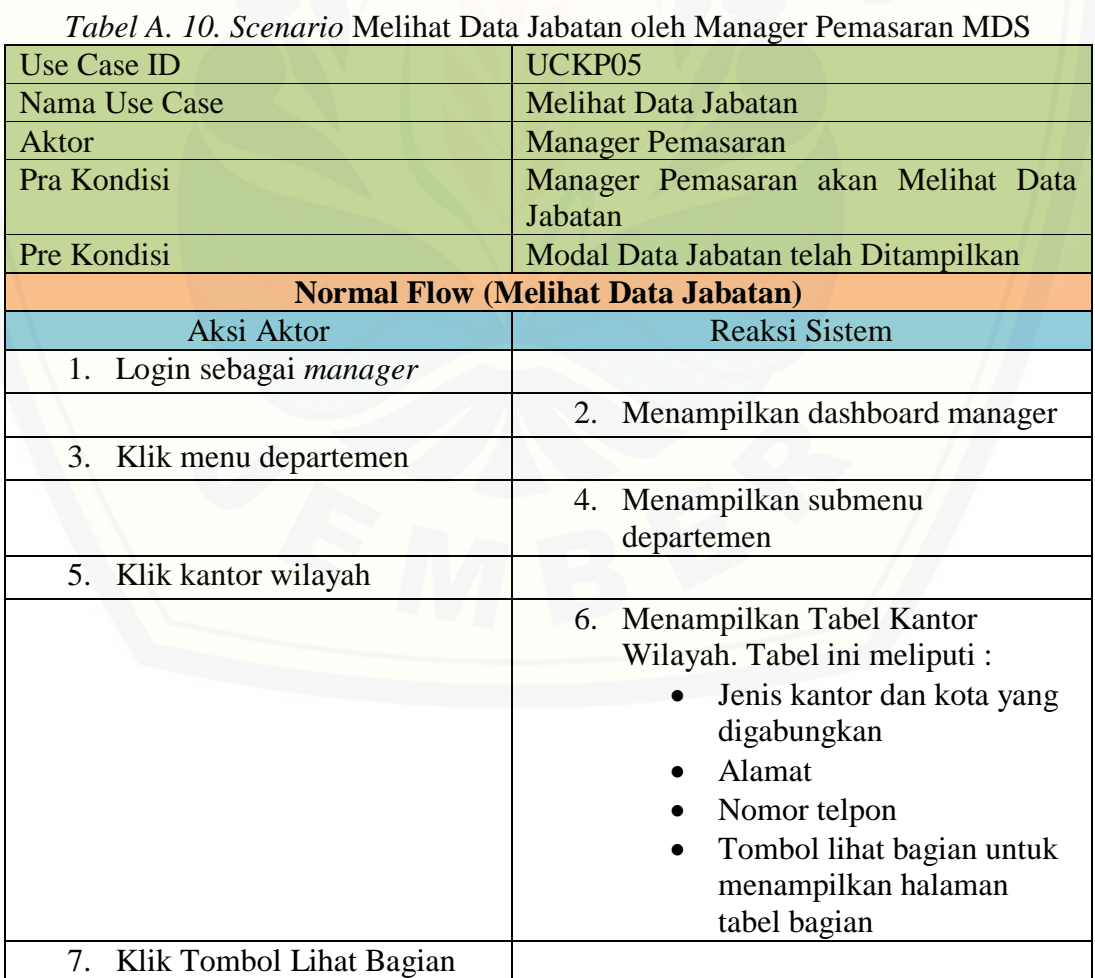

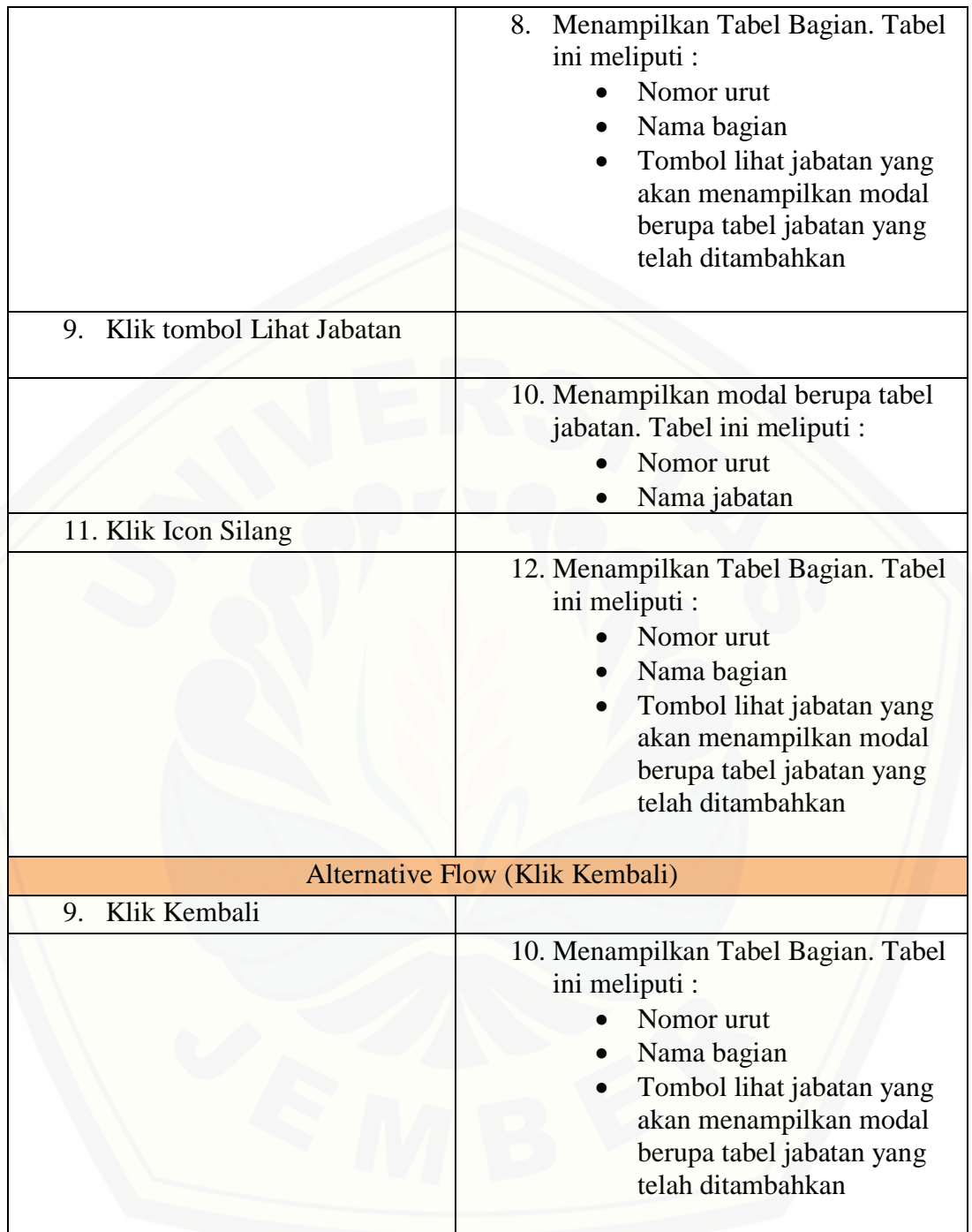

A8. *Scenario* Mengelola Data Pegawai

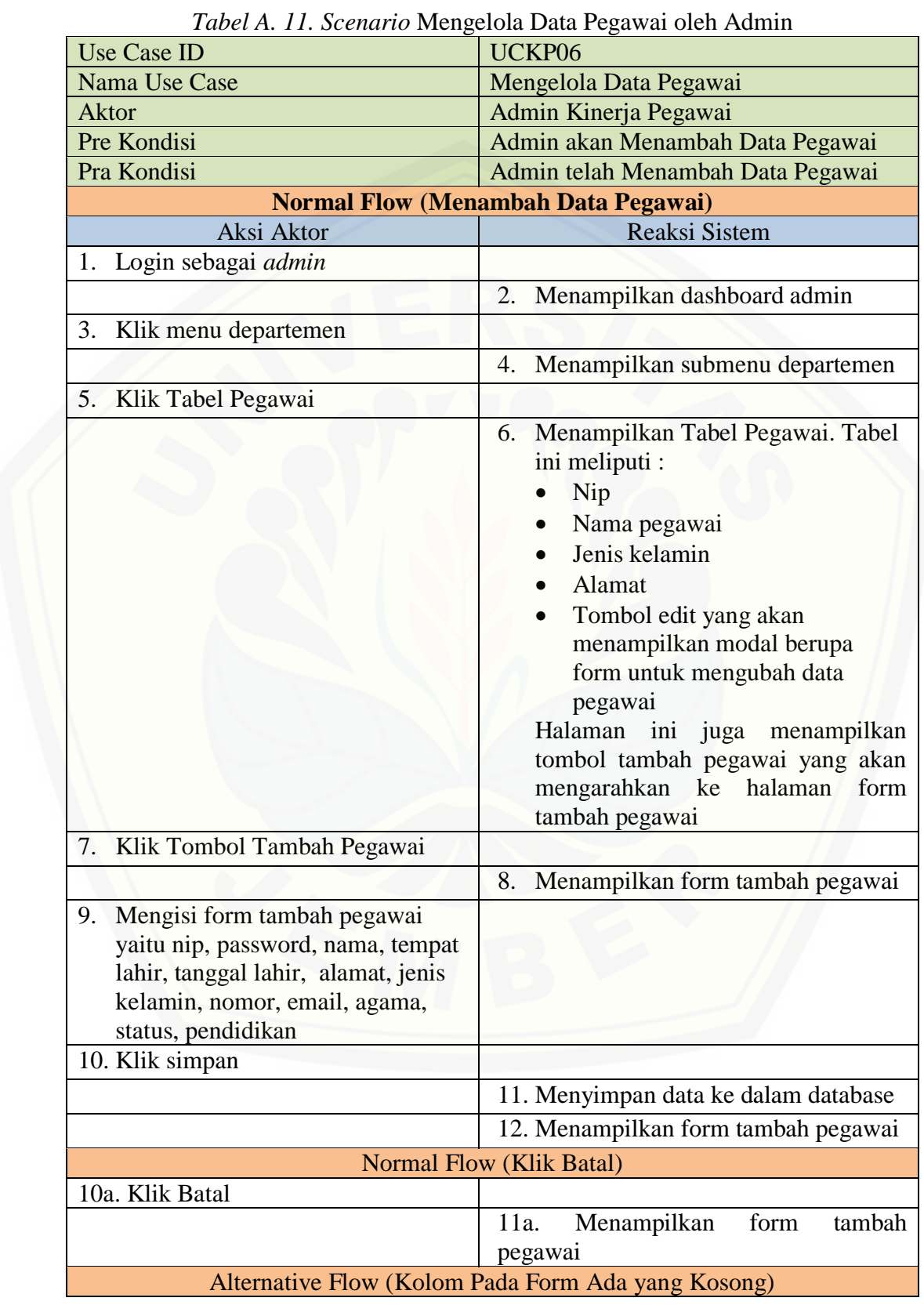

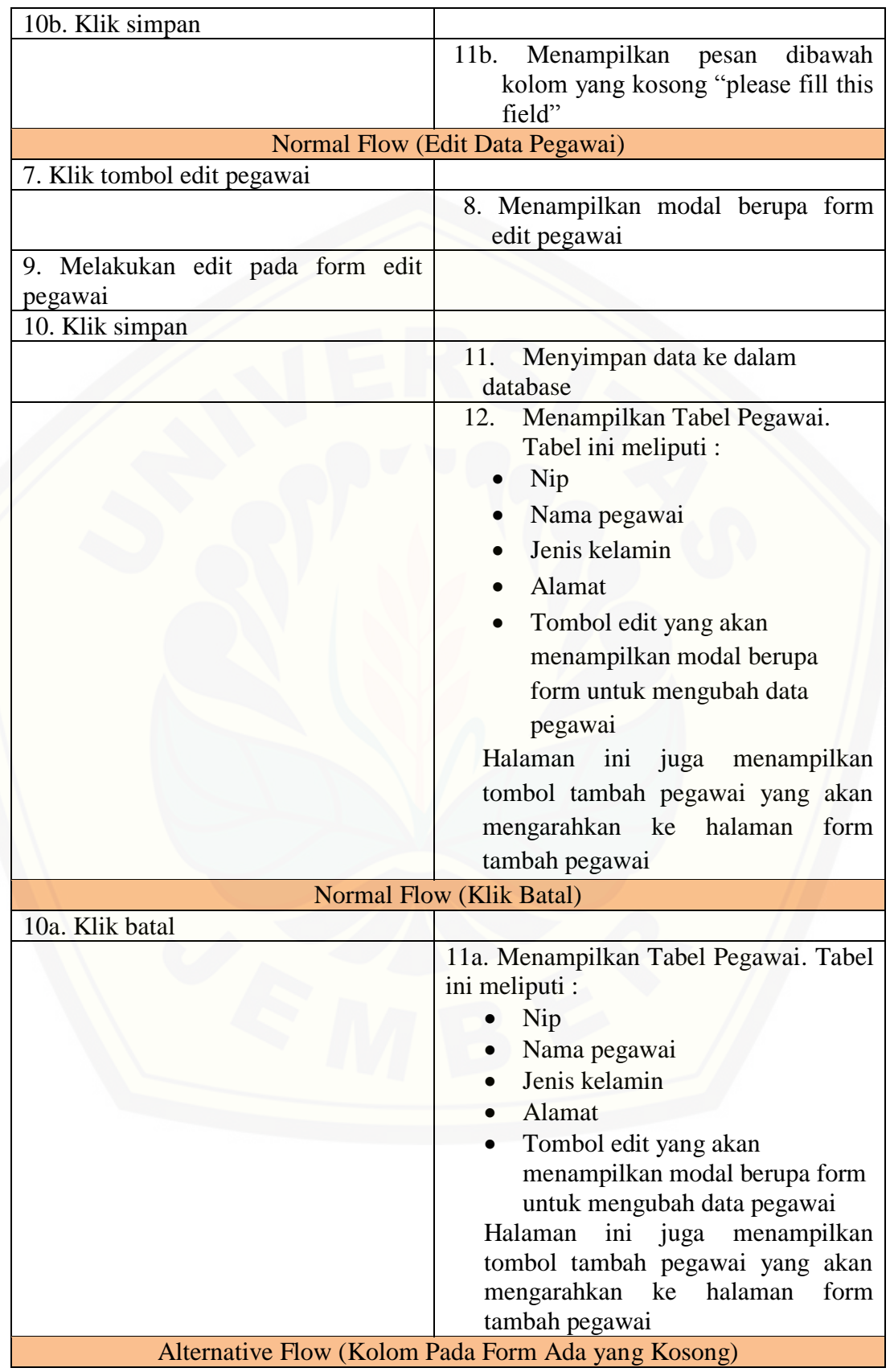

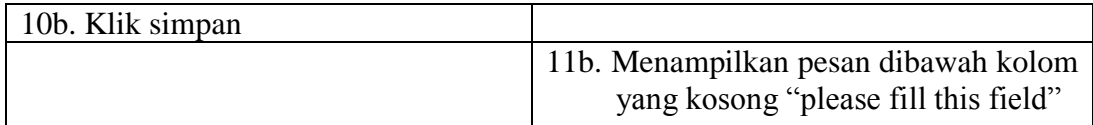

### A9. *Scenario* Melihat Data Pegawai

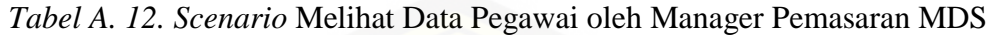

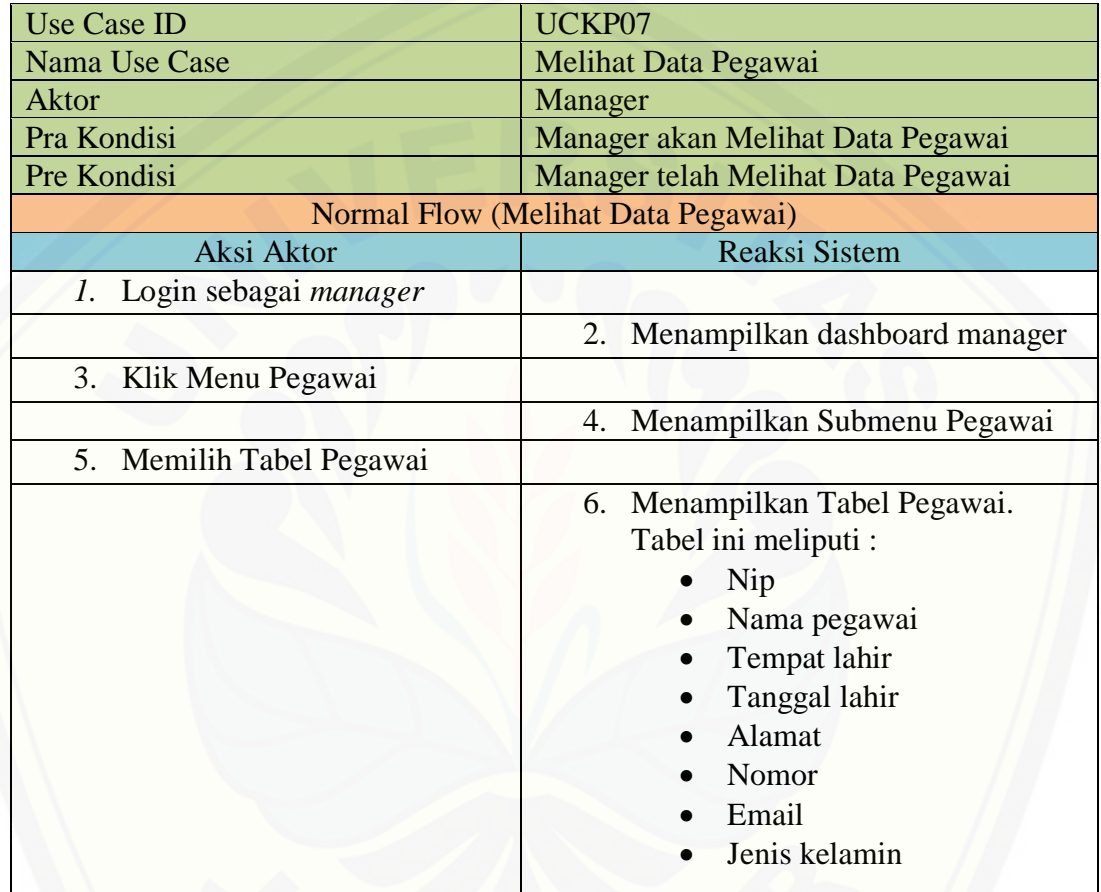

| <b>Use Case ID</b>                 | UCKP07                                                                                                    |  |
|------------------------------------|----------------------------------------------------------------------------------------------------|--|
| Nama Use Case                      | Melihat Data Pegawai                                                                                                    |  |
| <b>Aktor</b>                       | Kabag                                                                                                    |  |
| Pra Kondisi                        | Kabag akan Melihat Data Pegawai                                                                                                    |  |
| Pre Kondisi                        | Kabag telah Melihat Data Pegawai                                                                                                    |  |
| Normal Flow (Melihat Data Pegawai) |                                                                                                    |  |
| Aksi Aktor                         | Reaksi Sistem                                                                                                    |  |
| Login sebagai Kepala Bagian<br>1.  |                                                                                                    |  |
|                                    | menampilkan dashboard kepala<br>2.<br>bagian                                                                                                    |  |
| 3. Klik Menu Pegawai               |                                                                                                    |  |
|                                    | Menampilkan Submenu Pegawai<br>4.                                                                                                    |  |
| 5. Memilih Tabel Pegawai           |                                                                                                    |  |
|                                    | Menampilkan Tabel Pegawai.<br>7.<br>Tabel ini meliputi :<br>Nip<br>Nama pegawai<br>Tempat lahir<br>Tanggal lahir<br>Alamat<br>Nomor<br>Email<br>Jenis kelamin |  |

*Tabel A. 13. Scenario* Melihat Data Pegawai oleh Kepala Bagian Pemasaran MDS

*Tabel A. 14. Scenario* Mengelola Data Jobdesk oleh Manager Pemasaran MDS

| Use Case ID                                | UCKP10                               |  |
|--------------------------------------------|--------------------------------------|--|
| Nama Use Case                              | Mengelola Data Jobdesk               |  |
| <b>Aktor</b>                               | Manager                              |  |
| Pre Kondisi                                | Manager akan Menambah Data Jobdesk   |  |
| Pra Kondisi                                | Manager telah Menambah Data Jobdesk  |  |
| <b>Normal Flow (Menambah Data Jobdesk)</b> |                                      |  |
| Aksi Aktor                                 | <b>Reaksi Sistem</b>                 |  |
| Login sebagai <i>manager</i>               |                                      |  |
|                                            | Menampilkan dashboard manager        |  |
| Klik Menu Tugas                            |                                      |  |
|                                            | Menampilkan Submenu Tugas            |  |
| Memilih jobdesk                            |                                      |  |
|                                            | Menampilkan tabel jobdesk. Tabel ini |  |
|                                            | menampilkan                          |  |
|                                            | $1.$ Id                              |  |
|                                            | 2. Jobdesk                           |  |
|                                            | 3. Tanggal mulai                     |  |
|                                            | 4. Tanggal selesai                   |  |
|                                            | 5. Keterangan                        |  |
|                                            | 6. Aksi. Yang berisi tombol edit     |  |

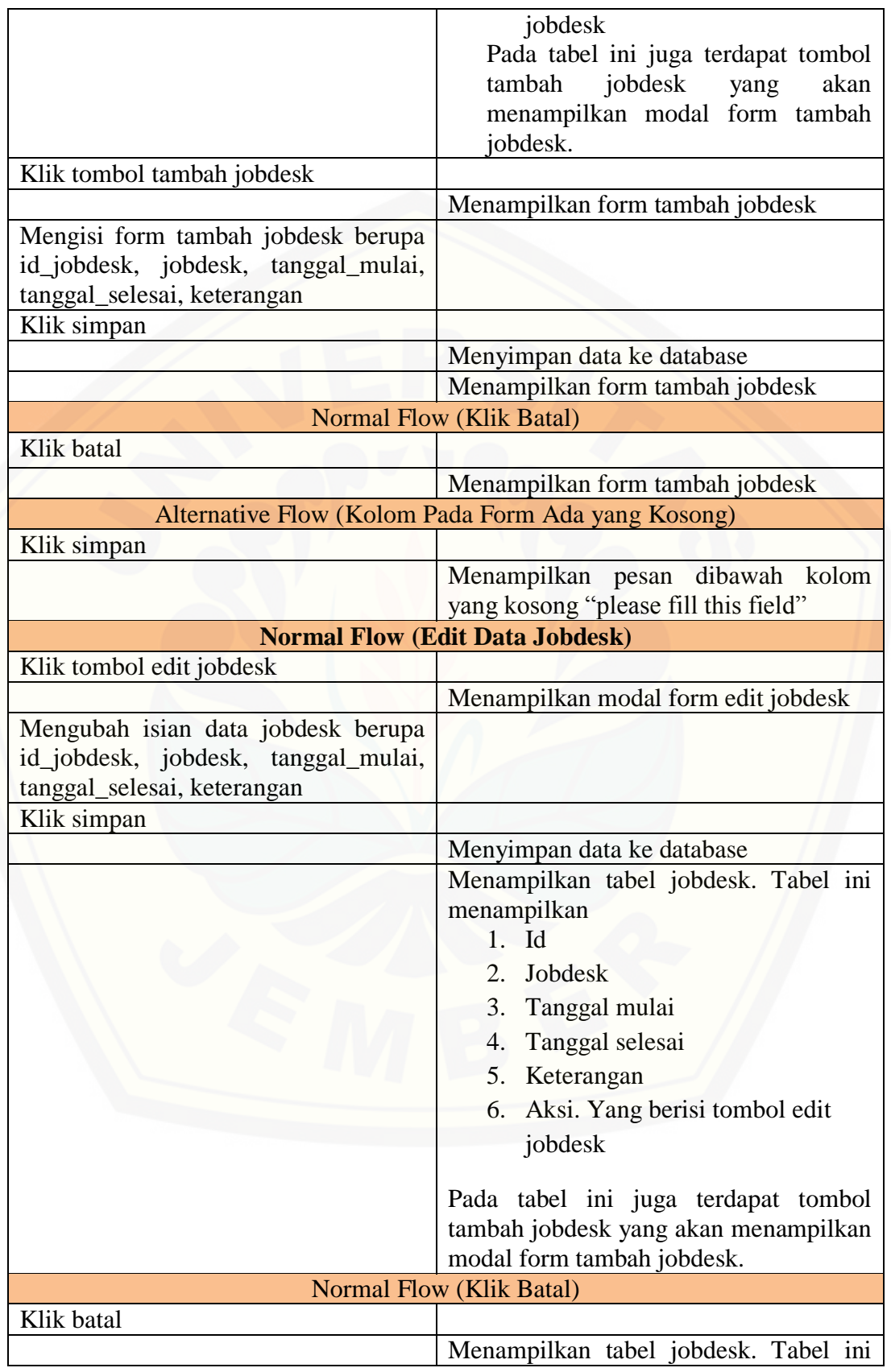

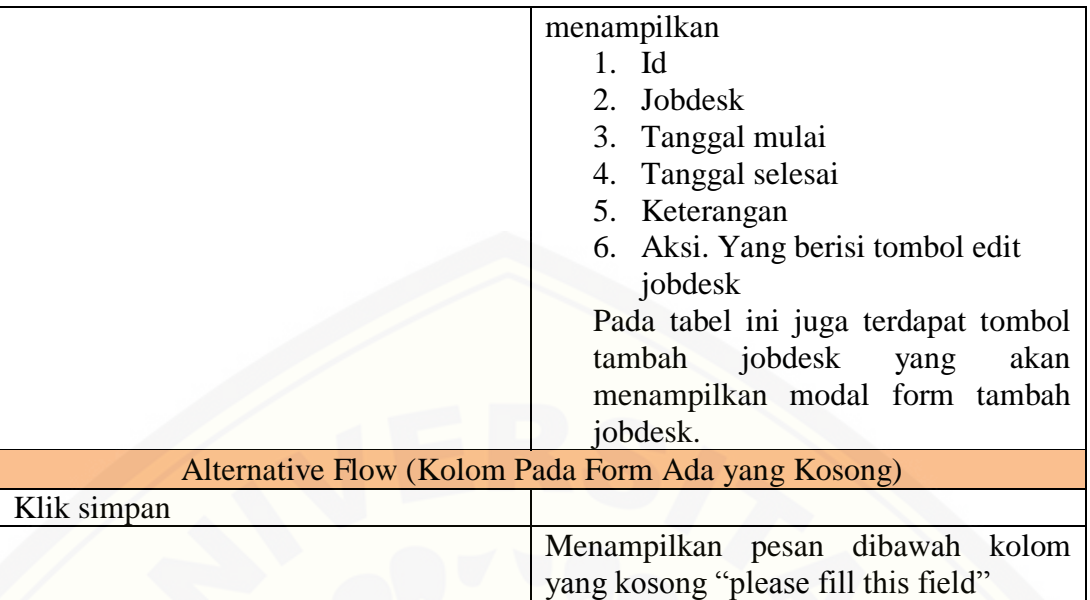

### A10. *Scenario* Mengelola Data Jobdesk

Tabel A. 15. *Scenario* Mengelola Data Jobdesk oleh Kepala Bagian Pemasaran MDS

| <b>Use Case ID</b>                                                                                       | UCKP10                                                                                                    |  |
|----------------------------------------------------------------------------------------------------|----------------------------------------------------------------------------------------------------|--|
| Nama Use Case                                                                                            | Mengelola Data Jobdesk                                                                                                    |  |
| <b>Aktor</b>                                                                                             | Kabag                                                                                                    |  |
| Pre Kondisi                                                                                              | Kabag akan Membuat Data Jobdesk                                                                                                    |  |
| Pra Kondisi                                                                                              | Kabag telah Membuat Data Jobdesk                                                                                                    |  |
| <b>Normal Flow (Membuat Data Jobdesk)</b>                                                                |                                                                                                    |  |
| Aksi Aktor                                                                                               | <b>Reaksi Sistem</b>                                                                                                    |  |
| Login sebagai kabag                                                                                      |                                                                                                    |  |
|                                                                                                    | Menampilkan dashboard kabag                                                                                                    |  |
| Klik Menu pegawai                                                                                        |                                                                                                    |  |
|                                                                                                    | Menampilkan Submenu pegawai                                                                                                    |  |
| Memilih tabel jobdesk pegawai                                                                            |                                                                                                    |  |
|                                                                                                    | Menampilkan tabel jobdesk pegawai.<br>Tabel ini menampilkan<br>1. Id<br>2. Jobdesk<br>3. Tanggal mulai<br>4. Tanggal selesai<br>5. Keterangan<br>6. Aksi. Yang berisi tombol edit<br>jobdesk<br>Pada tabel ini juga terdapat tombol<br>tambah jobdesk<br>akan<br>yang<br>menampilkan modal form tambah<br>jobdesk. |  |
| Klik tombol tambah jobdesk                                                                               |                                                                                                    |  |
|                                                                                                    | Menampilkan form tambah jobdesk                                                                                                    |  |
| Mengisi form tambah jobdesk berupa<br>id_jobdesk, jobdesk, tanggal_mulai,<br>tanggal_selesai, keterangan |                                                                                                    |  |
| Klik simpan                                                                                              |                                                                                                    |  |
|                                                                                                    | Menyimpan data ke database                                                                                                    |  |
|                                                                                                    | Menampilkan form tambah jobdesk                                                                                                    |  |
| <b>Normal Flow (Klik Batal)</b>                                                                          |                                                                                                    |  |
| Klik batal                                                                                               |                                                                                                    |  |
|                                                                                                    | Menampilkan form tambah jobdesk                                                                                                    |  |
| Alternative Flow (Kolom Pada Form Ada yang Kosong)                                                       |                                                                                                    |  |
| Klik simpan                                                                                              |                                                                                                    |  |
|                                                                                                    | Menampilkan<br>dibawah<br>kolom<br>pesan                                                                                                    |  |

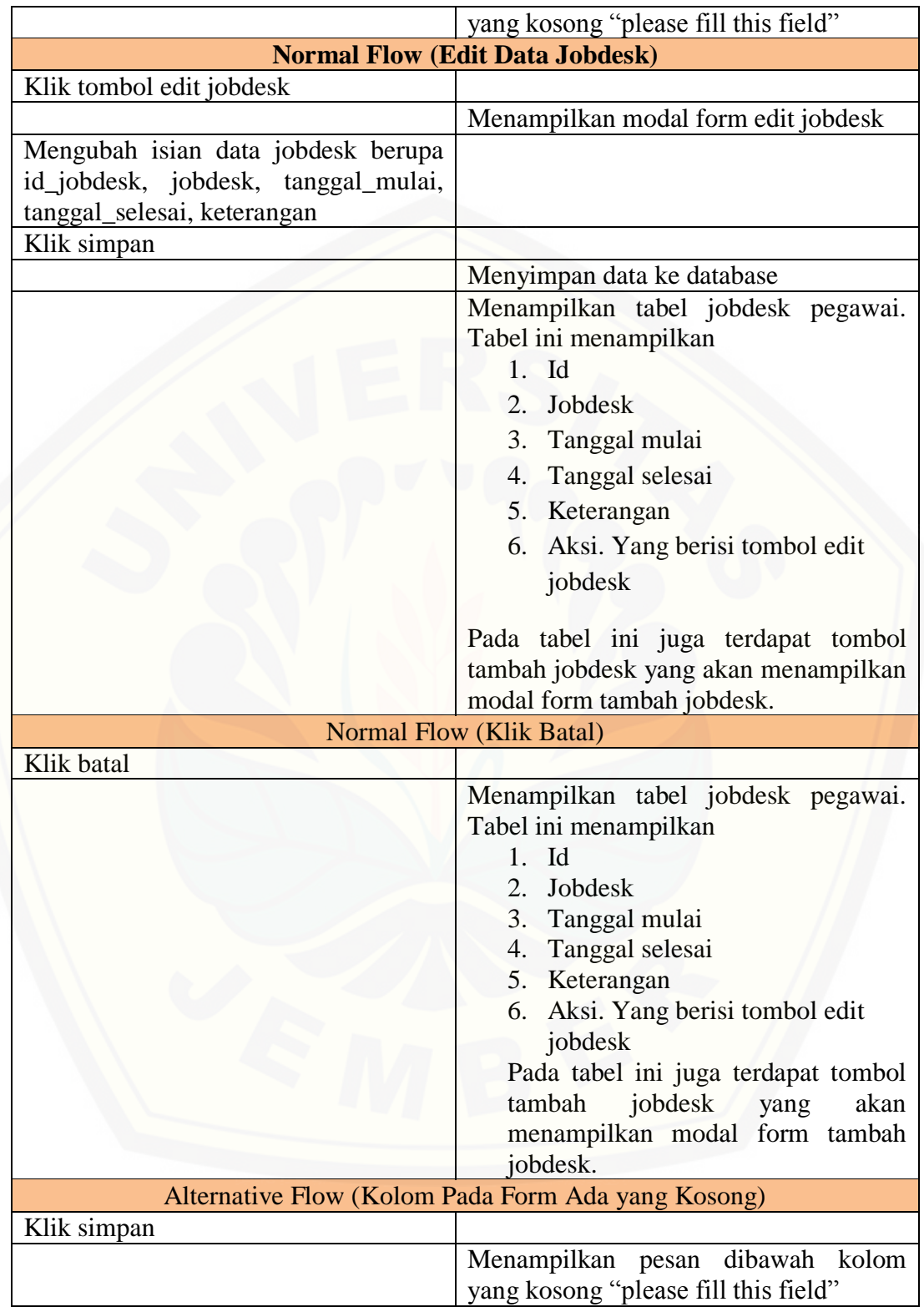

#### A11. *Scenario* Melihat Data Jobdesk

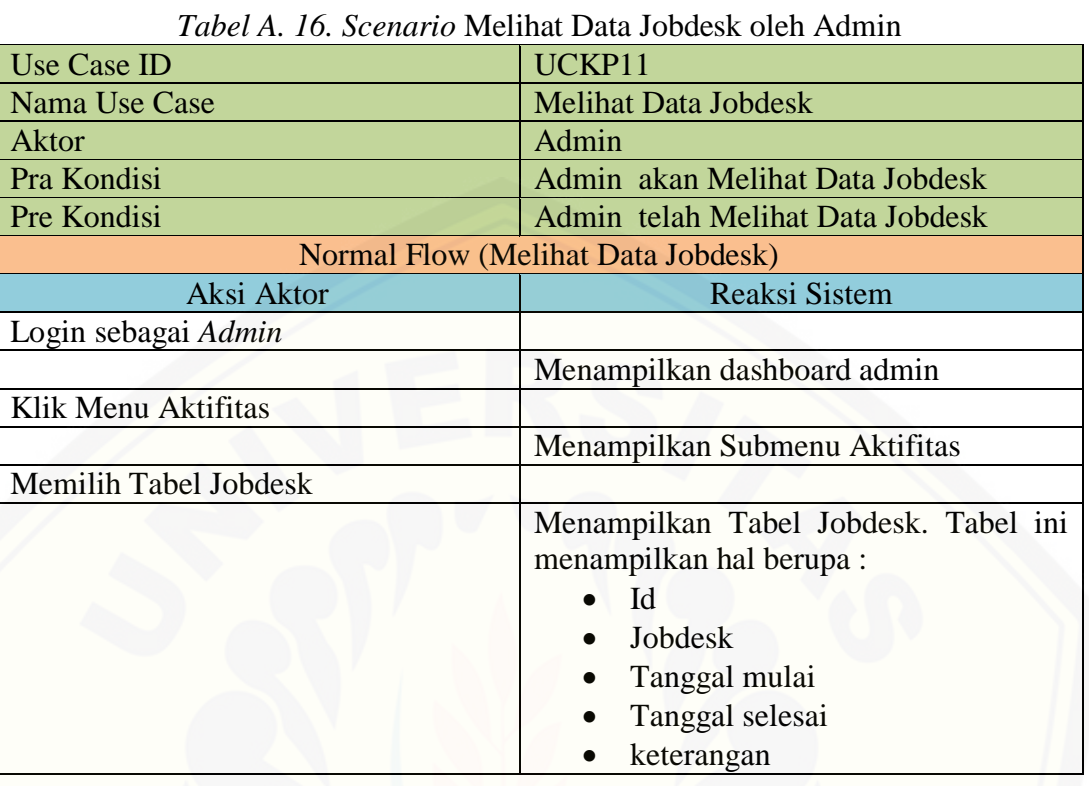

### Tabel A. 17. *Scenario* Melihat Data Jobdesk oleh Kepala Bagian Pemasaran MDS

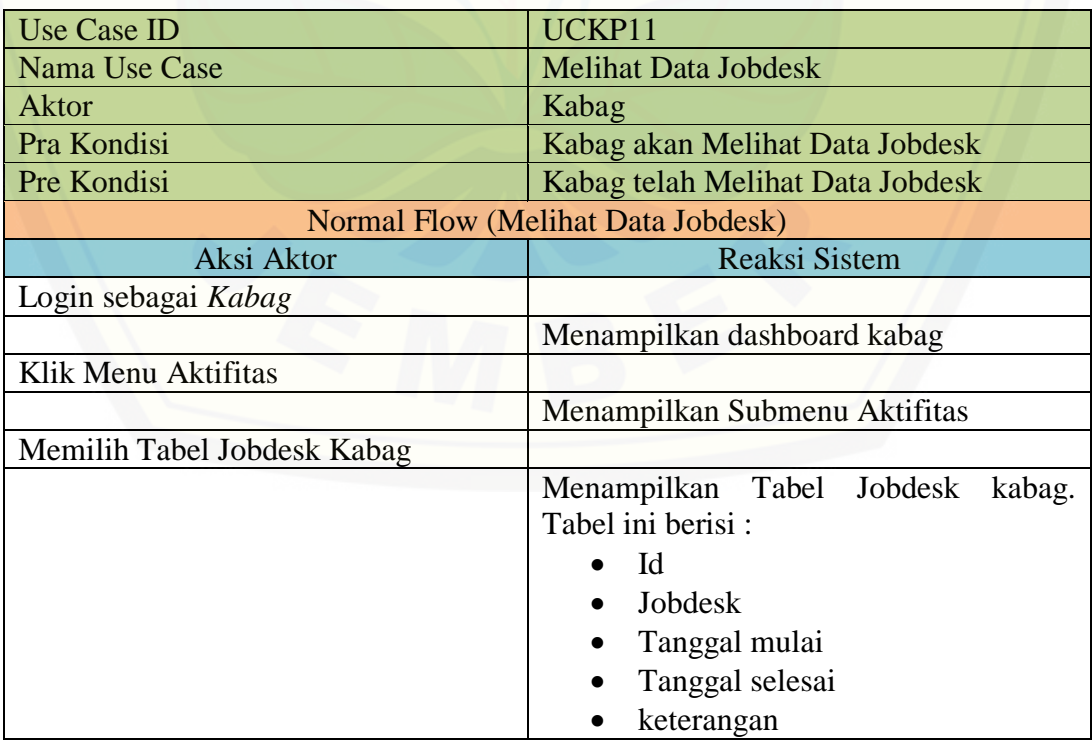

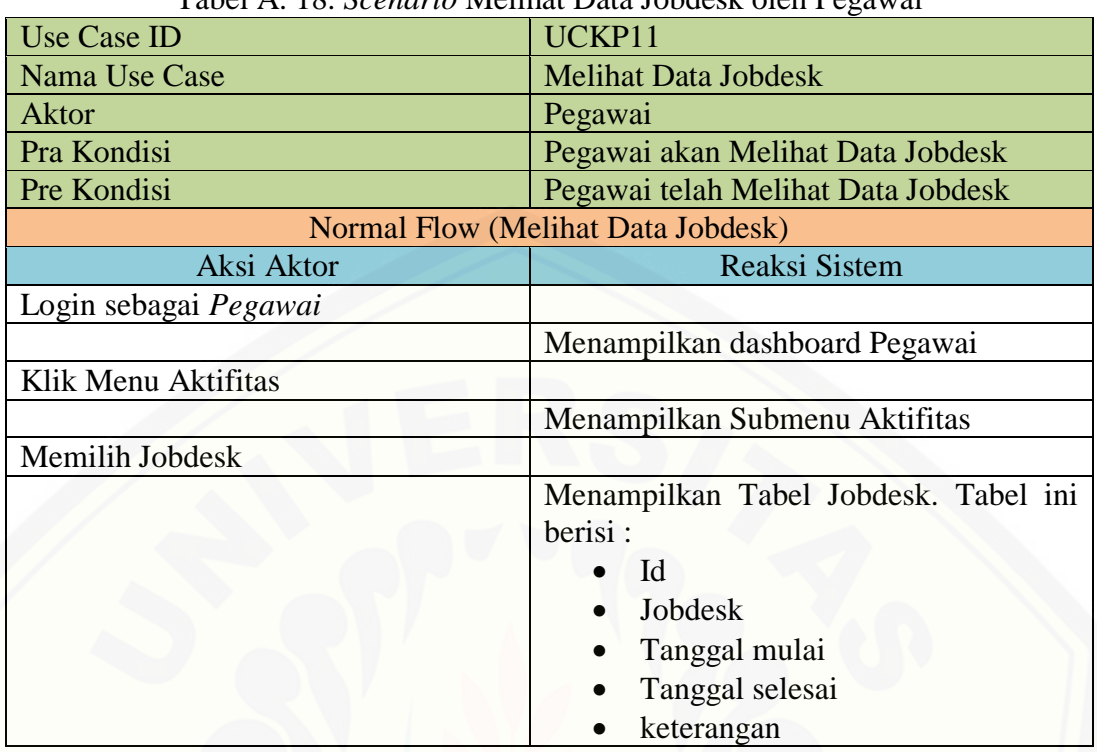

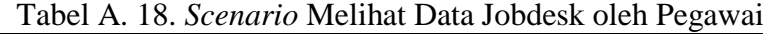

### A12. *Scenario* Mengelola Data Cuti

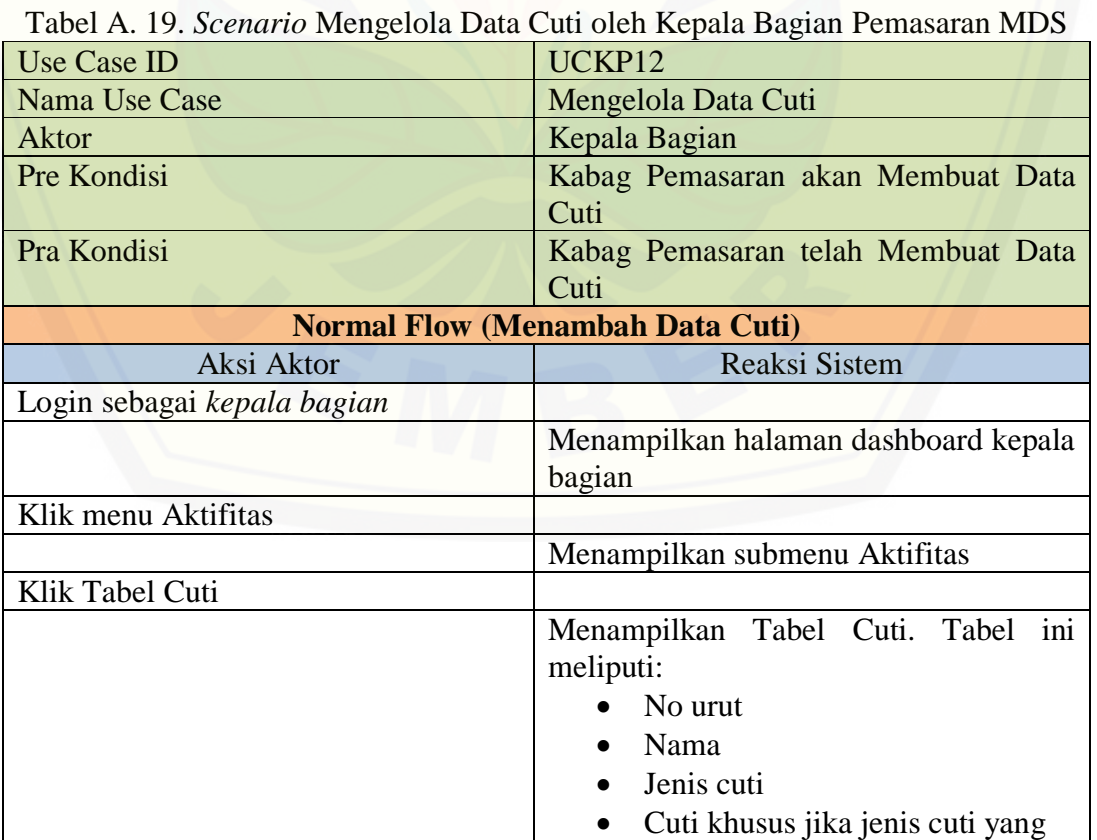

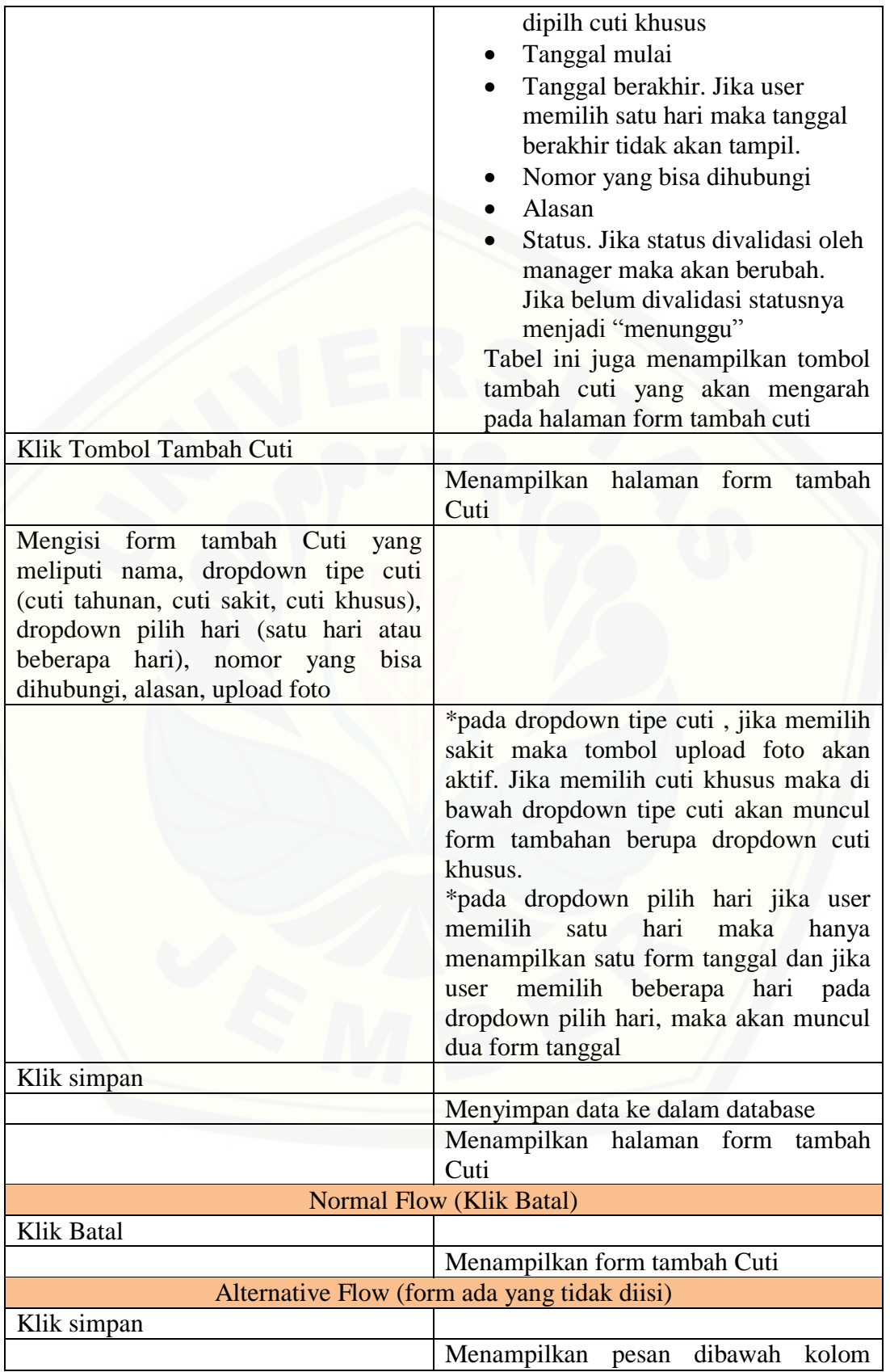

yang kosong "please fill this field"

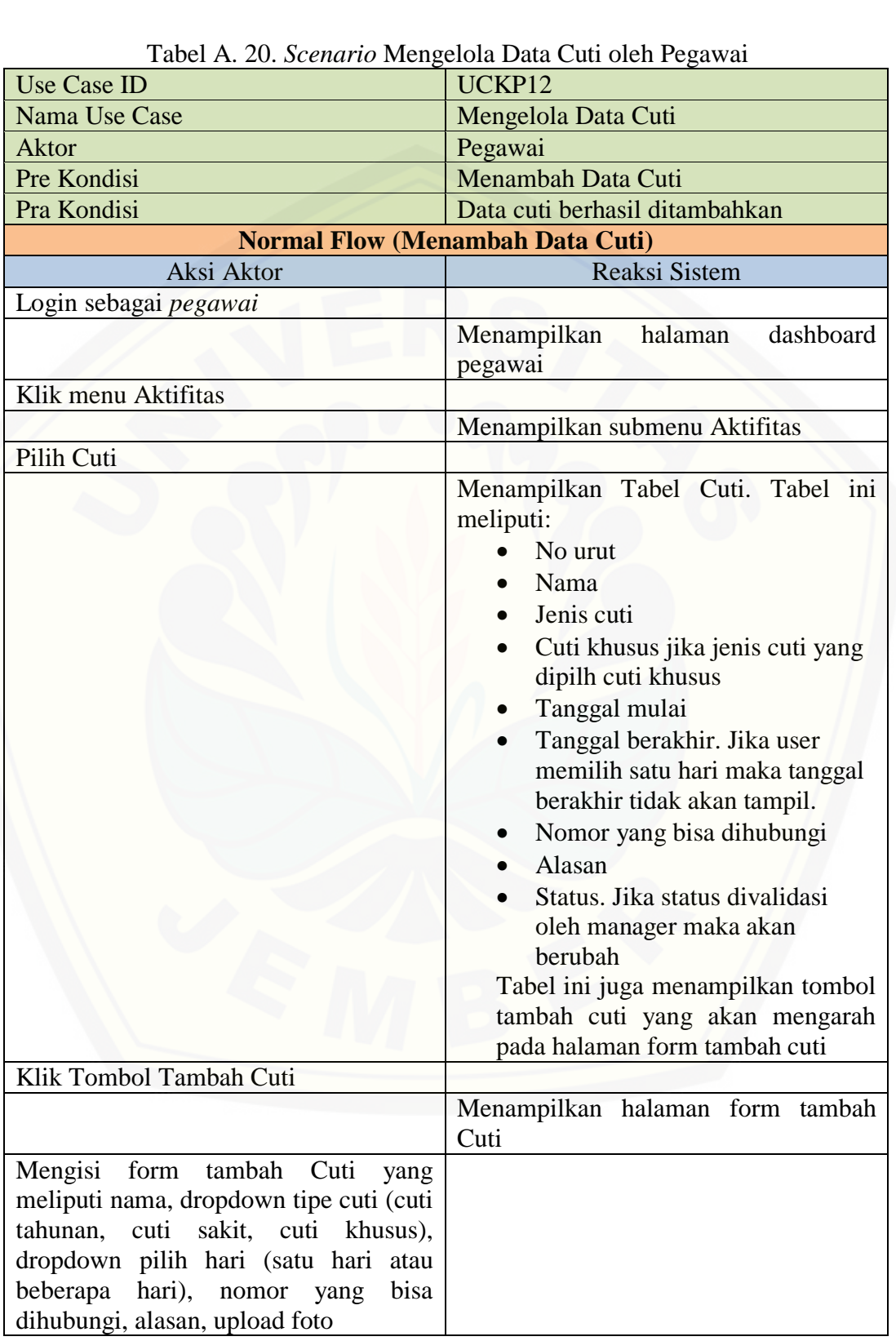

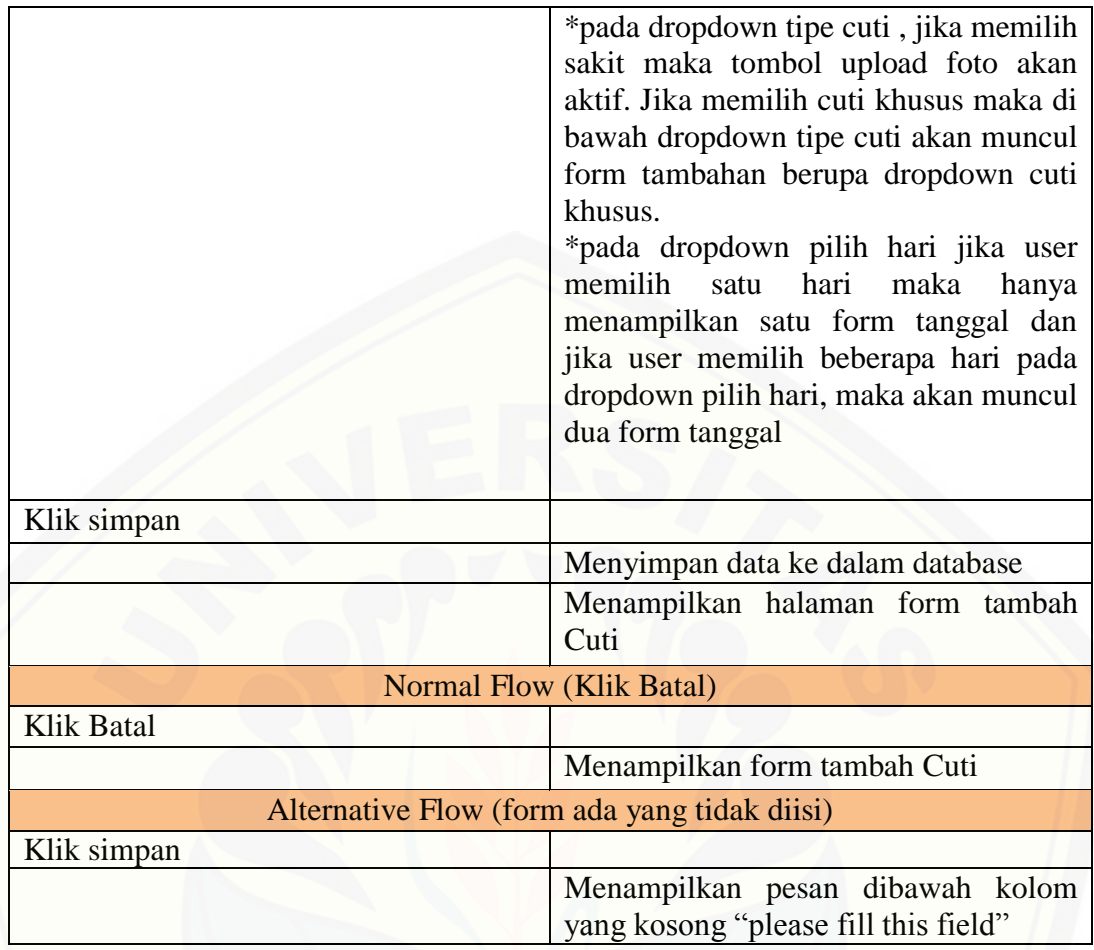

A13. *Scenario* Validasi Data Cuti

|                                  | Tabel A. 21. Scenario Validasi Dala Culi dieli Manager I emasarah MDS   |
|----------------------------------|-------------------------------------------------------------------------|
| Use Case ID                      | UCKP09                                                                  |
| Nama Use Case                    | Validasi Data Cuti                                                      |
| Aktor                            | Manager                                                                 |
| Pra Kondisi                      | Validasi Data Cuti                                                      |
| Pre Kondisi                      | Data Cuti telah divalidasi                                              |
| Normal Flow (Validasi Data Cuti) |                                                                         |
| Aksi Aktor                       | Reaksi Sistem                                                           |
| 1. Login sebagai manager         |                                                                         |
|                                  | 2. Menampilkan dashboard manager                                        |
| Klik Menu Pegawai<br>3.          |                                                                         |
|                                  | 4. Menampilkan Submenu Pegawai                                          |
| Memilih Tabel Cuti<br>5.         |                                                                         |
|                                  | Menampilkan Tabel Cuti. Tabel ini<br>6.<br>meliputi:<br>No urut<br>Nama |

Tabel A. 21. *Scenario* Validasi Data Cuti oleh Manager Pemasaran MDS

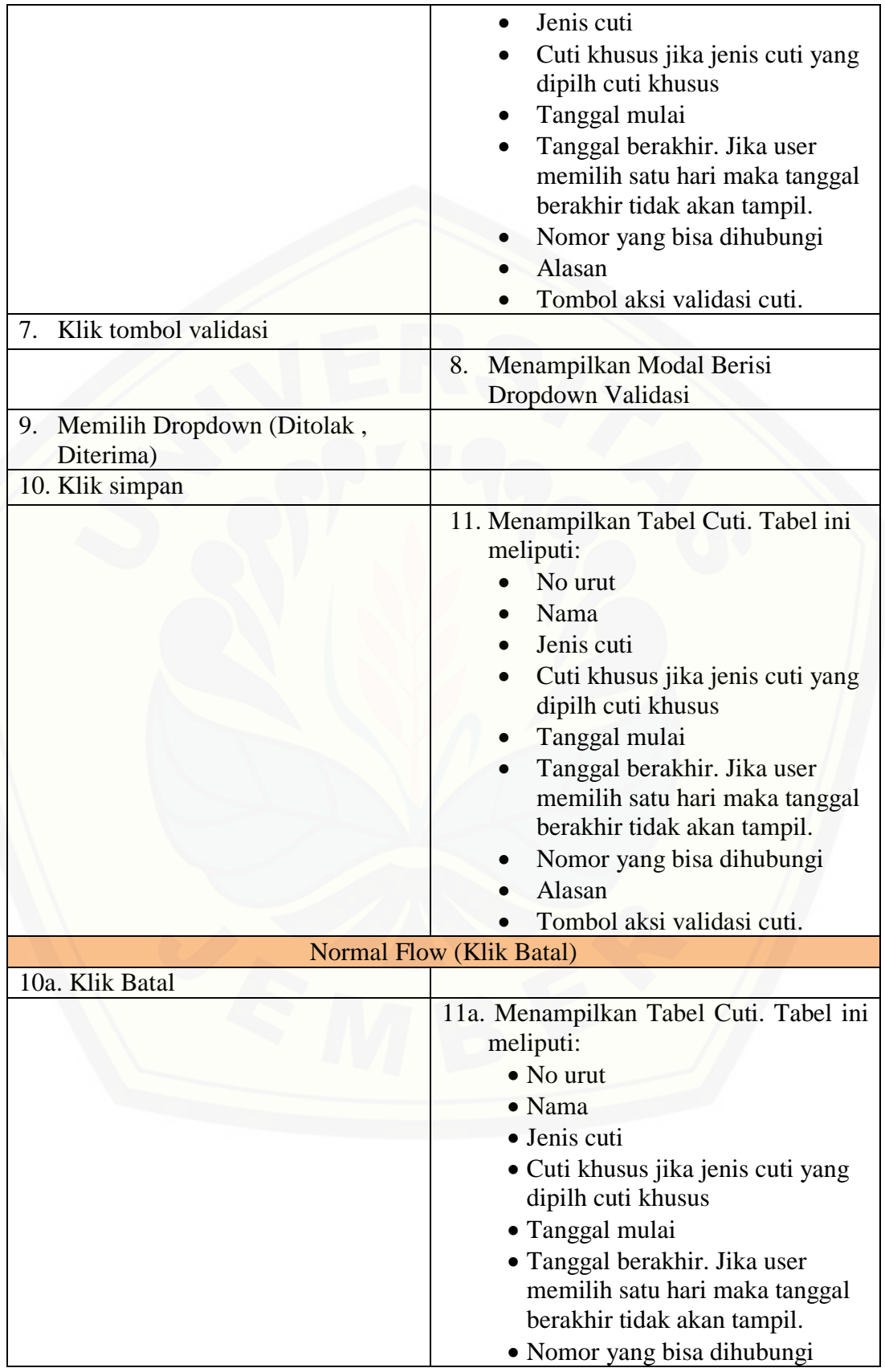

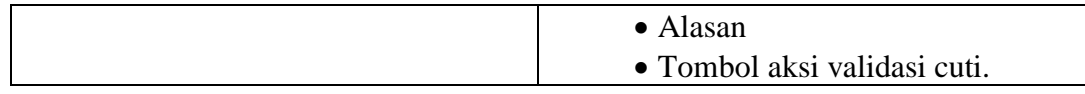

### A14. *Scenario* Mengelola Data Kriteria

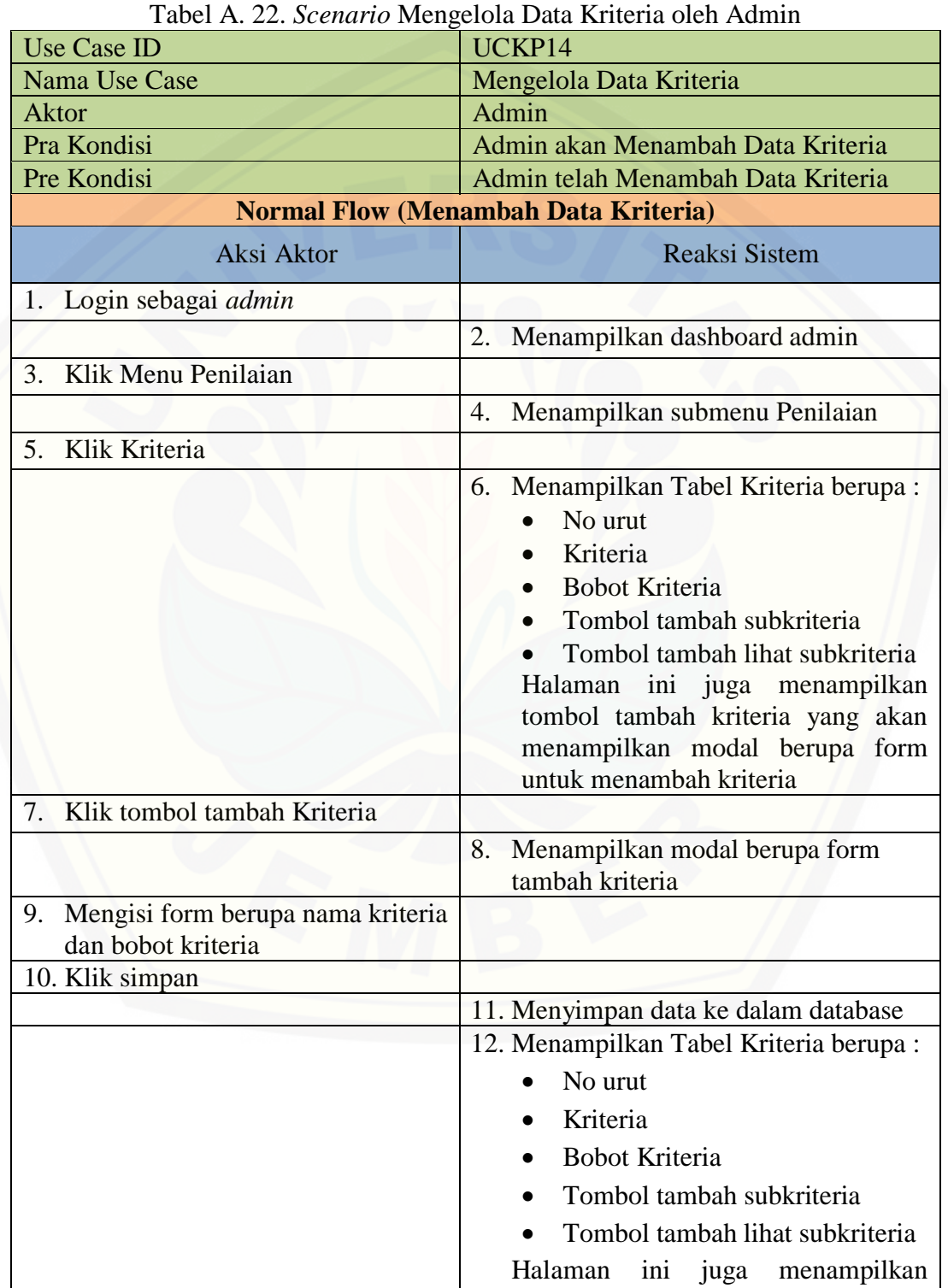

122

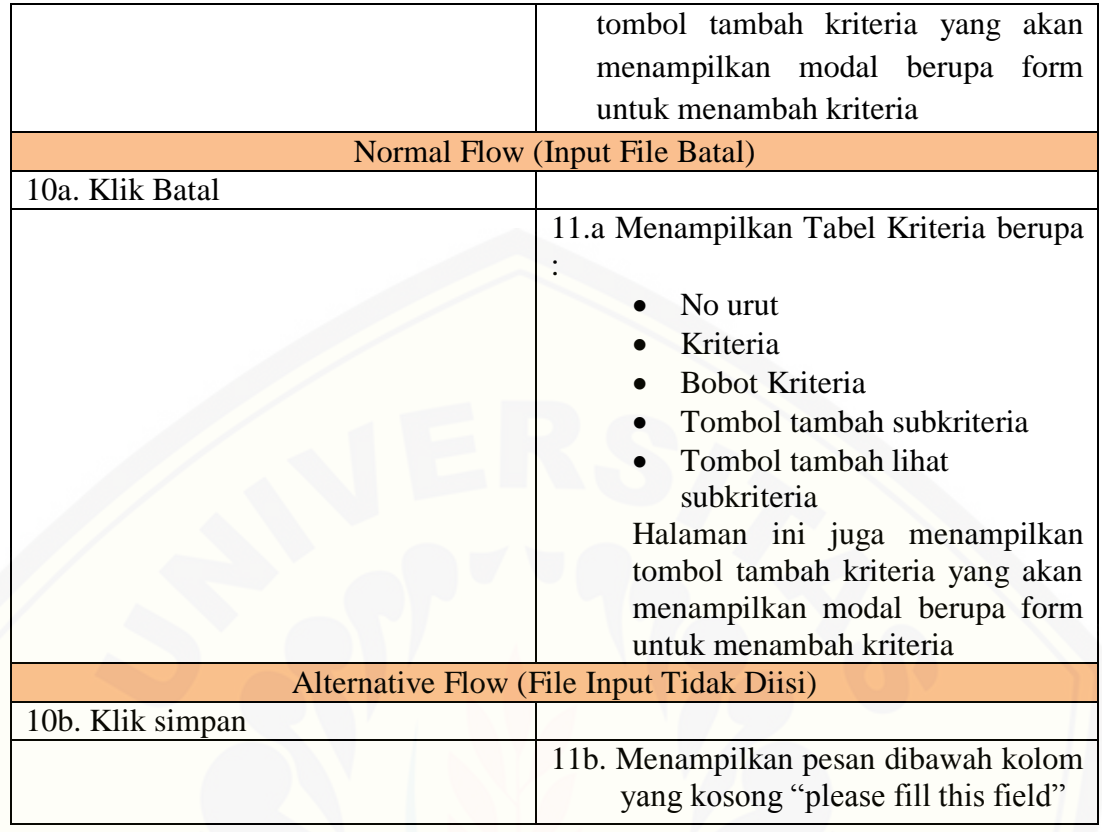

A15. *Scenario* Melihat Data Kriteria

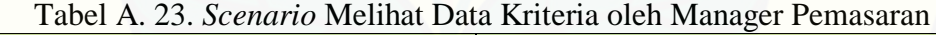

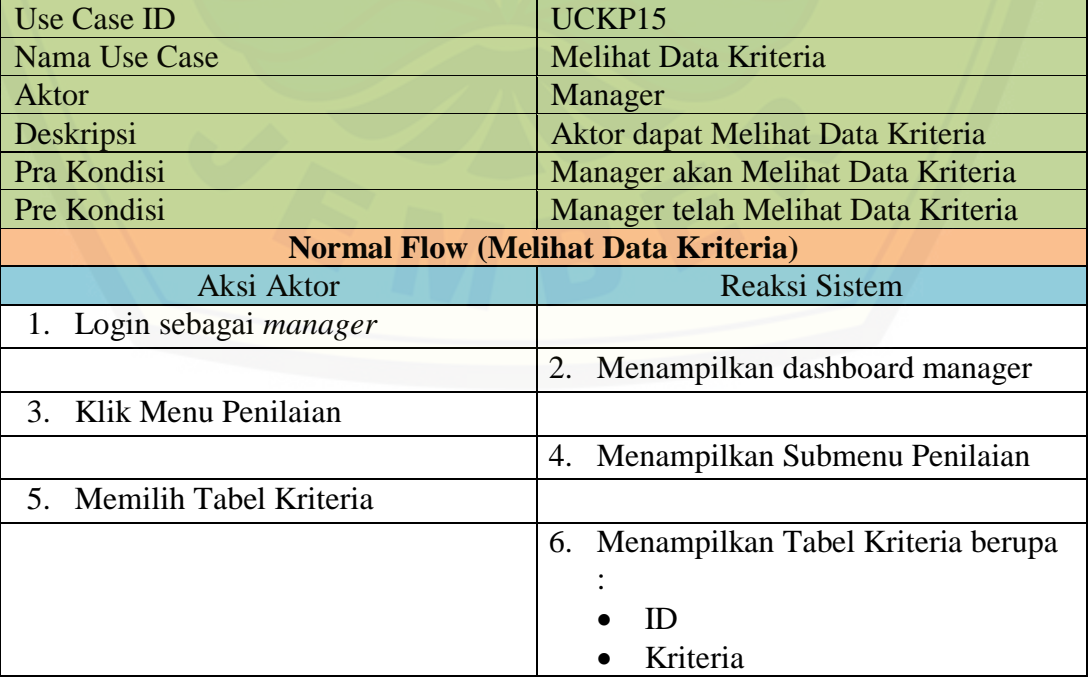

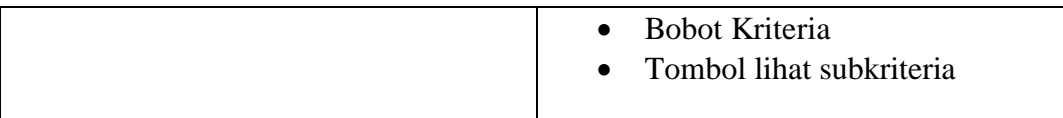

#### Tabel A. 24. *Scenario* Melihat Data Kriteria oleh Kepala Bagian Pemasaran MDS

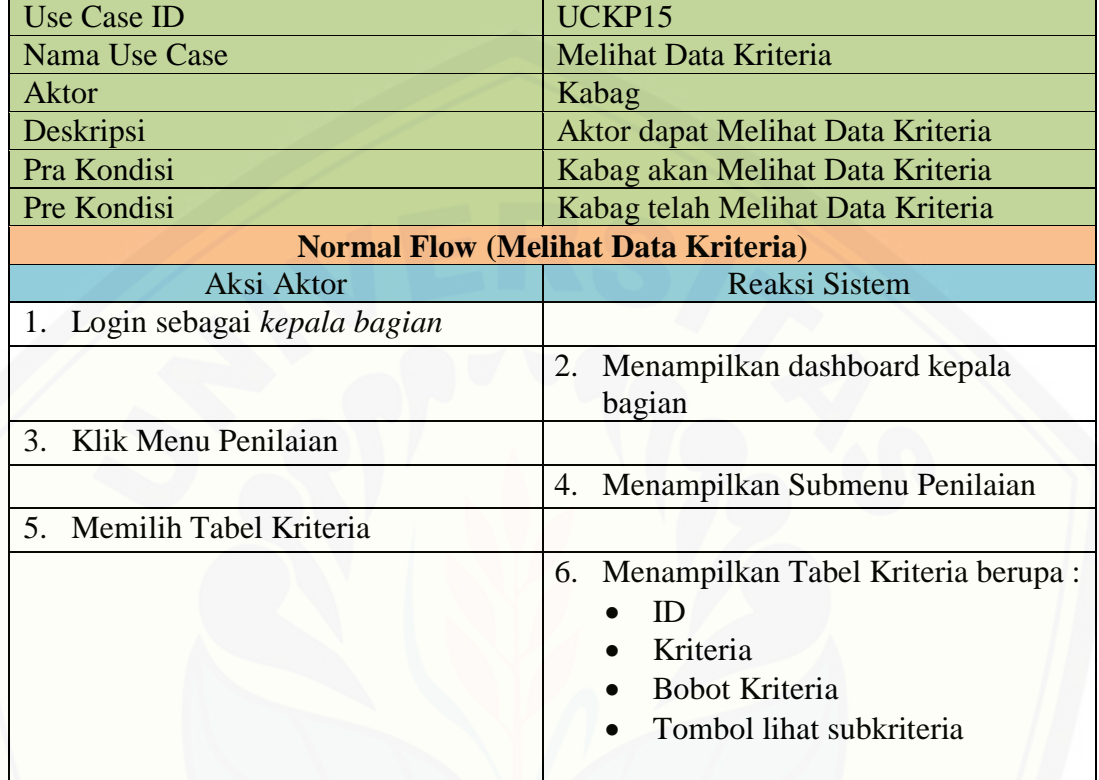

A16*. Scenario* Mengelola Data Subkriteria

| Tabel A. 25. Scenario Mengelola Data Subkriteria oleh Admin |                                       |  |
|-------------------------------------------------------------|---------------------------------------|--|
| <b>Use Case ID</b>                                          | UCKP16                                |  |
| Nama Use Case                                               | Mengelola Data Subkriteria            |  |
| Aktor                                                       | Admin                                 |  |
| Pra Kondisi                                                 | Admin akan Menambah Data Subkriteria  |  |
| Pre Kondisi                                                 | Admin telah Menambah Data Subkriteria |  |
| <b>Normal Flow (Menambah Data Subkriteria)</b>              |                                       |  |
| Aksi Aktor                                                  | Reaksi Sistem                         |  |
| Login sebagai <i>admin</i><br>1.                            |                                       |  |
|                                                             | 2. Menampilkan dashboard admin        |  |
| 3. Klik Menu Penilaian                                      |                                       |  |
|                                                             | Menampilkan submenu Penilaian<br>4.   |  |
| 5. Klik Kriteria                                            |                                       |  |
|                                                             | 6. Menampilkan Tabel Kriteria berupa: |  |
|                                                             | No urut                               |  |

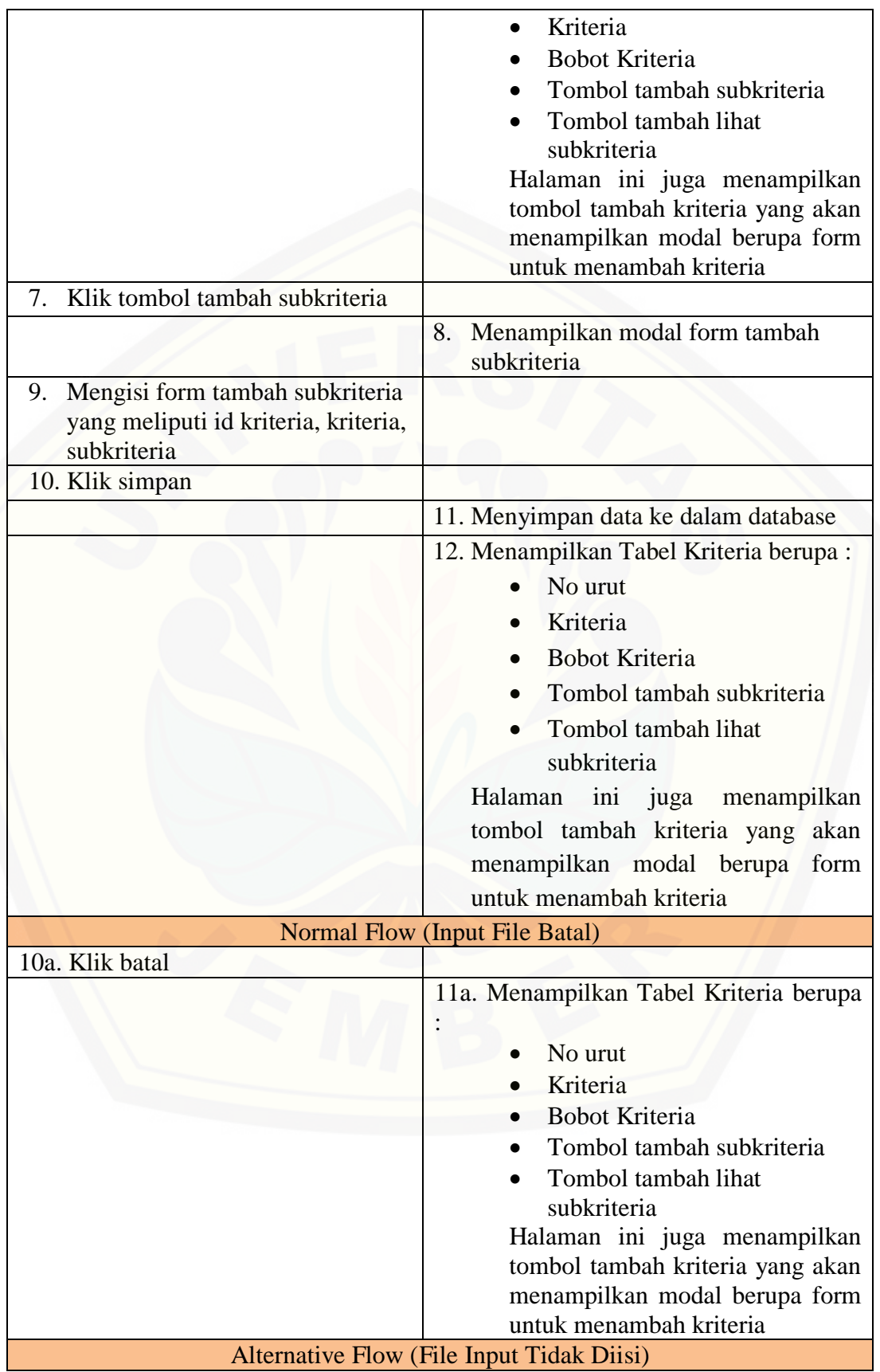

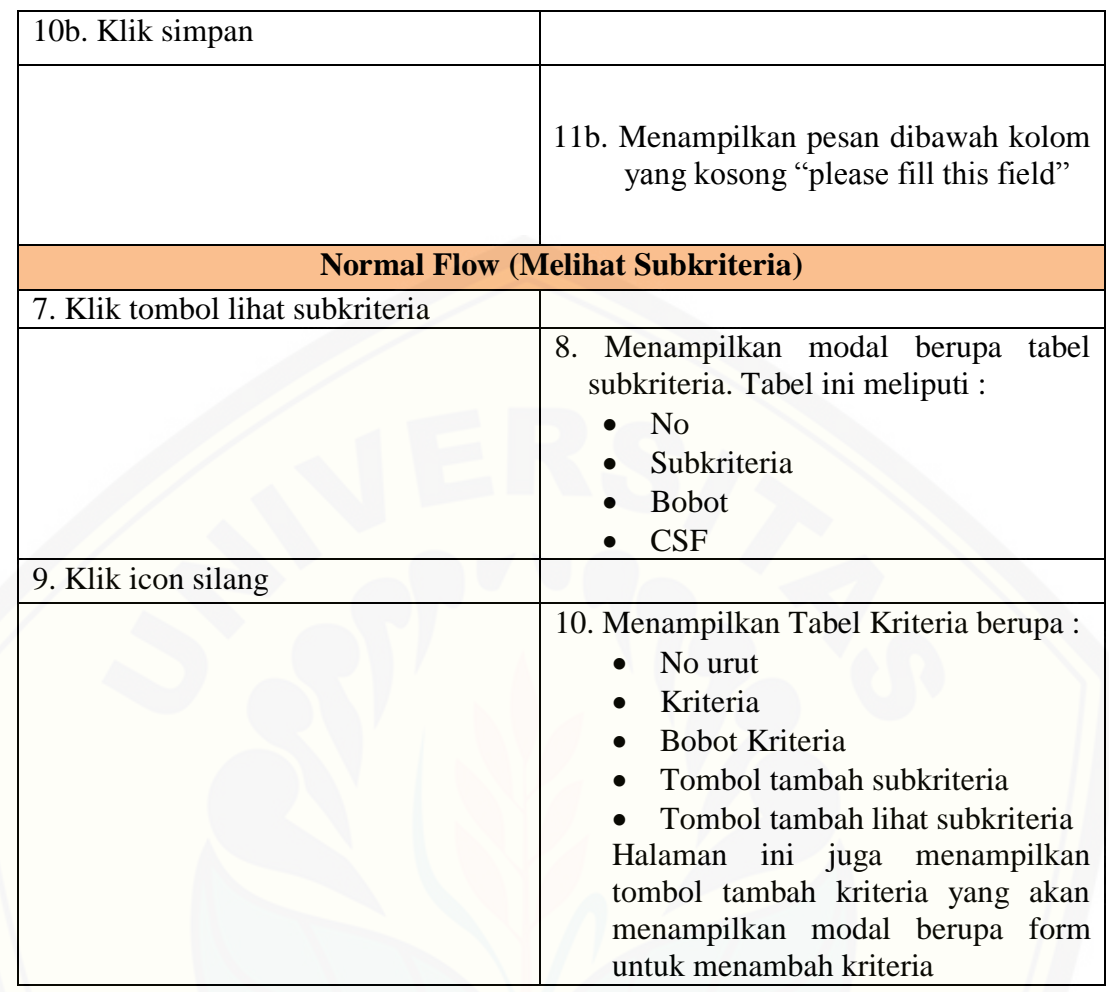

### A17. *Scenario* Melihat Data Subkriteria

### Tabel A. 26. *Scenario* Melihat Data Subkriteria oleh Manager Pemasaran

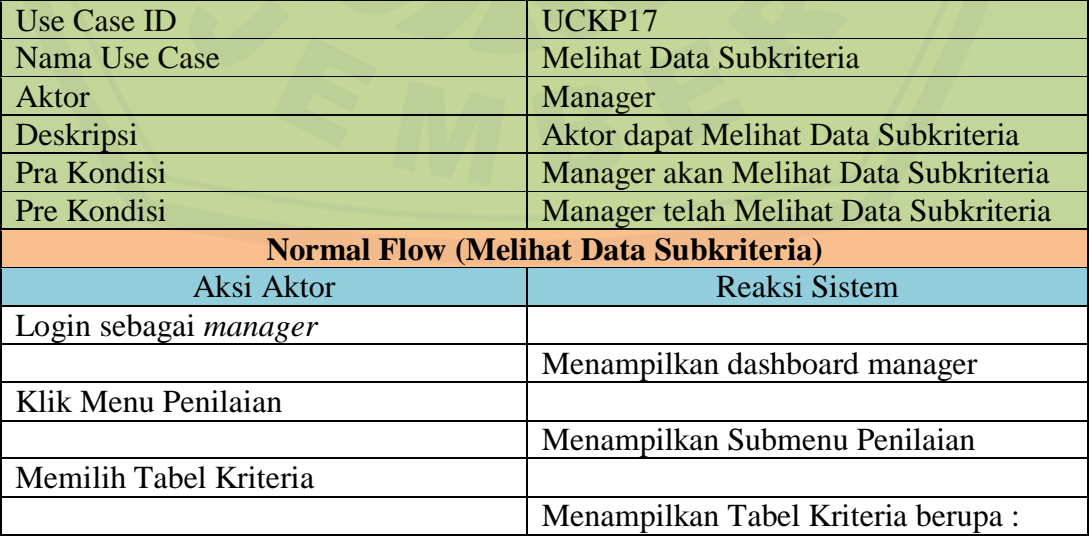

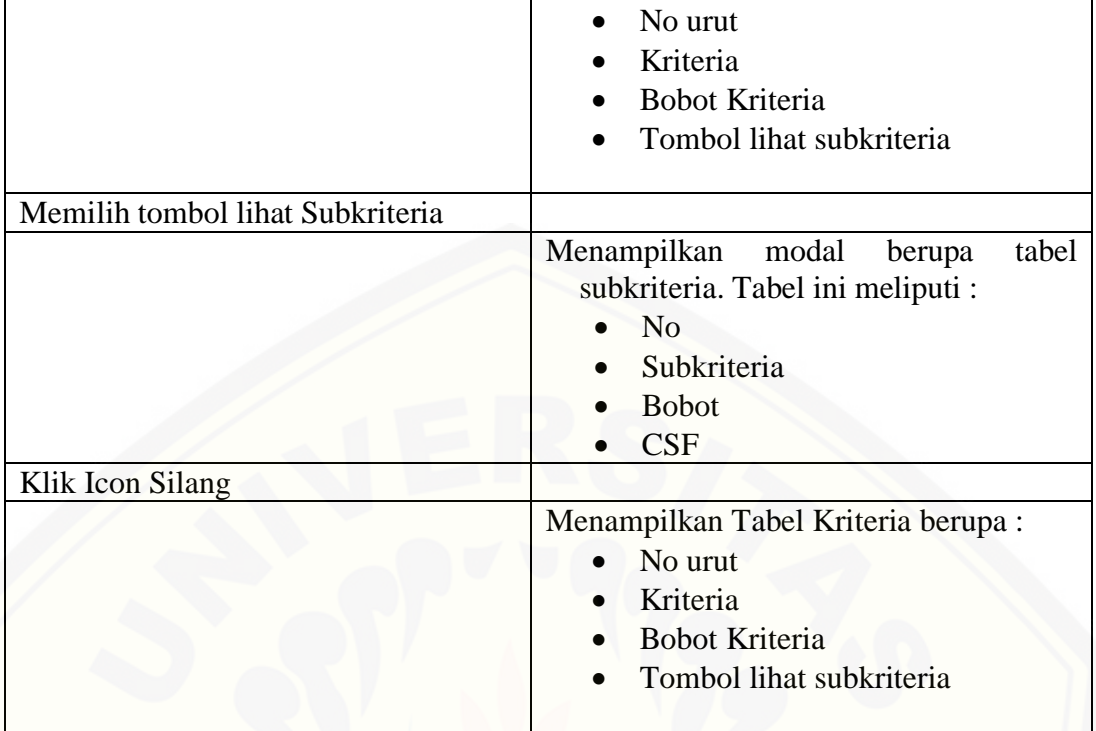

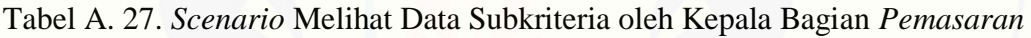

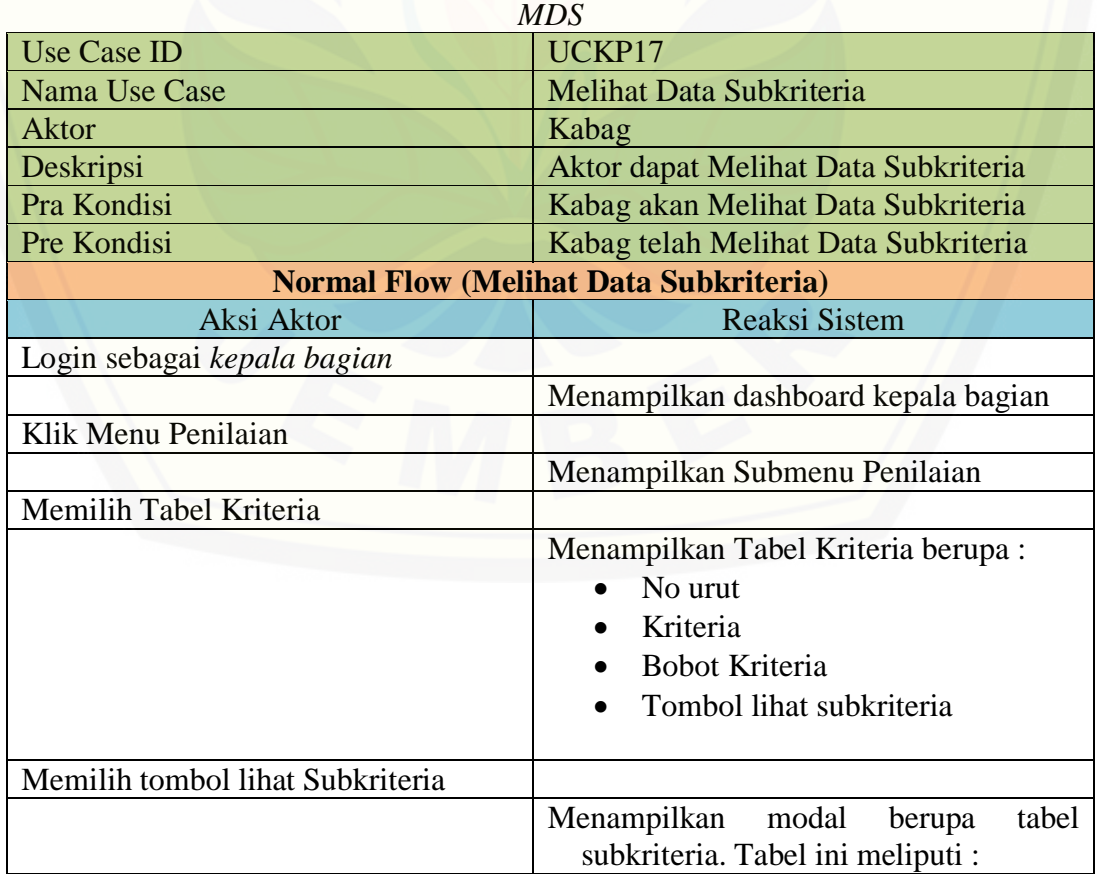

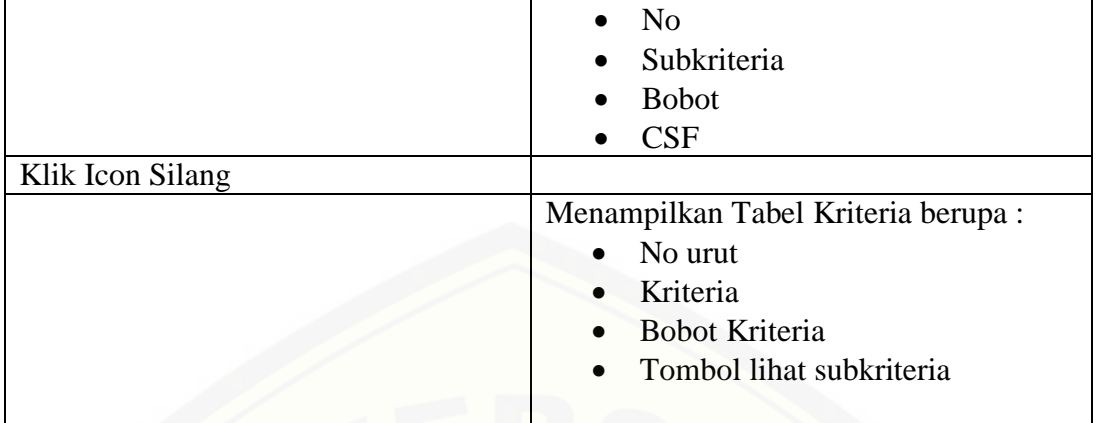

### A18. *Scenario* Melihat Data Penilaian

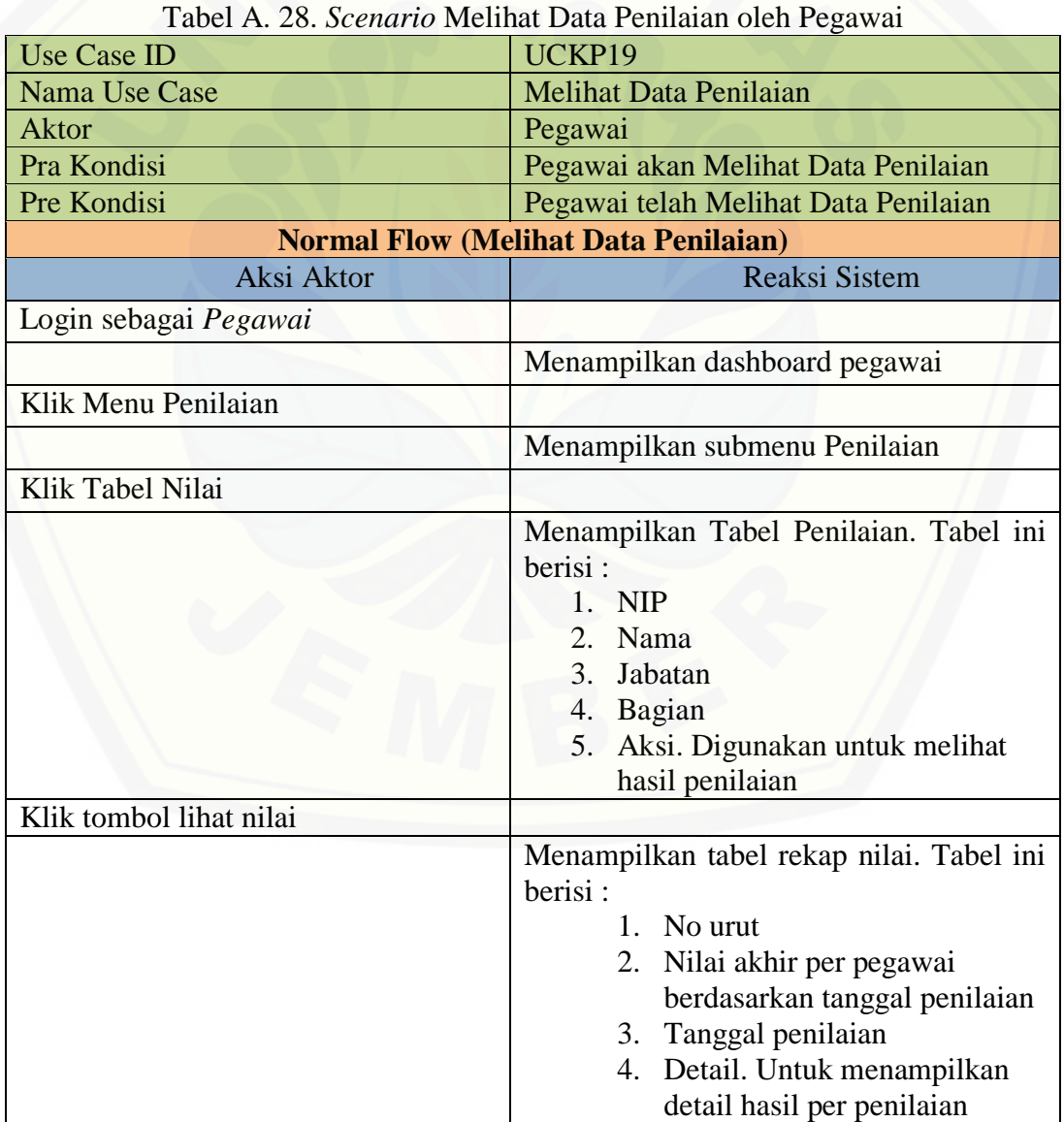
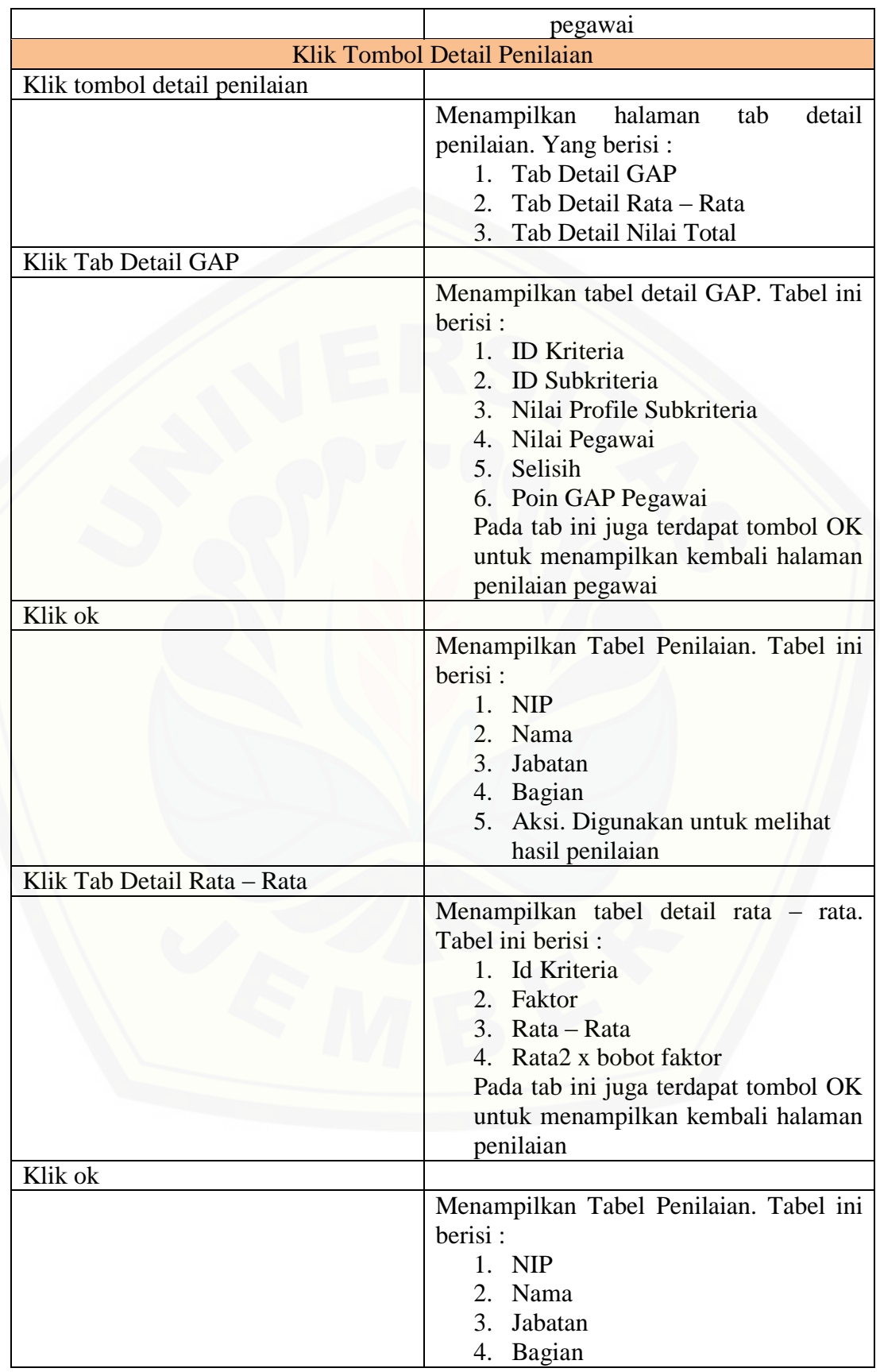

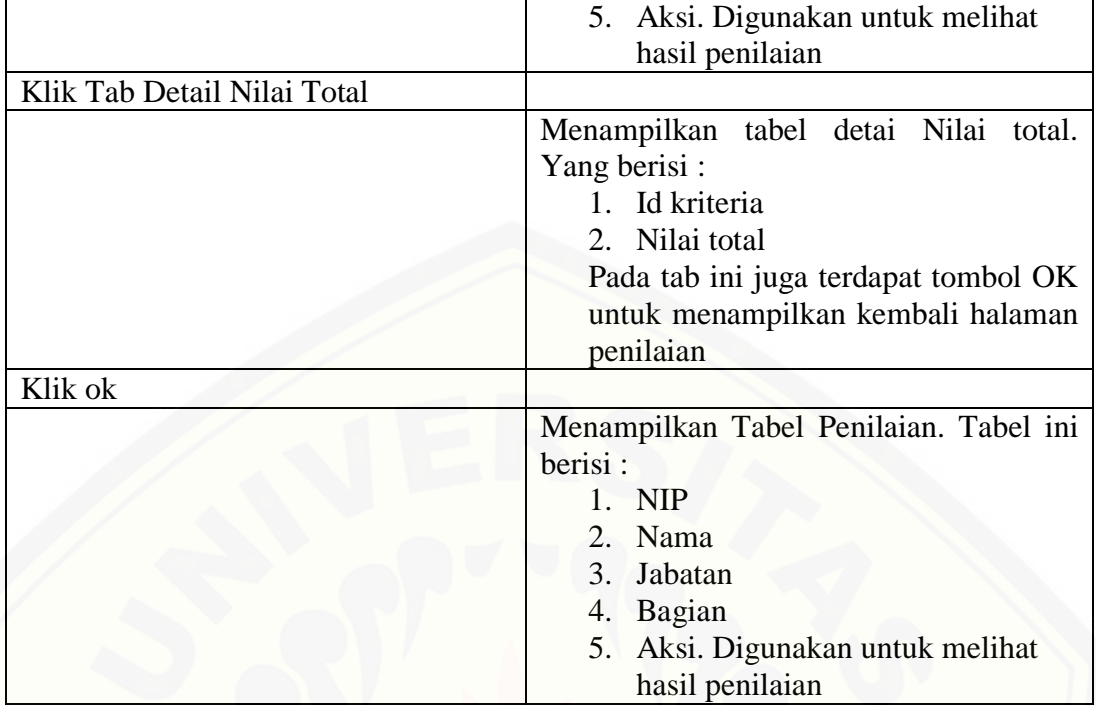

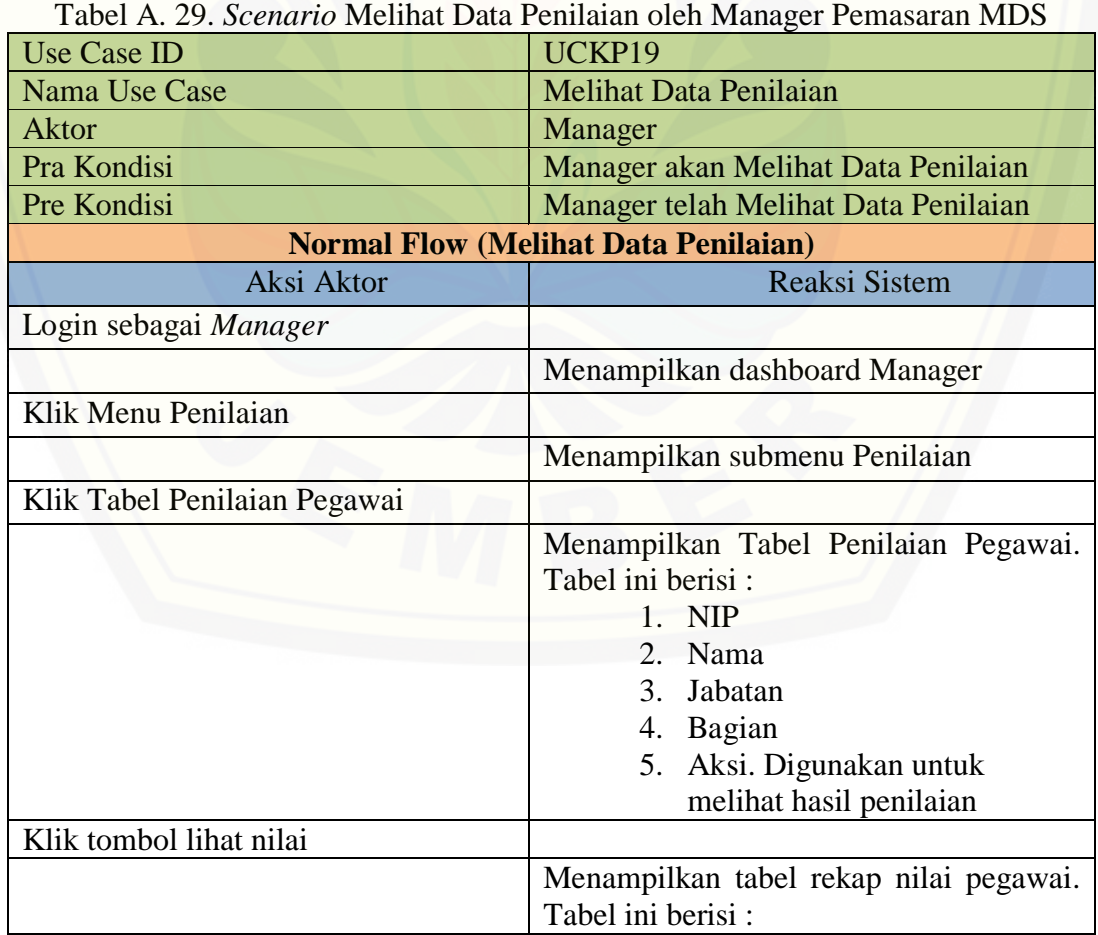

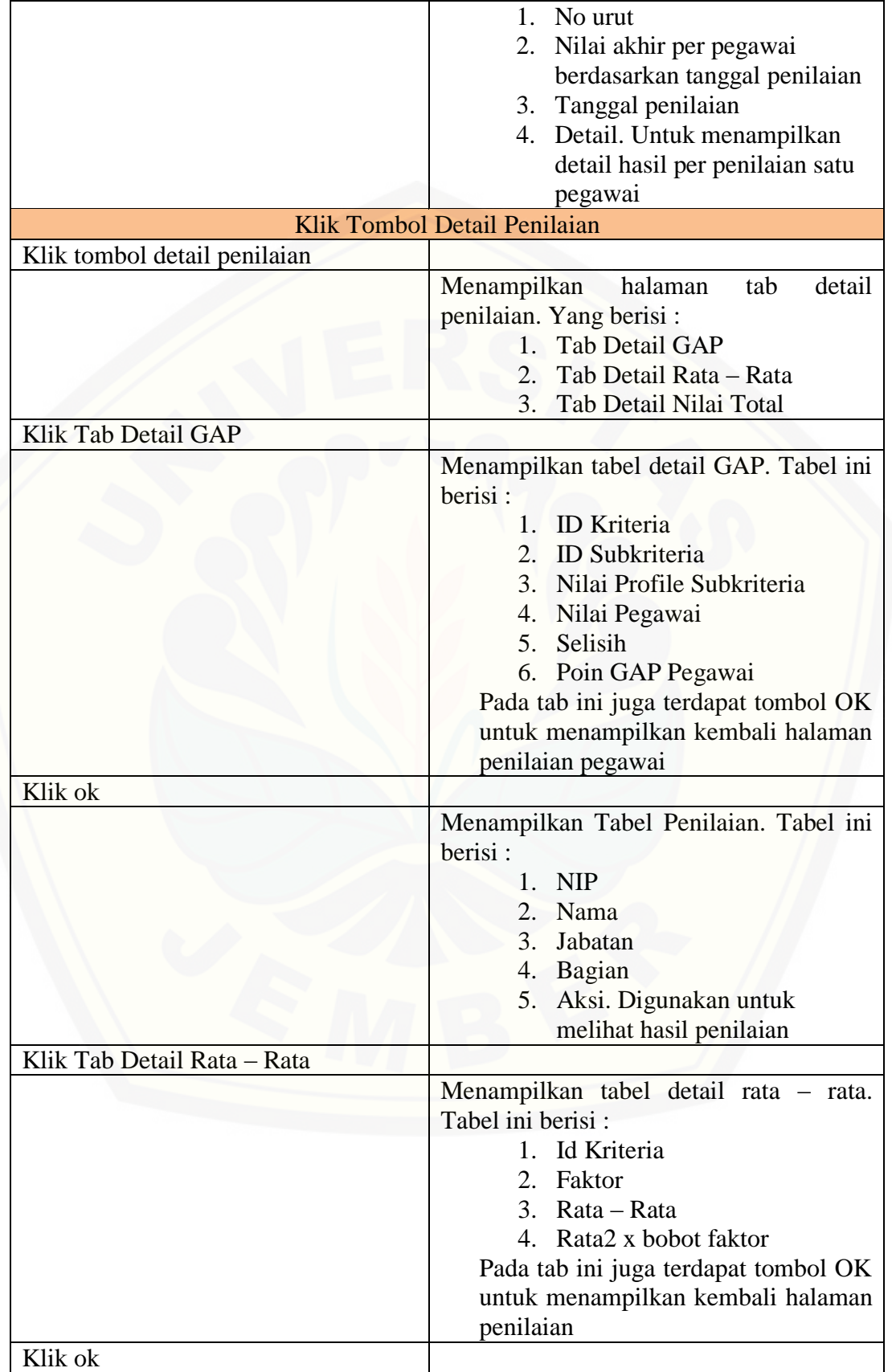

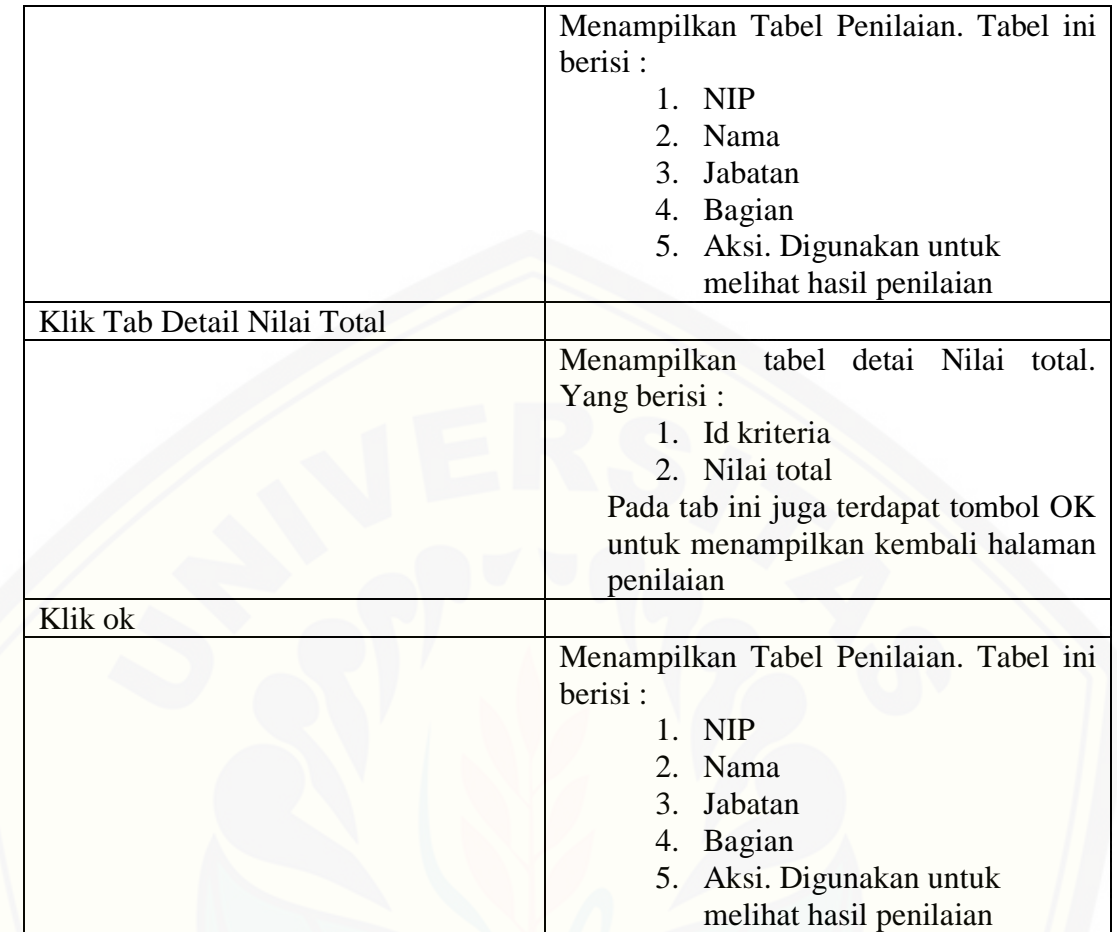

A19. *Scenario* Mengelola Data Transaksi Pegawai

Tabel A. 30. *Scenario* Mengelola Data Transaksi Pegawai oleh Manager  $D<sub>one</sub>$ 

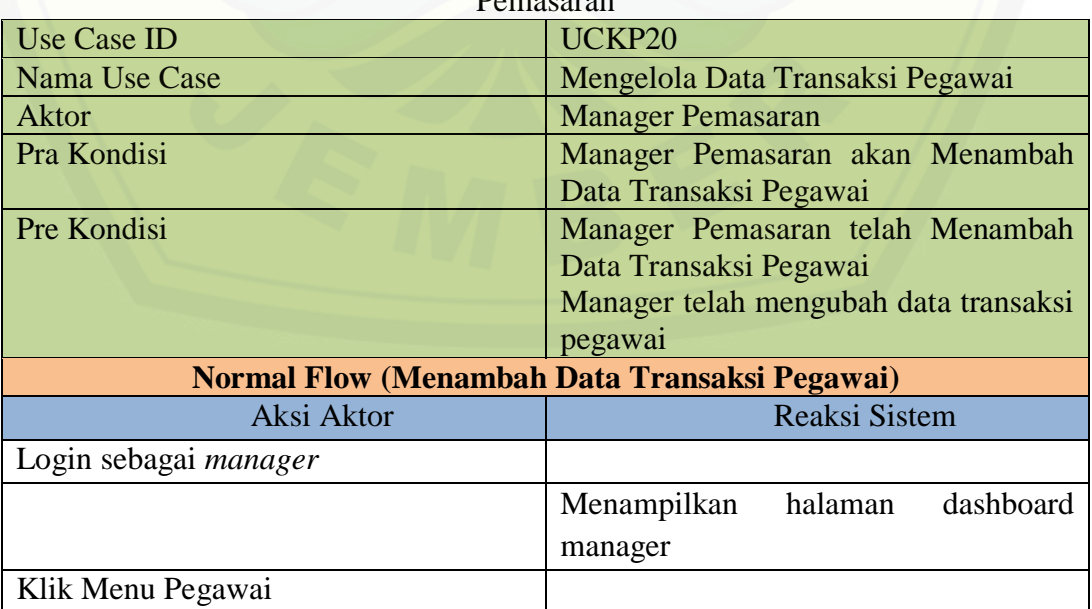

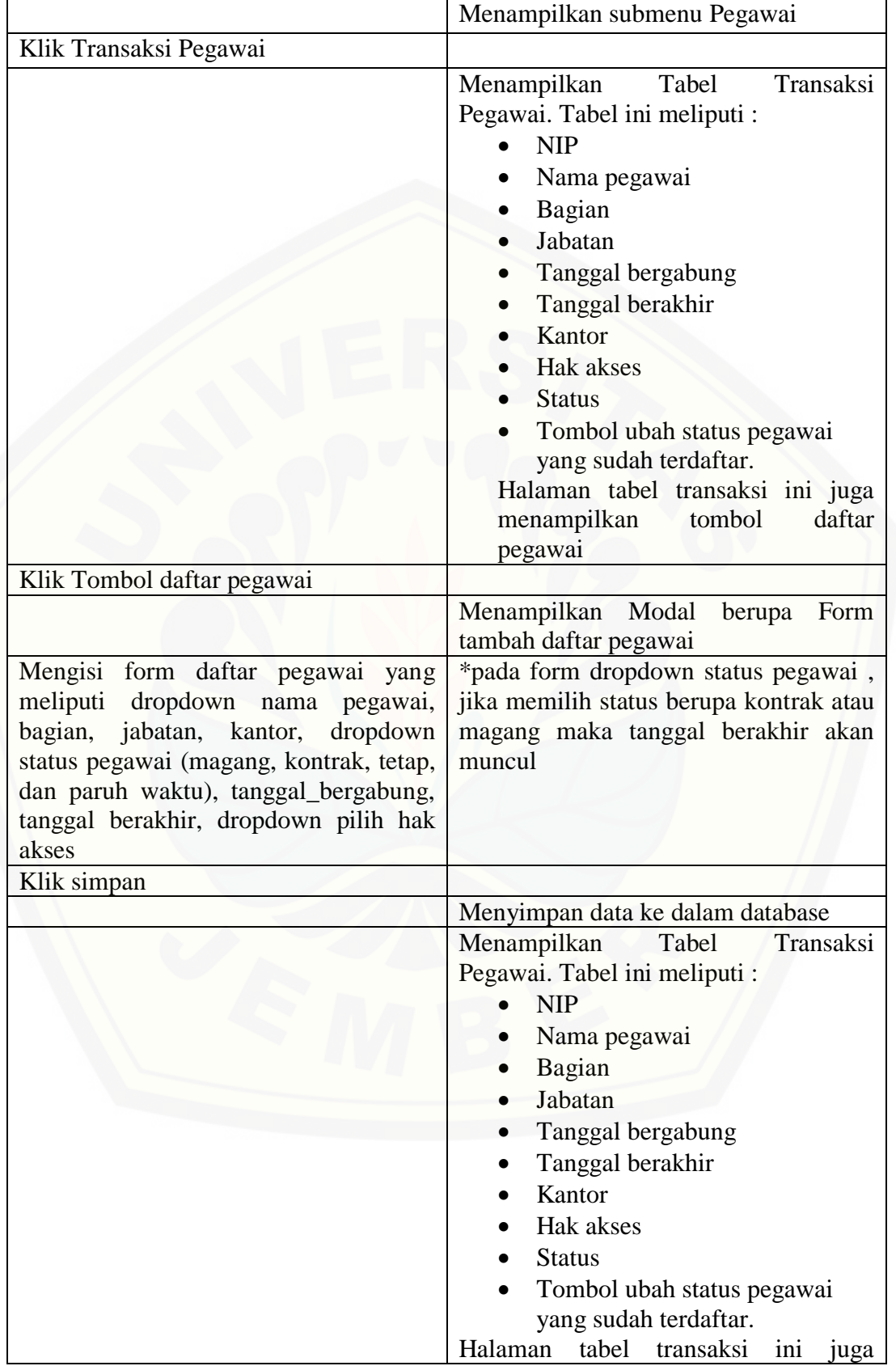

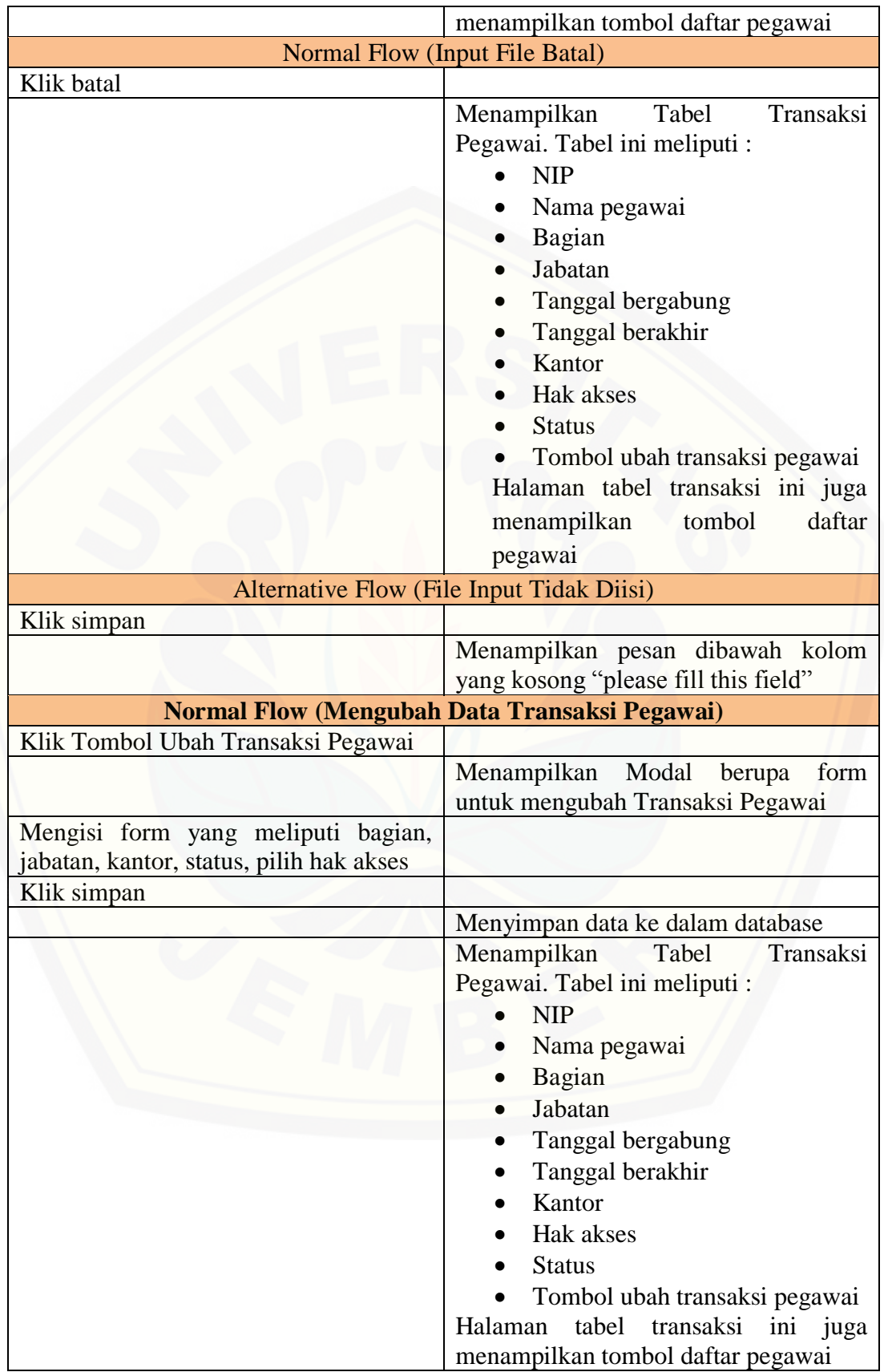

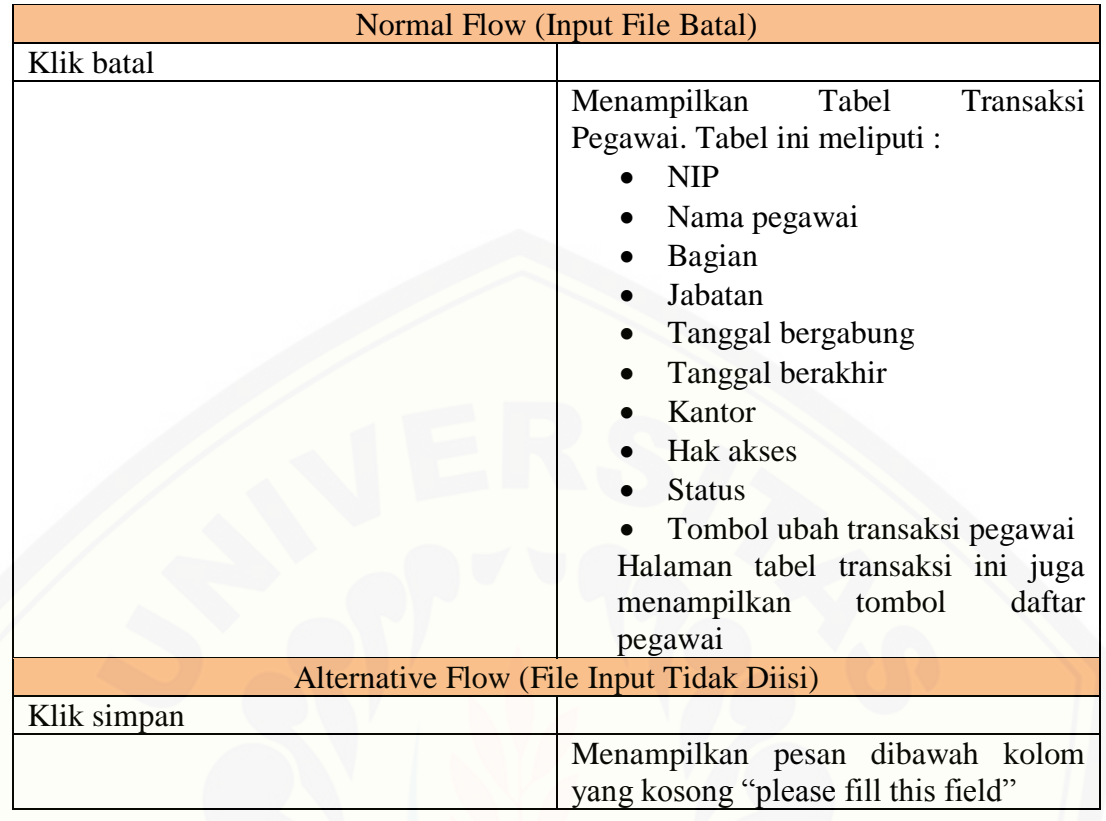

### A20. *Scenario* Melihat Data Transaksi Pegawai

Tabel A. 31. *Scenario* Melihat Data Transaksi Pegawai oleh Kepala Bagian Pemasaran MDS

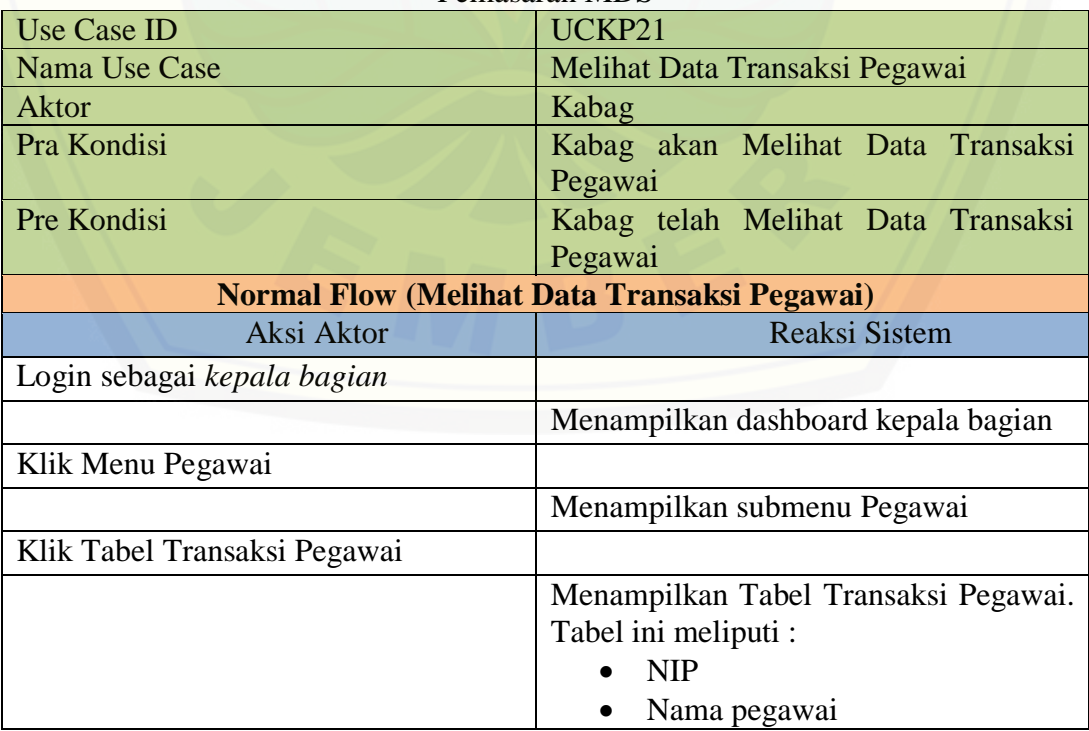

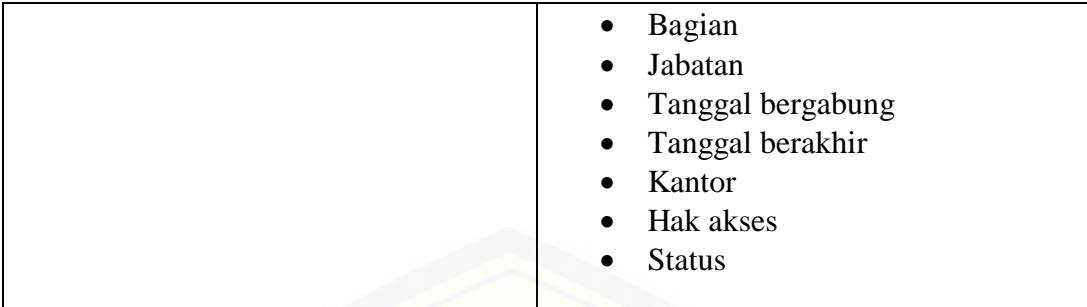

### Tabel A. 32. *Scenario* Melihat Data Transaksi Pegawai oleh Pegawai

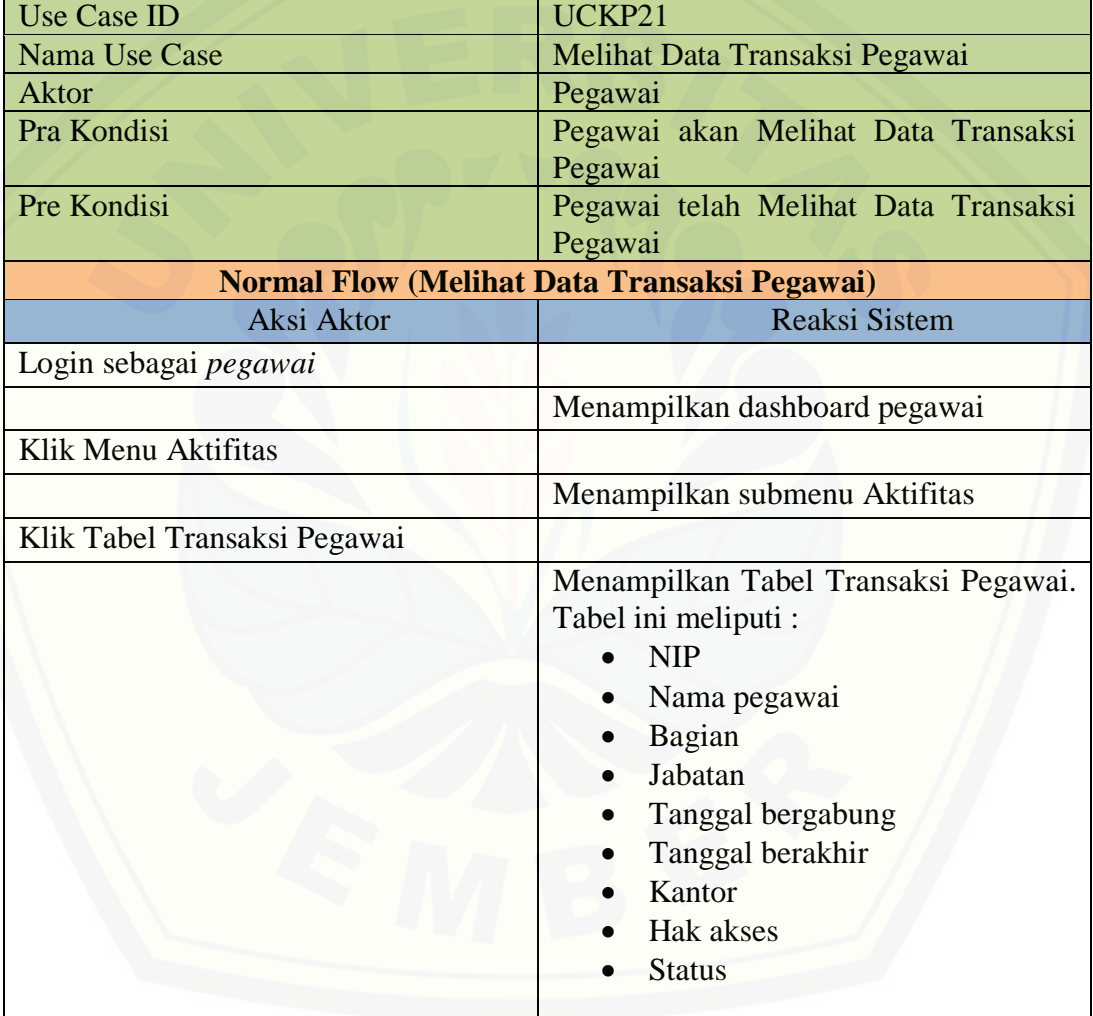

### A21. *Scenario* Melihat Data Record Pegawai

Tabel A. 33. *Scenario* Melihat Data Record Pegawai oleh Manager Pemasaran

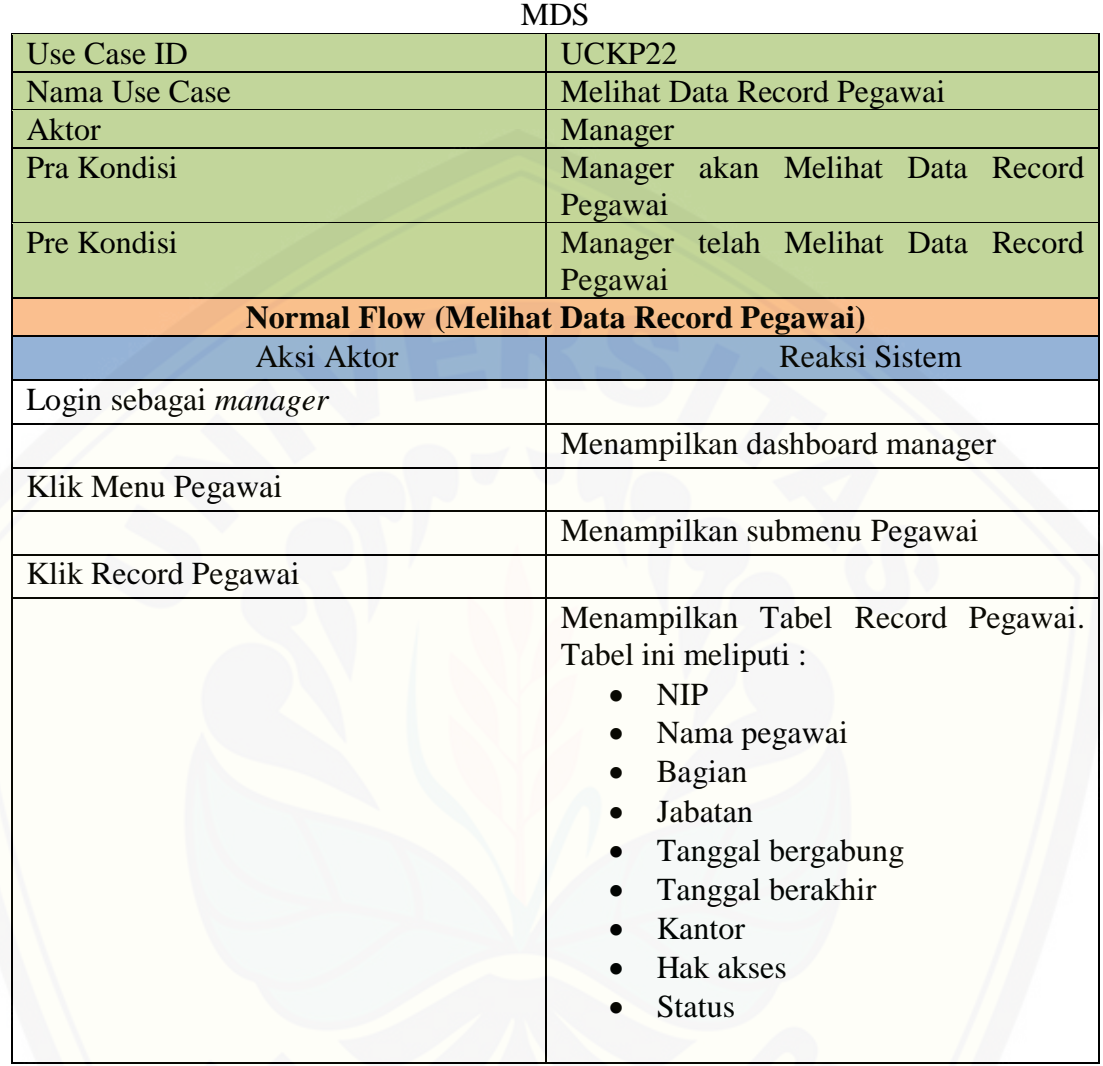

A22. *Scenario* Mengelola Data Laporan

Tabel A. 34. *Scenario* Mengelola Data Laporan oleh Kepala Bagian Pemasaran

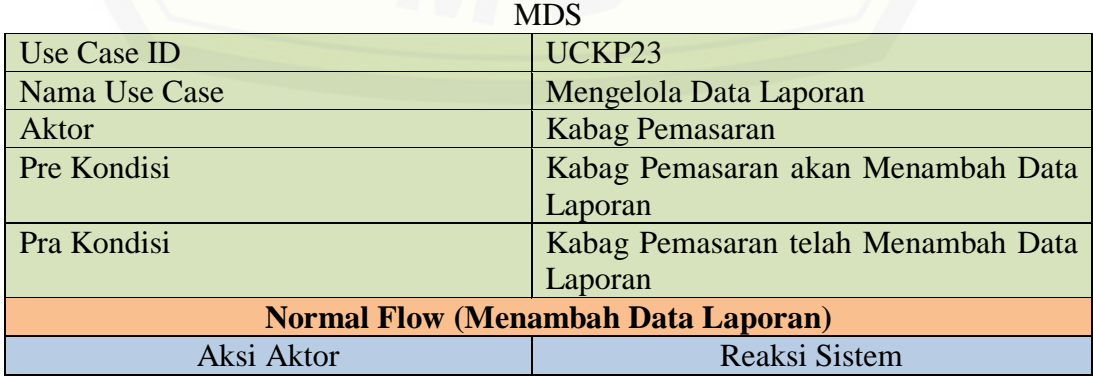

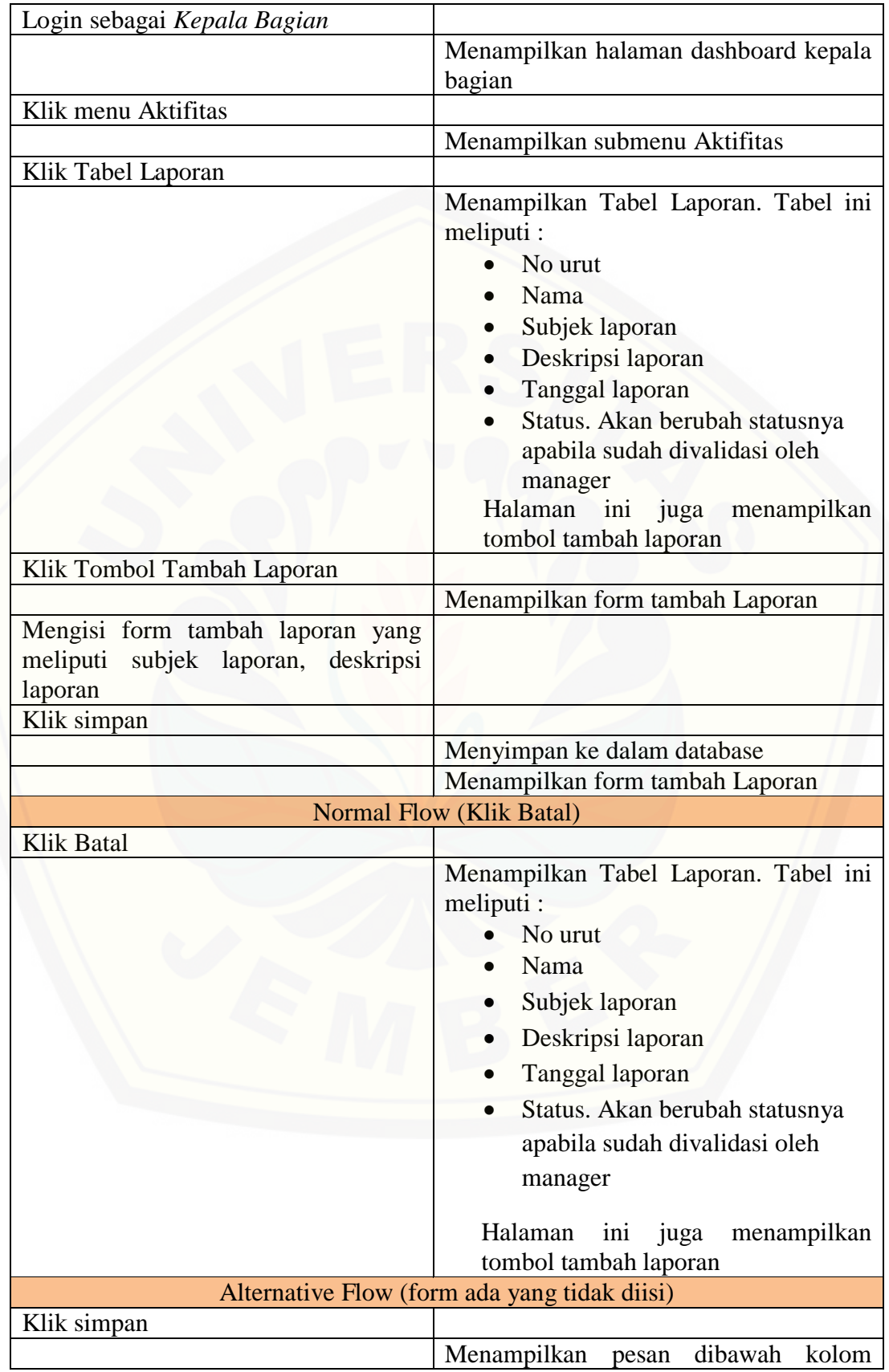

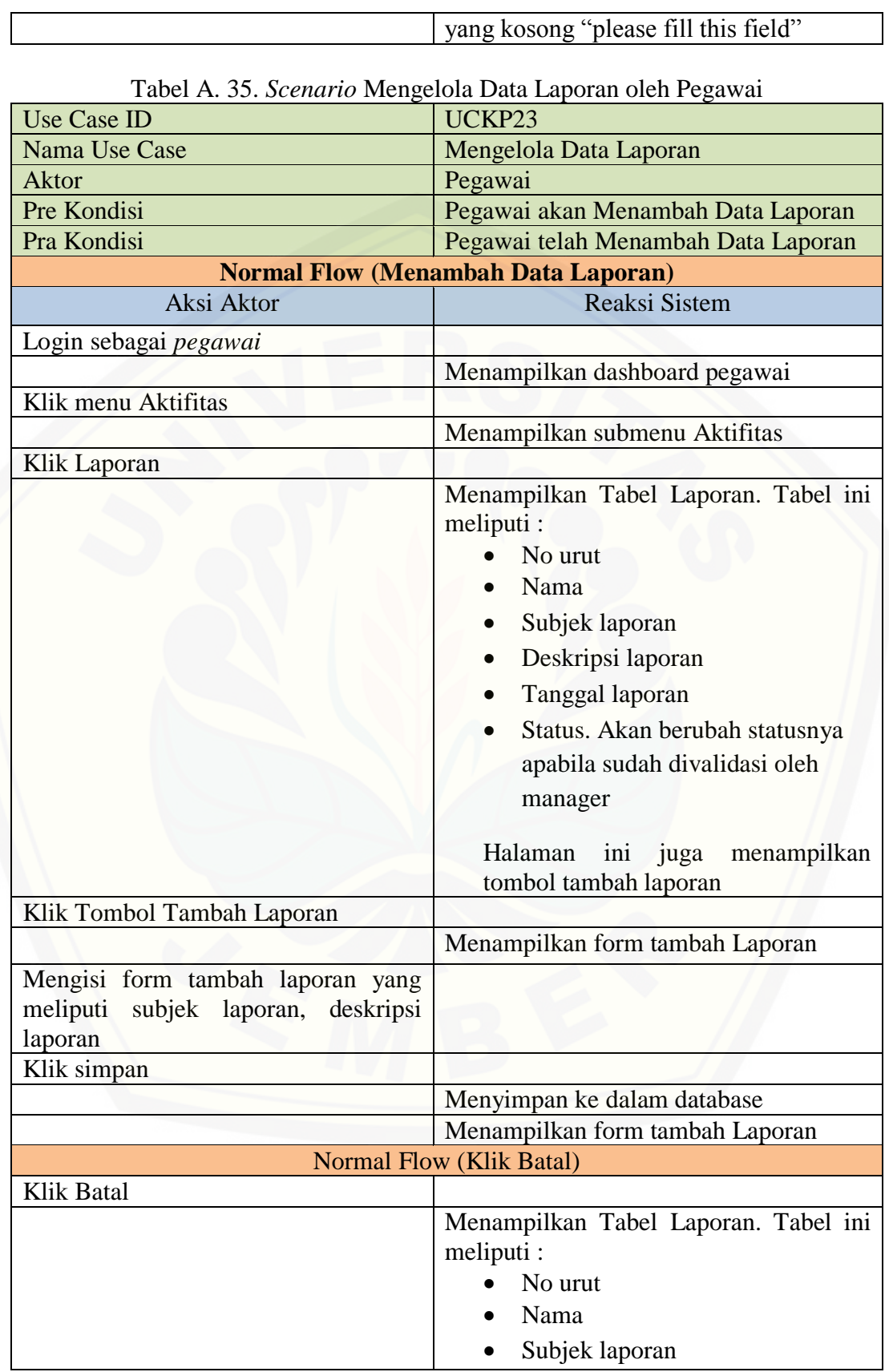

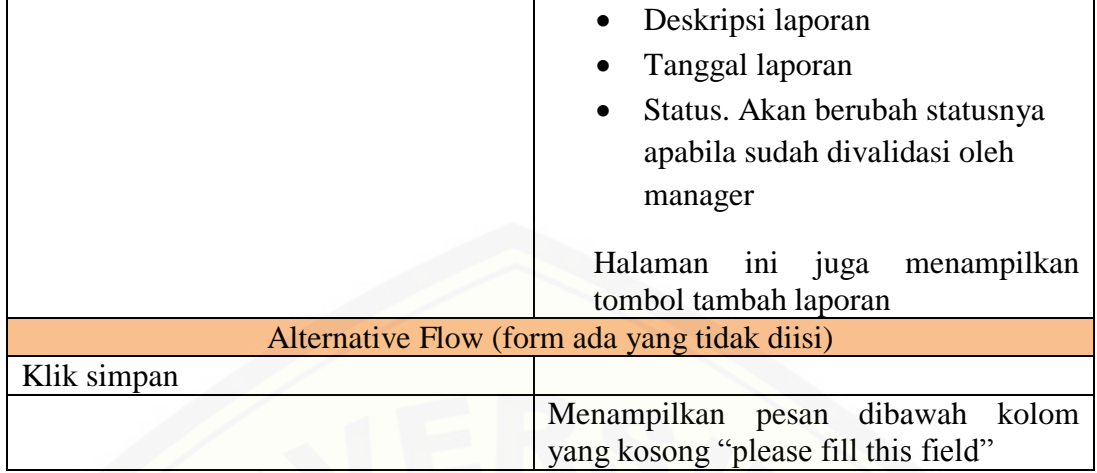

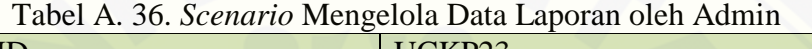

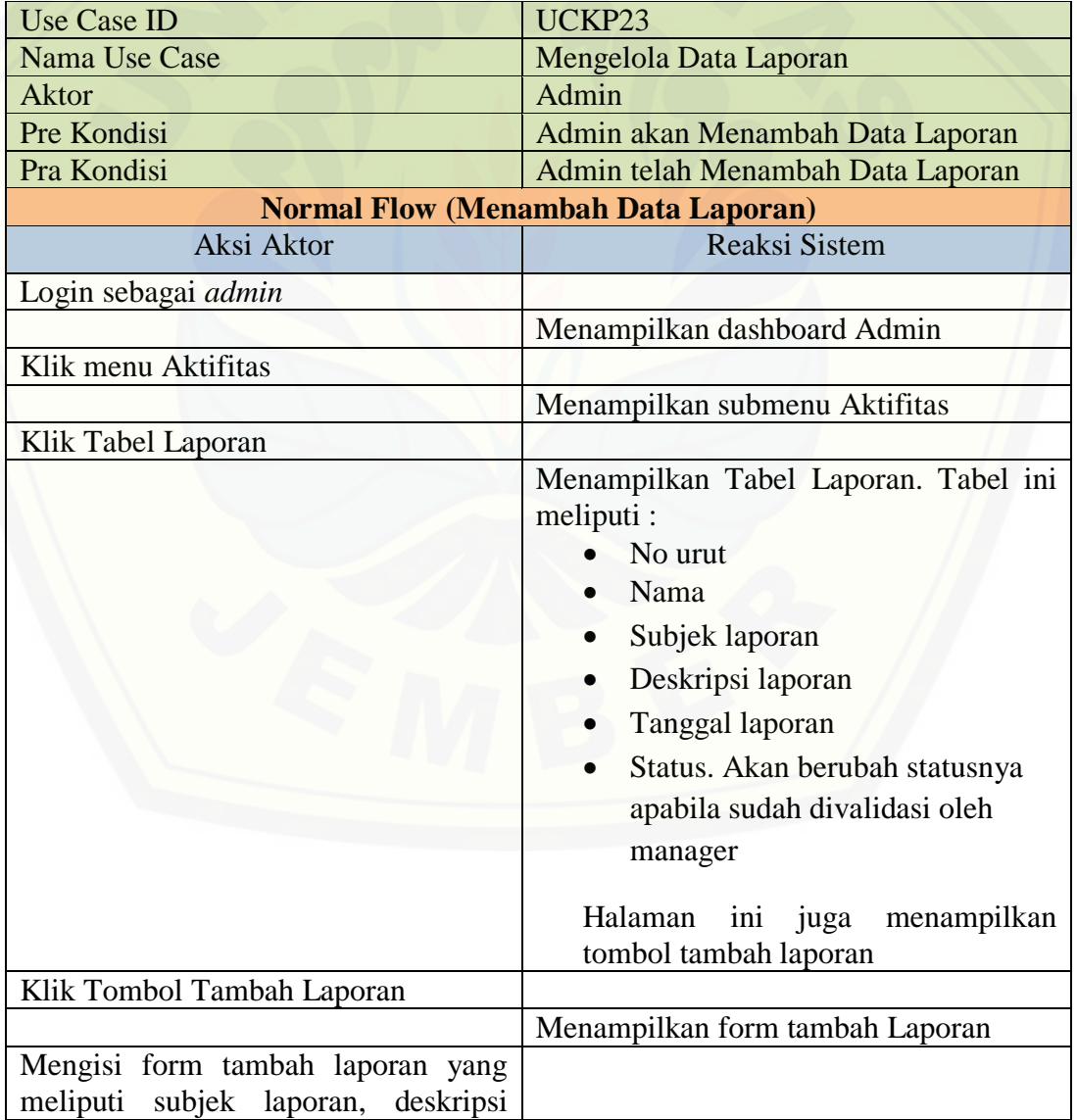

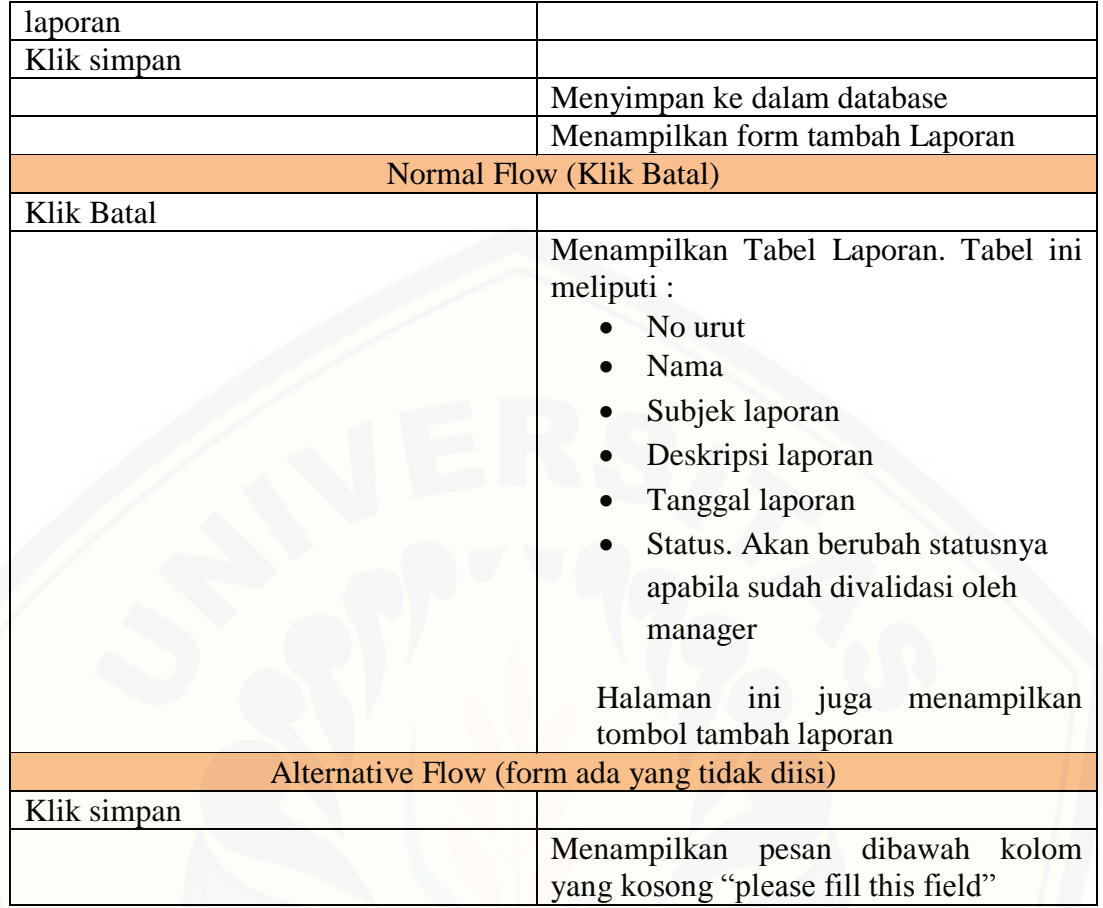

A23. *Scenario* Validasi Data Laporan

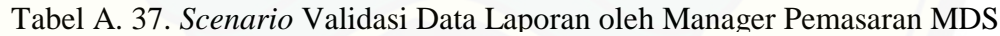

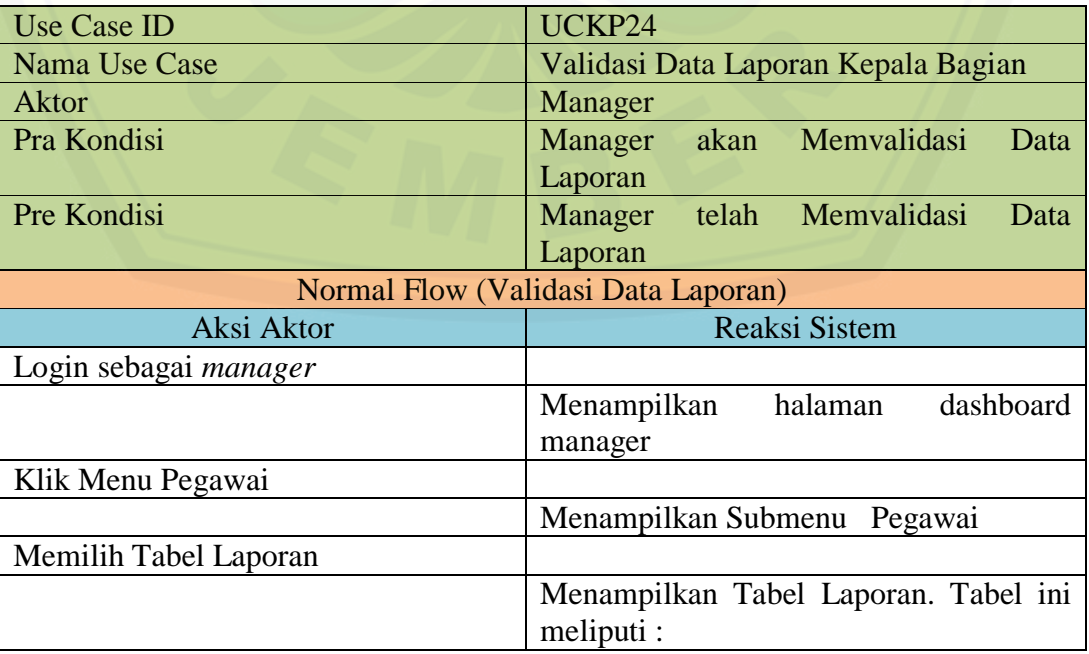

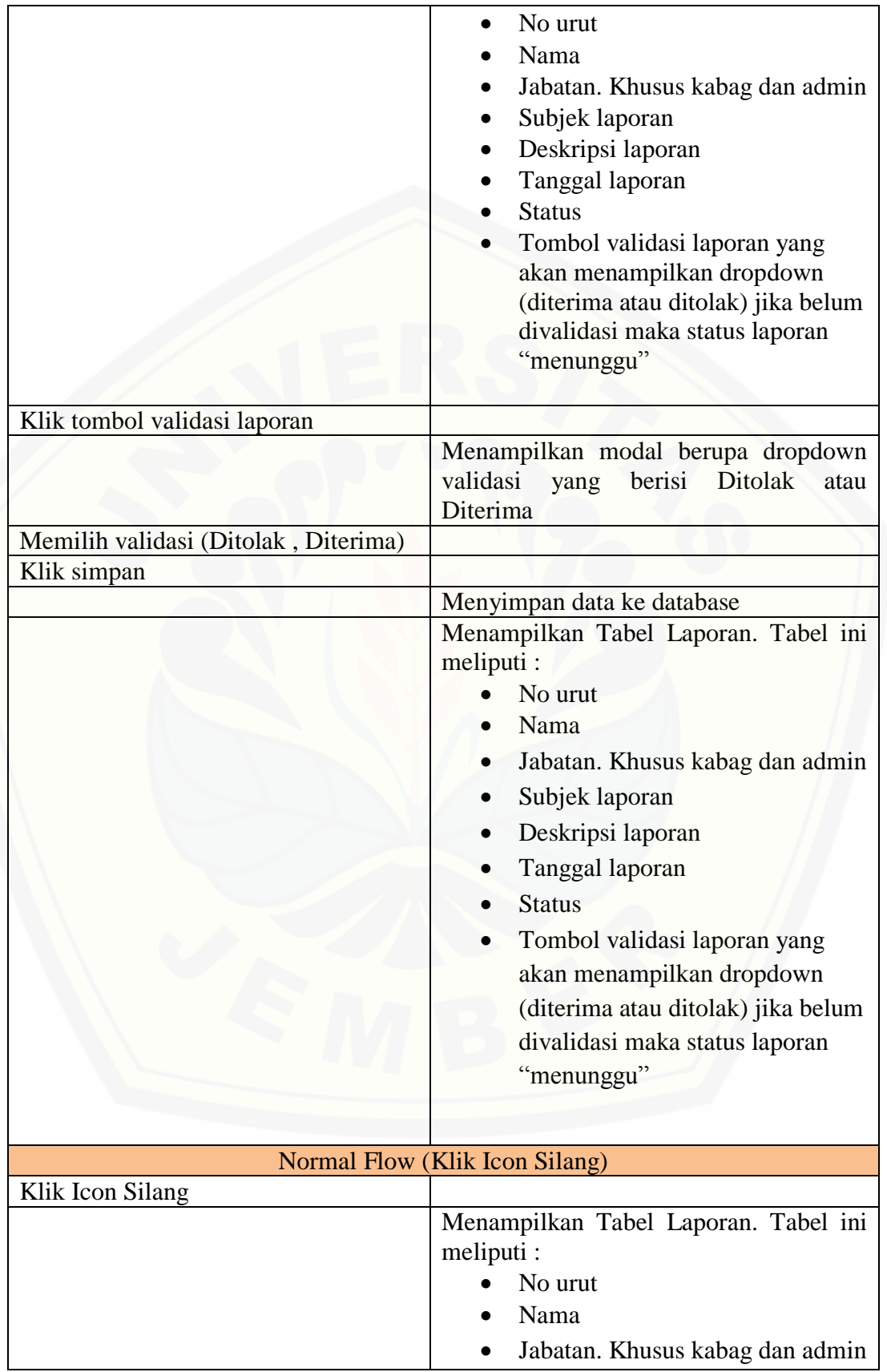

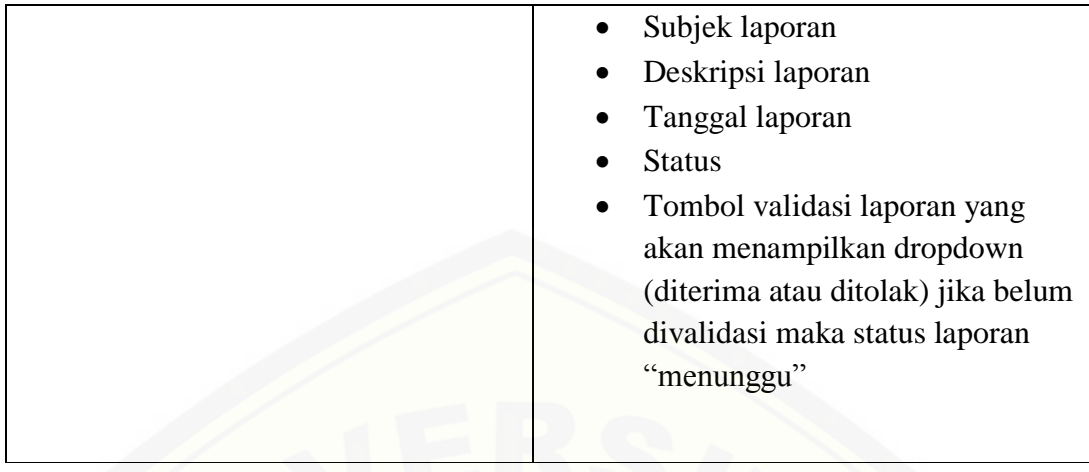

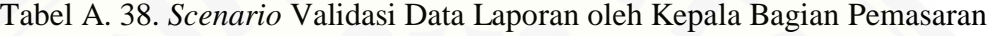

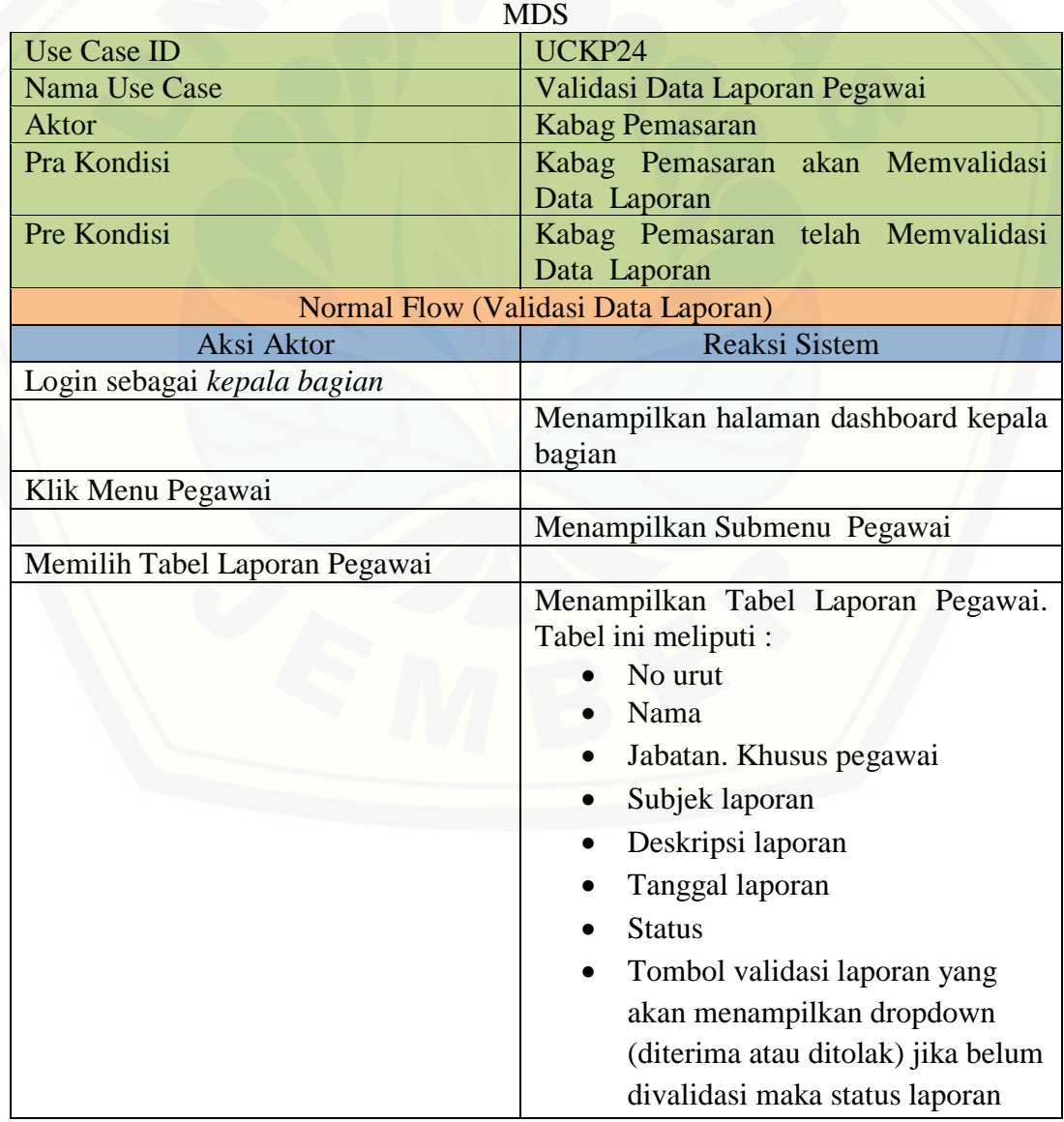

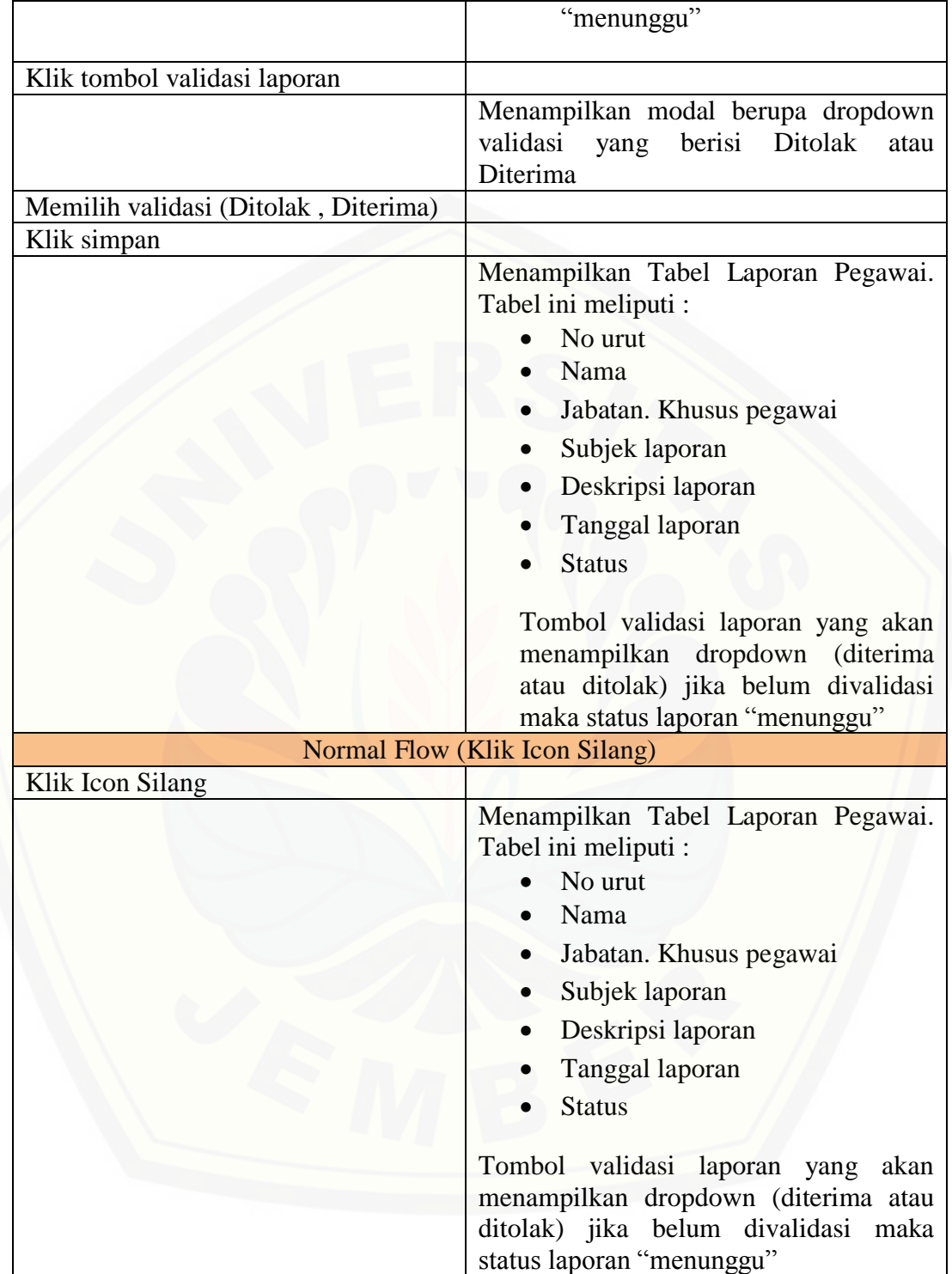

### A24. *Scenario* Membuat Data Absen

Tabel A. 39. *Scenario* Membuat Data Absen oleh Kepala Bagian Pemasaran

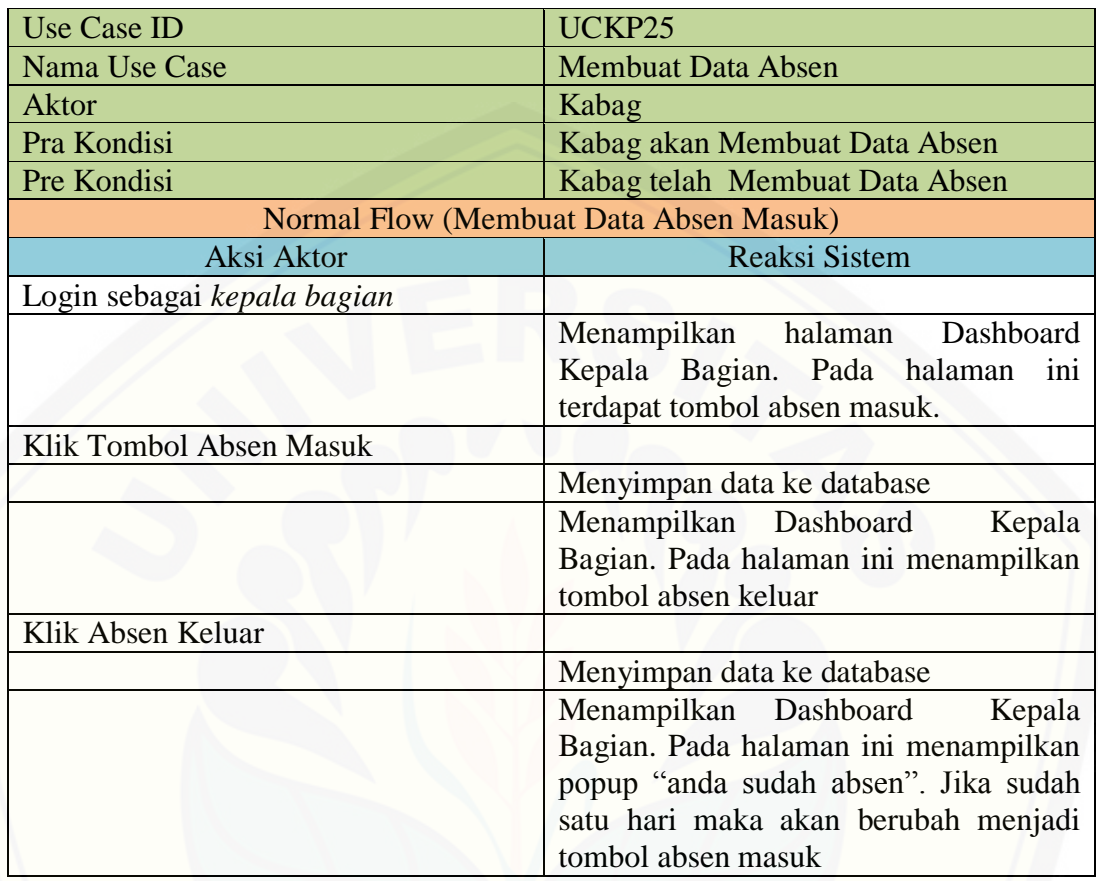

Tabel A. 40. *Scenario* Membuat Data Absen oleh Pegawai

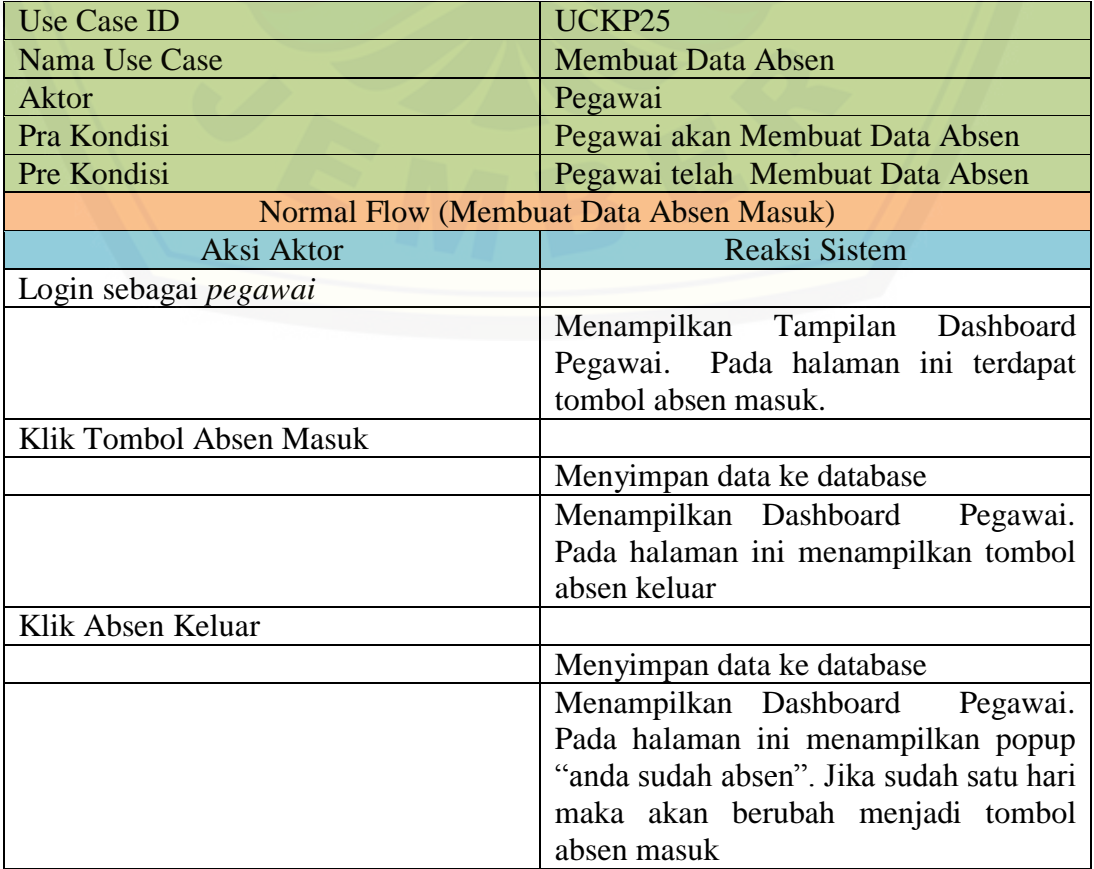

| <b>Use Case ID</b>                            | UCKP25                                  |
|-----------------------------------------------|-----------------------------------------|
| Nama Use Case                                 | <b>Membuat Data Absen</b>               |
| Aktor                                         | Admin                                   |
| Pra Kondisi                                   | Admin akan Membuat Data Absen           |
| Pre Kondisi                                   | Admin telah Membuat Data Absen          |
| <b>Normal Flow (Membuat Data Absen Masuk)</b> |                                         |
| Aksi Aktor                                    | <b>Reaksi Sistem</b>                    |
| Login sebagai Admin                           |                                         |
|                                               | Menampilkan Tampilan Dashboard          |
|                                               | Admin . Pada halaman ini terdapat       |
|                                               | tombol absen masuk.                     |
| Klik Tombol Absen Masuk                       |                                         |
|                                               | Menyimpan data ke database              |
|                                               | Menampilkan Dashboard Admin. Pada       |
|                                               | halaman ini menampilkan tombol absen    |
|                                               | keluar                                  |
| Klik Absen Keluar                             |                                         |
|                                               | Menyimpan data ke database              |
|                                               | Menampilkan Dashboard Admin. Pada       |
|                                               | halaman ini menampilkan popup "anda     |
|                                               | sudah absen". Jika sudah satu hari maka |
|                                               | akan berubah menjadi tombol absen       |
|                                               | masuk                                   |
|                                               |                                         |

Tabel A. 41. *Scenario* Membuat Data Absen oleh Admin

### A26. *Scenario* Melihat Data Nilai Ranking

### *Tabel A. 42.* Scenario *Melihat Data Nilai Ranking oleh Kepala Bagian Pemasaran MDS*

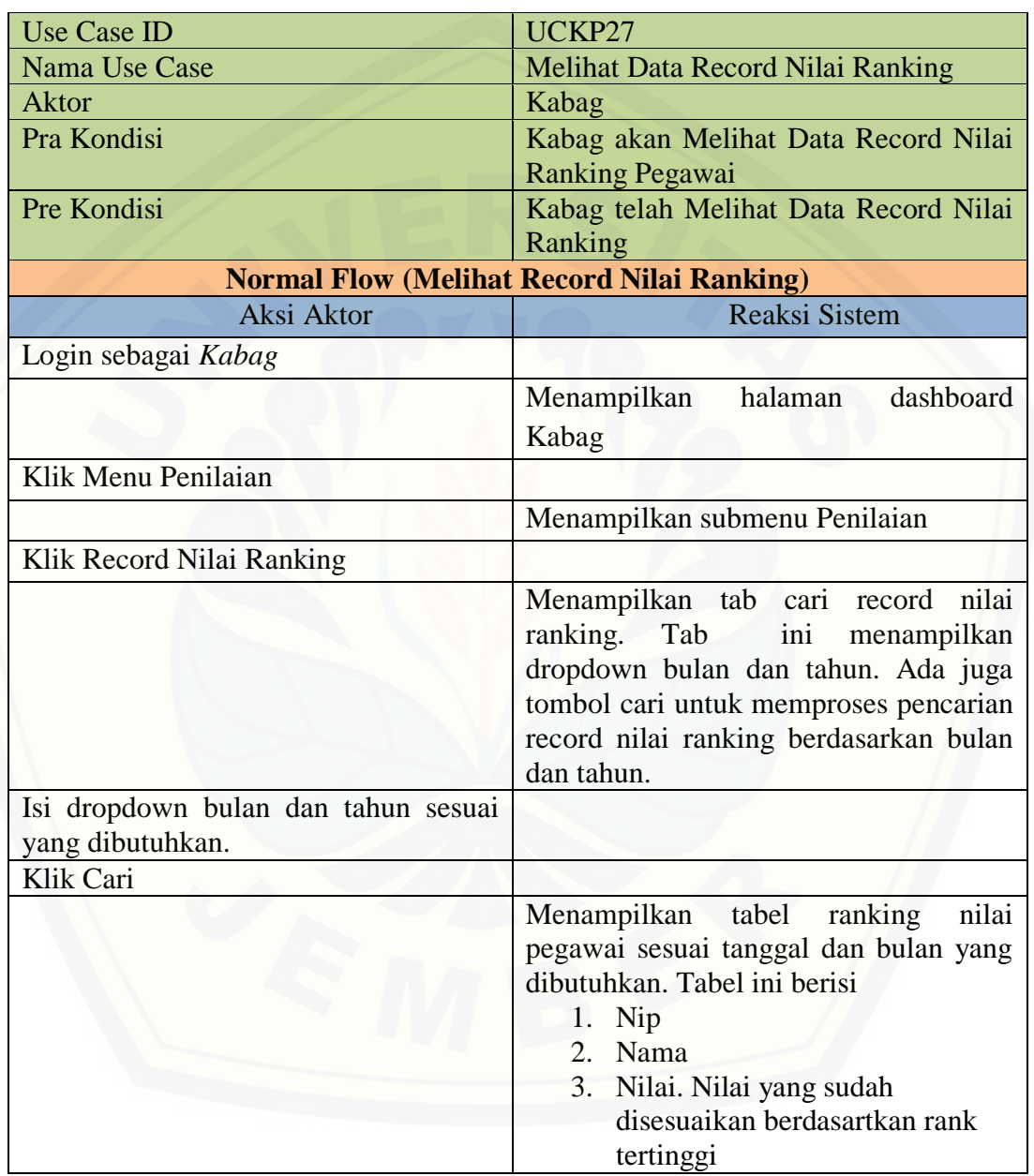

147

### **Lampiran B. Activity Diagrams**

B1 *Activity Diagrams* Mengelola Data Kantor Wilayah

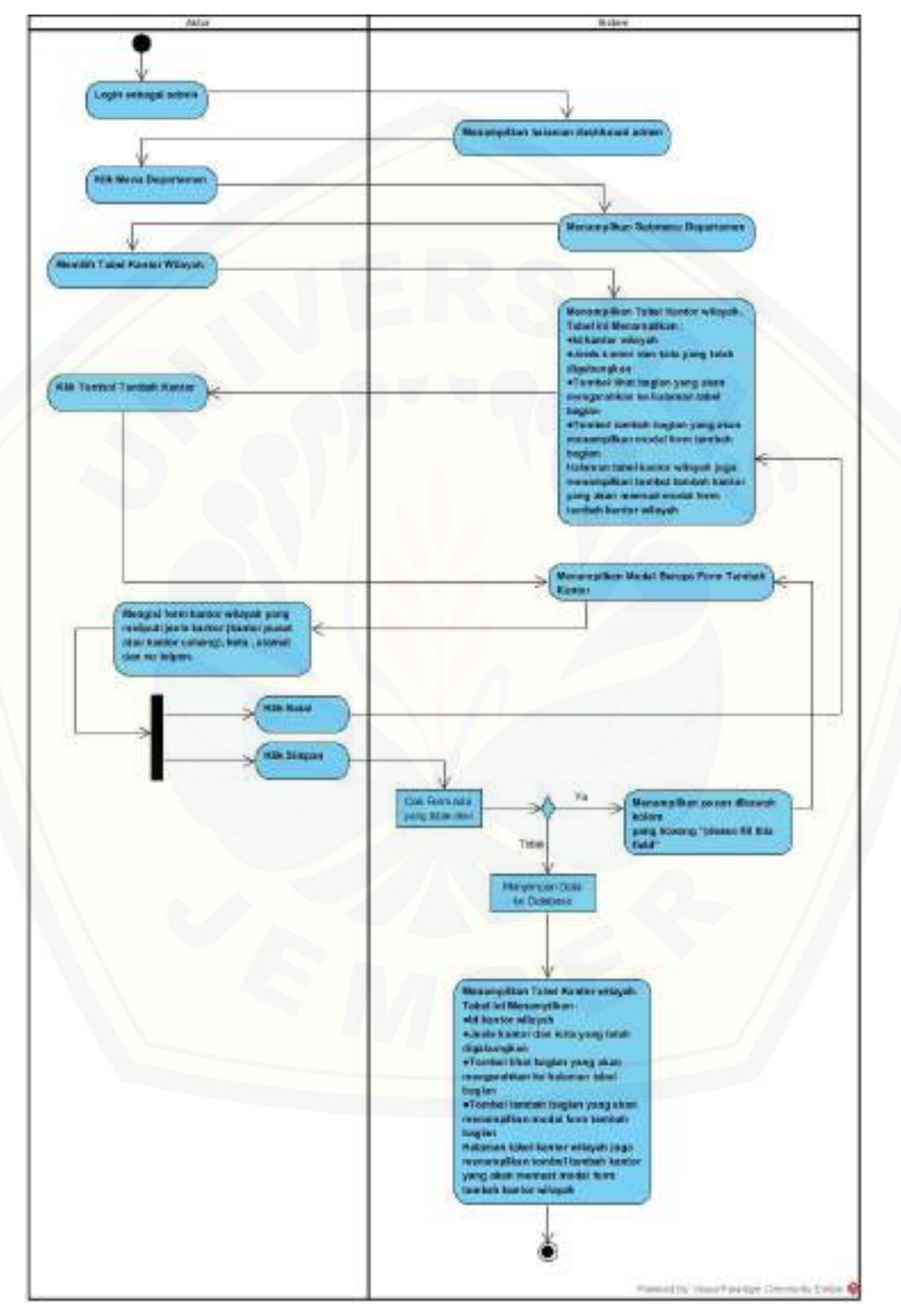

Gambar B. 1. *Activity Diagram* Mengelola Data Kantor Wilayah oleh Admin

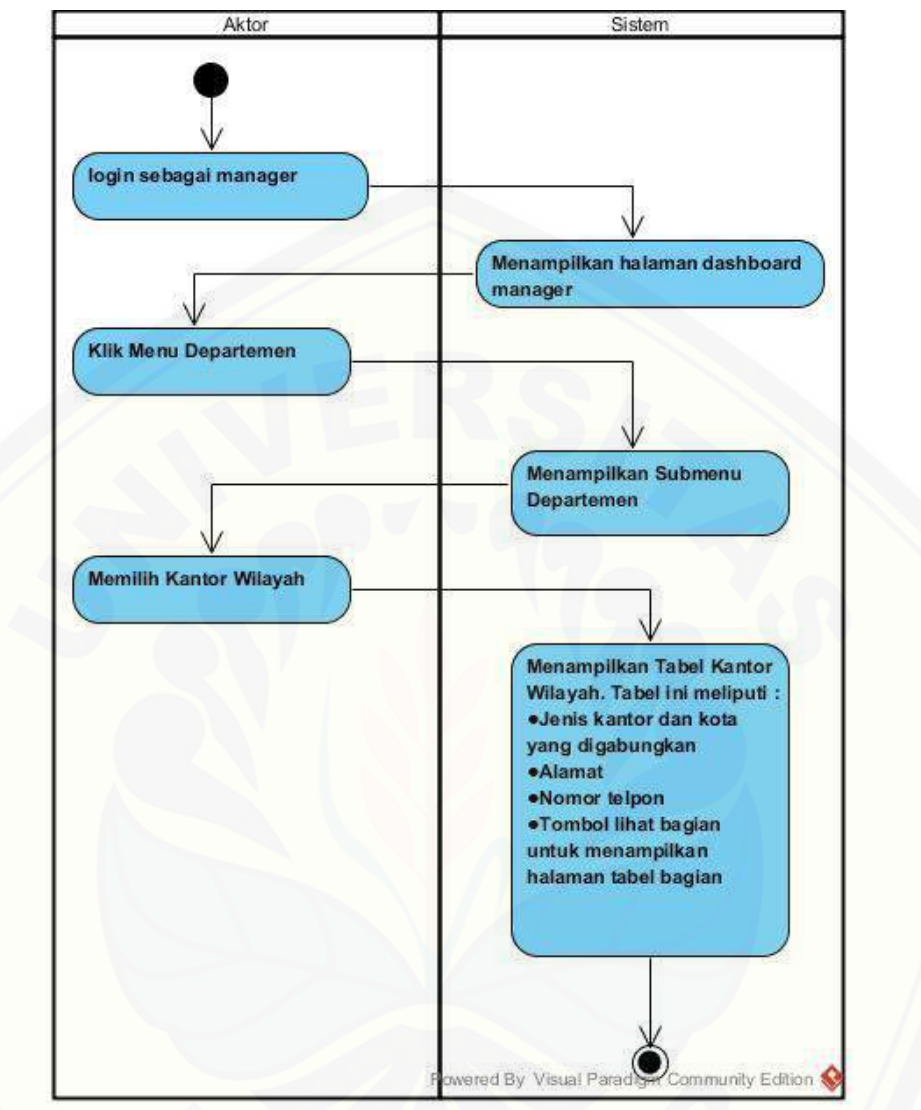

B2 *Activity Diagrams* Melihat Data Kantor Wilayah

Gambar B. 2. *Activity Diagram* Melihat Data Kantor Wilayah oleh Manager Pemasaran MDS

B3 *Activity Diagrams* Mengelola Data Bagian

Gambar B. 3. *Activity Diagram* Mengelola Data Bagian

B4 *Activity Diagrams* Melihat Data Bagian

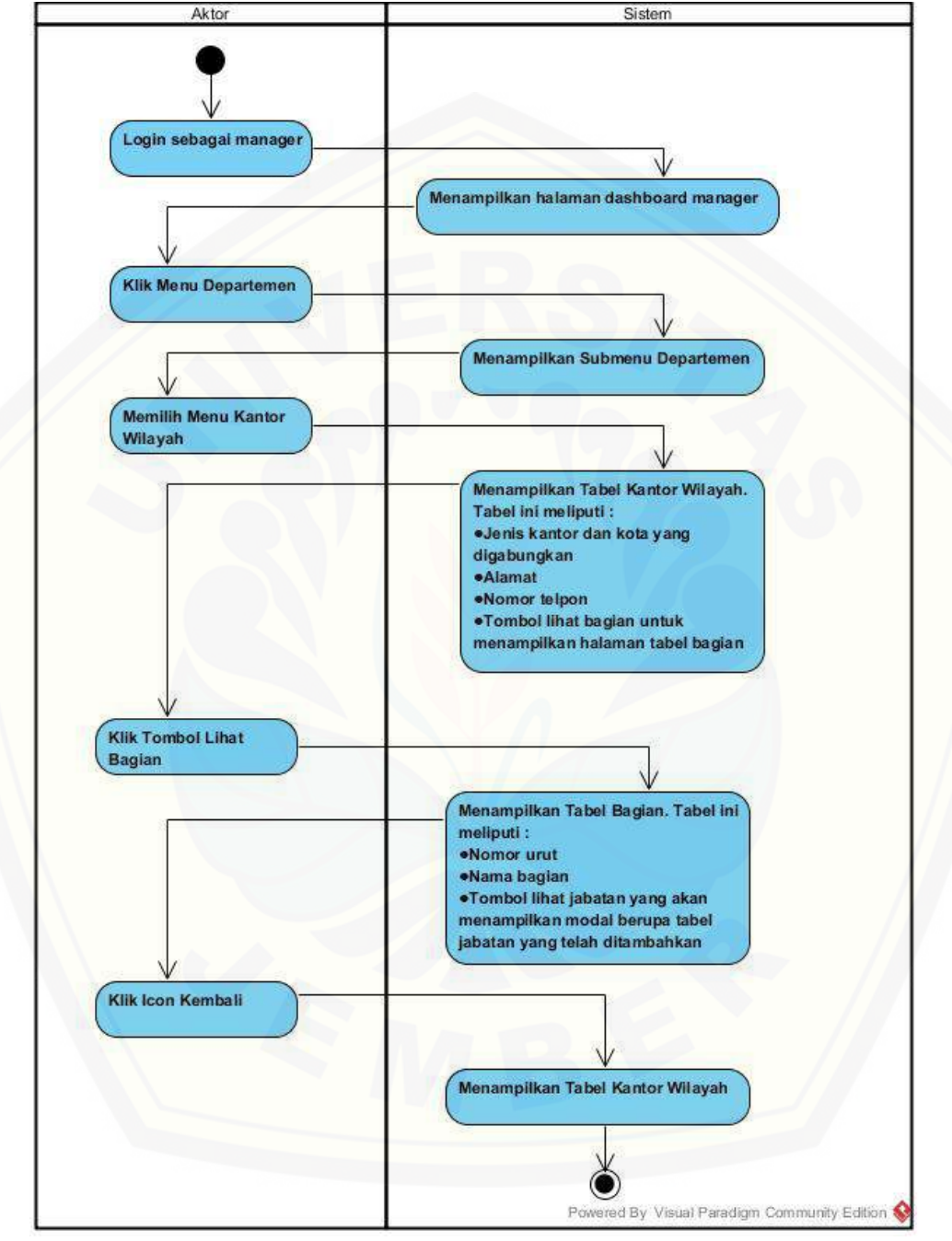

Gambar B. 4. *Activity Diagram* Melihat Data Bagian oleh Manager

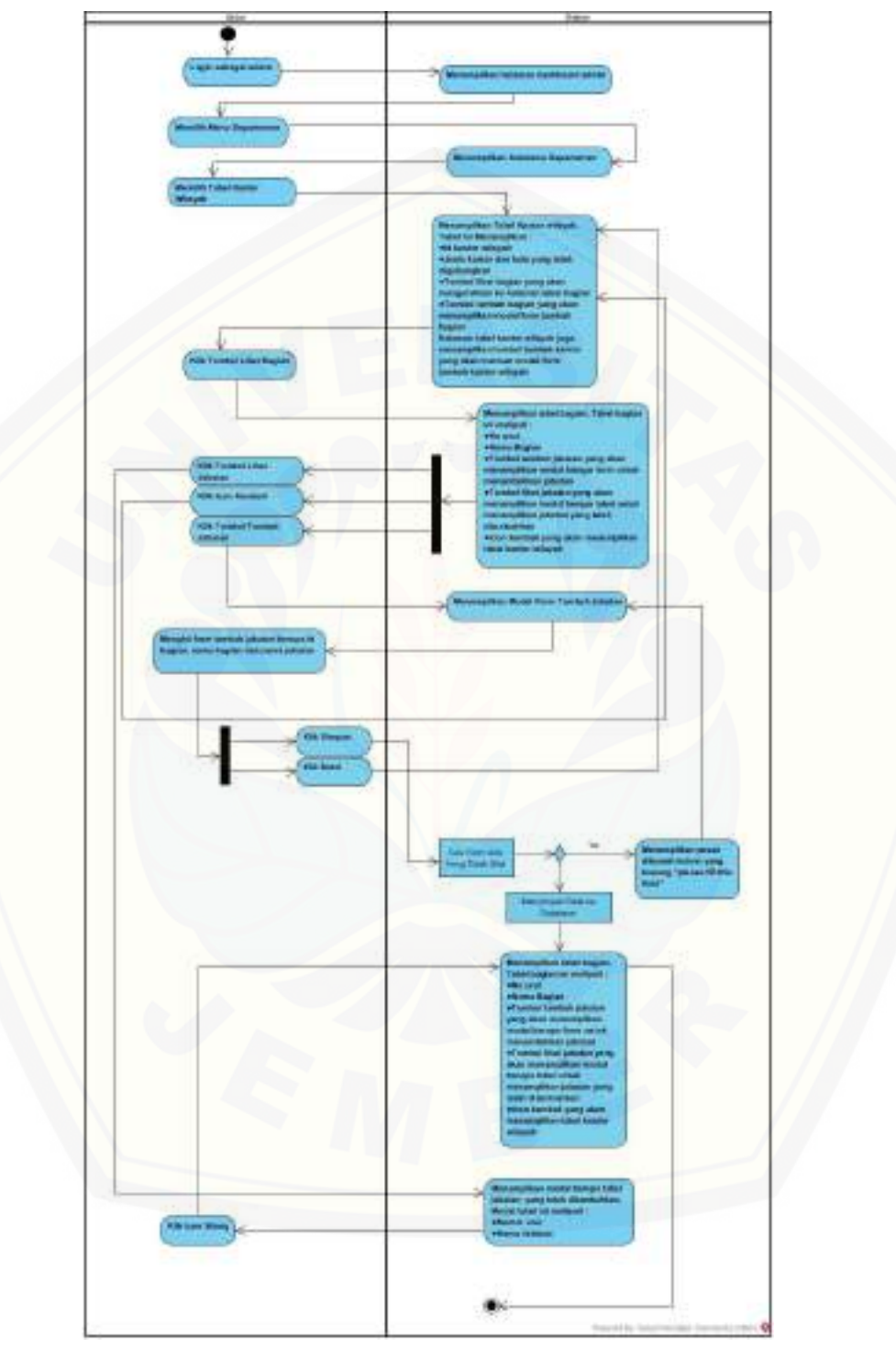

B5 *Activity Diagrams* Mengelola Data Jabatan

Gambar B. 5. *Activity Diagram* Mengelola Data Jabatan oleh Admin

Akto Sistem .<br>Login sebagai admir Menampilkan halaman dashboard admin  $\sqrt{ }$ emilih Menu Departemen Menampilkan Submenu Departeme **Klik Kantor Wilayah** Ψ .<br>Menampilkan Tabel Kantor Wilayah. Tabel ini meliputi : ●Jenis kantor dan kota yang<br>digabungkan ·Alamat ●Nomor telpon<br>●Tombol lihat bagian untuk nenampilkan halaman tabel bagia Klik Tombol Lihat Bagian ν .<br>Menampilkan Tabel Bagian. Tabel ini meliputi : .Nomor urut ·Nama bagian .Tombol lihat jabatan yang akan menampilkan<br>modal berupa tabel jabatan<br>yang telah ditambahkan Klik Icon Kembali Klik Tombol Lihat Jabatan Menampilkan modal berupa tabel jabatan. Tabel ini meliputi: ·Nomor urut ·Nama jabatan **Klik Icon Silang** Menampilkan Tabel Bagian. Tabel ini meliputi: •Nomor urut ●Nama bagian<br>●Tombol lihat jabatan yang akan menampilkan<br>modal berupa tabel jabatan<br>yang telah ditambahkan  $\bullet$ 

B6 *Activity Diagrams* Melihat Data Jabatan

Gambar B. 6. *Activity Diagrams* Melihat Data Jabatan oleh Manager

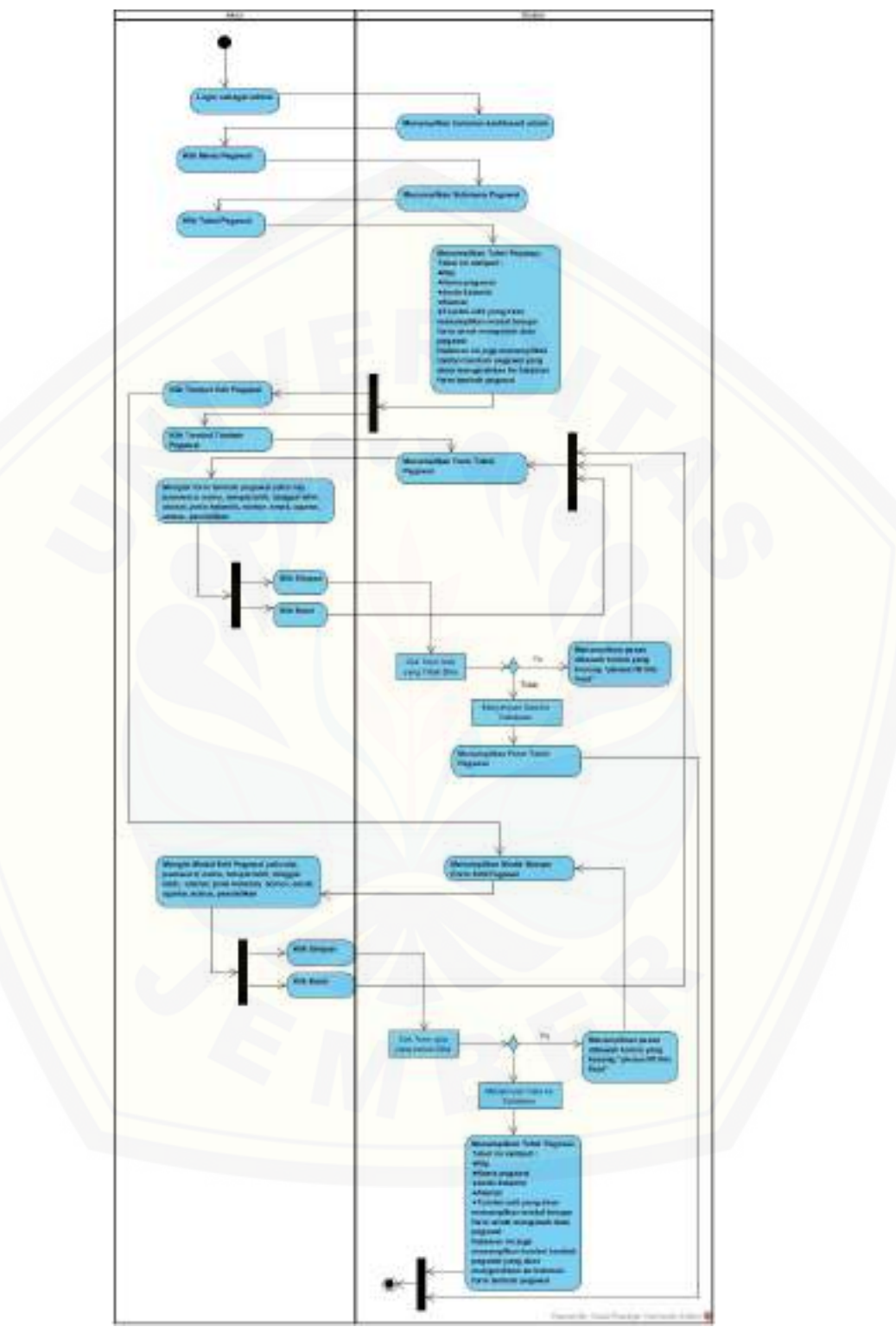

B7 *Activity Diagrams* Mengelola Data Pegawai

Gambar B. 7. *Activity Diagrams* Mengelola Data Pegawai oleh Admin

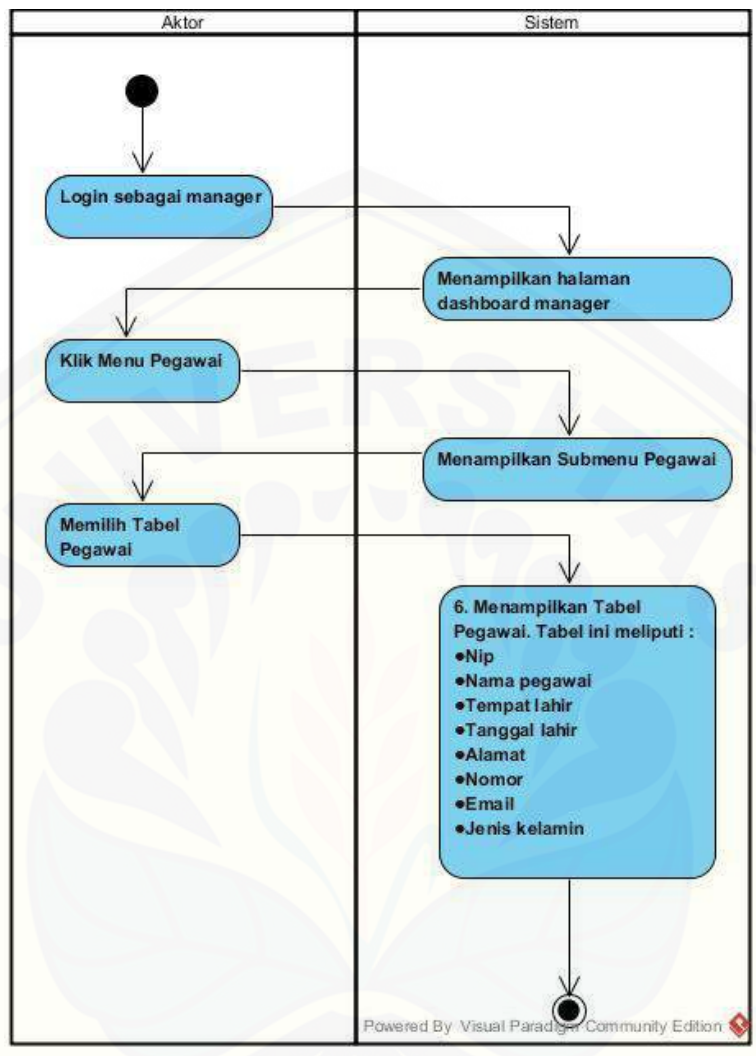

B8 *Activity Diagrams* Melihat Data Pegawai

Gambar B. 8. *Activity Diagrams* Melihat Data Pegawai oleh Manager Pemasaran MDS

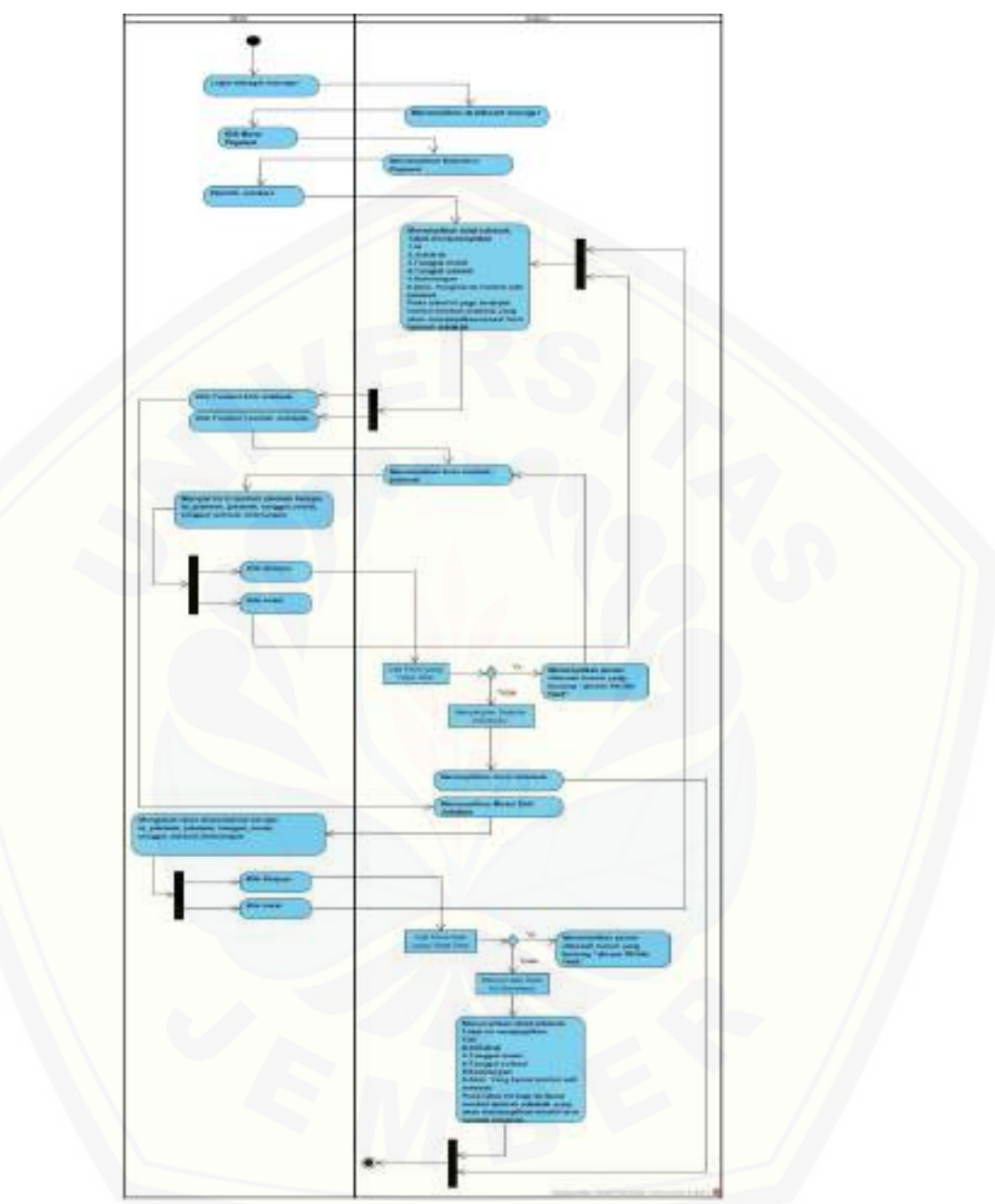

B9 *Activity Diagrams* Mengelola Data Jobdesk

Gambar B. 9. *Activity Diagrams* Mengelola Data Jobdesk oleh Kepala Bagian

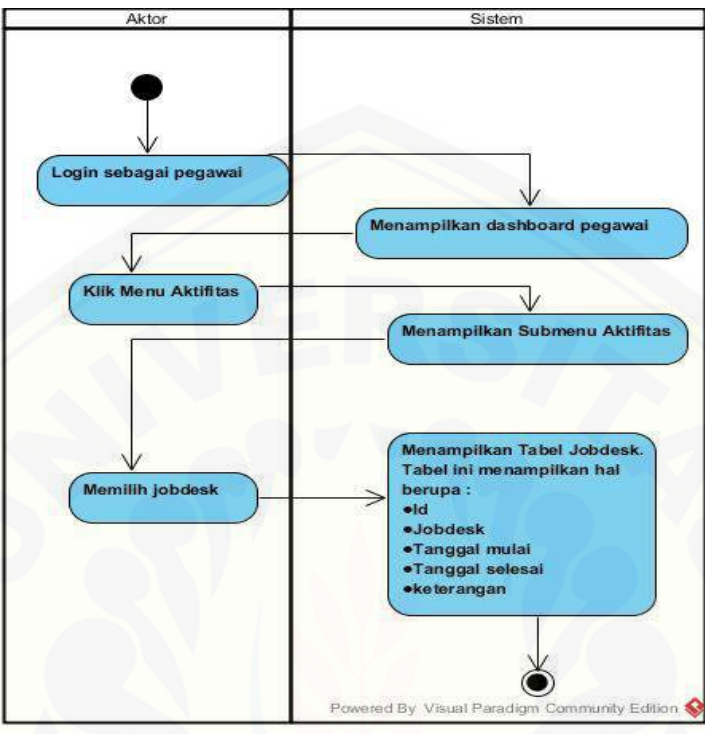

B10 *Activity Diagrams* Melihat Data Jobdesk

Gambar B. 10. *Activity Diagrams* Melihat Data Jobdesk oleh Pegawai

B11. *Activity Diagrams* Mengelola Data Cuti

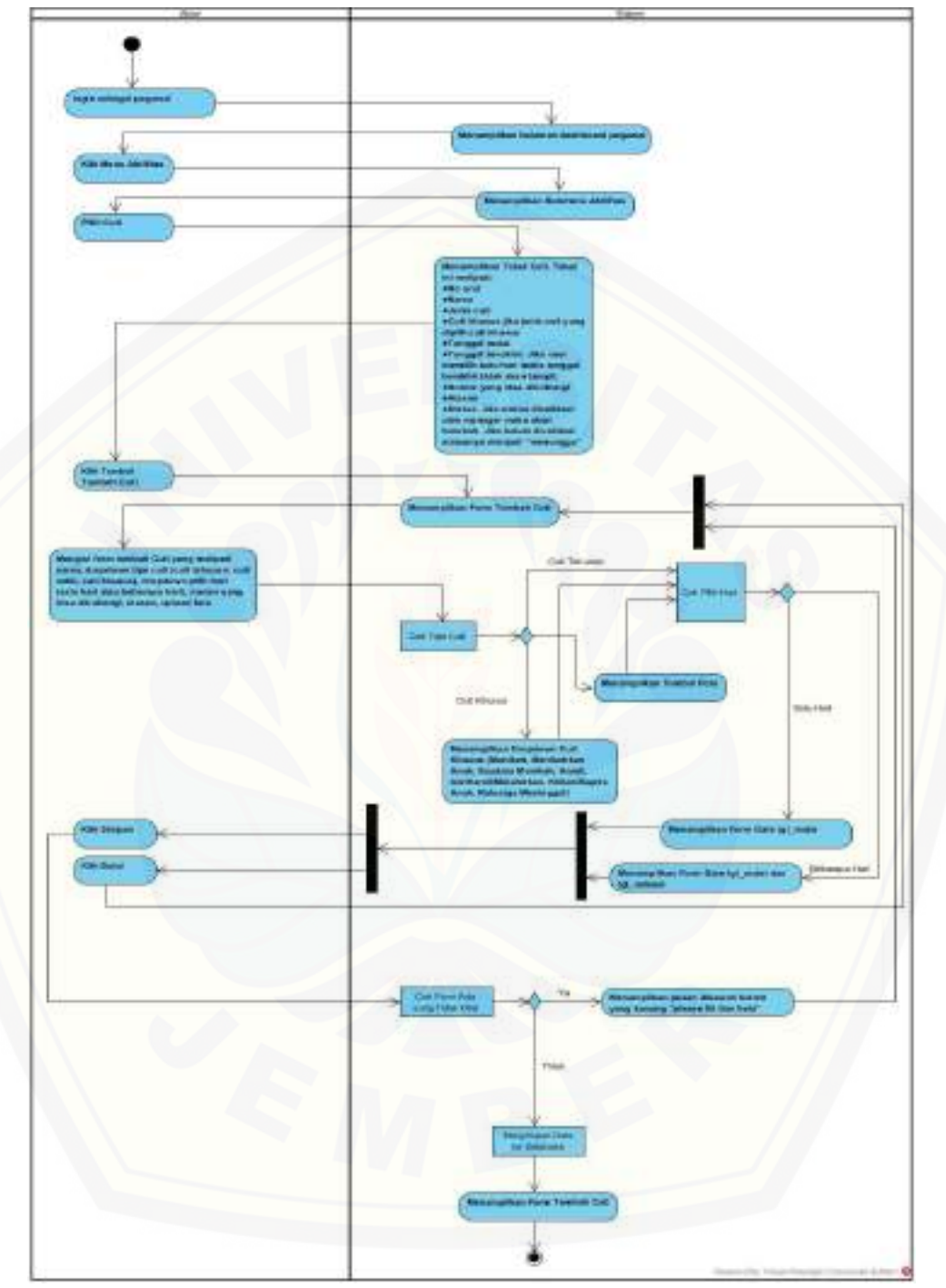

Gambar B. 11. *Activity Diagrams* Mengelola Data Cuti oleh Pegawai

B12 *Activity Diagrams* Validasi Data Cuti

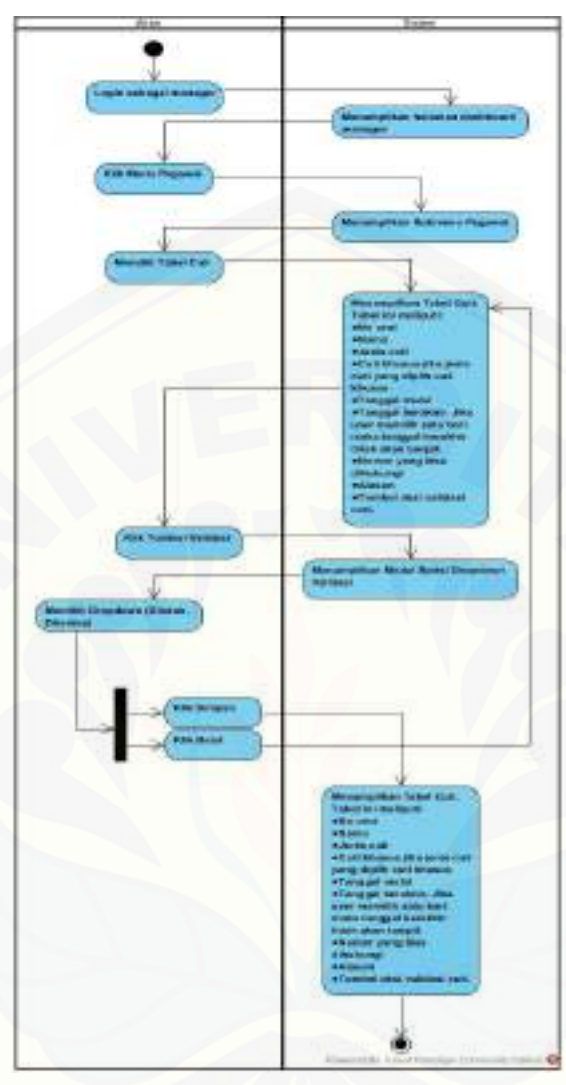

Gambar B. 12. *Activity Diagram* Validasi Data Cuti oleh Manager Pemasaran MDS

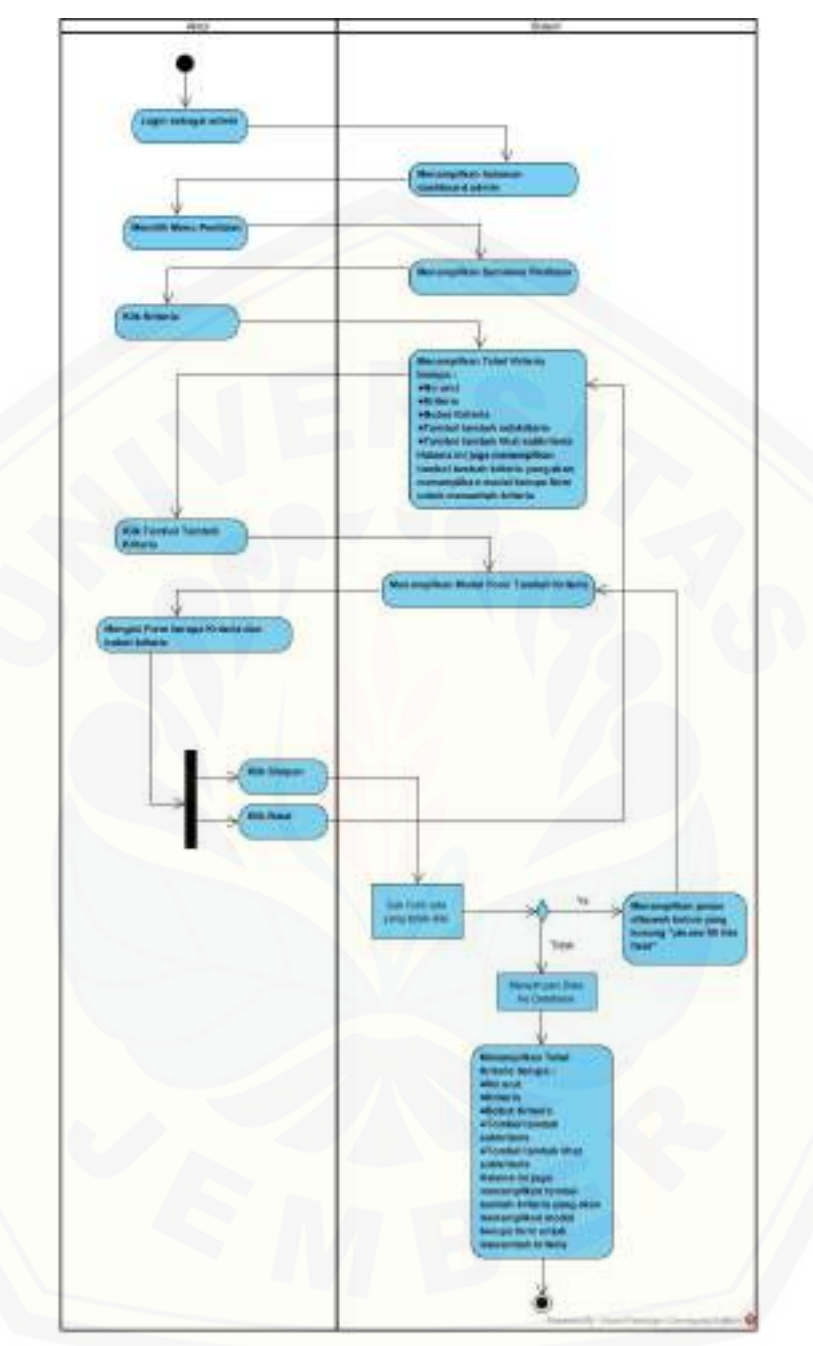

B13 *Activity Diagrams* Mengelola Data Kriteria

Gambar B. 13. *Activity Diagram* Mengelola Data Kriteria oleh Admin

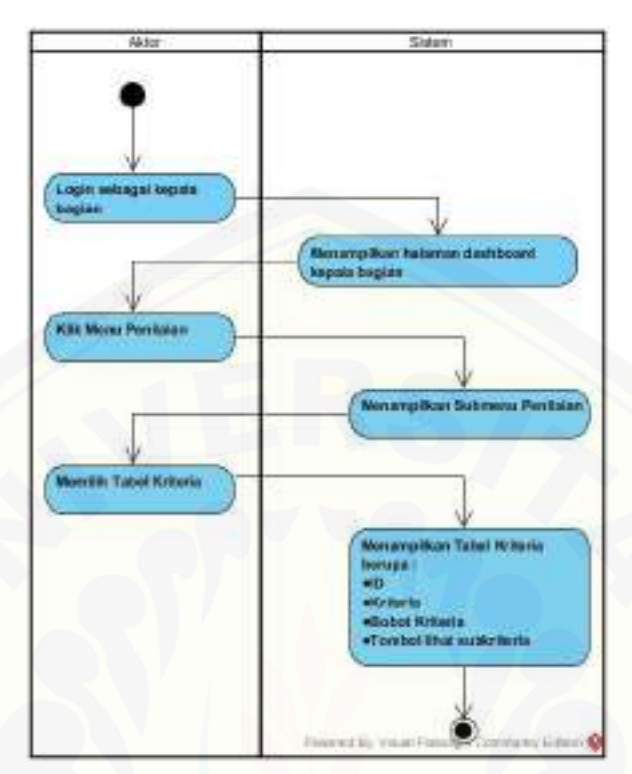

B14 *Activity Diagram* Melihat Data Kriteria

Gambar B. 14. Activity Diagram Melihat Data Kriteria oleh Kepala Bagian

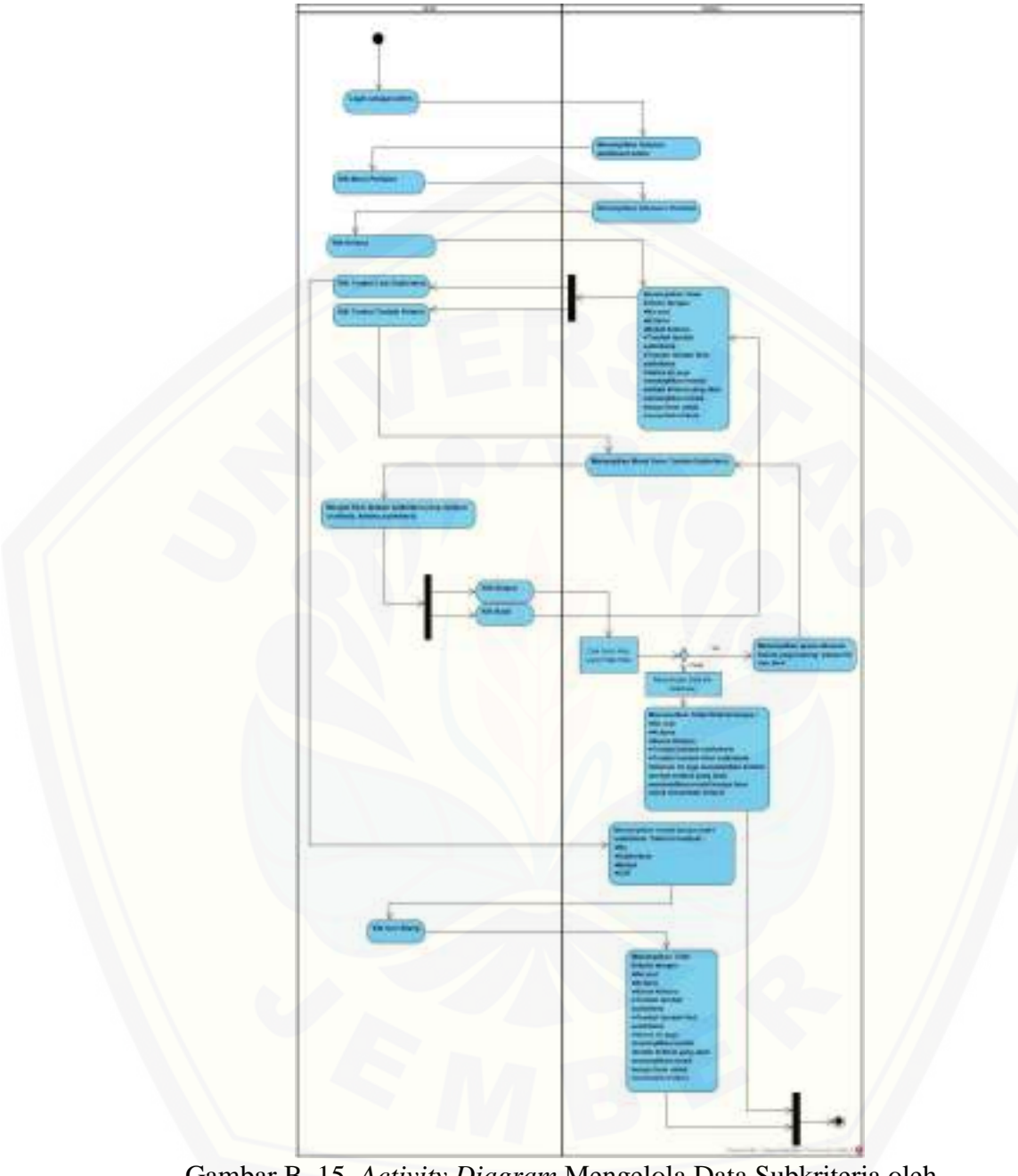

B15 Activity Diagram Mengelola Data Subkriteria

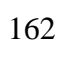

Gambar B. 15. *Activity Diagram* Mengelola Data Subkriteria oleh Admin

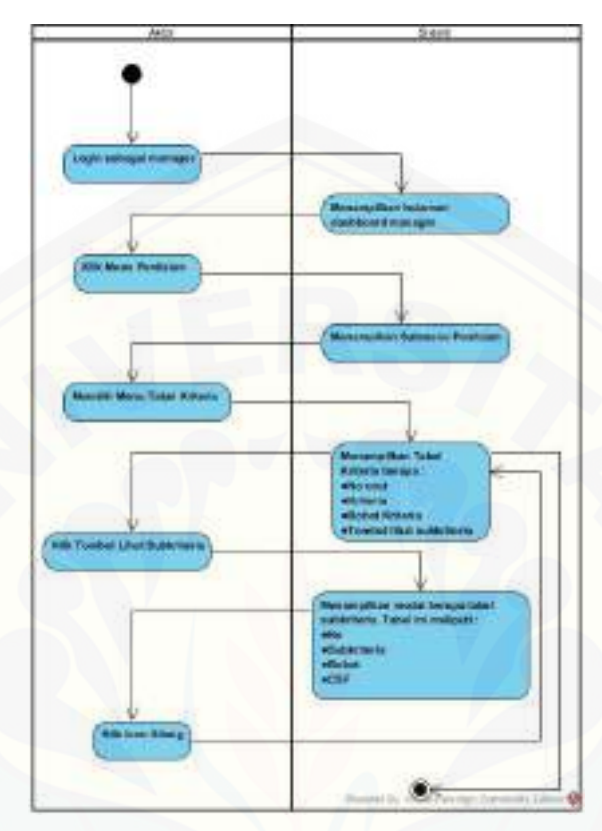

B16 *Activity Diagram* Melihat Data Subkriteria

Gambar B. 16. *Activity Diagram* Melihat Data Subkriteria oleh Manager Pemasaran MDS

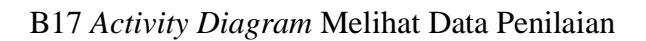

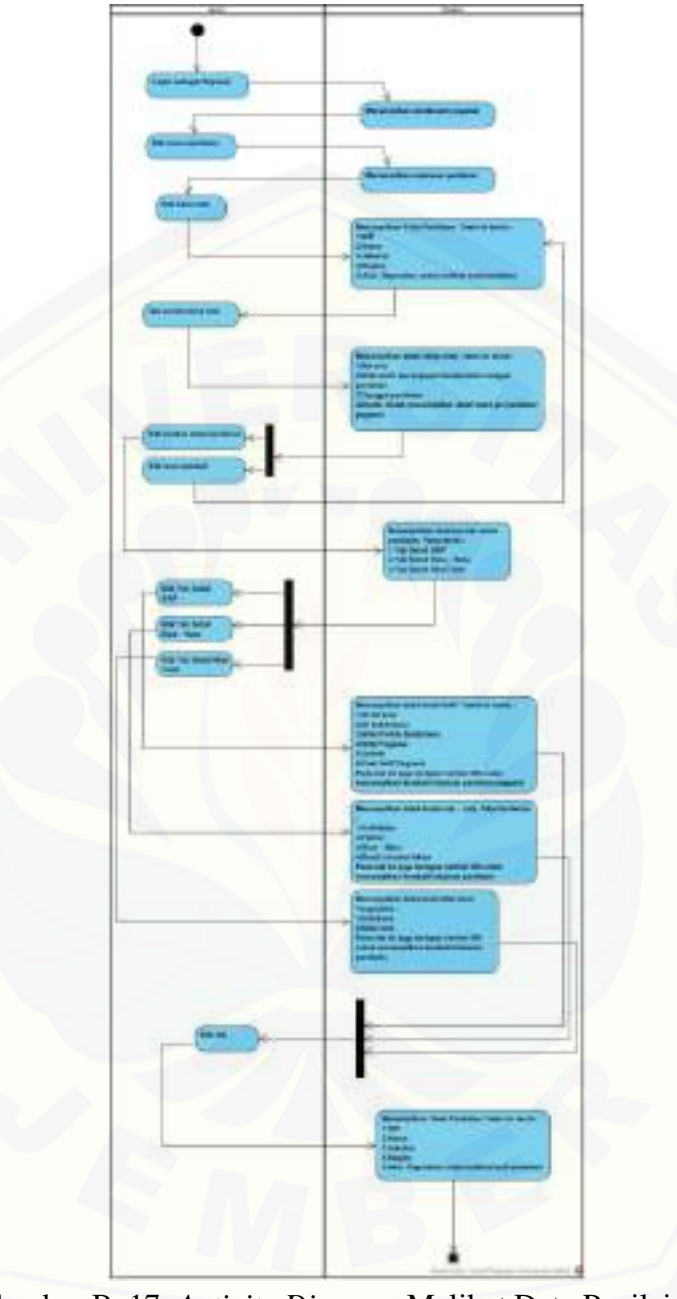

Gambar B. 17. *Activity Diagram* Melihat Data Penilaian oleh Pegawai
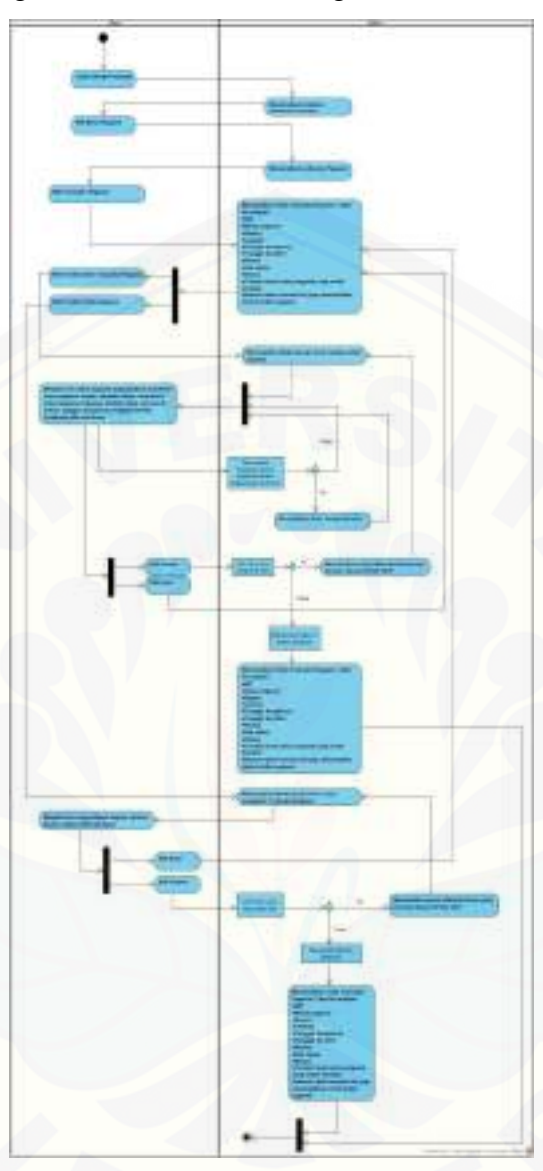

B18 *Activity Diagram* Mengelola Data Transaksi Pegawai

Gambar B. 18. *Activity Diagram* Mengelola Data Transaksi Pegawai oleh Manager Pemasaran MDS

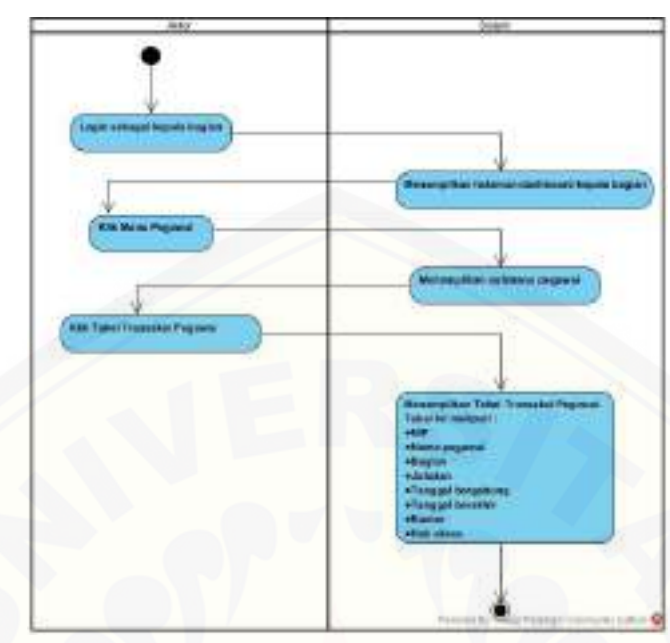

B19 *Activity Diagram* Melihat Data Transaksi Pegawai

Gambar B. 19. Activity Diagram Melihat Data Transaksi Pegawai oleh Kepala Bagian Pemasaran

B20 *Activity Diagram* Melihat Data Record Pegawai

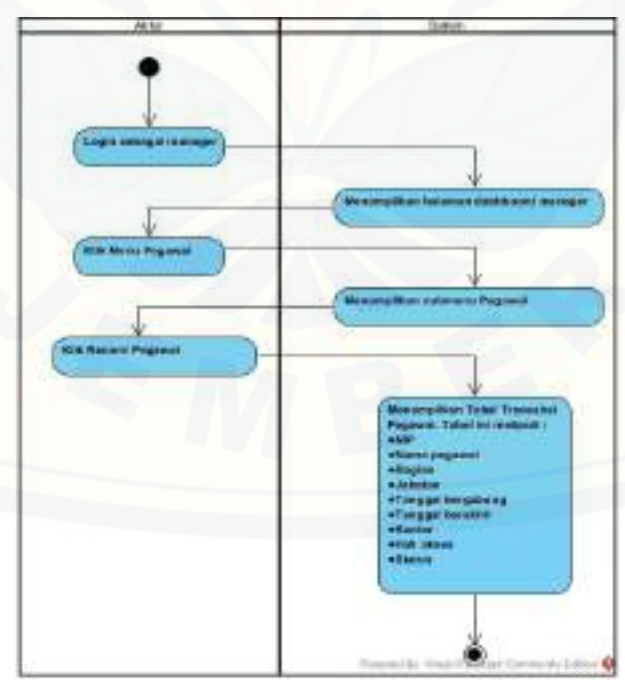

Gambar B. 20. *Activity Diagram* Melihat Data record Pegawai oleh Manager Pemasaran MDS

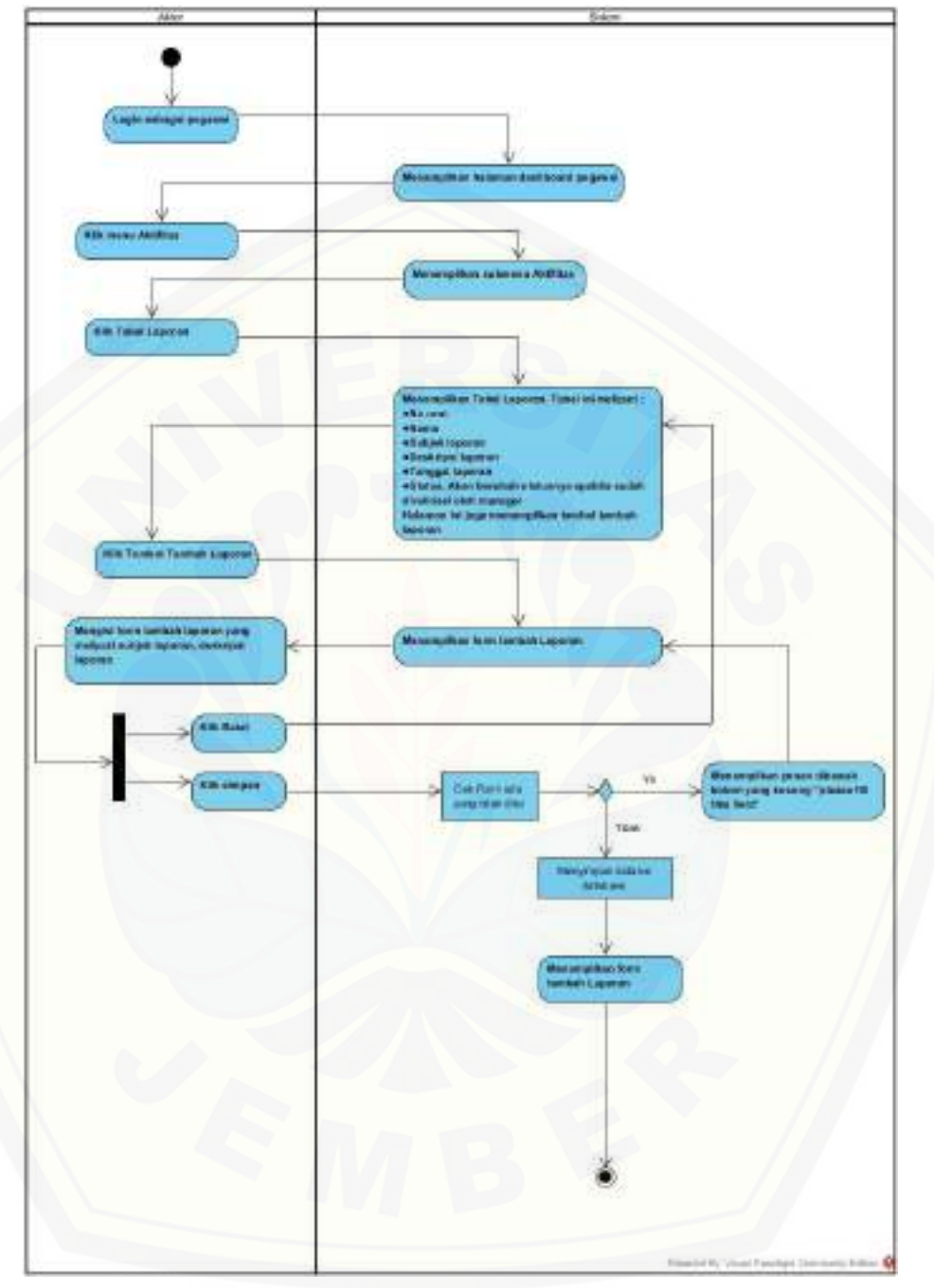

B21 Activity Diagram Mengelola Data Laporan

Gambar B. 21. *Activity Diagram* Mengelola Data Laporan oleh Pegawai

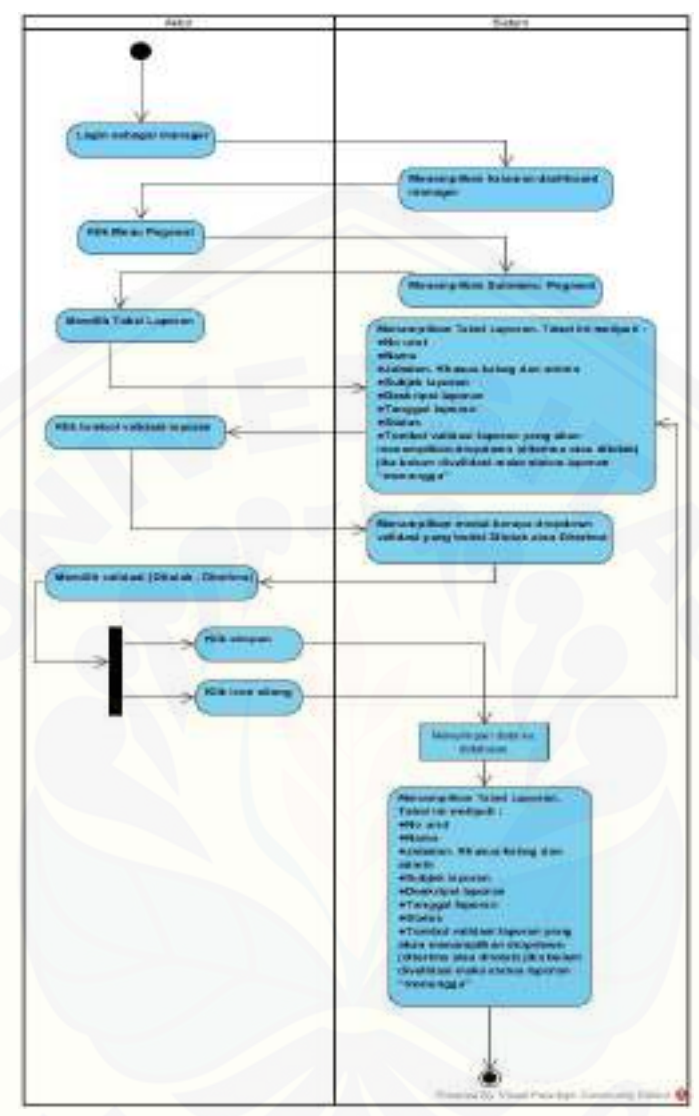

B22 *Activity Diagram* Validasi Data Laporan

Gambar B. 22. *Activity Diagram* Validasi Data Laporan oleh Manager Pemasaran MDS

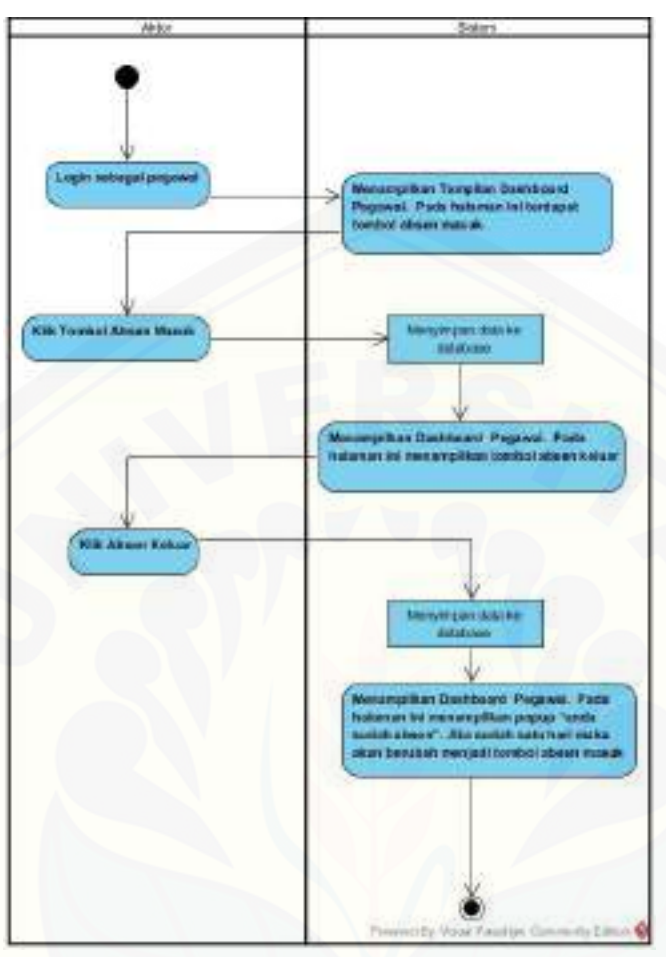

B23 *Activity Diagram* Menambah Data Absen

Gambar B. 23. *Activity Diagram* Menambah Data Absen oleh Pegawai

B24 *Activity Diagram* Melihat Data Absen

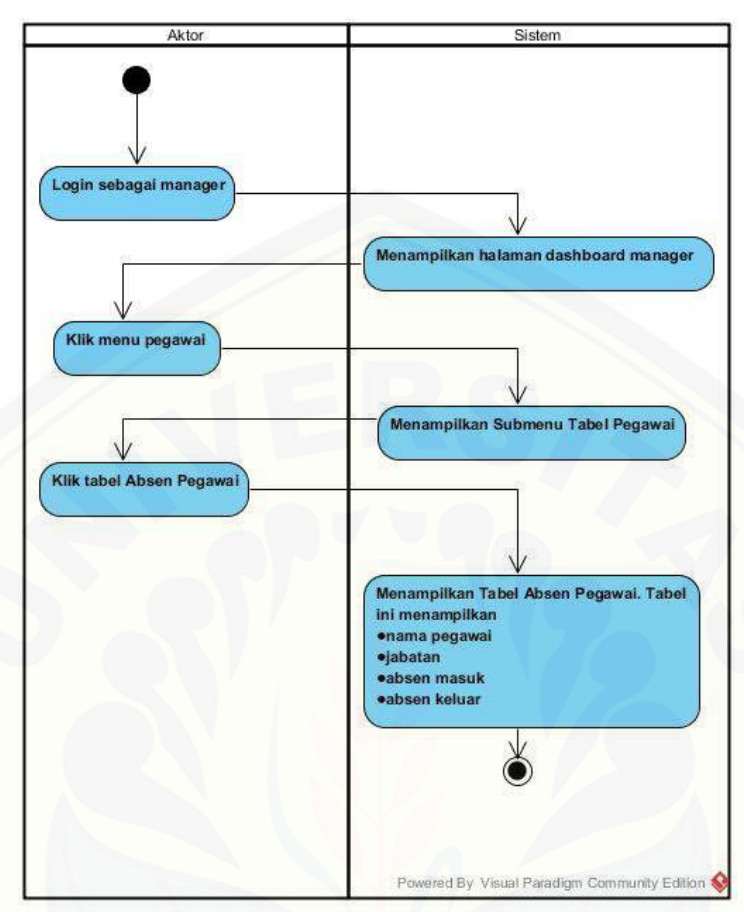

Gambar B. 24. *Activity Diagram* Melihat Data Absen oleh Manager Pemasaran MDS

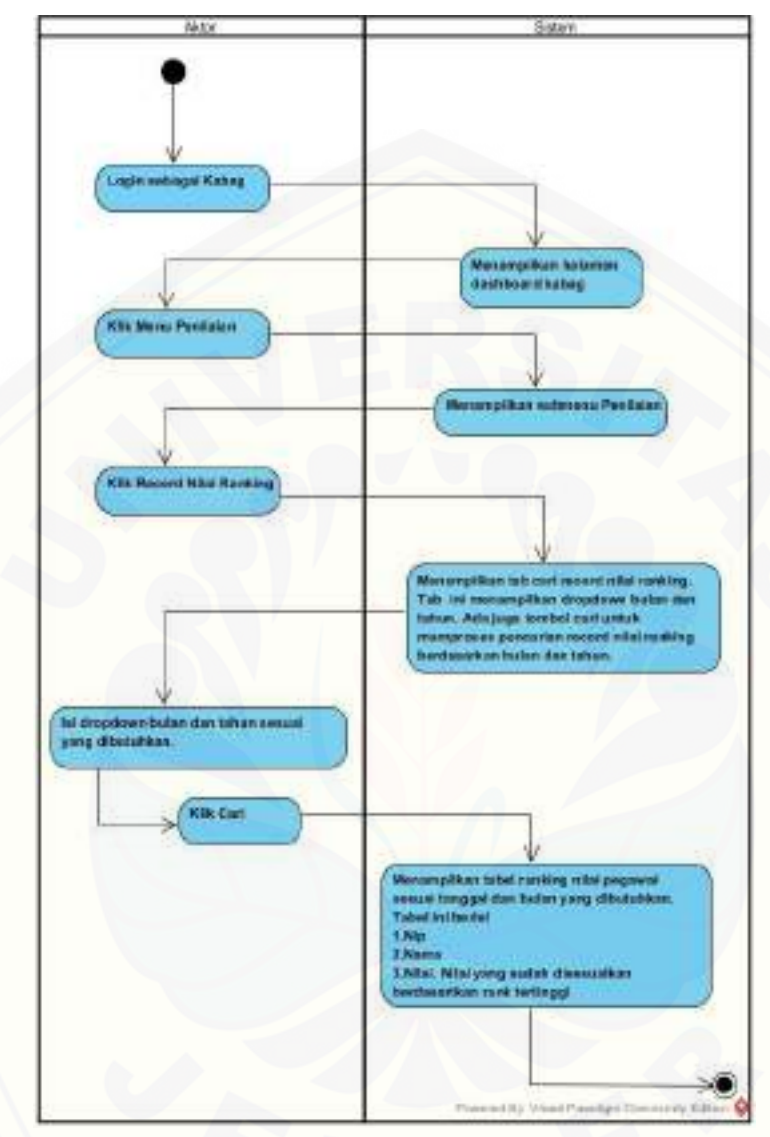

B25 *Activity Diagram* Melihat Data Ranking

Gambar B. 25. *Activity Diagram* Melihat Data Ranking oleh Kepala Bagian Pemasaran

### **Lampiran C. Sequence Diagrams**

C1 *Sequence Diagram* Mengelola Data Kantor Wilayah

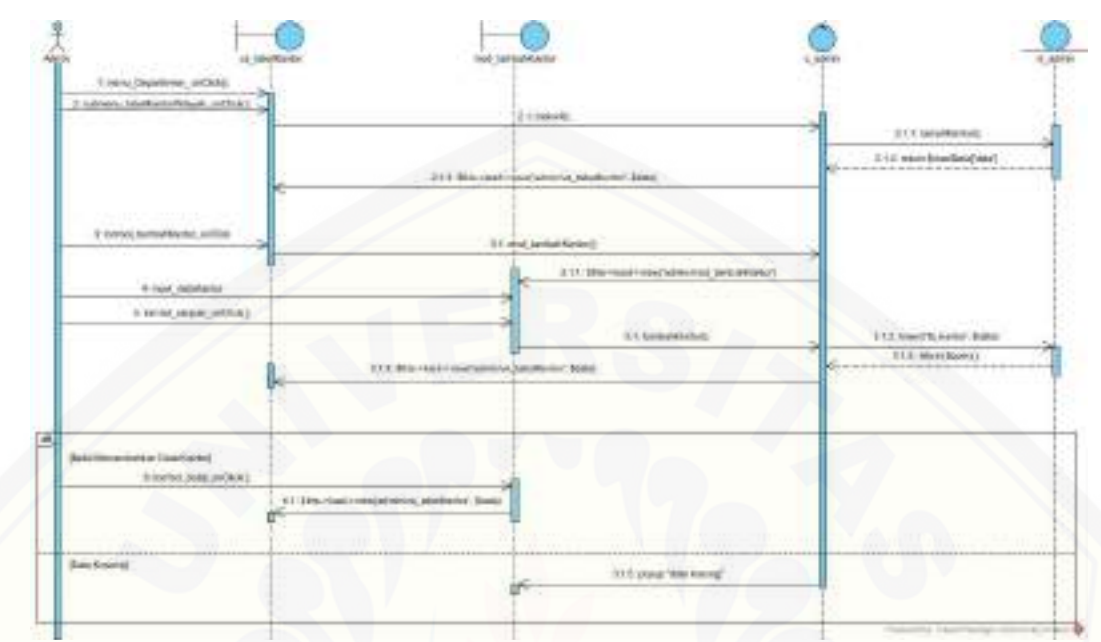

Gambar C. 1. *Sequence Diagram* Mengelola Data Kantor WIlayah oleh Admin

C2 *Sequence Diagram* Melihat Data Kantor Wilayah

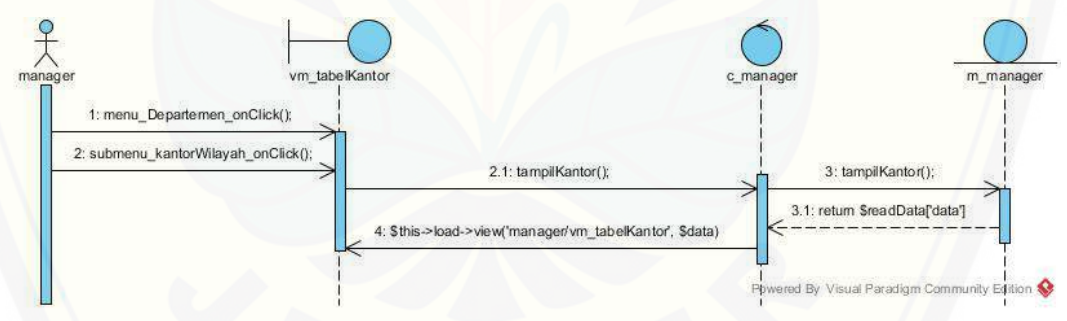

Gambar C. 2. *Sequence Diagram* Melihat Data Kantor WIlayah oleh Manager Pemasaran MDS

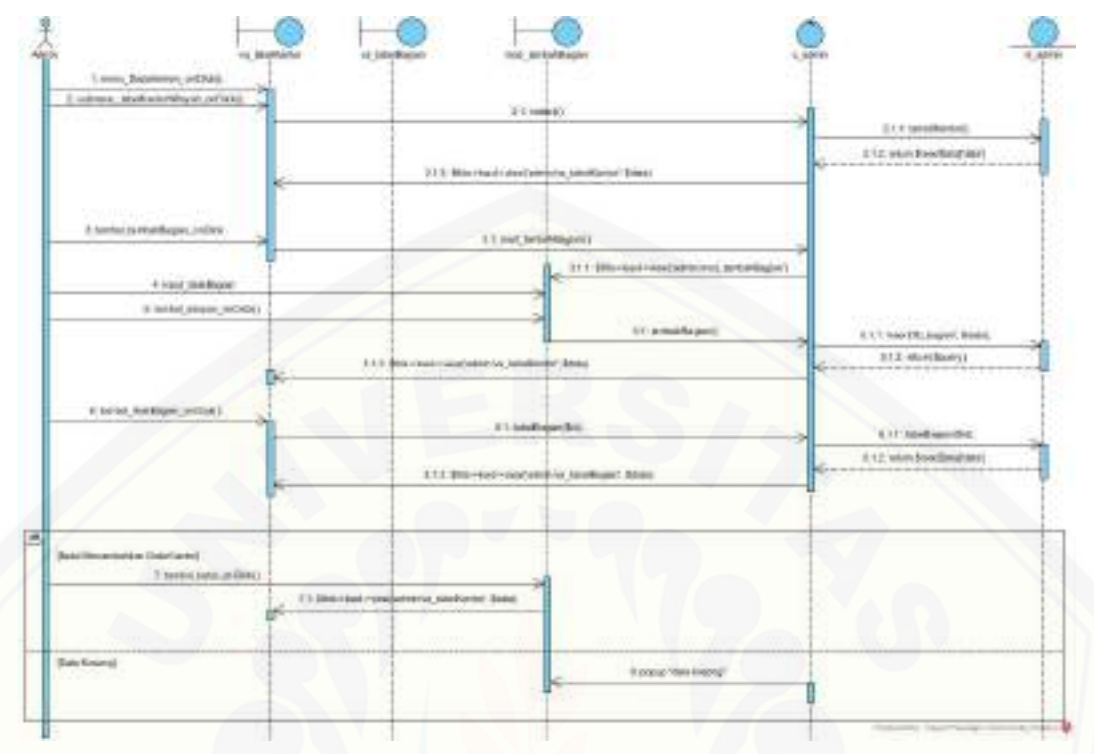

### C3 *Sequence Diagram* Mengelola Data Bagian

Gambar C. 3. *Sequence Diagram* Mengelola Data Bagian oleh Admin

C4 *Sequence Diagram* Melihat Data Bagian

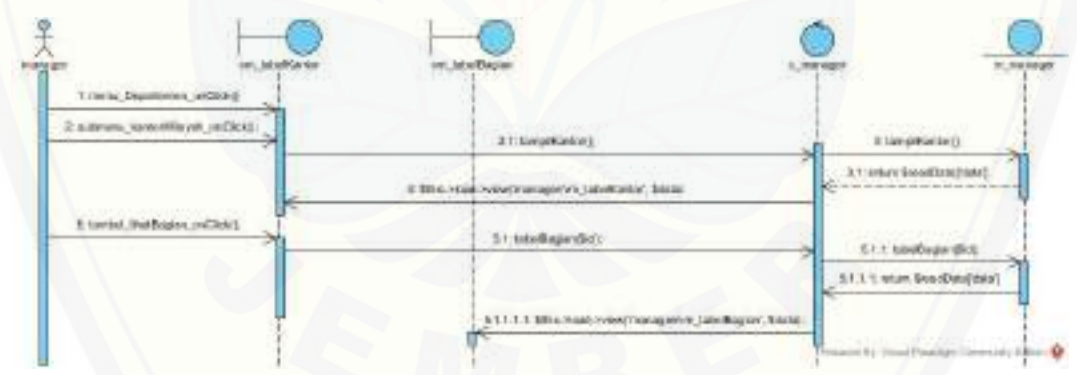

Gambar C. 4. *Sequence Diagram* Melihat Data Bagian oleh Manager Pemasaran MDS

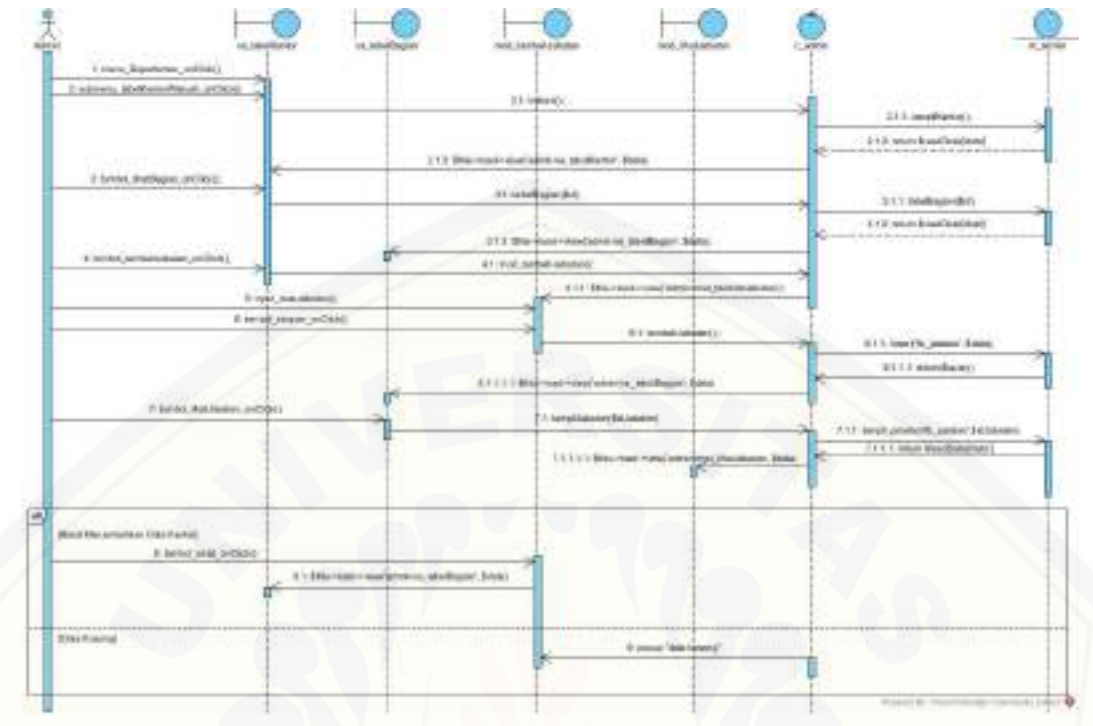

### C5 *Sequence Diagram* Mengelola Data Jabatan

Gambar C. 5. *Sequence Diagram* Mengelola Data Jabatan oleh Admin

C6 *Sequence Diagram* Melihat Data Jabatan

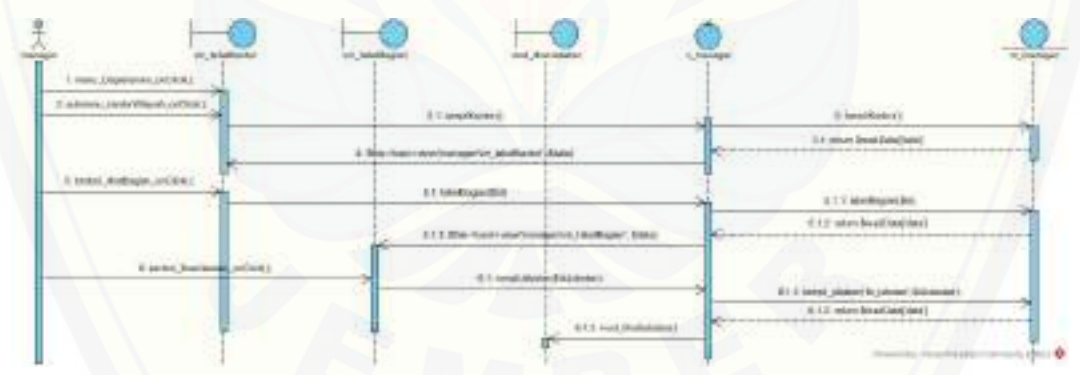

Gambar C. 6. *Sequence Diagram* Melihat Data Jabatan oleh Manager Pemasaran MDS

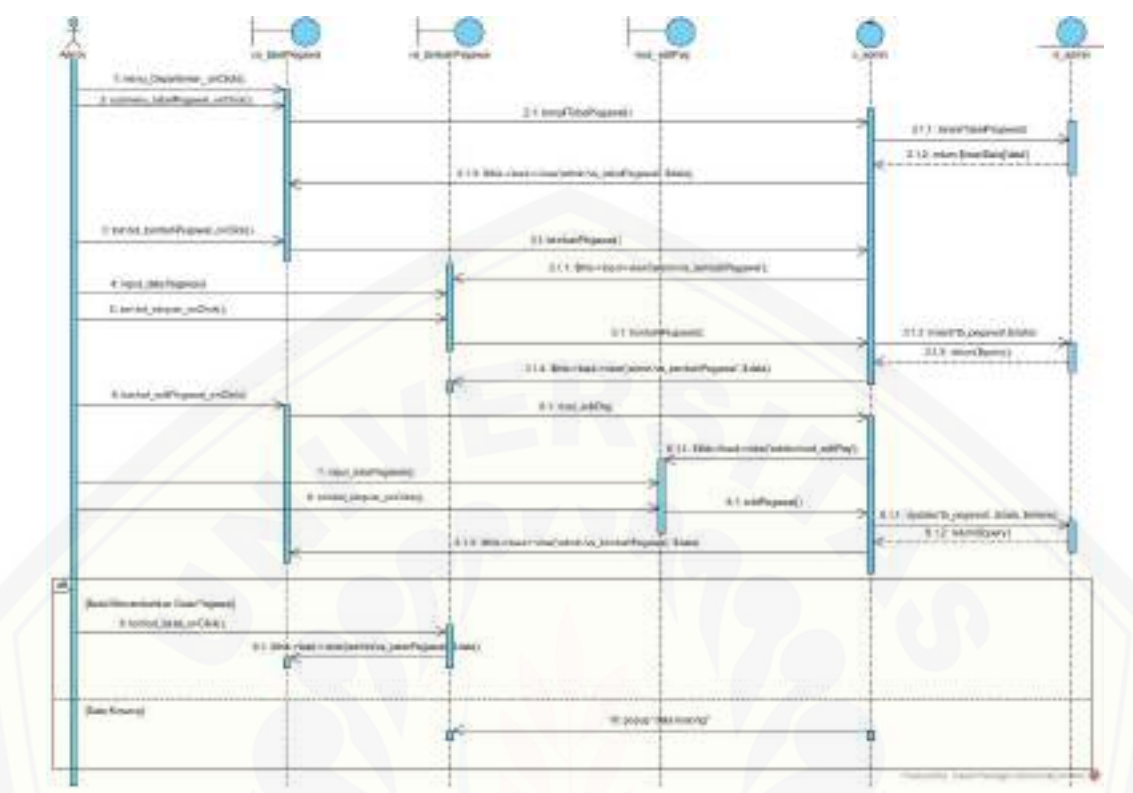

### C7 *Sequence Diagram* Mengelola Data Pegawai

Gambar C. 7. *Sequence Diagram* Mengelola Data Pegawai oleh Admin

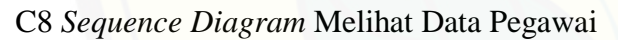

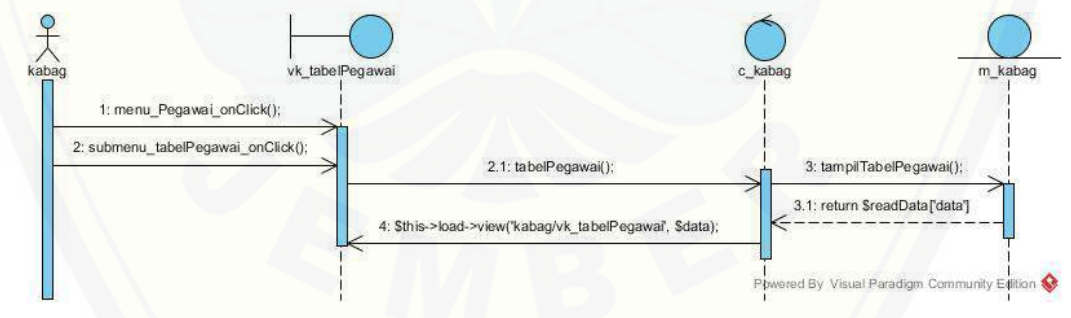

Gambar C. 8. *Sequence Diagram* Melihat Data Pegawai oleh Manager Pemasaran MDS

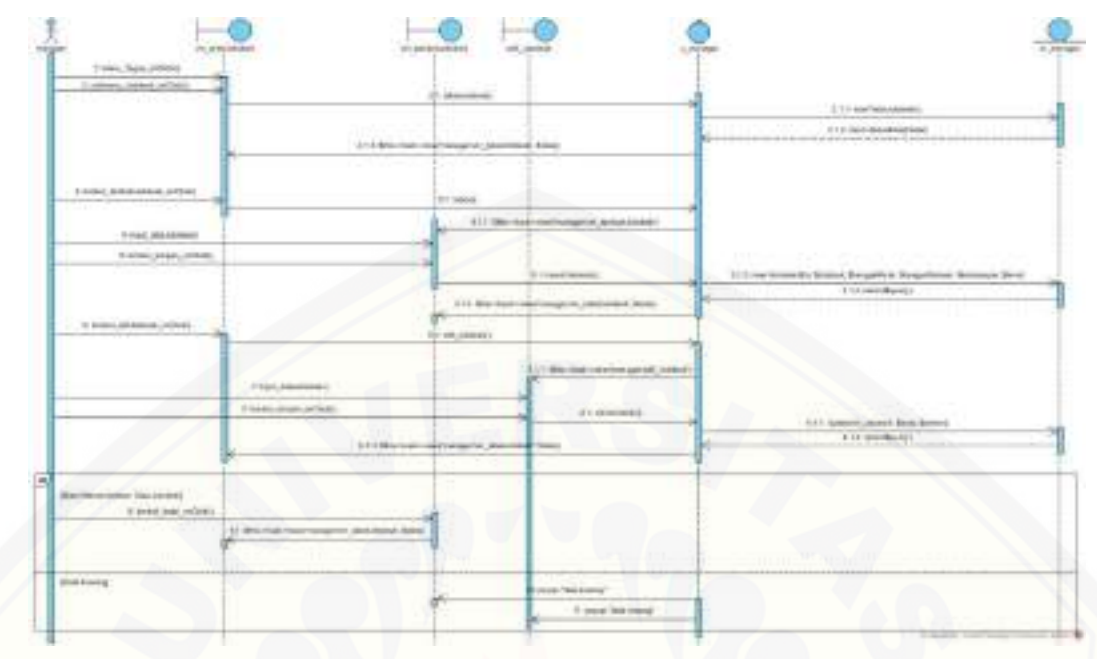

### C9 *Sequence Diagram* Mengelola Data Jobdeks

Gambar C. 9. *Sequence Diagram* Mengelola Data Jobdeks oleh Manager Pemasaran MDS

C10 *Sequence Diagram* Melihat Data Jobdesk

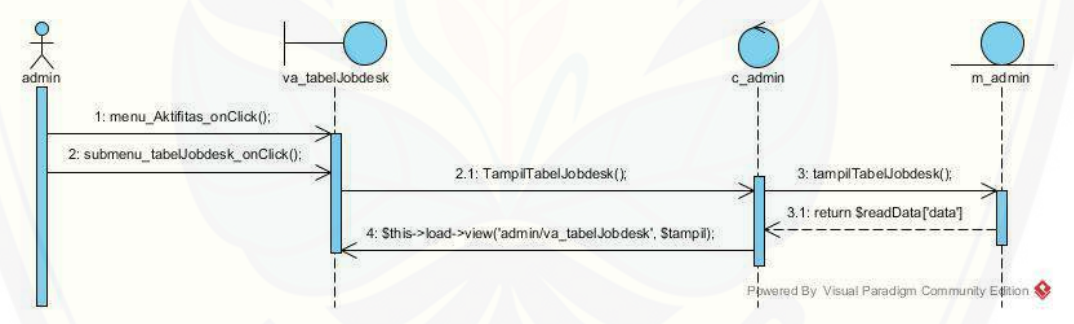

Gambar C. 10. *Sequence Diagram* Melihat Data Jobdeks oleh Admin

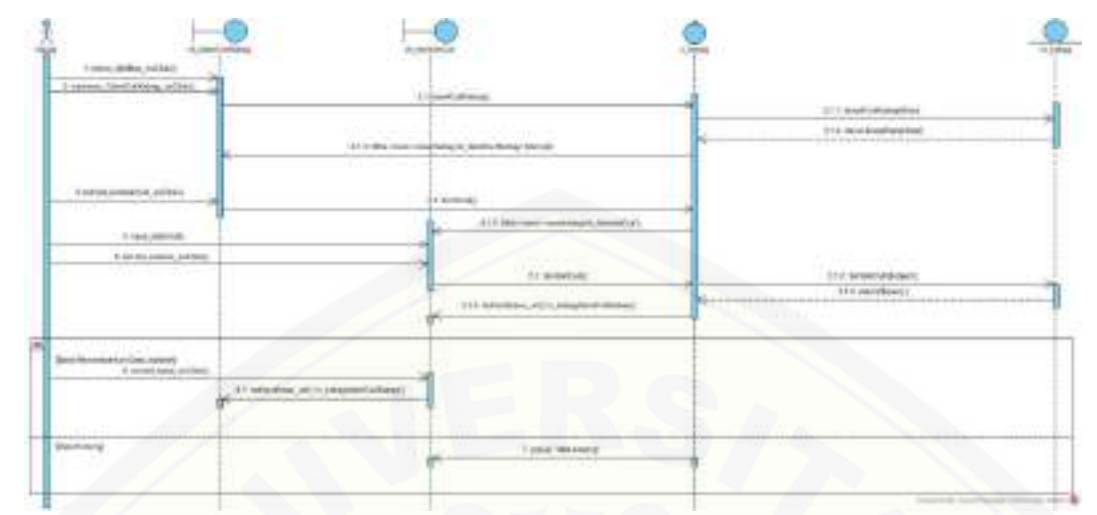

### C11 *Sequence Diagram* Mengelola Data Cuti

Gambar C. 11. *Sequence Diagram* Mengelola Data Cuti oleh Kepala Bagian Pemasaran

C12 *Sequence Diagram* Validasi Data Cuti

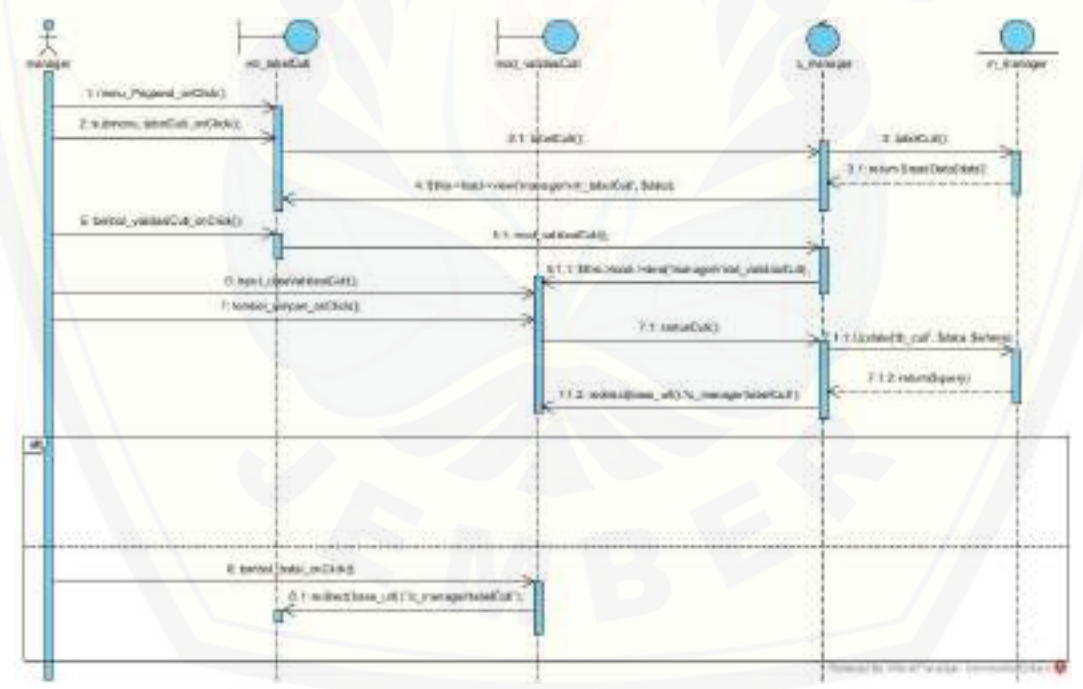

Gambar C. 12. *Sequence Diagram* Validasi Data Cuti oleh Manager Pemasaran MDS

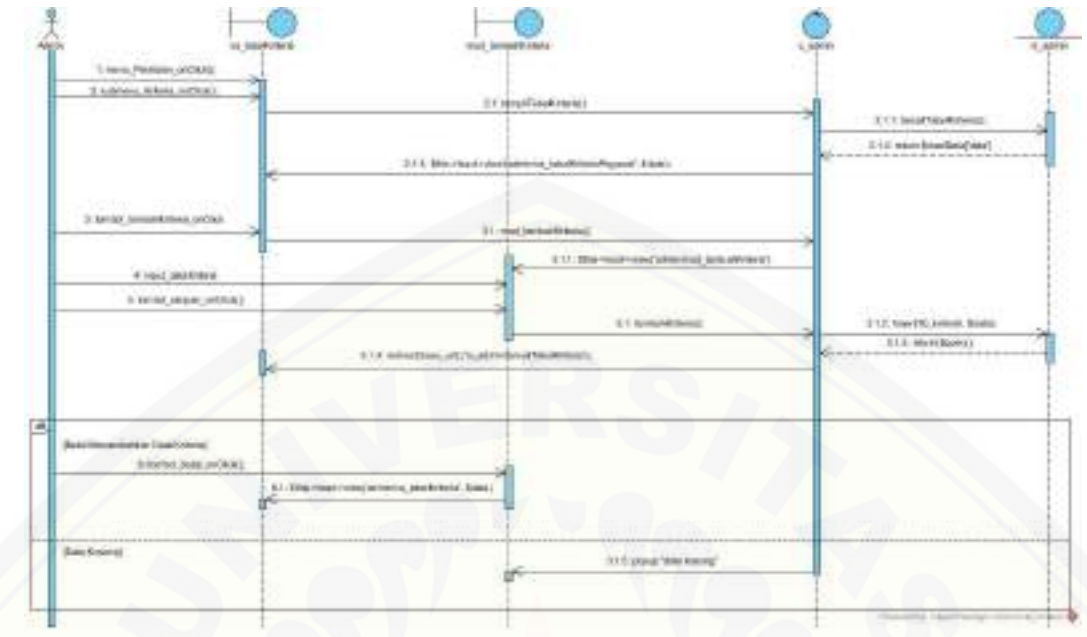

### C13 *Sequence Diagram* Mengelola Data Kriteria

Gambar C. 13. *Sequence Diagram* Mengelola Data Kriteria oleh Admin

### C14 *Sequence Diagram* Melihat Data Kriteria

![](_page_157_Figure_5.jpeg)

Gambar C. 14. *Sequence Diagram* Melihat Data Kriteria oleh Kepala Bagian Pemasaran

![](_page_158_Figure_1.jpeg)

### C15 *Sequence Diagram* Mengelola Data Subkriteria

Gambar C. 15. *Sequence Diagram* Mengelola Data Subkriteria oleh Admin

C16 *Sequence Diagram* Melihat Data Subkriteria

![](_page_158_Figure_5.jpeg)

Gambar C. 16. *Sequence Diagram* Melihat Data Subkriteria oleh Manager Pemasaran MDS

### C17 *Sequence Diagram* Melihat Data Penilaian

| 1 mm Janke, pOdd.                   |                                         |                                                                                                    |
|-------------------------------------|-----------------------------------------|----------------------------------------------------------------------------------------------------|
| 2 subtinued, based for Janette 3    | 27:3eperaMati                           | 5 total legislates                                                                                        |
|                                     | A SEG-HILL-HANDAGHONG, MARRIEL MAKE,    | $-21$ intuit Similbook and<br>the side side and such as the description of the state day for<br>Text into |
| It is entire into Detail and Den in | 1.1   armstilletathing bis president    | 1.1.1 goldfring pxSid, periodic).                                                                         |
|                                     | EGGS ESPAINABLE PROGRAMMA, MARTINE SAND | 112 maturibu kesidi.                                                                                      |
|                                     |                                         | 115 MARGAZER, RASELL                                                                                      |
|                                     |                                         | It is need mather keeper.                                                                                 |
|                                     |                                         | U.L.L. Looker Should have L.L.L.                                                                          |

Gambar C. 17. *Sequence Diagram* Melihat Data Penilaian oleh Pegawai

![](_page_159_Picture_4.jpeg)

#### **Lampiran D. Kode Program**

D1 Kode Program Login

Tabel D. 1. Kode Program Cek Login (Controller)

```
class C_ceklogin extends CI_Controller 
{
         public function \text{construct}()parent ::__construct();
   $this->load->library('session');
    $this->load->helper('url');
   $this->load->model('m_login','login');
}
   public function index()
   {
      $this->M_session->destroy_session();
 }
   public function proses() {
     // $data['nip'] = $this->input->post('nip');
     // $data['password'] = $this->input->post('password');
     \text{snip} = \text{Sthis-}\text{approx}(\text{'nip'}); $password = $this->input->post('password');
      $hasil = $this->login->cekLogin($nip,$password);
     if ($hasil->num_rows() == 1) {
         foreach ($hasil->result() as $sess) {
          5sess data['logged_in'] = '1';$sess\_data['nip'] = $sess->nip; $sess_data['nama'] = $sess->nama;
           $sess_data['nama_jabatan'] = $sess->nama_jabatan;
           $sess_data['level'] = $sess->level;
           $this->session->set_userdata($sess_data);
\begin{pmatrix} 1 & 1 \\ 1 & 1 \end{pmatrix} if ($this->session->userdata('level')=='admin') {
           redirect(base_url().'c_admin/absen');
         } elseif ($this->session->userdata('level')=='manager') {
          redirect(base_url().'c_manager/absen');
         } elseif ($this->session->userdata('level')=='kabag') {
          redirect(base_url().'c_kabag/absen');
           // print_r($this->session->userdata('logged_in'));
           // print_r($this->session->userdata('level'));
         } elseif ($this->session->userdata('level')=='pegawai') {
           redirect(base_url().'c_pegawai/absen');
 }
      }
      else {
         $this->session->set_flashdata('message','Gagal LOGIN, Username atau Pasword Salah');
         redirect(base_url().'c_login');
      }
    }
   public function logout()
```
 $\{$  \$this->session->sess\_destroy(); redirect(base\_url()); } }

#### Tabel D. 2. Kode Program Login (Controller)

class C\_login extends CI\_Controller {

?>

}

public function index(){ \$this->load->helper('url'); \$this->load->library('session'); \$this->load->view('loginBaru'); }

Tabel D. 3. Kode Program Login (Model)

```
class M_login extends CI_Model {
        public function __construct() 
 { 
    parent::__construct();
 }
        public function cekLogin($nip, $password)
\{ $query = $this->db->query ("SELECT * from tb_pegawai as p join tb_transaksipegawai as tp 
on p.nip=tp.nip join tb_jabatan as j on tp.id_jabatan=j.id_jabatan where p.nip=$nip and 
p.password='$password'");
    // var dump(Squery); return $query;
 }
}
```
D2 Kode Program Mengelola Kantor Wilayah

![](_page_161_Figure_8.jpeg)

![](_page_162_Figure_1.jpeg)

#### D3 Kode program Mengelola Data Bagian

![](_page_162_Figure_3.jpeg)

D4 Kode Program Mengelola Data Jabatan

![](_page_162_Figure_5.jpeg)

#### Tabel D. 9. Kode Program Tambah Data Jabatan (Model)

![](_page_163_Figure_2.jpeg)

#### D5 Kode Program Mengelola Data Pegawai

![](_page_163_Figure_4.jpeg)

Tabel D. 11. Kode Program Tambah Data Pegawai (Model)

| public function Insert (\$table,\$data) {        |
|--------------------------------------------------|
| $Sresult = $this$ ->db->insert(\$table, \$data); |
| return Sresult:                                  |
|                                                  |

Tabel D. 12. Kode Program Edit Data Pegawai (Controller)

![](_page_163_Picture_164.jpeg)

'pendidikan' => \$this->input->post('pendidikan'), );  $$where = array($ 'nip' => \$this->input->post('nip') ); \$update = \$this->m\_admin->Update('tb\_pegawai', \$data, \$where); redirect(base\_url().'/c\_admin/tampilTabelPegawai'); }

![](_page_164_Figure_2.jpeg)

![](_page_164_Picture_128.jpeg)

#### D6 Kode Program Mengelola Data Jobdesk

![](_page_164_Picture_129.jpeg)

![](_page_165_Figure_1.jpeg)

#### Tabel D. 17. Kode Program Edit Jobdesk (Model)

public function Update(\$table, \$data, \$where){ \$res = \$this->db->update(\$table, \$data, \$where); return \$res; }

#### D7 Kode Program Mengelola Data Cuti

![](_page_165_Picture_160.jpeg)

```
$nomor = $this \rightarrow input \rightarrow post('nomor');$alasan = $this ->input->post('alasan');
         \text{Sstatus} = 1;
         $fileInput = $_FILES['foto']['name'];
         if($fileInput=="")
         {
                   $fileInput="";
         }
         if (!isset($tanggalAkhir_cuti)) {
                   \text{Sobject} = \text{array}('nama' => $nama,
                             'tipe cuti' \Rightarrow $tipeCuti,
                             'cuti_khusus' => $cutiKhusus,
                             'tanggalMulai_cuti' => $tglStart,
                             'nomor' \Rightarrow $nomor,
                             'alasan' => $alasan,
                             'status' => $status,
                             'foto' => $fileInput
                   );
         } else {
                   $object = array(
                             'nama' => $nama,
                             'tipe_cuti' => $tipeCuti,
                             'cuti_khusus' => $cutiKhusus,
                             'tanggalMulai_cuti' => $tglStart,
                             'tanggalAkhir_cuti' => $tglEnd,
                             'nomor' => $nomor,
                             'alasan' => $alasan,
                             'status' => $status,
                             'foto' => $fileInput
                   );
         }
         $query = $this->m_kabag->tambahCuti($object);
         $this->session->flashdata('massage', 'Data Cuti Berhasil Dimasukkan');
         if ($query>0) {
                   redirect(base_url().'/c_kabag/tabelCutiKabag');
         }
}
```
#### Tabel D. 19. Kode Program Tambah Cuti (Model)

```
public function Insert($table,$data){
      $result = $this->db->insert($table, $data);
      return $result;
    }
```
187

#### D8 Kode Program Mengelola Data Kriteria

![](_page_167_Figure_2.jpeg)

Tabel D. 21. Kode Program Tambah Kriteria (Model)

public function Insert(\$table,\$data){ \$result = \$this->db->insert(\$table, \$data); return \$result; }

#### D8 Kode Program Mengelola Subkriteria

![](_page_167_Figure_6.jpeg)

#### Tabel D. 23. Kode Program Tambah Subkriteria (Model)

public function Insert(\$table,\$data){ \$result = \$this->db->insert(\$table, \$data); return \$result; }

### D9 Kode Program Mengelola Data Transaksi Pegawai

### Tabel D. 24. Kode Program Tambah Transaksi Pegawai dan Record Pegawai (Controller)

![](_page_168_Picture_155.jpeg)

![](_page_169_Figure_1.jpeg)

Tabel D. 25. Kode Program Tambah Transaksi Pegawai dan record Pegawai (Model)

![](_page_169_Picture_163.jpeg)

tb\_pegawai as p on tp.nip=p.nip join tb\_bagian as b on tp.id\_bagian=b.id\_bagian join tb\_jabatan as j on tp.id\_jabatan = j.id\_jabatan join tb\_kantor k on k.id\_kantor = tp.id\_kantor order by id\_transaksipegawai desc")-> result(); }

#### D10 Kode Program Mengelola Data laporan

```
Tabel D. 26. Kode Program Tambah Data Laporan (Controller)
public function tambahLaporan() {
                 if(!is_null($_POST['subjekLaporan'])){
                          \frac{\sigma}{\sigma} = "uploads/";
                          $fileType =strtolower(pathinfo($_FILES['file']['name'],PATHINFO_EXTENSION));
                          $target_file = $target_dir . $_POST['subjekLaporan'].'.'.$fileType;
                          if(move_uploaded_file($_FILES["file"]["tmp_name"], $target_file)){
                          SuserData = array('nip' => $this->input->post('nip'),
                                   'nama' => $this->input->post('nama'),
                                   'level' => $this->input->post('level'),
                                   'subjek_laporan' => $this->input->post('subjekLaporan'),
                                   'deskripsi' => $this->input->post('deskripsi'),
                                   'tanggalNow' \Rightarrow date('Y-m-d'),
                                   'status' \Rightarrow 1,
                                   'upload' => $file
                           );
                          $this->m_admin->Insert('tb_laporan', $userData);
                  }else{
                          $file =";
                  }
                 redirect(base_url().'/c_pegawai/tampilLaporan');
                 /*$letak = 'uploads/';
                 \text{Sdata} = \text{array}('subjek_laporan' => $this->input->post('subjekLaporan'),
                          'upload' \Rightarrow $letak . $ FILES['upload file']['name']
                 );
                 if ($data['error'] == 0) {
                          echo "Data Berhasil Masuk !";
                 } else {
                          echo "Data Gagal Masuk !";
                 }*/
         }
public function tampilLaporan()
        {
                 $nip = $this->session->userdata('nip');
                 \text{Sdata}['tampil_laporan'] = \text{Sthis} > m pegawai->tampilLaporan(\text{Snip});
                 $this->load->view('pegawai/vp_tabelLaporan', $data);
         }
```
191

Tabel D. 27. Kode Program tambah Data Laporan (Model) public function Insert(\$table,\$data){ \$result = \$this->db->insert(\$table, \$data); return \$result; }

#### D11 Kode Program Menambah Data Absen

```
Tabel D. 28. Kode Program Menambah Data Absen (Controller)
public function absen()
         {
                  $data1 = $this->m_pegawai->absen($this->session->userdata('nip'));
                  \deltadata = \deltathis->m_pegawai->jamMasuk(\deltathis->session->userdata('nip'));
                  \text{Sstatus} = \text{count}(\text{Sdata});// printf($data[0]['jam_pulang']);
                  // printf($status);
                  $this->load->view('pegawai/vp_profilPegawai', compact('data', 'status','data1'));
         }
         public function absenMasuk()
         {
                  // printf($this->input->post('tanggalan'));
                  \deltadata = array(
                            'jam_masuk' => $this->input->post('tanggalan'),
                            'nip' => $this->session->userdata('nip'),
                  );
                  \frac{1}{8} status = count($data);
                  $this->m_admin->Insert('tb_absen',$data);
                  redirect($_SERVER['HTTP_REFERER']);
                  // $this->load->view('pegawai/vp_profilPegawai', compact('data', 'status'));
         }
         public function absenPulang()
         {
                  // printf($this->input->post('tanggalan1'));
                  \text{Sdata} = \text{array}('jam_pulang' => $this->input->post('tanggalan1'),
                  );
                  $where = array('nip' => $this->session->userdata('nip'), 
                            'jam_masuk' => $this->input->post('jam_msk'),
                  );
                  \frac{1}{8} status = count($data);
                  $this->m_admin->Update('tb_absen', $data, $where);
                  redirect($_SERVER['HTTP_REFERER']);
                  // $this->load->view('c_pegawai/absen', compact('data', 'status'));
         }
```
![](_page_172_Figure_1.jpeg)

 { return \$this->db->query ("SELECT  $*$  from tb absen where nip = '+\$where+'")-> result(); } public function jamMasuk(\$where) { return \$this->db->query("SELECT \*, date(jam\_masuk), date(jam\_pulang) from tb\_absen where nip = '+\$where+' AND (date(jam\_masuk) = CURDATE() OR date(jam\_pulang) = CURDATE())")-> result\_array(); }

### D12 Kode Program Melihat Data Absen

![](_page_172_Figure_4.jpeg)

public function tabelAbsen() {

return \$this->db->query ("select \* from tb\_absen as a join tb\_pegawai as p on a.nip=p.nip")-> result();}

### D13 Kode Program Melihat Nilai Ranking

![](_page_172_Figure_8.jpeg)

194

```
Tabel D. 33. Kode Program Melihat Nilai Ranking (Model)
public function tampilRanking()
   {
     return $this->db->query ("select * from tb_penilaian as pe join tb_pegawai as p on 
pe.nip=p.nip order by nilai_akhir desc ")-> result();
   }
public function bln(){
    return $this->db->query ("SELECT MONTHNAME(tanggal) as bulan FROM `tb_penilaian`
GROUP BY bulan")\rightarrow result();
 }
public function thn(){
     return $this->db->query ("SELECT YEAR(tanggal) as tahun FROM `tb_penilaian` GROUP 
BY tahun")-> result();
   }
public function tampil_ranking($bulan, $tahun){
    b = 0;
     switch ($bulan) {
        case "January":
       $bln = 1; break;
        case "February":
       $bln = 2; break;
        case "March":
       bln = 3;
        break;
        case "April":
       $bln = 4; break;
        case "May":
       $bln = 5; break;
        case "June":
       b = 6;
        break;
        case "July":
       $bln = 7; break;
        case "August":
       $bln = 8; break;
        case "September":
       $bln = 9; break;
        case "October":
       b = 10:
        break;
        case "November":
       $bln = 11; break;
        case "December":
       $bln = 12; break;
```
 return \$this->db->query ("SELECT \* FROM `tb\_penilaian` as pe join `tb\_pegawai` as p on pe.nip=p.nip WHERE MONTH(tanggal) = \$bln and YEAR(tanggal) = \$tahun ORDER BY nilai\_akhir desc ")-> result();

#### D14 Kode Program Melihat Data Kantor Wilayah

Tabel D. 34. Kode Program Tampil Kantor Wilayah (Controller)

public function tampilKantor()

{

}

}

}

 $\delta$ data['kantor'] =  $\delta$ this->m\_manager->tampilKantor(); \$this->load->view('manager/vm\_tabelKantor',\$data);

Tabel D. 35. Kode Program Tampil Kantor Wilayah (Model) public function tampilKantor() { return \$this->db->query ("select \* from tb\_kantor")-> result(); }

D15 Kode Program Melihat Data Bagian

![](_page_174_Figure_8.jpeg)

Tabel D. 37. Kode Program Tampil Data Bagian (Model)

public function tabelBagian(\$id) { return \$this->db->query ("select \* from tb\_bagian where id\_kantor= $$id$ ")-> result(); }

### D16 Kode program Melihat Data Jabatan

Tabel D. 38. Kode Program Melihat Data Jabatan (Controller) public function tampilJabatan(\$idJabatan){ \$result = @\$this->m\_manager->tampil\_jabatan('tb\_jabatan',\$idJabatan); echo json\_encode(\$result); }

#### Tabel D. 39. Kode Program Tampil Jabatan (Model)

public function tampil\_jabatan(\$table, \$id){ \$this->db->from(\$table); \$this->db->where('id\_bagian',\$id);  $\text{Squery} = \text{Sthis} > \text{db} > \text{get}$ ;

return \$query->result\_array();

### D17 Kode Program Melihat Data Pegawai

#### Tabel D. 40. Kode Program Tampil Data Pegawai (Controller)

public function tabelPegawai() {

}

}

}

\$data['tabel\_pegawai'] = \$this->m\_kabag->tabelPegawai();

\$this->load->view('kabag/vk\_tabelPegawai', \$data);

#### Tabel D. 41. Kode Program Tampil Data Pegawai (Model)

public function tabelPegawai()

{ return \$this->db->query ("select \* from tb\_pegawai")-> result();

### D18 Kode Program Melihat Data Jobdesk

![](_page_175_Figure_11.jpeg)

#### Tabel D. 43. Kode Program Tampil Data jobdesk (Model)

public function tampilTabelJobdesk() { return \$this->db->query ("SELECT \* from tb\_jobdesk where level='admin' ")-> result(); }

### D19 Kode Program Validasi Data Cuti

```
Tabel D. 44. Kode Program Validasi Data Cuti (Controller)
```

```
public function tabelCuti()
           {
                      \delta \text{data}['tabel_cuti'] = \deltathis->m_manager->tabelCuti();
                     $this->load->view('manager/vm_tabelCuti', $data);
           }
public function statusCuti()
           {
                      \text{Sstatus} = \text{\$POST['status']};$id = $_POST['id'];
                     \text{Sdata} = \text{array}('status' => $status,
```

```
);
         $where = array('id_cuti' \Rightarrow $id,
         );
         $update= $this->m_manager->Update('tb_cuti', $data, $where);
         if ($update > 0) {
                  redirect(base_url().'/c_manager/tabelCuti');
         }
}
```
#### Tabel D. 45. Kode Program Validasi Data Cuti (Model)

```
public function tabelCuti()
         {
                  return $this->db->query ("select * from tb_cuti")-> result();
         }
```
#### D20 Kode Program Melihat Data Kriteria

![](_page_176_Picture_152.jpeg)

return \$this->db->query ("select \* from tb\_kriteria group by id\_kriteria asc")-> result(); }

#### D21 Kode Program Melihat Data Subkriteria

Tabel D. 48. Kode Program Tampil Subkriteria (Controller)

public function tampilSubkriteria(\$idsubkriteria){ \$result = @\$this->m\_manager- >tampil\_subkriteria('tb\_subkriteria',\$idsubkriteria); echo json\_encode(\$result); }

#### Tabel D. 49. Kode Program Tampil Subkriteria (Model)

![](_page_176_Picture_153.jpeg)

#### D22 Kode Program Melihat Data Penilaian

![](_page_177_Figure_2.jpeg)

![](_page_178_Figure_1.jpeg)

D23 Kode Program Validasi Data Laporan

![](_page_178_Figure_3.jpeg)

![](_page_178_Figure_4.jpeg)

public function tampilLaporanPegawai()

{

}

return \$this->db->query ("select \* from tb\_laporan where level = 'pegawai'")-> result();

### **Lampiran E. Pengujian Blackbox**

![](_page_179_Picture_233.jpeg)
# Digital Repository Universitas Jember

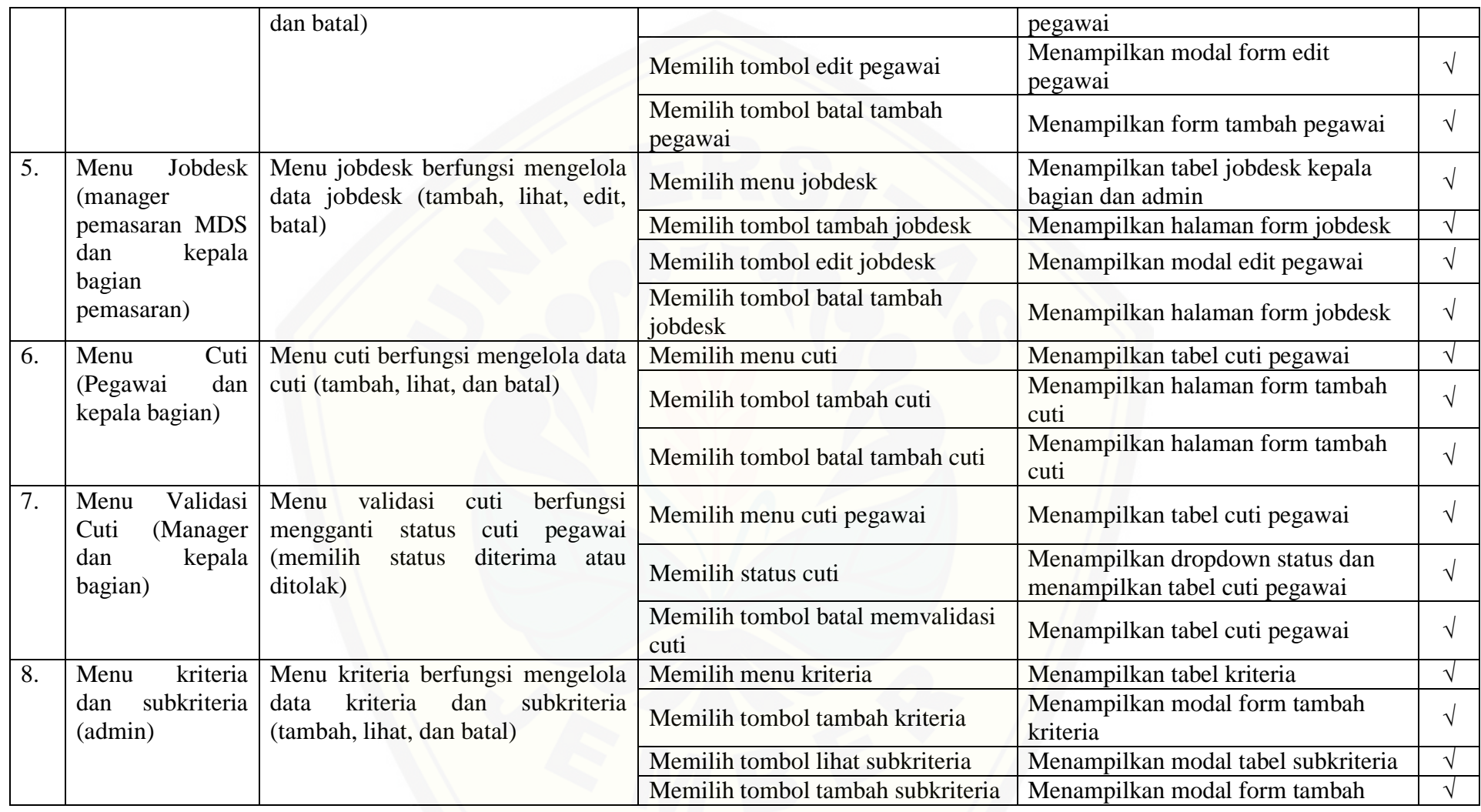

# Digital Repository Universitas Jember

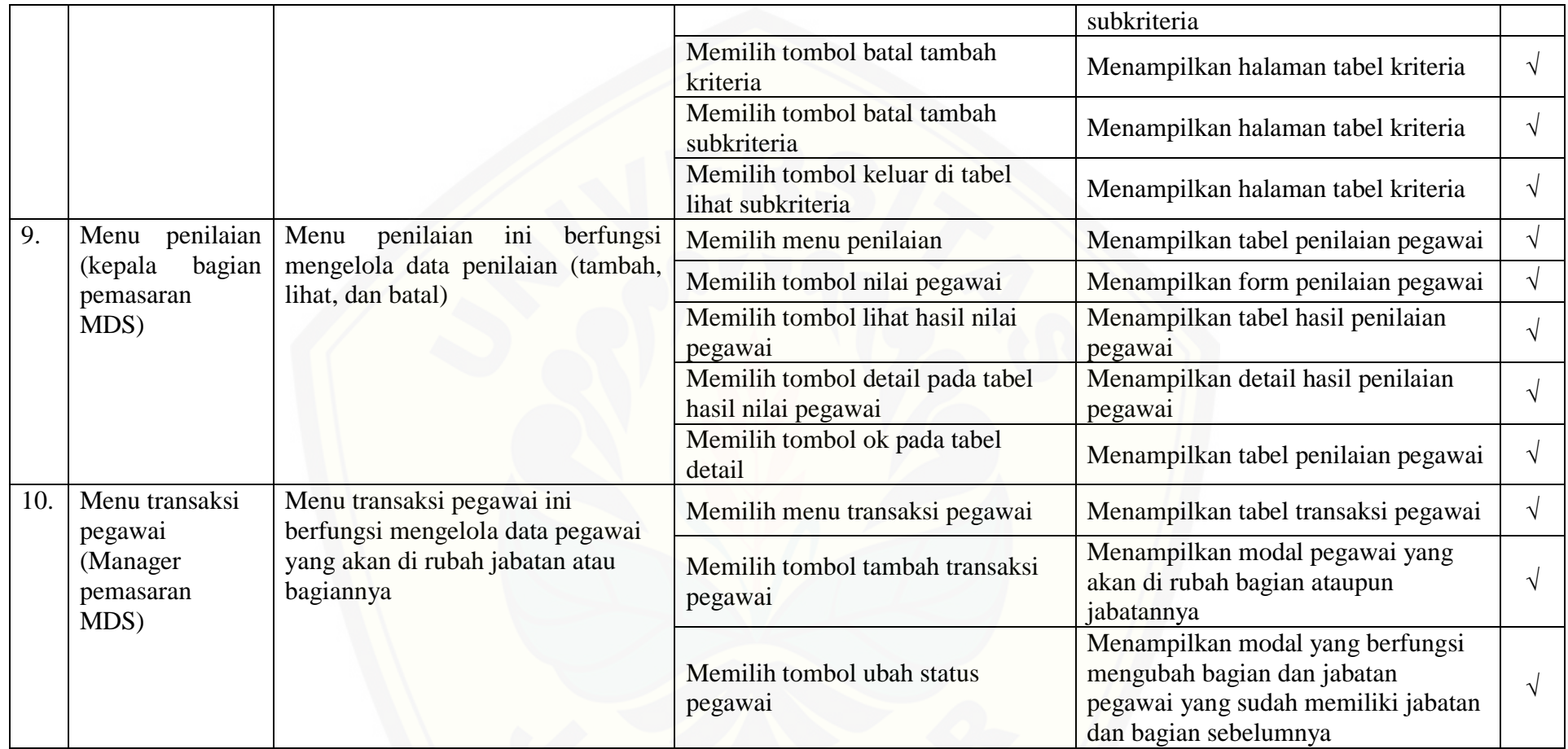

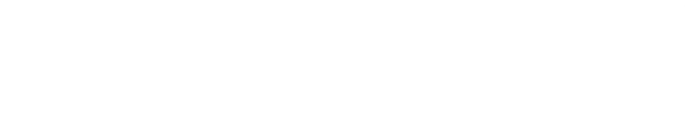

### **Lampiran F. Hasil Wawancara**

## **P : Apakah Di Matahari Department Store ini ada proses penilaian kinerja ?**

J : Ada , di sini penilaian kinerjanya disebut personal apprecial

### **P : Bagaimana menentukan target nilai?**

J : Interval penilaian disini 1 – 5 tapi setelah akhir tahun total nilain akan diubah menjadi A, B, C, D, F. kalau dalam 2 tahun nilai F-nya 2x berturut – turut pegawai tidak mendapatkan kenaikan gaji dan Surat Peringatan 1, dst.

#### **P : Kriteria yang dibutuhkan untuk penilaian kinerja disini apakah ada pak?**

J : Ada , disini ada kriteria, di setiap kriteria itu ada subkriterianya. \*diberi list kriteria\* Lalu ada yang namanya service audit. Service audit ini nanti dilaporkan dan menjadi nilai sendiri untuk pegawai.

#### **P : Di kriteria dan subkriteria ini apakah sudah ditentukan bobotnya?**

J : Kriterianya saja yang ada bobotnya. Kedisiplinan 15%, integritas 15%, kapasitas intelektual 15%, kinerja 30%, orientasi pelayanan 25%.

## **P : Bagaimana proses penilaian di Matahari Department Store?**

J : Jadi, pencapaian target ditentukan selama 1 tahun dibagi menjadi 2 periode. 1 periode 6 bulan. Semester 1 dimulai dari januari – juni. Semester 2 dari juli – desember. Setiap pegawai diamati kinerjanya oleh supervisor, dengan mengacu pada kriteria dan subkriteria yang ada di Matahari Department Store. Subkriteria yang penting yang didahulukan oleh supervisor dalam menilai kinerja pegawai, jika baik maka diberikan nilai 4 jika kurang diberi nilai 2. Selain itu terget penjualan untuk CS misal akan dihitung dan juga laporan dari pegawai. Setelah itu dikalkulasikan menjadi penilaian kinerja.

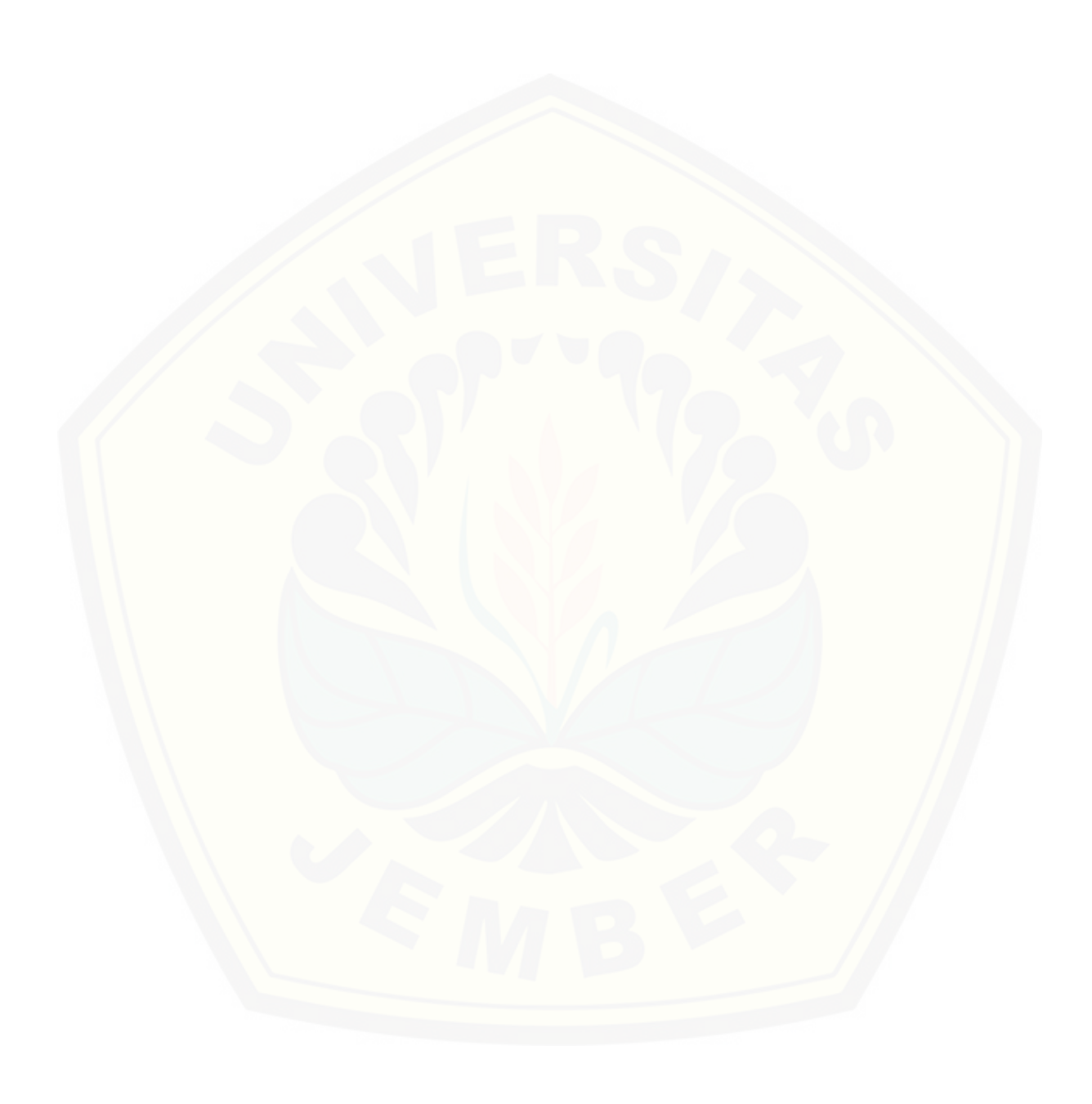